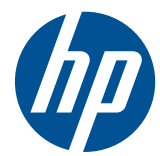

# HP Compaqi äriarvutite riistvara juhend

8200 Elite Series Convertible Minitower 8200 Elite Series Microtower 8200 Elite Series Small Form Factor 8200 Elite Series Ultra-Slim Desktop 6200 Pro Series Microtower 6200 Pro Series Small Form Factor

© Copyright 2010 Hewlett-Packard Development Company, L.P. Selles dokumendis sisalduvat teavet võidakse muuta sellest ette teatamata.

Microsoft, Windows ja Windows Vista on ettevõtte Microsoft Corporation kaubamärgid või registreeritud kaubamärgid Ameerika Ühendriikides ja/või muudes riikides.

Ainsad HP toodete ja teenuste garantiid on sätestatud otsestes garantiiavaldustes, mis nende toodete ja teenustega kaasnevad. Käesolevas dokumendis avaldatut ei või mingil juhul tõlgendada täiendava garantii pakkumisena. HP ei vastuta siin leiduda võivate tehniliste või toimetuslike vigade ega väljajättude eest.

Käesolev dokument sisaldab autorikaitseseadustega kaitstud omanditeavet. Ühtegi selle dokumendi osa ei tohi paljundada, reprodutseerida ega mõnda muusse keelde tõlkida ilma Hewlett-Packard Company eelneva kirjaliku nõusolekuta.

#### **HP Compaqi äriarvutite riistvara juhend**

8200 Elite Series Convertible Minitower

8200 Elite Series Microtower

8200 Elite Series Small Form Factor

8200 Elite Series Ultra-Slim Desktop

6200 Pro Series Microtower

6200 Pro Series Small Form Factor

Esimene trükk (detsember 2010)

Dokumendi osa number: 636509-E41

### **Teadmiseks selle juhendi kasutajale**

See juhend sisaldab põhiteavet HP Compaqi äriarvutite täiendamise kohta.

- **HOIATUS!** Nii esile tõstetud tekst viitab asjaolule, et juhiste eiramine võib põhjustada kehavigastusi või surma.
- **ETTEVAATUST.** Nii esile tõstetud tekst viitab asjaolule, et juhiste eiramine võib kaasa tuua seadmete kahjustusi või andmete kaotsiminekut.
- **MÄRKUS.** Nii esile tõstetud tekst sisaldab olulist lisateavet.

# **Sisukord**

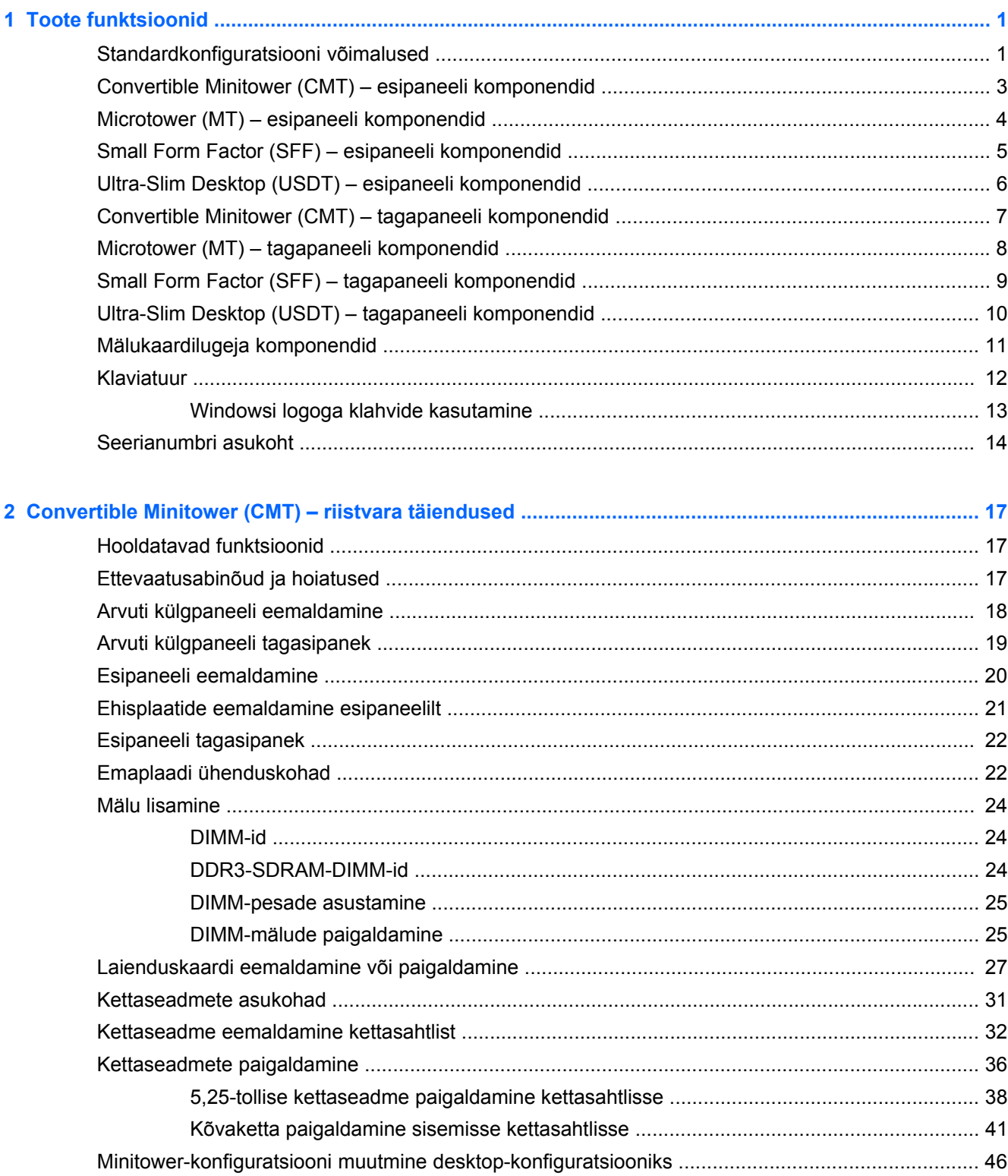

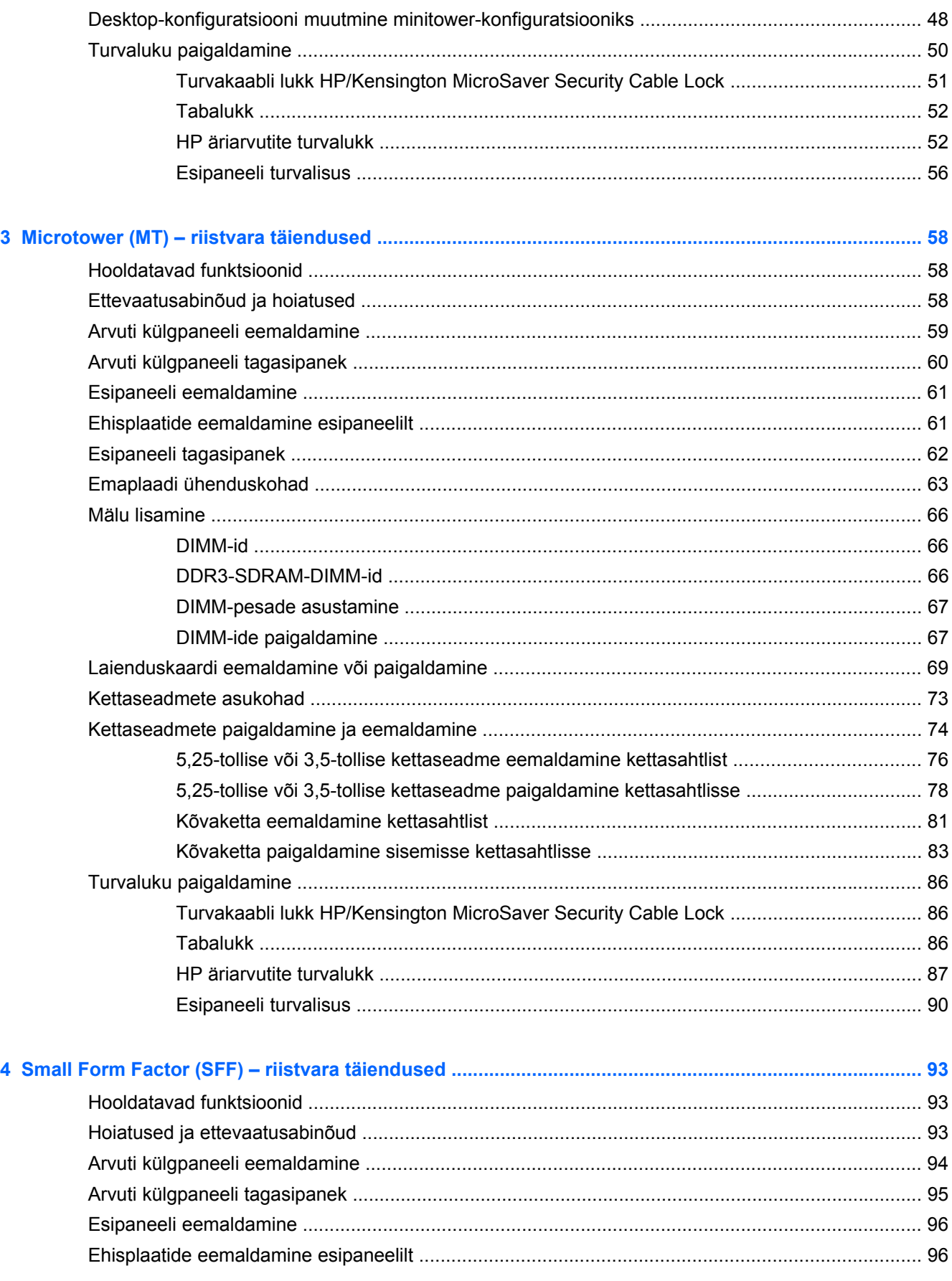

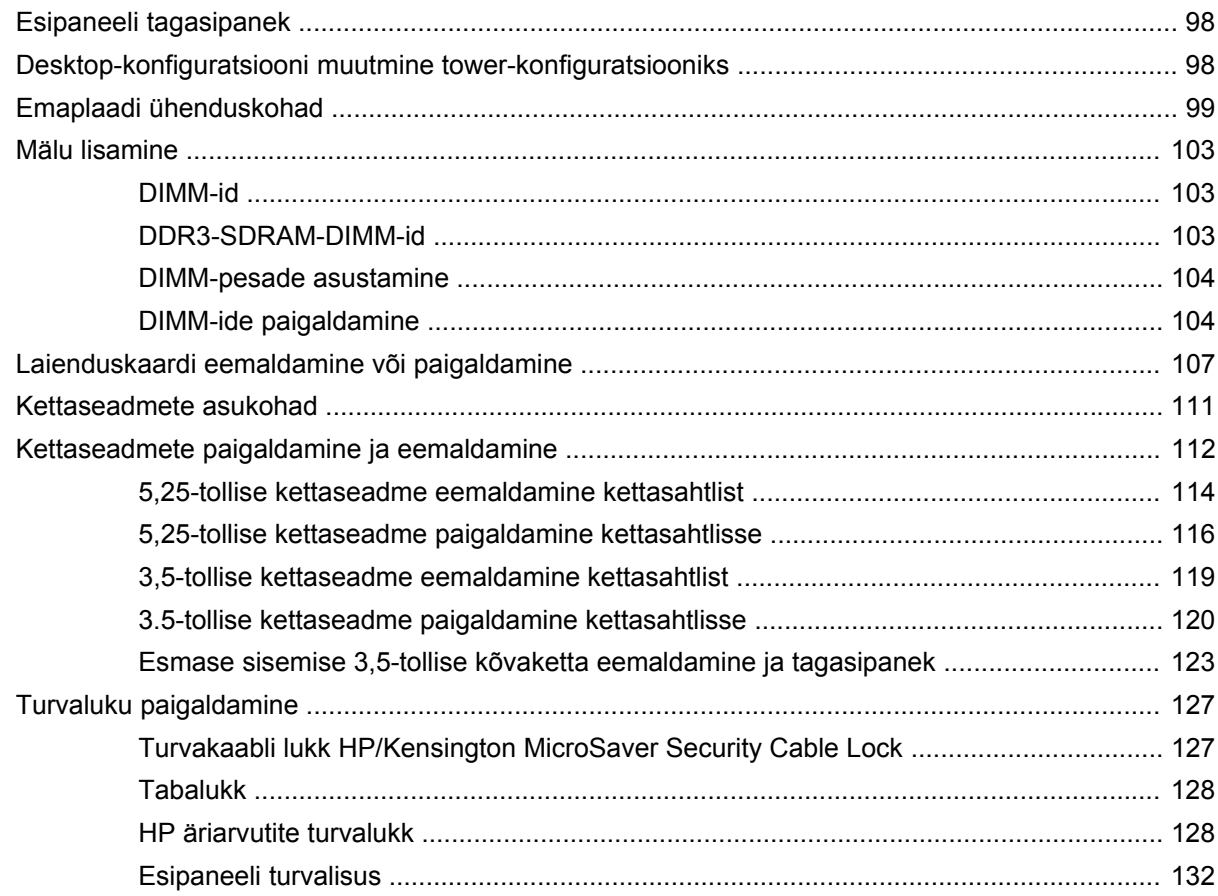

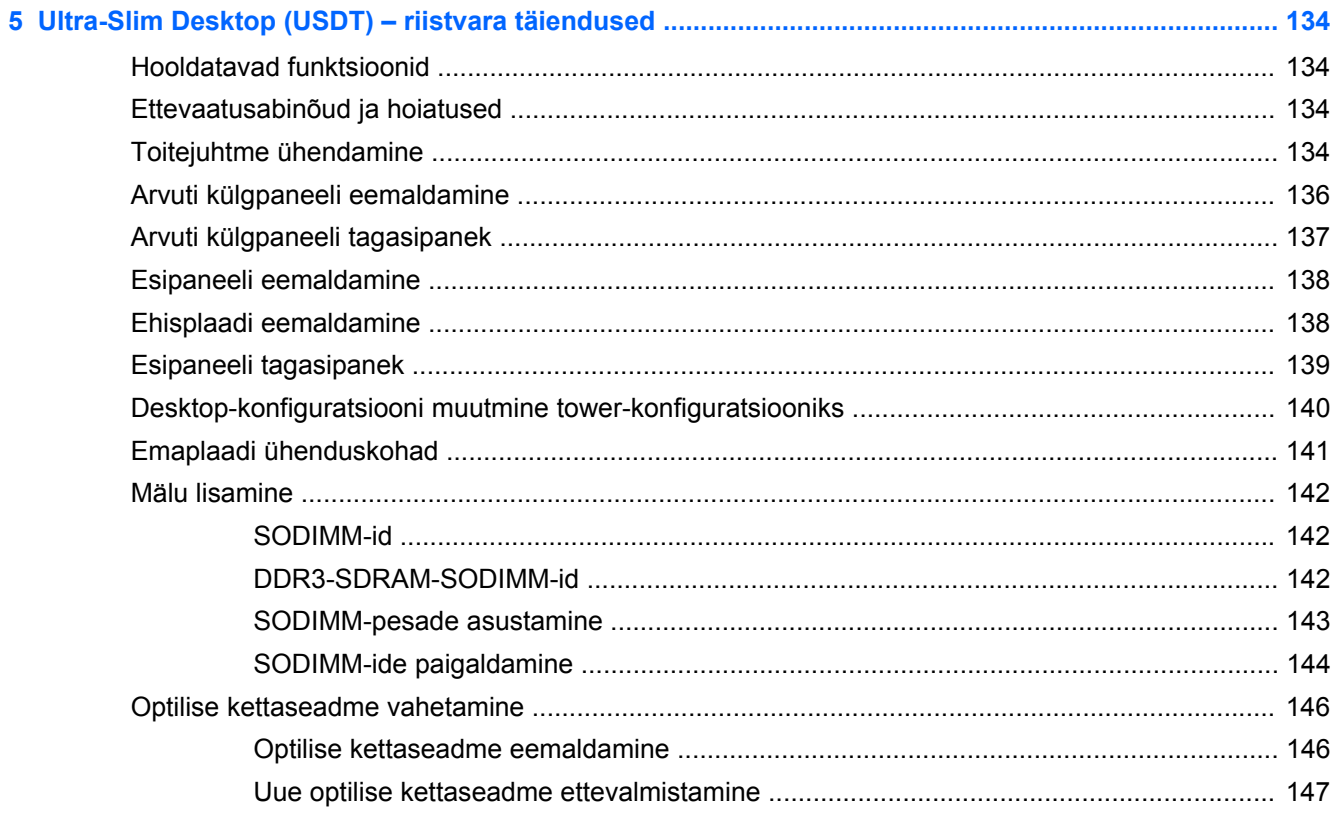

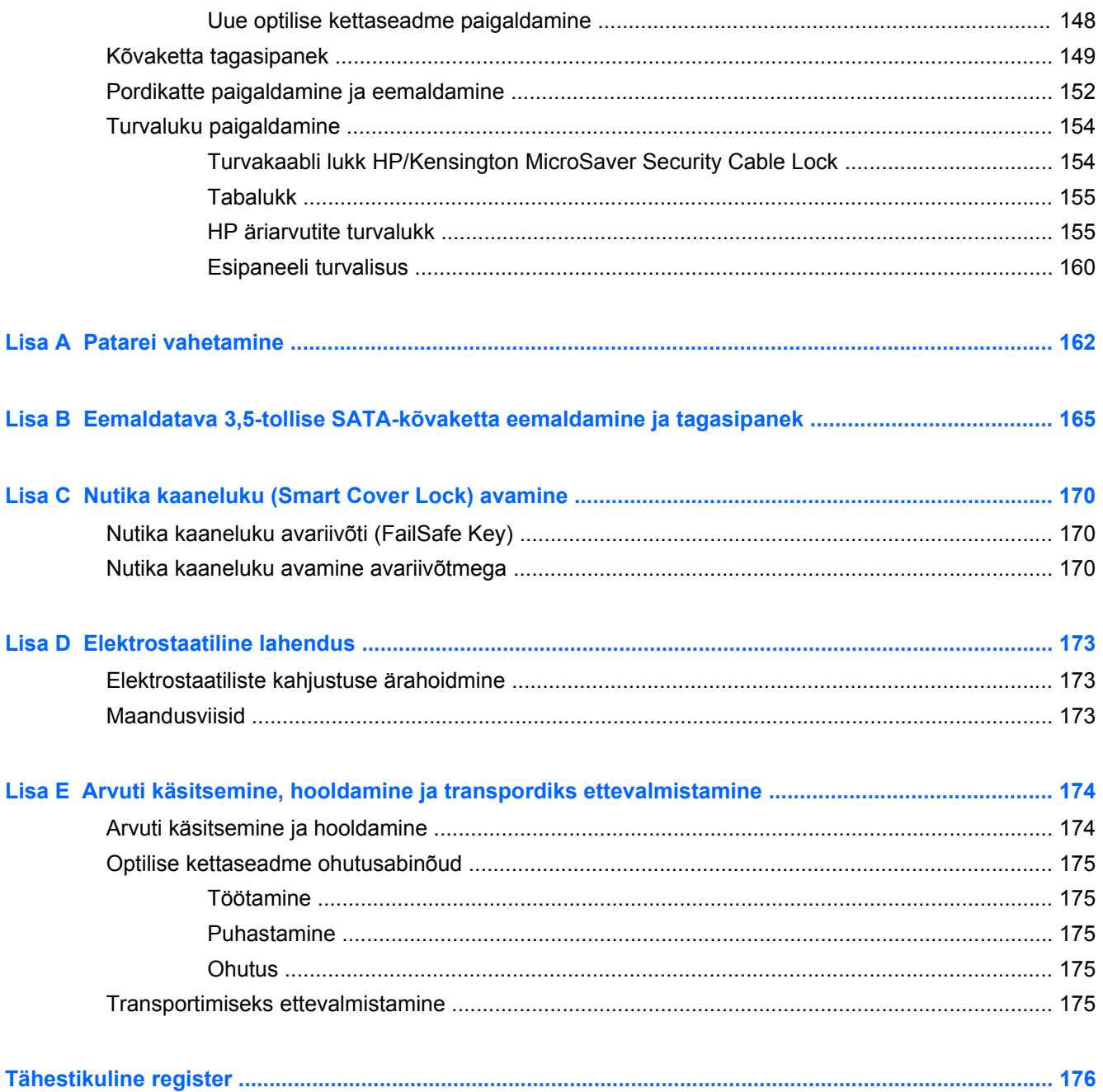

# <span id="page-8-0"></span>**1 Toote funktsioonid**

## **Standardkonfiguratsiooni võimalused**

Funktsioonid võivad mudeliti erineda. Arvutisse installitud riist- ja tarkvara täieliku loendi vaatamiseks kasutage diagnostikautiliiti (ainult mõnel mudelil).

**Joonis 1-1** Arvuti minitower-konfiguratsioon

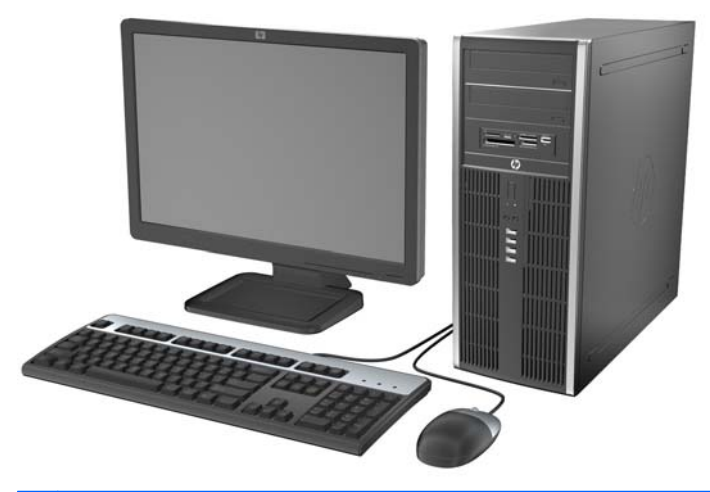

**MÄRKUS.** Arvutit HP Compaq Convertible Minitower on hõlbus muuta desktop-korpusega lauaarvutiks. Lisateavet vt selle juhendi teemast "[Minitower-konfiguratsiooni muutmine desktop](#page-53-0)[konfiguratsiooniks lk 46"](#page-53-0).

**Joonis 1-2** Microtoweri konfiguratsioon

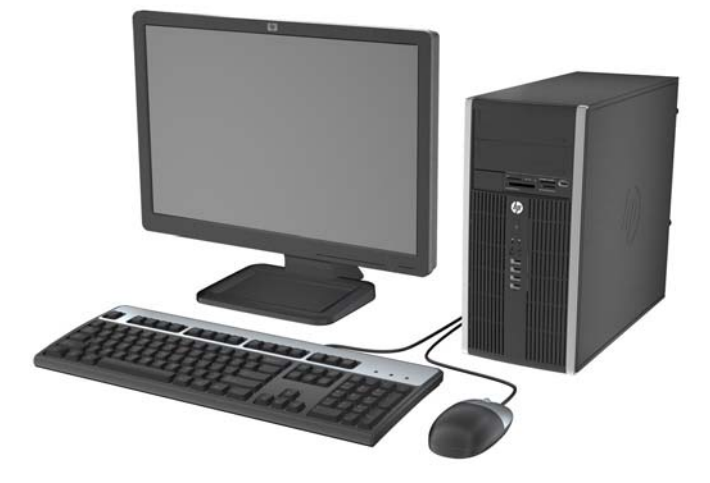

#### **Joonis 1-3** Konfiguratsioon Small Form Factor

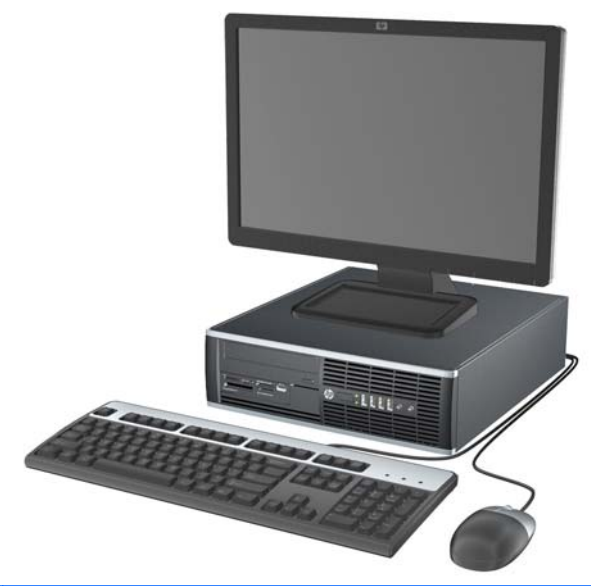

**MÄRKUS.** Small Form Factori tüüpi arvutit saab kasutada ka tornasendis. Lisateavet leiate selle juhendi jaotisest [Desktop-konfiguratsiooni muutmine tower-konfiguratsiooniks lk 98.](#page-105-0)

**Joonis 1-4** Ultra-Slim Desktop – konfiguratsioon

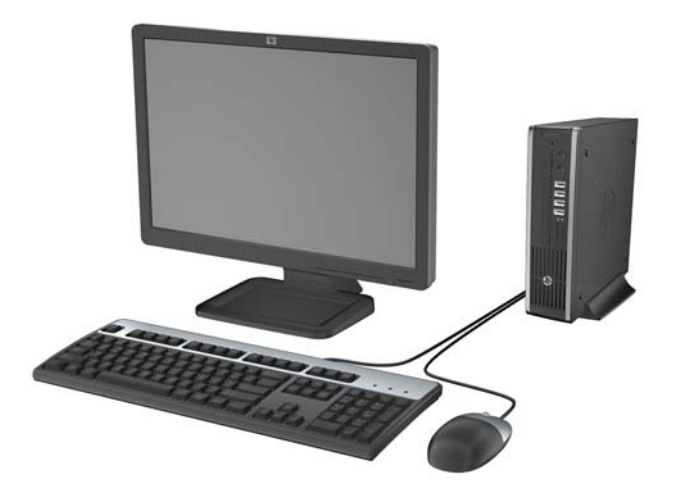

### <span id="page-10-0"></span>**Convertible Minitower (CMT) – esipaneeli komponendid**

Kettaseadme konfiguratsioon võib mudeliti erineda. Mõnel mudelil katab üht või mitut kettasahtlit ehisplaat.

**Joonis 1-5** Esipaneeli komponendid

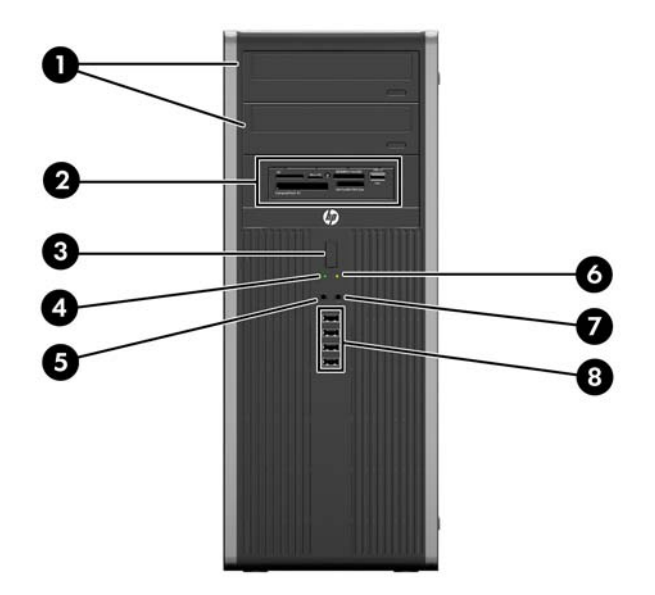

#### **Tabel 1-1 Esipaneeli komponendid**

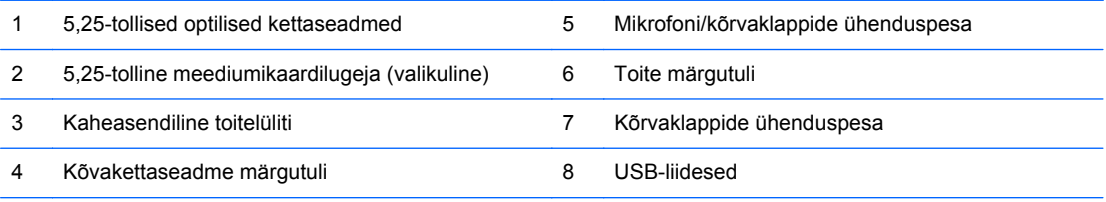

**ETTEVAATUST.** Alumine 5,25-tolline kettasahtel ei ole nii sügav kui ülemised kaks. Alumisse kettasahtlisse saab paigaldada poolkõrgusega kettaseadme, mille sügavus ei ole suurem kui 14,5 cm. Ärge proovige alumisse kettasahtlisse jõuga suruda mõnda suuremat kettaseadet (nt optilist kettaseadet). Nii võite kettaseadet ja arvuti emaplaati vigastada. Ülemäära suure jõu kasutamine kettaseadme paigaldamisel kettasahtlisse võib kettaseadet vigastada.

**MÄRKUS.** Kui seade on ühendatud mikrofoni/kõrvaklappide ühenduspessa, ilmub hüpikaken küsimusega, kas soovite kasutada ühenduspesa mikrofoni Line-in seadme või kõrvaklapi jaoks. Pesa funktsiooni saab alati ümber konfigureerida, topeltklõpsates Windowsi tegumiribal ikooni Realtek HD Audio Manager.

### <span id="page-11-0"></span>**Microtower (MT) – esipaneeli komponendid**

Kettaseadme konfiguratsioon võib mudeliti erineda. Mõnel mudelil katab üht või mitut kettasahtlit ehisplaat.

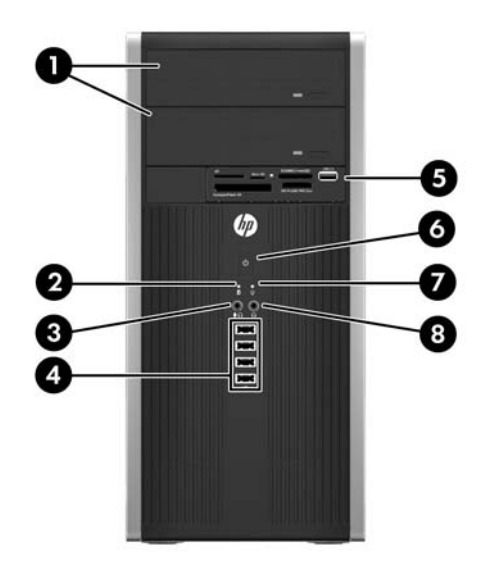

#### **Tabel 1-2 Esipaneeli komponendid**

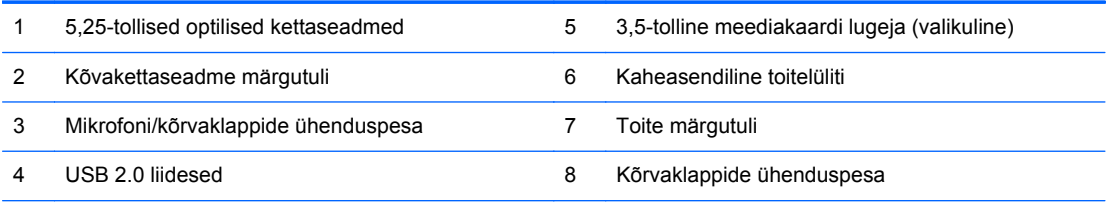

**MÄRKUS.** Kui seade on ühendatud mikrofoni/kõrvaklappide ühenduspessa, ilmub hüpikaken küsimusega, kas soovite kasutada ühenduspesa mikrofoni Line-in seadme või kõrvaklapi jaoks. Pesa funktsiooni saab alati ümber konfigureerida, topeltklõpsates Windowsi tegumiribal ikooni Realtek HD Audio Manager.

## <span id="page-12-0"></span>**Small Form Factor (SFF) – esipaneeli komponendid**

Kettaseadme konfiguratsioon võib mudeliti erineda. Mõnel mudelil katab üht või mitut kettasahtlit ehisplaat.

**Joonis 1-6** Esipaneeli komponendid

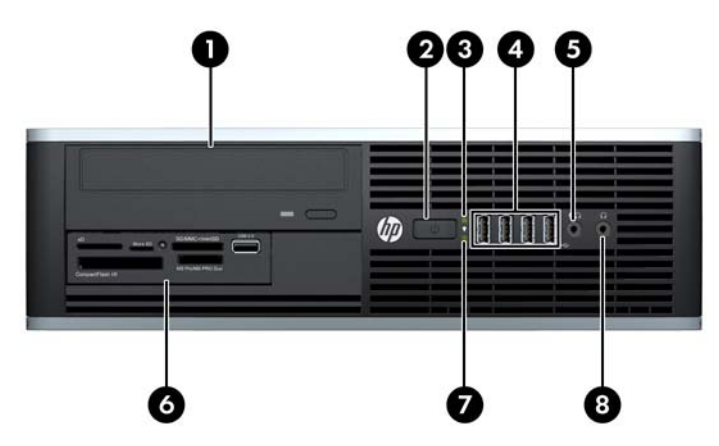

#### **Tabel 1-3 Esipaneeli komponendid**

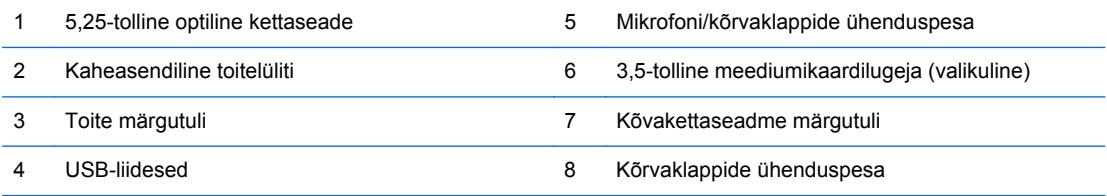

**MÄRKUS.** Kui seade on ühendatud mikrofoni/kõrvaklappide ühenduspessa, ilmub hüpikaken küsimusega, kas soovite kasutada ühenduspesa mikrofoni Line-in seadme või kõrvaklapi jaoks. Pesa funktsiooni saab alati ümber konfigureerida, topeltklõpsates Windowsi tegumiribal ikooni Realtek HD Audio Manager.

## <span id="page-13-0"></span>**Ultra-Slim Desktop (USDT) – esipaneeli komponendid**

Kettaseadme konfiguratsioon võib mudeliti erineda. Mõnel mudelil katab optilise kettaseadme sahtlit ehisplaat.

**Joonis 1-7** Esipaneeli komponendid

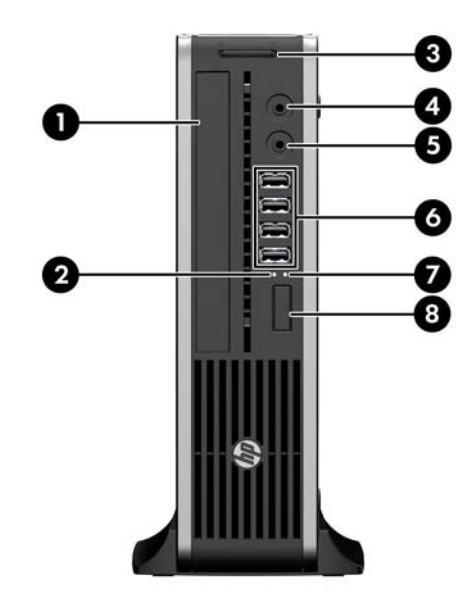

#### **Tabel 1-4 Esipaneeli komponendid**

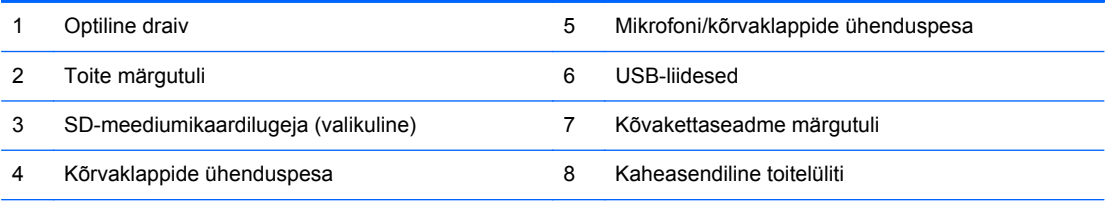

**MÄRKUS.** Kui seade on ühendatud mikrofoni/kõrvaklappide ühenduspessa, ilmub hüpikaken küsimusega, kas soovite kasutada ühenduspesa mikrofoni Line-in seadme või kõrvaklapi jaoks. Pesa funktsiooni saab alati ümber konfigureerida, topeltklõpsates Windowsi tegumiribal ikooni Realtek HD Audio Manager.

### <span id="page-14-0"></span>**Convertible Minitower (CMT) – tagapaneeli komponendid**

**Joonis 1-8** Tagapaneeli komponendid

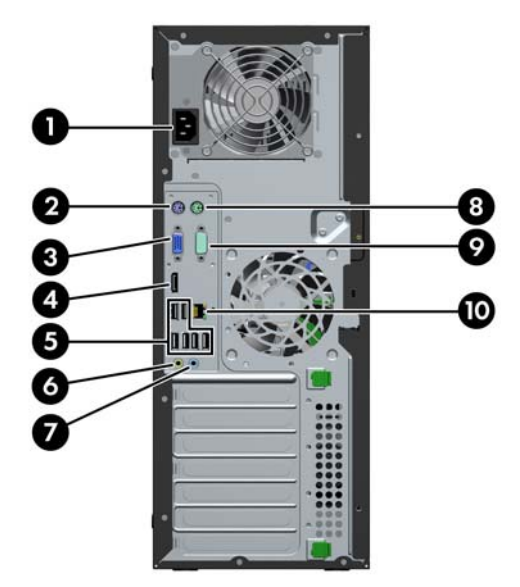

#### **Tabel 1-5 Tagapaneeli komponendid**

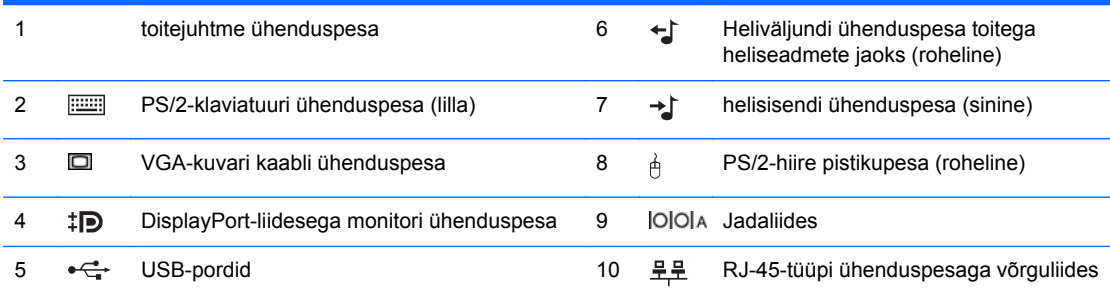

**MÄRKUS.** HP pakub juurdeostetavat teist jadaporti ja paralleelporti.

Kui seade on ühendatud sinisesse Line-In Audio ühenduspessa, ilmub hüpikaken küsimusega, kas soovite kasutada ühenduspesa audioseadme või mikrofoni jaoks. Te saate ühenduspesa alati ümber konfigureerida, topeltklõpsates Windowsi tegumiribal ikooni Realtek HD Audio Manager.

Kui arvutisse on installeeritud graafikakaart, siis emaplaadile integreeritud kuvarikaabli ühenduspesad ei tööta.

Kui graafikakaart on installitud ühte emaplaadi pessa, saab graafikakaardi ja emaplaadi ühenduspesi kasutada samaaegselt. Mõlema ühenduspesa samaaegseks kasutamiseks võib olla vaja muuta häälestusutiliidis Computer Setup (Arvuti häälestus) mõnesid sätteid.

### <span id="page-15-0"></span>**Microtower (MT) – tagapaneeli komponendid**

**Joonis 1-9** Tagapaneeli komponendid

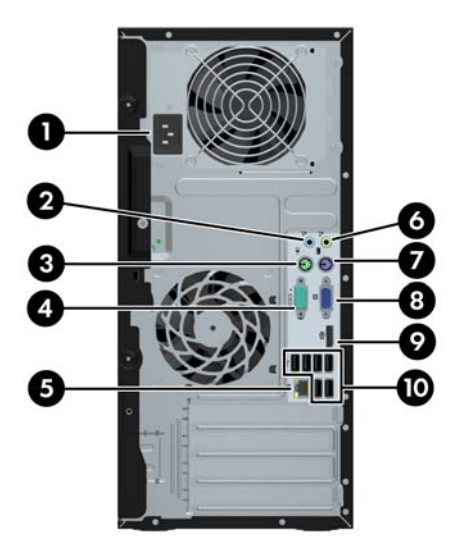

#### **Tabel 1-6 Tagapaneeli komponendid**

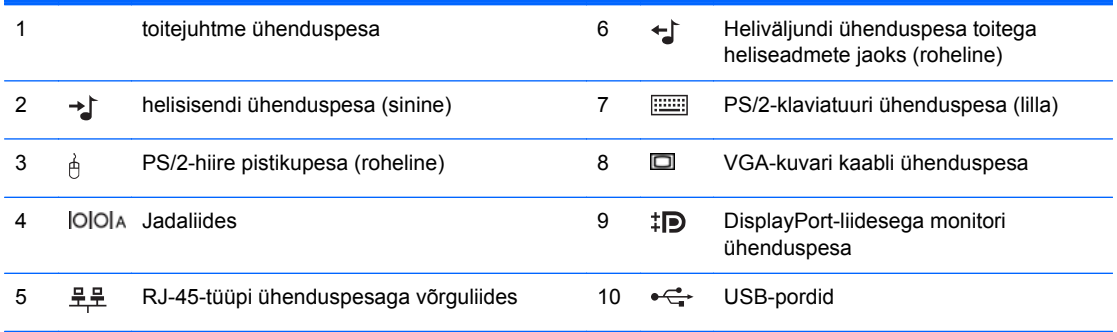

**MÄRKUS.** HP pakub juurdeostetavat teist jadaporti ja paralleelporti.

Kui ühendate sinisesse helisisendpessa mõne seadme, kuvatakse hüpikaken küsimusega, kas soovite kasutada pesa sisendseadme või mikrofoni jaoks. Pesa funktsiooni saab alati ümber konfigureerida, topeltklõpsates Windowsi tegumiribal ikooni Realtek HD Audio Manager.

Kui arvutisse on installeeritud graafikakaart, siis emaplaadile integreeritud kuvarikaabli ühenduspesad ei tööta.

Kui graafikakaart on installitud ühte emaplaadi pessa, saab graafikakaardi ja emaplaadi ühenduspesi kasutada samaaegselt. Mõlema ühenduspesa samaaegseks kasutamiseks võib olla vaja muuta häälestusutiliidis Computer Setup (Arvuti häälestus) mõnesid sätteid.

# <span id="page-16-0"></span>**Small Form Factor (SFF) – tagapaneeli komponendid**

**Joonis 1-10** Tagapaneeli komponendid

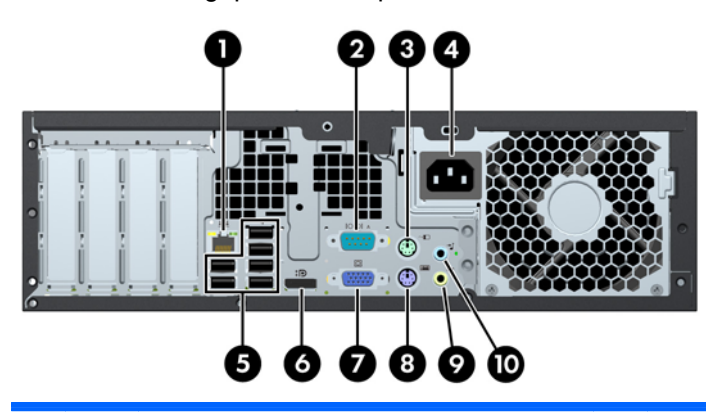

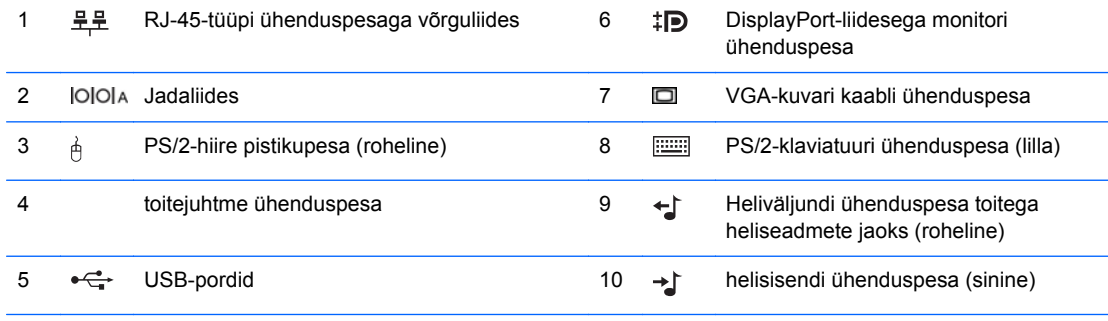

**MÄRKUS.** HP pakub juurdeostetavat teist jadaporti ja paralleelporti.

Kui ühendate sinisesse helisisendpessa mõne seadme, kuvatakse hüpikaken küsimusega, kas soovite kasutada pesa sisendseadme või mikrofoni jaoks. Pesa funktsiooni saab alati ümber konfigureerida, topeltklõpsates Windowsi tegumiribal ikooni Realtek HD Audio Manager.

Kui arvutisse on installeeritud graafikakaart, siis emaplaadile integreeritud kuvarikaabli ühenduspesad ei tööta.

Kui graafikakaart on installitud ühte emaplaadi pessa, saab graafikakaardi ja emaplaadi ühenduspesi kasutada samaaegselt. Mõlema ühenduspesa samaaegseks kasutamiseks võib olla vaja muuta häälestusutiliidis Computer Setup (Arvuti häälestus) mõnesid sätteid.

# <span id="page-17-0"></span>**Ultra-Slim Desktop (USDT) – tagapaneeli komponendid**

**Joonis 1-11** Tagapaneeli komponendid

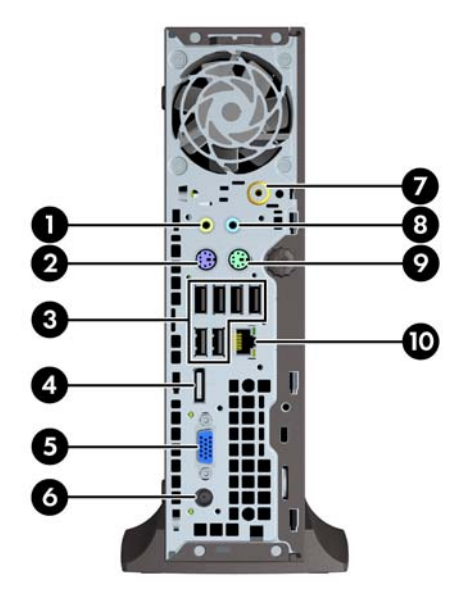

#### **Tabel 1-7 Tagapaneeli komponendid**

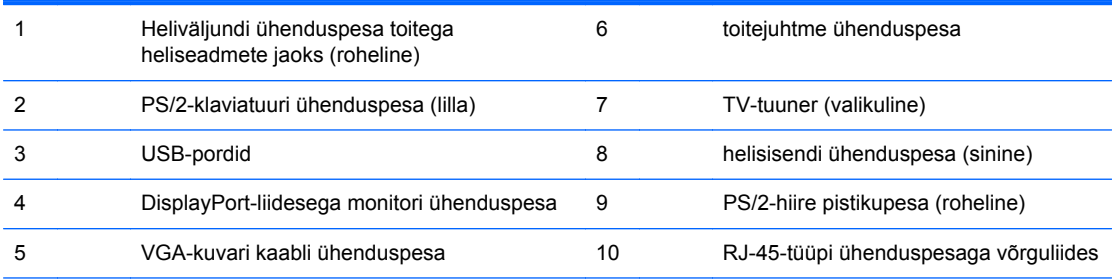

**MÄRKUS.** Mõnel mudelil on valikuline TV-tuuner asendatud valikulise juhtmevaba antenniga. Teistel mudelitel selles asukohas valikulised komponendid puuduvad.

Kui ühendate sinisesse helisisendpessa mõne seadme, kuvatakse hüpikaken küsimusega, kas soovite kasutada pesa sisendseadme või mikrofoni jaoks. Pesa funktsiooni saab alati ümber konfigureerida, topeltklõpsates Windowsi tegumiribal ikooni Realtek HD Audio Manager.

### <span id="page-18-0"></span>**Mälukaardilugeja komponendid**

Mälukaardilugeja on valikuline seade ning saadaval ainult teatud mudelite puhul. Mälukaardilugeja komponentide asukoha kindlaksmääramiseks vaadake järgnevat joonist ja tabelit.

**Joonis 1-12** Mälukaardilugeja komponendid

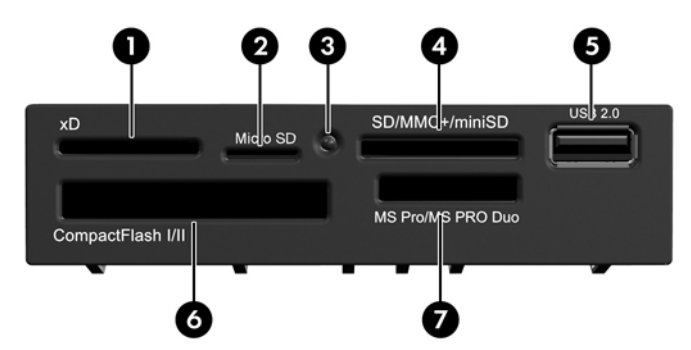

**Tabel 1-8 Mälukaardilugeja komponendid**

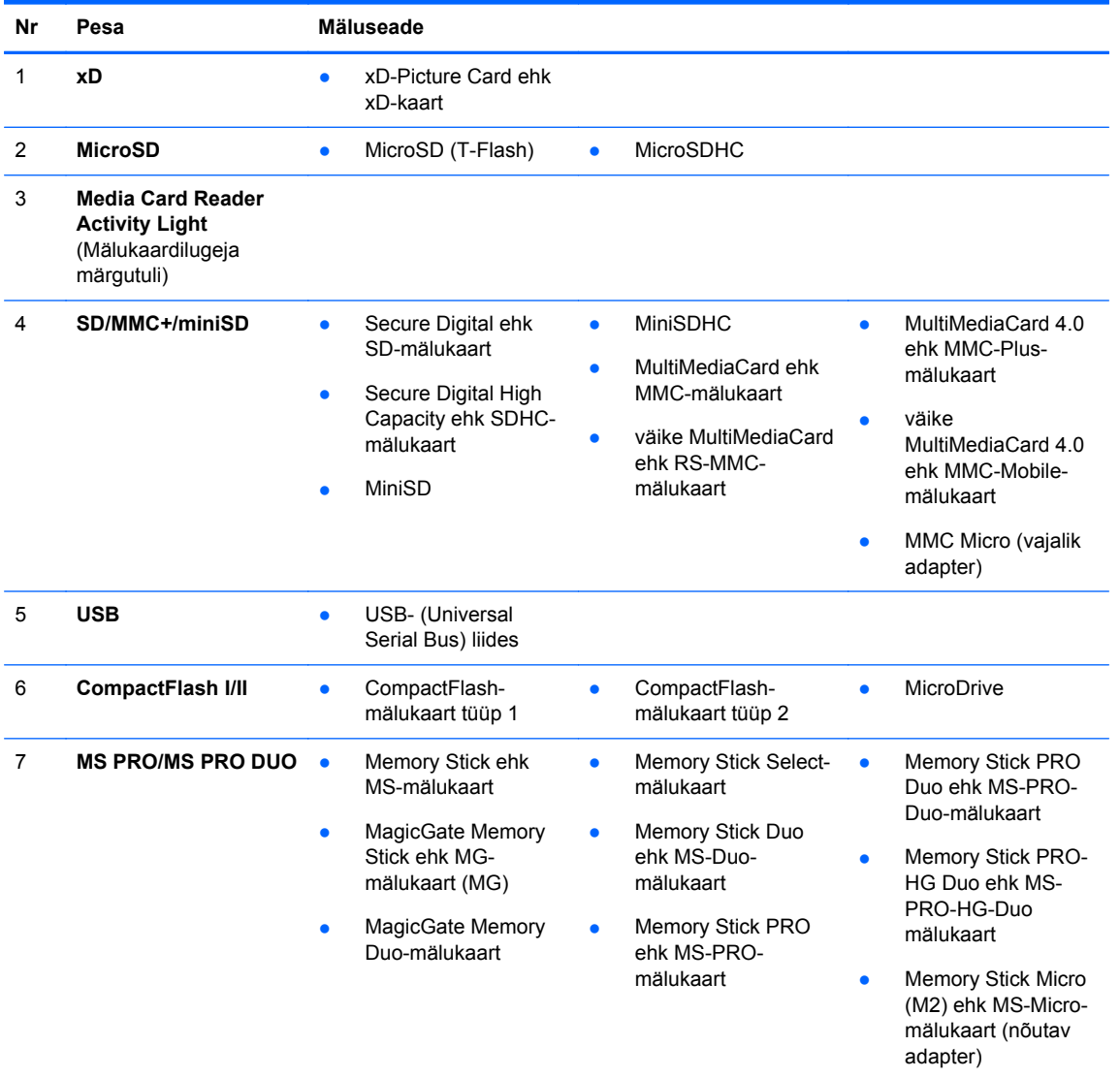

### <span id="page-19-0"></span>**Klaviatuur**

**Joonis 1-13** Klaviatuuri komponendid

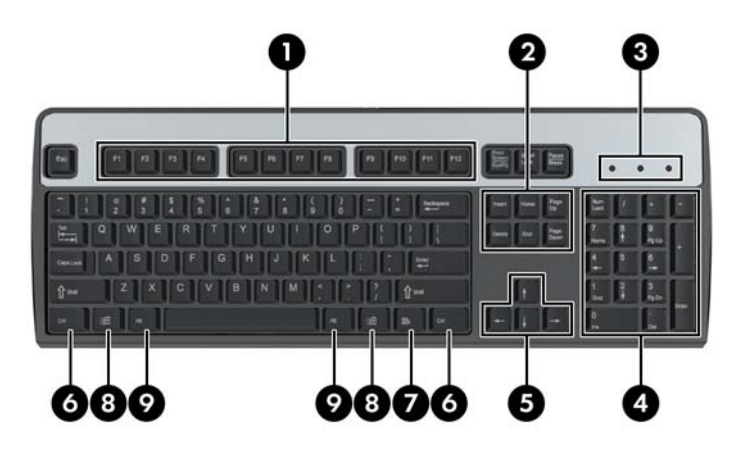

#### **Tabel 1-9 Klaviatuuri komponendid**

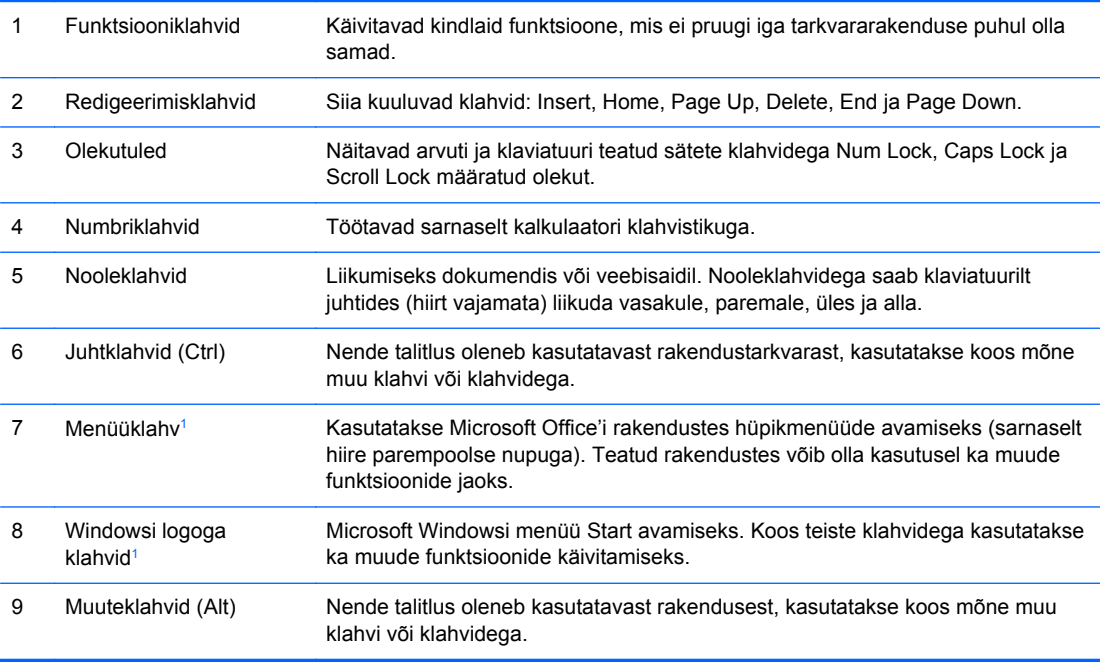

<sup>1</sup> Need klahvid on olemas vaid teatud piirkondades müüdavatel klaviatuuridel.

### <span id="page-20-0"></span>**Windowsi logoga klahvide kasutamine**

Windowsi logoga klahvi koos teatud muude klahvidega vajutades saab käivitada Windowsi opsüsteemi funktsioone. Windowsi logoga klahvi asukoht on näidatud jaotises [Klaviatuur lk 12](#page-19-0).

#### **Tabel 1-10 Windowsi logoga klahvi funktsioonid**

Järgmised Windowsi logoga klahvi funktsioonid on saadaval opsüsteemides Microsoft Windows XP, Microsoft Windows Vista ja Microsoft Windows 7.

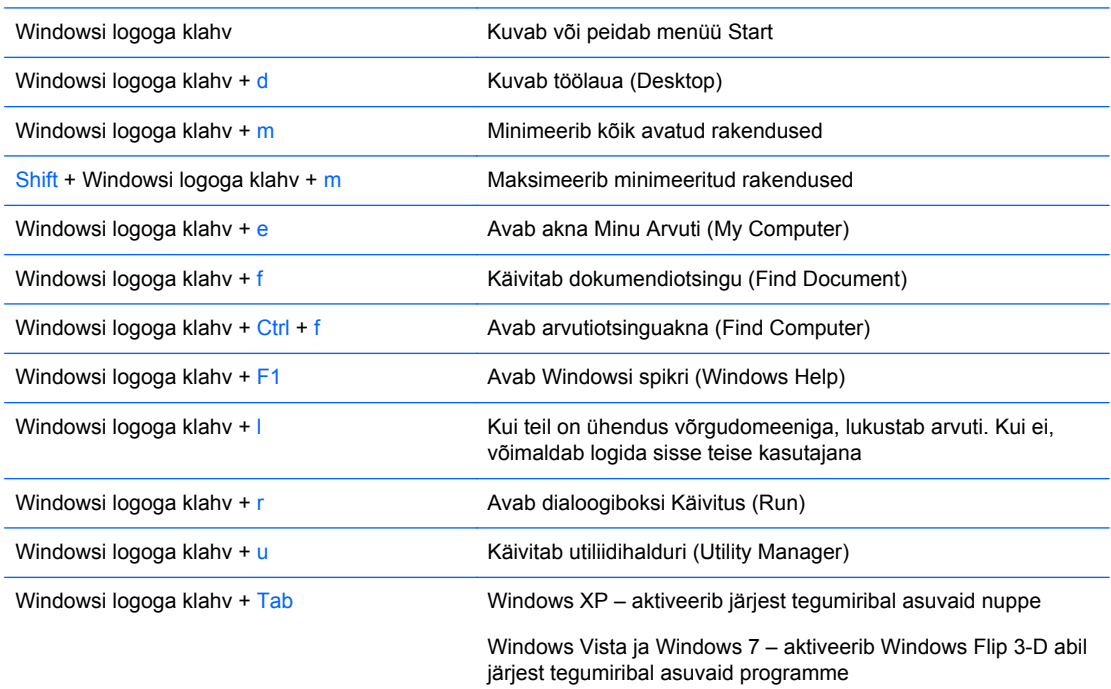

Lisaks nimetatud Windowsi logoga klahvi funktsioonidele on opsüsteemides Microsoft Windows Vista ja Windows 7 saadaval järgmised funktsioonid.

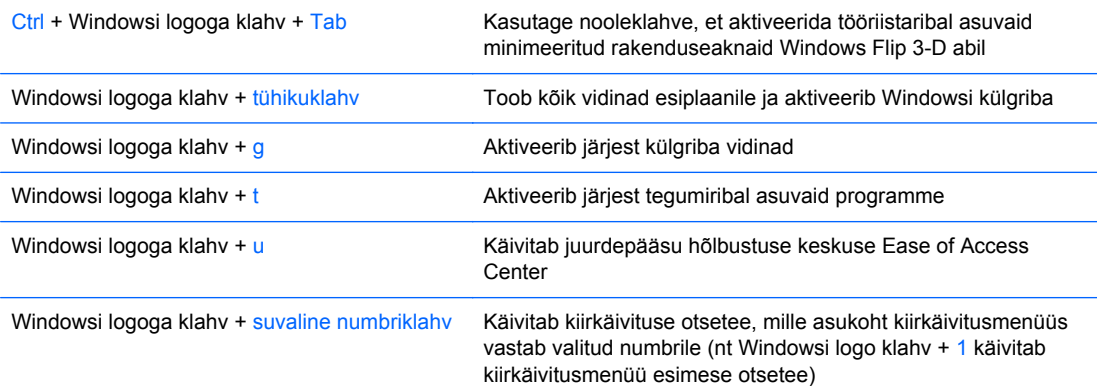

Lisaks nimetatud Windowsi logoga klahvi funktsioonidele on opsüsteemis Microsoft Windows 7 saadaval järgmised funktsioonid.

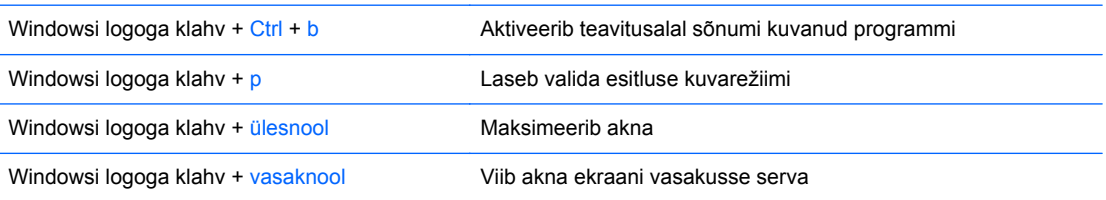

#### <span id="page-21-0"></span>**Tabel 1-10 Windowsi logoga klahvi funktsioonid (järg)**

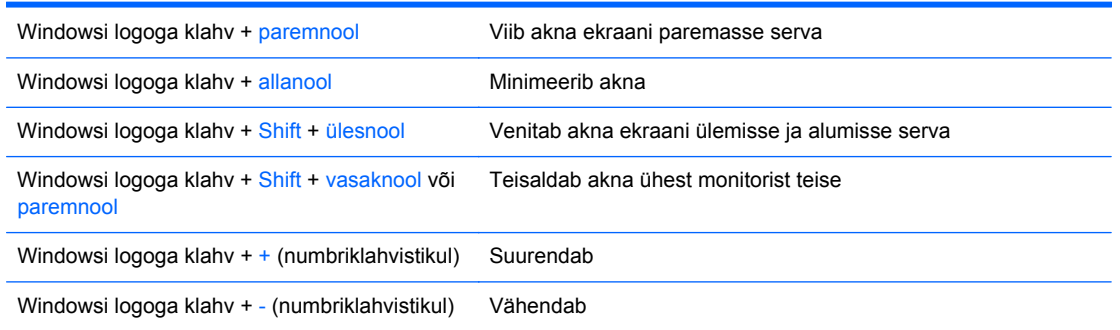

## **Seerianumbri asukoht**

Iga arvuti kaanele on kinnitatud ainuomane seerianumber ja toote ID-number. Hoidke need numbrid klienditeenindusega suhtlemisel käepärast.

**Joonis 1-14** Convertible Minitower – seerianumbri ja toote ID-numbri asukoht

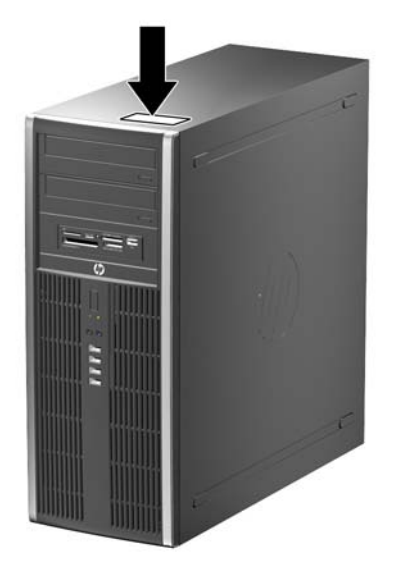

**Joonis 1-15** Microtower – seerianumbri ja toote ID-numbri asukoht

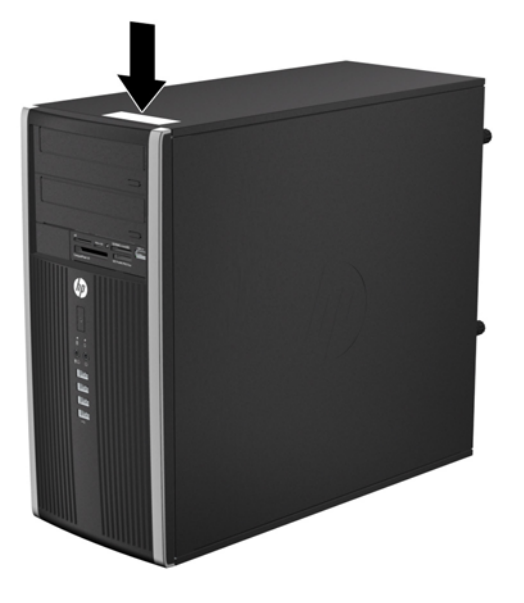

**Joonis 1-16** Small Form Factor – seerianumbri ja toote ID-numbri asukoht

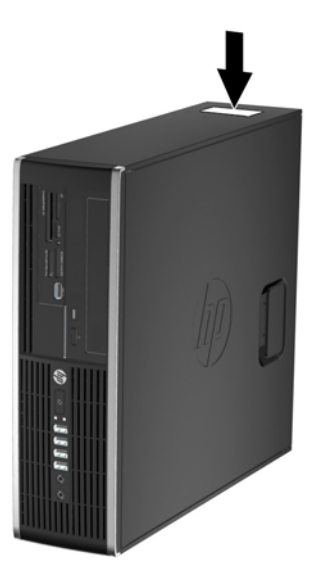

**Joonis 1-17** Ultra-Slim Desktop (USDT) – seerianumbri ja toote ID-numbri asukoht

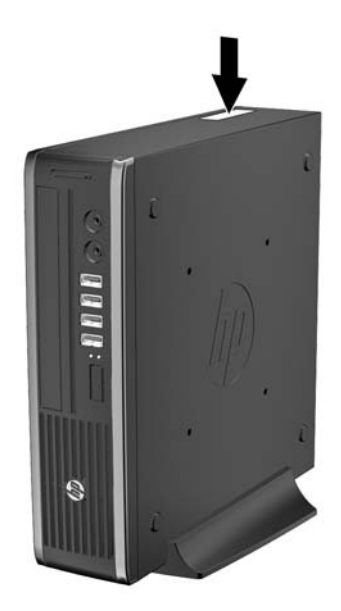

# <span id="page-24-0"></span>**2 Convertible Minitower (CMT) – riistvara täiendused**

### **Hooldatavad funktsioonid**

Käesolev arvuti on uuendamist ja hooldamist hõlbustava konfiguratsiooniga. Enamiku käesolevas peatükis kirjeldatud paigaldustoimingute sooritamisel ei lähe tarvis mingeid tööriistu.

### **Ettevaatusabinõud ja hoiatused**

Enne uuendustoiminguid lugege hoolikalt läbi kõik käesoleva juhendi asjakohased juhised, ettevaatusabinõud ja hoiatused.

**HOIATUS!** Elektrilöögist, kuumenenud pindadega kokkupuutest või tuleohust tekkida võiva kehavigastuste ohu vähendamiseks tehke järgmist.

Lahutage toitekaabel vooluvõrgust ja laske süsteemi sisemistel komponentidel maha jahtuda.

Ärge ühendage side- ega telefonivõrgu ühenduskaableid võrguadapteri (NIC) sisenditesse.

Ärge eemaldage ega muutke kasutuks toitejuhtme maandusklemmi. Maandusklemm on turvalisuse seisukohalt oluline.

Ühendage toitejuhe maandatud pistikupessa, millele on igal ajal lihtne juurde pääseda.

Raskete kehavigastuste ohu vähendamiseks lugege *ohutuse ja mugavuse juhendit*. Juhendis on kirjeldatud töökoha ettevalmistamist ning arvutikasutajate kehahoiakut, tervisekaitset ja tööharjumusi. Samuti sisaldab juhend olulist elektri- ja mehaanilise ohutuse alast teavet. Juhend on saadaval veebis aadressil [http://www.hp.com/ergo.](http://www.hp.com/ergo)

**HOIATUS!** Sisemised pingestatud ja liikuvad osad.

Lülitage seadme toide enne korpuse eemaldamist välja.

Vahetage ja kinnitage korpus turvaliselt enne seadme uuesti pingestamist.

**ETTEVAATUST.** Staatiline elekter võib kahjustada arvuti elektrikomponente või lisaseadmeid. Seepärast maandage alati enne nende toimingute alustamist endasse kogunenud staatiline elekter, puudutades korraks mõnda maandatud metallobjekti. Lisateavet leiate jaotisest [Elektrostaatiline](#page-180-0) [lahendus lk 173](#page-180-0).

Kui arvuti on ühendatud vahelduvvooluvõrku, on emaplaat alati teatud pinge all. Enne arvuti avamist peate toitejuhtme toiteallikast lahutama, vältimaks arvuti sisemiste komponentide kahjustamist.

## <span id="page-25-0"></span>**Arvuti külgpaneeli eemaldamine**

Et pääseda juurde arvuti sisemistele komponentidele, peate eemaldama külgpaneeli.

- **1.** Eemaldage/eraldage kõik turvaseadmed, mis võivad arvuti avamist takistada.
- **2.** Eemaldage arvutist kõik irdkandjad, nagu laserkettad või USB-välkmäluseadmed.
- **3.** Sulgege arvuti õigesti operatsioonisüsteemi kaudu ja lülitage seejärel välja kõik välisseadmed.
- **4.** Eemaldage toitekaabel vooluvõrgust ning eraldage kõik välisseadmed.
- $\triangle$  **ETTEVAATUST.** Hoolimata toitelüliti asendist on emaplaat alati pinge all seni, kui süsteem on ühendatud vahelduvvooluvõrku. Arvuti sisemiste komponentide kahjustamise vältimiseks tuleb toitekaabel alati vooluvõrgust eemaldada.
- **5.** Tõstke üles külgpaneeli käepide (1), seejärel eemaldage külgpaneel arvutilt (2).

**Joonis 2-1** Arvuti külgpaneeli eemaldamine

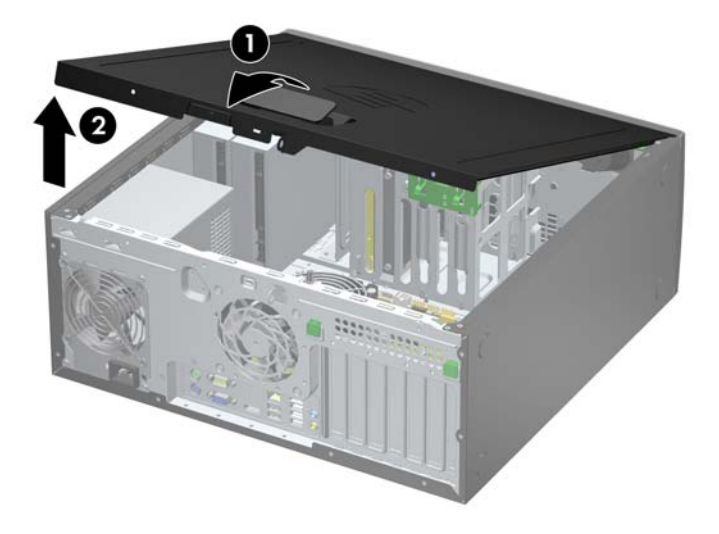

# <span id="page-26-0"></span>**Arvuti külgpaneeli tagasipanek**

Tõstke üles äärik külgpaneeli esiotsas, mis asub raami (1) esiosas ääriku all, seejärel vajutage külgpaneeli tagumine ots seadmesse, kuni see kohale lukustub (2).

**Joonis 2-2** Arvuti külgpaneeli tagasipanek

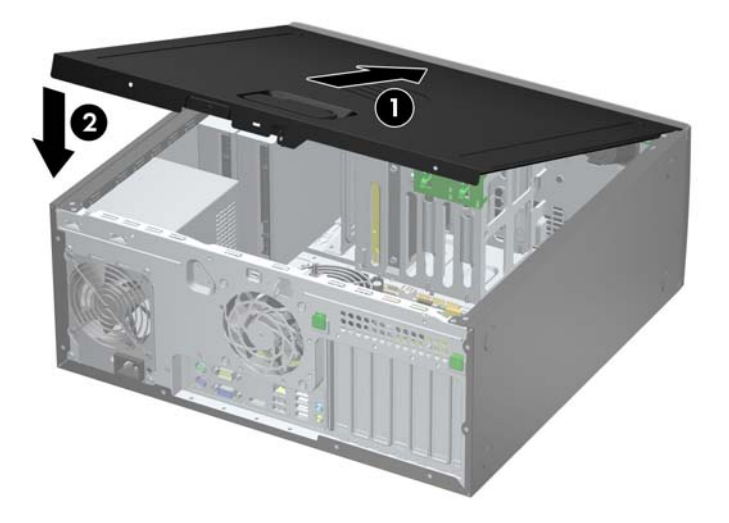

### <span id="page-27-0"></span>**Esipaneeli eemaldamine**

- **1.** Eemaldage või vabastage igasugused turvaseadmed, mis takistavad arvuti avamist.
- **2.** Eemaldage arvutist kõik irdkandjad, nagu laserkettad või USB-välkmäluseadmed.
- **3.** Lülitage arvuti nõuetekohaselt (operatsioonisüsteemi kaudu) välja, samuti lülitage välja kõik välisseadmed.
- **4.** Lahutage toitejuhe vooluvõrgust ja kõik välisseadmed arvutist.
- **ETTEVAATUST.** Seni, kuni arvuti on ühendatud töötavasse vooluvõrku, on emaplaadil teatud toitepinge hoolimata sellest, kas arvuti on sisse lülitatud või mitte. Vältimaks arvuti sisemiste komponentide kahjustamist, peate toitejuhtme toiteallikast lahutama.
- **5.** Eemaldage arvuti külgpaneel.
- **6.** Tõstke üles kolm konksu ehisplaadi (1) küljel, seejärel keerake ehisplaat raami (2) küljest lahti.

**Joonis 2-3** Esipaneeli eemaldamine

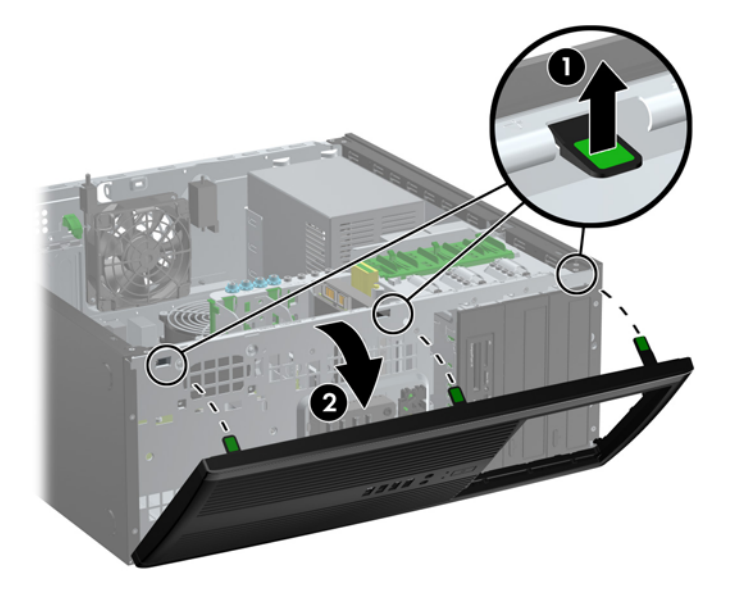

### <span id="page-28-0"></span>**Ehisplaatide eemaldamine esipaneelilt**

Mõnel mudelil katavad ehisplaadid 5,25-tolliseid kettasahtleid. Enne kettaseadme paigaldamist tuleb need eemaldada. Ehisplaadi eemaldamine.

- **1.** Eemaldage külgpaneel ja esipaneel.
- **2.** Suruge alampaneel koos sellele kinnitatud ehisplaatidega esipaneelist ettevaatlikult välja ja eemaldage vajalik ehisplaat.
- **ETTEVAATUST.** Hoidke alampaneel esipaneelist eemale surumisel otse. Kui surute nurga all, võite alampaneeli esipaneeli küljes paigal hoidvaid kinnitussõrmi vigastada.

**Joonis 2-4** Ehisplaatide eemaldamine alampaneelist (joonisel on desktop-korpuse variant)

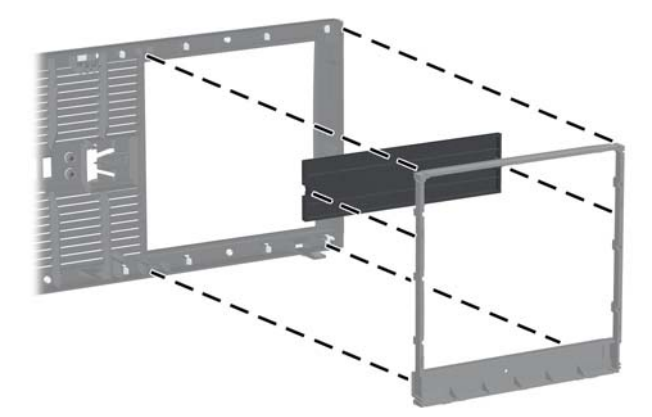

**E** MÄRKUS. Alampaneeli tagasipanekul jälgige, et juhikud ja kõik allesjäävad ehisplaadid oleksid oma kohtadel. Alampaneelile kantud logo jääb õige paigutuse puhul alampaneeli alumisse serva.

## <span id="page-29-0"></span>**Esipaneeli tagasipanek**

Sisestage ehisplaadi põhjal asuvad kolm konksu neljakandilistesse avadesse raamil (1), seejärel keerake ehisplaadi ülemine osa raamile (2) ja lükake see plõksatusega paika.

**Joonis 2-5** Esipaneeli kohaleasetamine

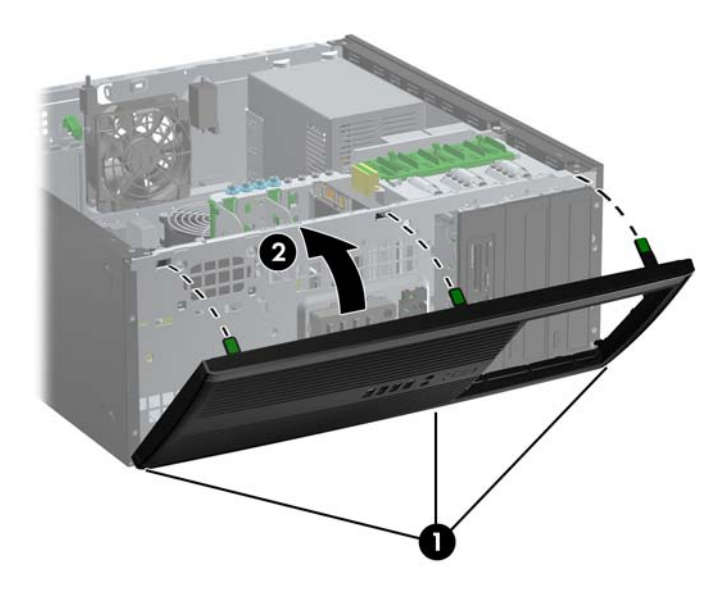

### **Emaplaadi ühenduskohad**

Emaplaadil asuvate ühenduskohtadega tutvumiseks vaadake järgmist joonist ja tabelit.

**Joonis 2-6** Emaplaadi ühenduskohad

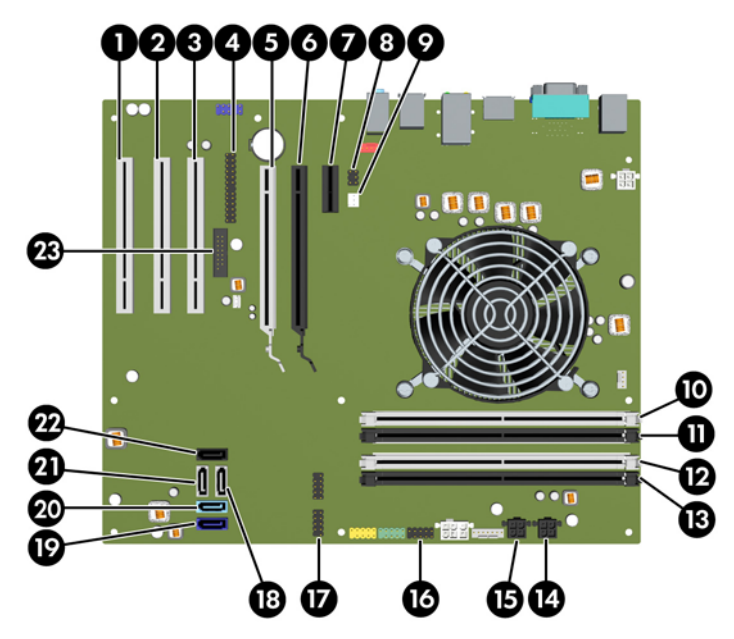

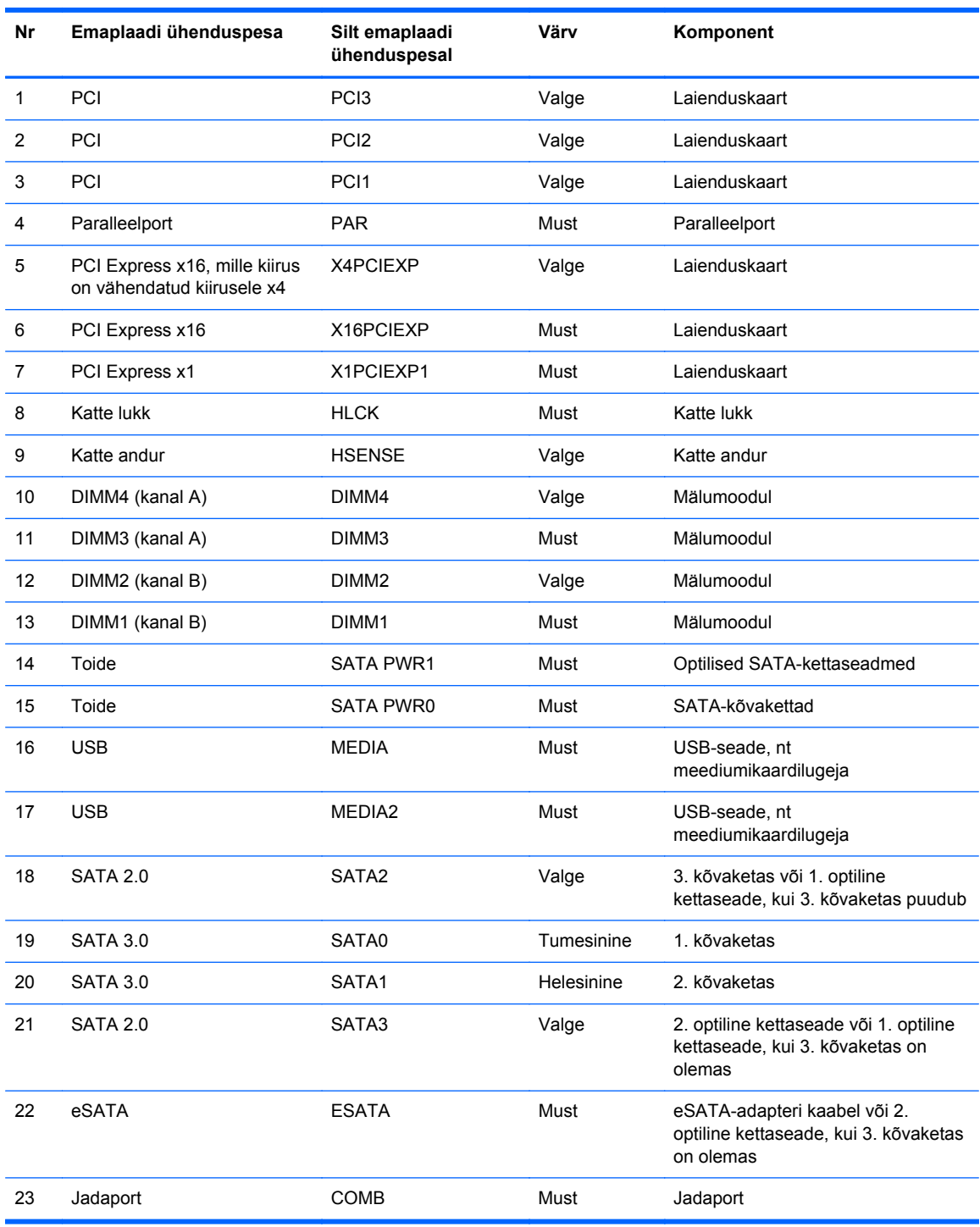

#### **Tabel 2-1 Emaplaadi ühenduskohad**

### <span id="page-31-0"></span>**Mälu lisamine**

Arvuti on varustatud topeltkiirusega DDR3-SDRAM (Double Data Rate 3 Synchronous Dynamic Random Access) mälu kaherealise mälumooduliga (DIMM-id).

### **DIMM-id**

Emaplaadi mälupesades on ruumi kuni nelja standardijärgse DIMM-i paigaldamiseks. Tehases on nendesse mälupesadesse eelnevalt paigaldatud vähemalt üks DIMM. Süsteemi mälu mahtu on võimalik suurendada suure jõudlusega kahekanalilises režiimis töötava mälu korral kuni 16 GB-ni.

### **DDR3-SDRAM-DIMM-id**

**ETTEVAATUST.** See toode EI TOETA DDR3 Ultra Low Voltage (DDR3U) mälu. Protsessor ei ühildu DDR3U-mäluga ja kui ühendate DDR3U-mälu emaplaadiga, võib see DIMM-i füüsiliselt kahjustada või esile kutsuda süsteemi talitlushäire.

Süsteemi korralikuks toimimiseks peavad DDR3-SDRAM-DIMM-moodulid:

- olema standardikohaselt 240 viiguga;
- olema puhverdamata mitte-ECC PC3-8500 DDR3-1066 MHz-ühilduvad või PC3-10600 DDR3-1333 MHz-ühilduvad;
- 1,5 V DDR3-SDRAM-DIMM-moodulid.

DDR3-SDRAM-DIMM-moodulid peavad ka:

- toetama CAS-latentsust 7 (DDR3 1066 MHz puhul; ajastusega 7-7-7) ja CAS-latentsust 9 (DDR3 1333 MHz puhul; ajastusega 9-9-9);
- sisaldama kohustuslikku JEDEC SPD-teavet.Fre.

Arvuti toetab ka:

- 512 Mbit, 1 Gbit ja 2 Gbit veakontrollita (non-ECC) mälutehnoloogiaid;
- ühe- ja kahepoolseid DIMM-e;
- DIMM-e, mis sisaldavad 8x ja 16x DDR-seadmeid; 4x SDRAM-seadmeid sisaldavad DIMM-id ei sobi.
- **MÄRKUS.** Kui paigaldate arvutisse sobimatuid DIMM-e, ei tööta arvuti ootuspäraselt.

### <span id="page-32-0"></span>**DIMM-pesade asustamine**

Emaplaadil on neli DIMM-pesa, iga kanali jaoks kaks. Pesad on tähistatud vastavalt DIMM1, DIMM2, DIMM3 ja DIMM4. Pesad DIMM1 ja DIMM2 töötavad mälukanalis B. Pesad DIMM3 ja DIMM4 töötavad mälukanalis A.

Olenevalt DIMM-ide paigutamise viisist töötab automaatselt kas ühe kanali, kahe kanali või ümberlülitatavas režiimis.

- Arvuti töötab ühe kanali režiimis, kui DIMM-pesad on asustatud ainult ühes kanalis.
- Süsteem töötab suure jõudlusega kahekanalilises režiimis, kui nii kanalisse A kui ka B on paigaldatud võrdse mälumahuga DIMM-id. Tehnoloogia ja seadme ribalaius võib olla kanalites erinev. Näiteks kui kanalisse A on paigaldatud kaks 1 GB DIMM-i ja kanalisse B üks 2 GB DIMM, töötab süsteem kahekanalilises režiimis.
- Süsteem töötab ümberlülitatavas režiimis, kui DIMM-ide kogu mälumaht kanalis A pole võrdne DIMM-ide kogu mälumahuga kanalis B. Ümberlülitatavas režiimis näitab väiksema paigaldatud mäluga kanal mälu kogumahtu, mis määratakse kahekanalilisele režiimile, ülejäänu aga määratakse ühekanalilisele režiimile. Optimaalse kiiruse saavutamiseks tuleks kanalid tasakaalustada nii, et suurem osa mälumahust oleks jagatud kahe kanali vahel. Kui ühele kanalile on määratud rohkem mälu kui teisele, peab suurem mälu olema määratud kanalile A. Näiteks kui paigaldate pesadesse 2 GB DIMM-i ja kolm 1 GB DIMM-i, peaksite 2 GB ja ühe 1 GB DIMM-i paigaldama kanalisse A ning kaks ülejäänud 1 GB DIMM-i kanalisse B. Sellise konfiguratsiooniga käivitub 4 GB mälu kahekanalilises režiimis ja 1 GB mälu ühekanalilises režiimis.
- Kõigi režiimide puhul on maksimaalne töökiirus määratletud süsteemi paigaldatud aeglaseima DIMM-i kiirusega.

### **DIMM-mälude paigaldamine**

 $\triangle$  **ETTEVAATUST.** Enne mälumoodulite lisamist või eemaldamist peate lahutama arvuti toitejuhtme vooluvõrgust ja ootama umbes 30 sekundit, kuni arvuti toitepinge kaob. Hoolimata toitelüliti asendist on emaplaat alati pinge all seni, kui arvuti on vahelduvvooluvõrku ühendatud. Mälumoodulite lisamine või eemaldamine siis, kui arvuti on pinge all, võib põhjustada parandamatuid kahjustusi mälumoodulitele või emaplaadile.

Mälumoodulite pesades on kullatud metallkontaktid. Mälu lisamisel või vahetamisel on oluline jälgida, et kasutaksite kullatud kontaktidega mälumooduleid, et vältida omavahel kokkusobimatute metallide kokkupuutel tekkida võivat oksüdeerumist.

Staatiline elekter võib arvuti elektrilisi komponente või lisaseadmeid kahjustada. Seepärast maandage alati enne nende toimingute alustamist endasse kogunenud staatiline elekter, puudutades korraks mõnda maandatud metallobjekti. Lisateavet leiate jaotisest [Elektrostaatiline lahendus lk 173.](#page-180-0)

Mälumoodulite paigutamisel ei tohi mooduli kontakte puudutada. See võib moodulit kahjustada.

- **1.** Eemaldage või lülitage välja igasugused turvaseadmed, mis takistavad arvuti avamist.
- **2.** Eemaldage arvutist kõik irdkandjad, nagu laserkettad või USB-välkmäluseadmed.
- **3.** Lülitage arvuti nõuetekohaselt (opsüsteemi kaudu) välja, samuti lülitage välja kõik välisseadmed.
- **4.** Lahutage toitejuhe vooluvõrgust ja kõik välisseadmed arvutist.
- **ETTEVAATUST.** Enne mälumoodulite lisamist või eemaldamist peate lahutama arvuti toitejuhtme vooluvõrgust ja ootama umbes 30 sekundit, kuni arvuti toitepinge kaob. Hoolimata toitelüliti asendist on emaplaat alati pinge all seni, kui arvuti on vahelduvvooluvõrku ühendatud. Mälumoodulite lisamine või eemaldamine siis, kui arvuti on pinge all, võib põhjustada parandamatuid kahjustusi mälumoodulitele või emaplaadile.
- **5.** Eemaldage arvuti külgpaneel.
- **HOIATUS!** Tulise pinna puudutamisel tekkida võivate põletuste ärahoidmiseks laske süsteemi komponentidel enne maha jahtuda.
- **6.** Avage mõlemad mälumooduli kinnitusklambrid (1) ning asetage mälumoodul kohale (2).

**Joonis 2-7** DIMM-mälu paigaldamine

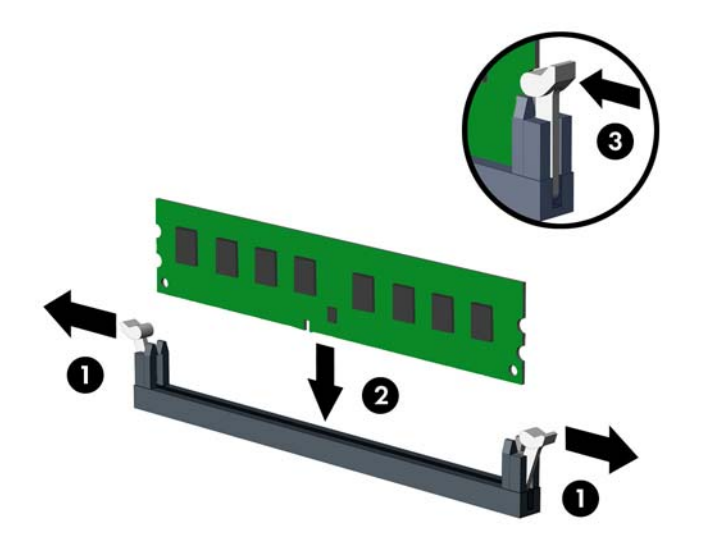

**MÄRKUS.** Mälumooduli saab paigaldada ainult ühtepidi. Jälgige, et mooduli juhtsälk oleks mälupesa sakiga kohakuti.

Asustage esmalt musta värvi DIMM-pesad, seejärel valged DIMM-pesad.

Süsteemi maksimaalse jõudluse saavutamiseks asustage mälupesad nii, et mälumaht jaotuks kanali A ja kanali B vahel võimalikult võrdselt. Lisateavet leiate jaotisest [DIMM-pesade](#page-32-0) [asustamine lk 25](#page-32-0).

- **7.** Suruge moodul pessa, jälgides ühtlasi, et see oleks seal täielikult ja kindlalt paigas. Sulgege mõlemad kinnitusklambrid (3).
- **8.** Korrake toiminguid 6 ja 7 iga juurdelisatava mooduli puhul.
- **9.** Pange arvuti külgpaneel kohale tagasi.
- **10.** Ühendage toitejuhe ja lülitage arvuti sisse.
- **11.** Kinnitage kõik turvaseadmed, mis eemaldati või lülitati välja arvuti külgpaneeli eemaldamisel.

Arvuti peaks juurdepandud mälu järgmisel sisselülitamisel automaatselt omaks võtma.

### <span id="page-34-0"></span>**Laienduskaardi eemaldamine või paigaldamine**

Arvutil on kolm standardset täismõõdus PCI-laienduspesa, üks PCI Express x1 laienduspesa, üks PCI Express x16 laienduspesa ja üks PCI Express x16 laienduspesa, mis on seatud madalamale x4 pesale.

**WÄRKUS.** PCI Express x16 pesadesse võite installida x1, x8 või x16 laienduskaardi.

Graafikakaardi kahe konfiguratsiooni puhul peab esimene (primaarne) kaart olema installitud PCI Express x16 pessa, mis ei ole seatud madalamale x4-pesale.

Laienduskaardi eemaldamine, vahetamine või lisamine

- **1.** Eemaldage või vabastage igasugused turvaseadmed, mis takistavad arvuti avamist.
- **2.** Eemaldage arvutist kõik irdkandjad, nagu laserkettad või USB-välkmäluseadmed.
- **3.** Lülitage arvuti nõuetekohaselt (operatsioonisüsteemi kaudu) välja, samuti lülitage välja kõik välisseadmed.
- **4.** Lahutage toitejuhe vooluvõrgust ja kõik välisseadmed arvutist.
- $\triangle$  **ETTEVAATUST.** Seni, kuni arvuti on ühendatud töötavasse vooluvõrku, on emaplaadil teatud toitepinge hoolimata sellest, kas arvuti on sisse lülitatud või mitte. Vältimaks arvuti sisemiste komponentide kahjustamist, peate toitejuhtme toiteallikast lahutama.
- **5.** Eemaldage arvuti külgpaneel.
- **6.** Valige emaplaadilt välja õige laienduspesa ja sellele vastav laienduskaardi pesa arvuti alusraami tagaküljel.
- **7.** Vajutage arvuti alusraamis kaks rohelist avamispidet (1) otse alla ja pöörake laienduskaardi lukustuslatti ülespoole (2).

**Joonis 2-8** Laienduskaardi lukustuslati avamine

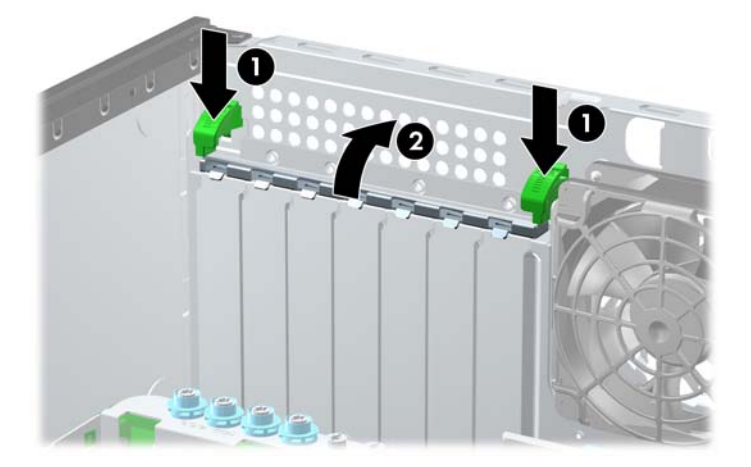

**8.** Enne laienduskaardi paigaldamist eemaldage laienduspesa kaitsekate või eelmine laienduskaart.

- **MÄRKUS.** Enne paigaldatud laienduskaardi eemaldamist ühendage lahti kõik sellega seotud ühenduskaablid.
	- **a.** Kui paigaldate laienduskaardi vabasse pessa, eemaldage alusraami tagaküljelt vastava laienduskaardi kaitsekate. Võtke laienduspesa kaitsekate alusraamist välja.

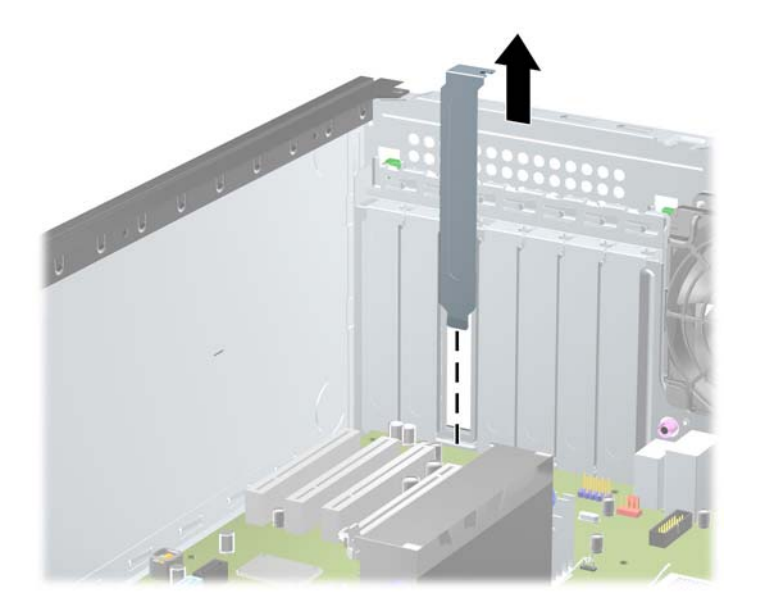

**Joonis 2-9** Laienduspesa katte eemaldamine

**b.** Standardse PCI-kaardi või PCI Express x1 kaardi eemaldamiseks haarake selle mõlemast otsast kinni ning nõksutage kaarti ettevaatlikult edasi-tagasi, kuni kaardikontaktidega osa tuleb ühenduspesast välja. Eemaldamiseks tõstke kaart seda otse hoides üles. Jälgige seejuures, et muud komponendid ei vigastaks laienduskaarti.

**Joonis 2-10** PCI Express-laienduskaardi eemaldamine

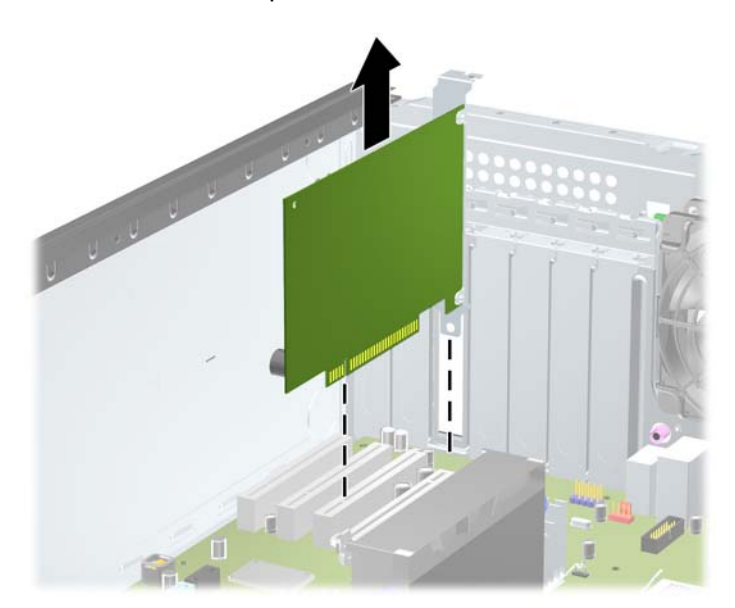
**c.** PCI Express x16 laienduskaardi eemaldamisel tõmmake laienduspesa lukusti kaardist eemale ja loksutage samal ajal ettevaatlikult laienduskaarti edasi-tagasi, kuni kaardi kontaktidega osa pesast välja tuleb. Kaardi eemaldamiseks tõstke see otse üles. Jälgige seejuures, et muud komponendid laienduskaarti ei vigastaks.

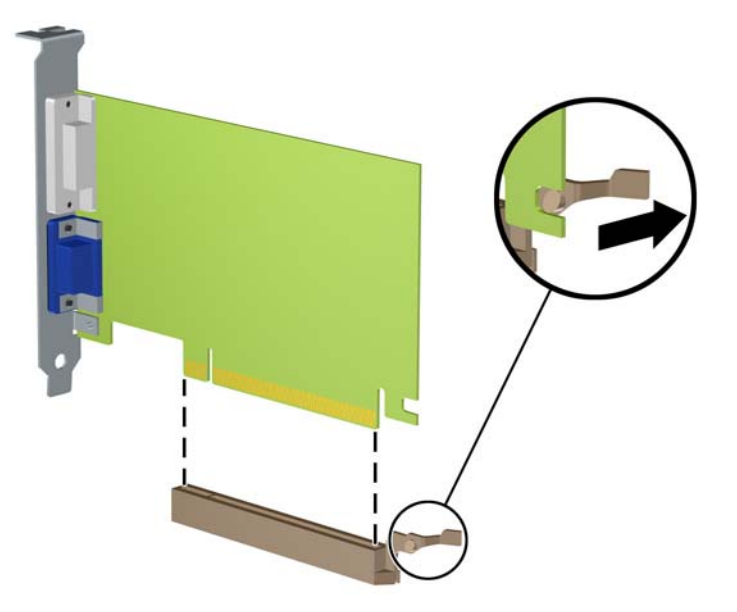

**Joonis 2-11** PCI Express x16 laienduskaardi eemaldamine

- **9.** Eemaldatud laienduskaarti säilitage antistaatilises ümbrises.
- **10.** Kui te laienduspessa uut laienduskaarti ei paigalda, sulgege tühjaksjäänud laienduspesa kaitsekattega.
	- **ETTEVAATUST.** Pärast laienduskaardi eemaldamist peate selle asendama uue kaardiga või laienduspesa kattega, et sisemised komponendid oleks töö ajal piisavalt jahutatud.

**11.** Laienduskaardi paigaldamiseks sobitage kaardi metallklamber alusraami vastavasse pessa, seejärel suruge kaart hoolikalt laienduspessa, nii et selle kontaktidega osa oleks emaplaadi ühenduspesas kindlalt paigas.

**Joonis 2-12** Laienduskaardi paigaldamine

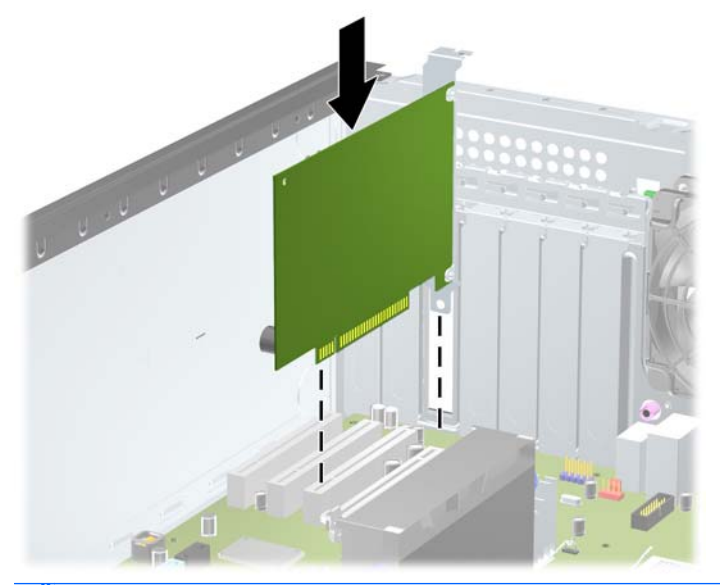

- **MÄRKUS.** Laienduskaardi paigaldamisel suruge kaardile ühtlaselt, nii et ühendusliides istuks kogu ulatuses korralikult emaplaadi vastavasse ühenduspessa.
- **12.** Sulgege laienduskaardi kinnitusklamber, veendudes, et see kinnituks klõpsuga kohale.
- **13.** Vajadusel ühendage paigaldatud kaardi välised ühenduskaablid. Vajadusel ühendage paigaldatud kaardiga sisemised ühenduskaablid.
- **14.** Pange arvuti külgpaneel kohale tagasi.
- **15.** Ühendage toitejuhe ja lülitage arvuti sisse.
- **16.** Kinnitage kõik turvaseadmed, mis eemaldati või lülitati välja arvuti külgpaneeli eemaldamisel.
- **17.** Vajaduse korral konfigureerige arvuti uuesti.

### **Kettaseadmete asukohad**

**Joonis 2-13** Kettaseadmete asukohad (näidatud on minitower-konfiguratsioon)

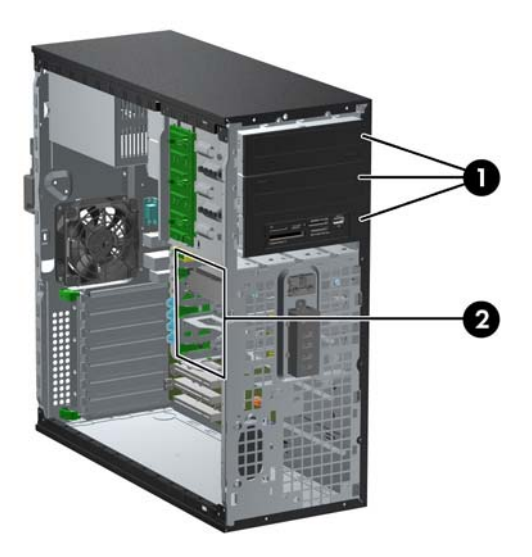

#### **Tabel 2-2 Kettaseadmete paiknemine**

- 1 Kolm 5,25-tollist kettasahtlit valikulistele kettaseadmetele (joonisel on näidatud optilised kettaseadmed ja meediumikaardilugeja)
- 2 Kolm 3,5-tollist sisemist kõvakettasahtlit

**MÄRKUS.** Võimalik, et kettaseadme konfiguratsioon teie arvutis erineb ülaltoodud joonisel näidatud kettaseadme konfiguratsioonist.

Alumine 5,25-tolline kettasahtel on väiksema sügavusega kui kaks ülemist sahtlit. Alumisse kettasahtlisse saab paigaldada poolkõrgusega kettaseadme, mille sügavus ei ole suurem kui 14,5 cm. Ärge proovige alumisse sahtlisse jõuga paigaldada suuremat kettaseadet, näiteks optilist kettaseadet. See võib kahjustada kettaseadet ja emaplaati. Liigse jõu kasutamine kettaseadme paigaldamisel kettasahtlisse võib kettaseadet kahjustada.

Arvutisse paigaldatud kettaseadmete tüübi ja mahu vaatamiseks kasutage häälestusutiliiti Computer Setup (Arvuti häälestus).

## **Kettaseadme eemaldamine kettasahtlist**

- $\triangle$  **ETTEVAATUST.** Enne arvutist kettaseadme eemaldamist võtke sealt irdkandja välja.
	- **1.** Eemaldage või vabastage igasugused turvaseadmed, mis takistavad arvuti avamist.
	- **2.** Eemaldage arvutist kõik irdkandjad, nagu laserkettad või USB-välkmäluseadmed.
	- **3.** Lülitage arvuti nõuetekohaselt (operatsioonisüsteemi kaudu) välja, samuti lülitage välja kõik välisseadmed.
	- **4.** Lahutage toitejuhe vooluvõrgust ja kõik välisseadmed arvutist.
	- **ETTEVAATUST.** Seni, kuni arvuti on ühendatud töötavasse vooluvõrku, on emaplaadil teatud toitepinge hoolimata sellest, kas arvuti on sisse lülitatud või mitte. Vältimaks arvuti sisemiste komponentide kahjustamist, peate toitejuhtme toiteallikast lahutama.
	- **5.** Eemaldage külgpaneel ja esipaneel.
	- **6.** Ühendage lahti kettaseadme kaablid, nagu näidatud järgmistel joonistel.
		- **ETTEVAATUST.** Kaablite lahtiühendamisel ärge tõmmake kaablist, vaid hoidke kinni pistikust – nii väldite kaabli vigastamist.
			- Kui eemaldate optilist kettaseadet, ühendage lahti toitejuhe (1) ja andmesidekaabel (2) optilise kettaseadme tagaküljelt.

**Joonis 2-14** Optilise kettaseadme kaablite lahtiühendamine

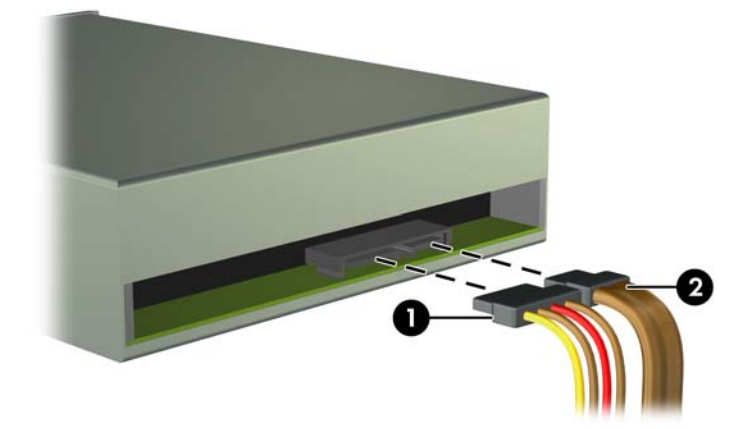

Meediakaardi lugeja eemaldamiseks lahutage emaplaadi küljest USB-kaabel.

**Joonis 2-15** Kaardilugeja USB-kaabli lahtiühendamine

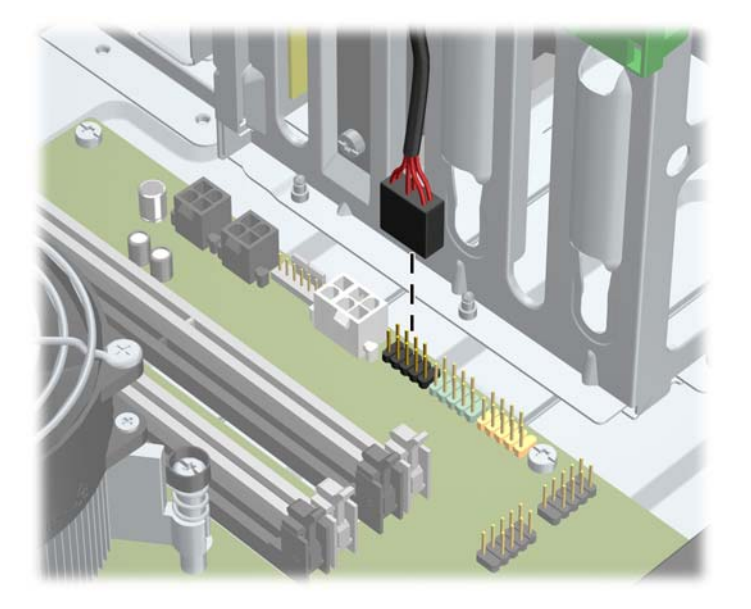

● Kui eemaldate kõvaketta, ühendage kettaseadme tagaküljelt lahti toitejuhe (1) ja andmesidekaabel (2).

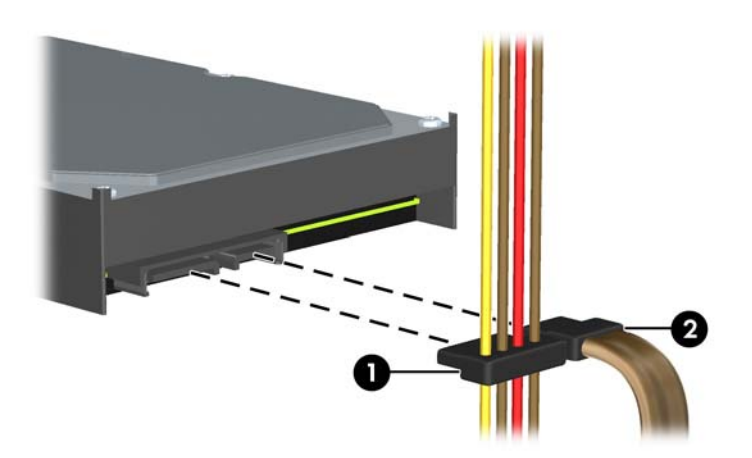

**Joonis 2-16** Kõvaketta kaablite lahtiühendamine

- **7.** Eemaldage kettaseade kettaseadmesahtlist.
	- Optilise kettaseadme eemaldamiseks desktop-korpuse konfiguratsiooni puhul vajutage kollane kettaseadme lukustusmehhanism alla (1) ja tõmmake ketas kettalahtrist välja (2).
	- **ETTEVAATUST.** Kui kollane kettaseadme lukk alla vajutatakse, siis vabastatakse kõik 5,25-tollised kettaseadmed. Seetõttu ärge kallutage seadet ega laske kettaseadmetel välja kukkuda.

**Joonis 2-17** 5,25-tollise kettaseadme eemaldamine desktop-korpuse konfiguratsiooni puhul (joonisel on näidatud optiline kettaseade).

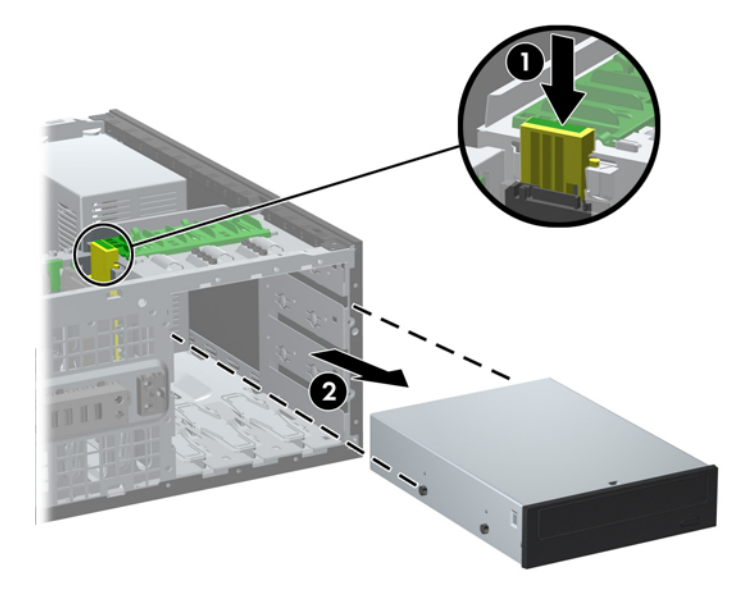

5,25-tollise kettaseadme eemaldamiseks minitower-konfiguratsioonis tõmmake kettaseadme roheline lukustusmehhanism üles (1) ja libistage kettaseade kettasahtlist välja (2).

**Joonis 2-18** 5,25-tollise kettaseadme eemaldamine minitoweri-konfiguratsioonis (joonisel on näidatud optiline kettaseade)

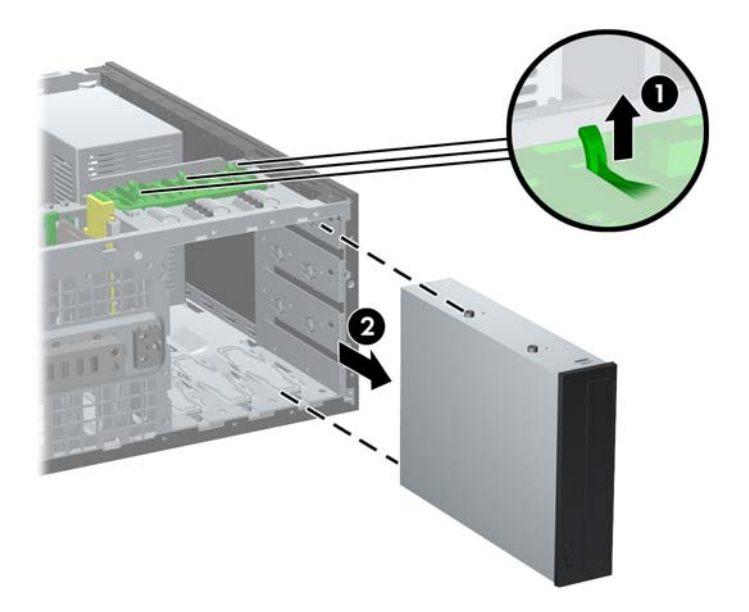

● Kõvaketta eemaldamiseks ühest kahest alumisest sisemisest kõvakettasahtlist tõmmake vastava kõvaketta roheline kettaseadme lukustusmehhanism (1) üles ja tõmmake ketas kettasahtlist (2) välja.

**Joonis 2-19** Kõvaketta eemaldamine kahest alumisest sahtlist

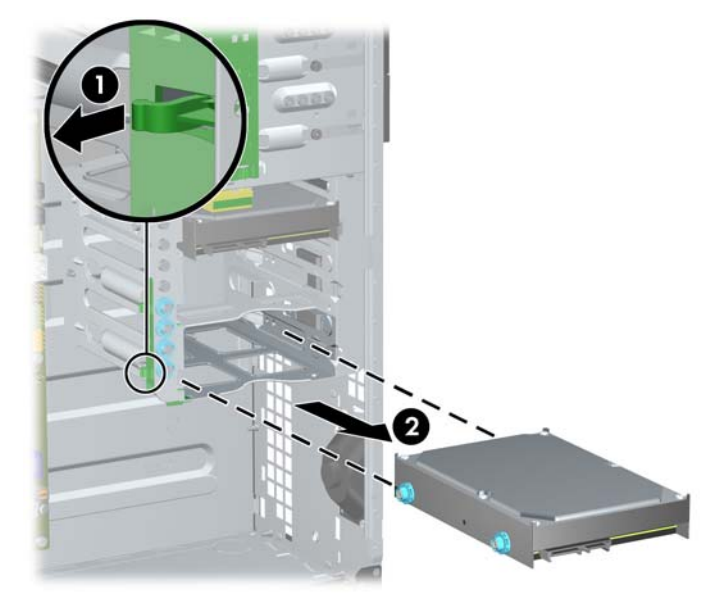

● Kõvaketta eemaldamiseks ülemisest sisemisest kõvakettasahtlist eemaldage sahtli küljelt kruvi, mis hoiab ketast kohal (1), seejärel tõmmake ketas sahtlist välja (2).

**Joonis 2-20** Kõvaketta eemaldamine ülemisest sahtlist

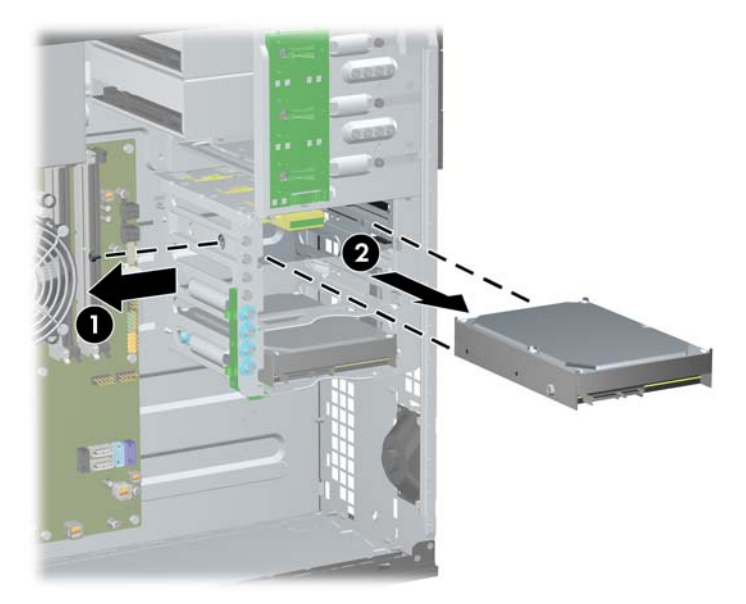

### <span id="page-43-0"></span>**Kettaseadmete paigaldamine**

Kettaseadmete paigaldamisel järgige järgmisi juhiseid.

- Esmane SATA-kõvaketas tuleb ühendada emaplaadi tumesinisesse SATA-ühenduspessa tähistusega SATA0. Teise kõvaketta lisamisel ühendage see helesinisesse SATA1 ühenduspessa.
- Ühendage esimene optiline SATA-kettaseade emaplaadi valgesse SATA-ühenduspessa tähistusega SATA2. Kui lisate teise optilise kettaseadme, ühendage see valgesse SATA3 ühenduspessa.
- Ühendage valikulise eSATA-adapteri kaabel emaplaadi musta SATA-ühenduspessa tähistusega ESATA.
- Ühendage meediumikaardilugeja USB-kaabel emaplaadi USB-ühenduspessa tähistusega MEDIA.
- Optiliste SATA-kettaseadmete toitekaabel on kahe pistmikuga kaabel, mis ühendatakse emaplaadiga nii, et esimene pistmik suunatakse keskmisse 5,25-tollisesse sahtlisse ja teine pistmik suunatakse ülemisse 5,25-tollisesse sahtlisse.
- SATA-kõvakettaseadmete toitekaabel on kolme pistmikuga kaabel, mis ühendatakse emaplaadiga nii, et esimene pistmik suunatakse alumisse 3,5-tollisesse kettasahtlisse, teine pistmik suunatakse keskmisse 3,5-tollisesse kettasahtlisse ja kolmas pistmik ülemisse 3,5 tollisesse kettasahtlisse.
- Süsteem ei toeta PATA- (Parallel ATA) optilise- või kõvaketta seadmeid.
- Kettaseadme õige asendi kindlustamiseks ja kinnitamiseks paigaldage ka kinnituskruvid. HP on paigaldanud alusraamile lisajuhtkruvid. Kõvaketta puhul kasutatakse kahes alumises sahtlis isolatsiooniraami 6-32 juhtkruvisid ja ülemises sahtlis 6-32-standardkruvisid. Mõlemast tüübist neli on paigaldatud kõvakettaklambrile külgpaneeli all. Kõik muud kettaseadmed kasutavad meeterkeermega M3-kruvisid, millest kaheksa on paigaldatud optilise kettaseadme klambrile külgpaneeli all. HP kaasaantavad meeterkeermega M3-juhtkruvid on musta värvi. HP kaasaantavad isolatsiooniraami 6-32-juhtkruvid on hõbedased ja sinised. HP kaasapandud 6-32 standardkruvid on hõbedast värvi. Kui asendate esmast kõvaketast, tuleb eemaldada neli

hõbedast ja sinist isolatsiooniraami 6-32-juhtkruvi vanast kõvakettast ja paigaldada need uude kõvakettasse.

**Joonis 2-21** Lisajuhtkruvide asukohad

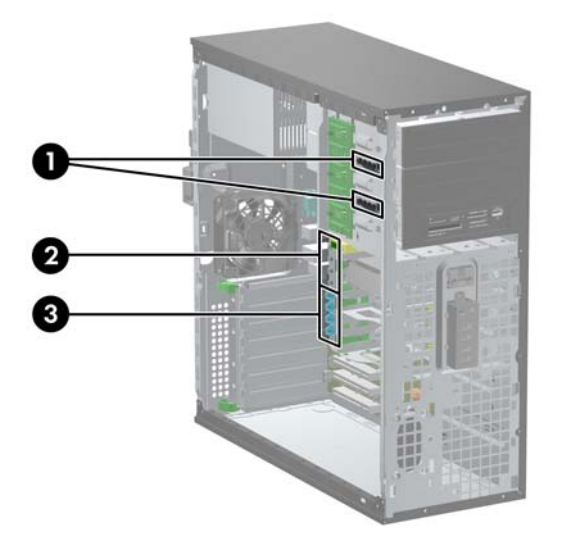

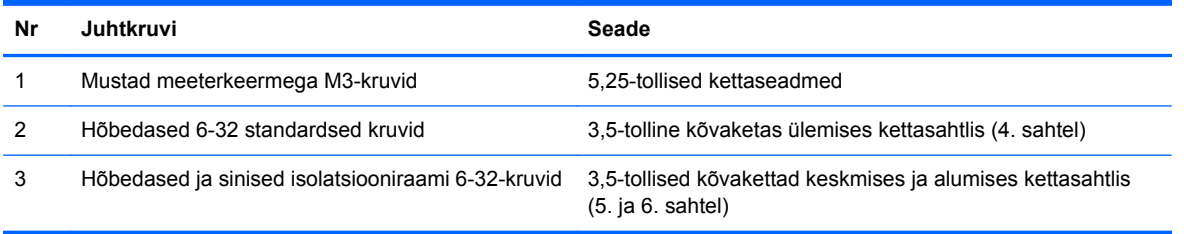

**ETTEVAATUST.** Nõuandeid arvuti või kettaseadme kahjustamise ning andmete kaotsimineku vältimiseks:

Kui tahate kettaseadet paigaldada või eemaldada, väljuge esmalt operatsioonisüsteemist ja seejärel lülitage arvuti välja. Ärge eemaldage kettaseadet ajal, mil arvuti on sisse lülitatud või ooterežiimis.

Enne kettaseadme käsitsemist maandage endasse kogunenud staatiline elekter. Kettaseadme käsitsemisel hoiduge ühenduspesade puudutamisest. Lisateavet elektrostaatiliste kahjustuste vältimise kohta leiate lisast [Elektrostaatiline lahendus lk 173.](#page-180-0)

Kohelge kettaseadet ettevaatlikult, ärge pillake seda maha.

Ärge rakendage kettaseadme paigaldamisel ülemäärast jõudu.

Vältige kõvaketta kokkupuudet vedelike, äärmuslike temperatuuride või tugeva magnetväljaga, nagu näiteks kuvari või kõlariga.

Kui peate kõvaketta kellelegi postiga saatma, pakkige see mullkilesse või mõnda analoogset kaitset pakkuvasse pakkematerjali ning varustage pakend sildiga "Fragile. Handle With care. " (Kergestipurunev: mitte loopida!)

### **5,25-tollise kettaseadme paigaldamine kettasahtlisse**

- **1.** Eemaldage või vabastage igasugused turvaseadmed, mis takistavad arvuti avamist.
- **2.** Eemaldage arvutist kõik irdkandjad, nagu laserkettad või USB-välkmäluseadmed.
- **3.** Lülitage arvuti nõuetekohaselt (operatsioonisüsteemi kaudu) välja, samuti lülitage välja kõik välisseadmed.
- **4.** Lahutage toitejuhe vooluvõrgust ja kõik välisseadmed arvutist.
- **ETTEVAATUST.** Seni, kuni arvuti on ühendatud töötavasse vooluvõrku, on emaplaadil teatud toitepinge hoolimata sellest, kas arvuti on sisse lülitatud või mitte. Vältimaks arvuti sisemiste komponentide kahjustamist, peate toitejuhtme toiteallikast lahutama.
- **5.** Eemaldage arvuti külgpaneel.
- **6.** Eemaldage esikate. Kui paigaldate kettaseadet ehisplaadiga kaetud sahtlisse, eemaldage ehisplaat. Lisateavet leiate jaotisest [Ehisplaatide eemaldamine esipaneelilt lk 21](#page-28-0).
- **7.** Paigaldage neli meeterkeermega M3-juhtkruvi madalamatesse aukudesse kettaseadme igal küljel (1). HP on lisanud komplekti neli meeterkeermega M3-kruvi 5,25-tollise kettaseadme klambrile külgpaneeli all. Meeterkeermega M3-juhtkruvid on musta värvi. Lisatud meeterkeermega M3-kruvide asukohtade joonise leiate jaotisest [Kettaseadmete paigaldamine](#page-43-0) [lk 36](#page-43-0).
- **MÄRKUS.** Kui vahetate kettaseadet, kruvige neli M3-mõõdus kruvi vana kettaseadme küljest uue külge.
- **ETTEVAATUST.** Kasutage kinnituskruvidena ainult 5 mm pikkusi kruvisid. Pikemad kruvid võivad kettaseadme sisemisi detaile vigastada.

**Joonis 2-22** 5,25-tollise kettaseadme paigaldamine minitower- (üleval) ja desktop-korpusega arvutisse (all)

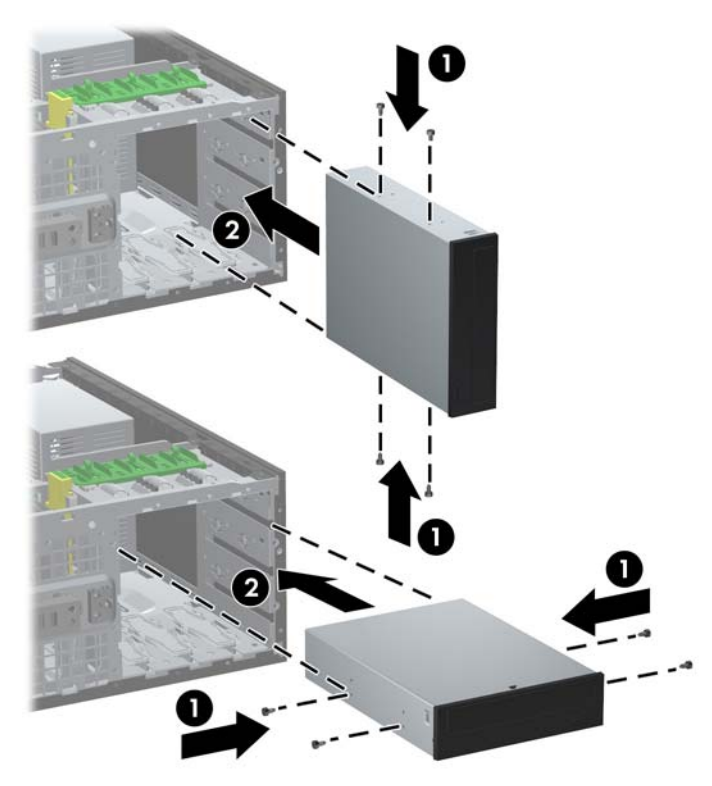

- **8.** Asetage kettaseade soovitud kettasahtlisse, nihutades seda kettaseadme korpuse esikülje suunas, kuni see kohale lukustub (2). Lukustusriiv hoiab kettaseadme automaatselt sahtlis paigal.
	- **ETTEVAATUST.** Alumine 5,25-tolline kettasahtel ei ole nii sügav kui ülemised kaks. Alumisse kettasahtlisse saab paigaldada poolkõrgusega kettaseadme, mille sügavus ei ole suurem kui 14,5 cm. Ärge proovige alumisse kettasahtlisse jõuga suruda mõnda suuremat kettaseadet (nt optilist kettaseadet). Nii võite kettaseadet ja arvuti emaplaati vigastada. Ülemäära suure jõu kasutamine kettaseadme paigaldamisel kettasahtlisse võib kettaseadet vigastada.
- **9.** Ühendage optilise kettaseadme toite- ja andmesidekaablid, nagu näidatud alltoodud joonistel.
	- **a.** Optilise kettaseadme paigaldamisel ühendage kettaseadme tagaküljele andmeside- (1) ja toitekaabel (2).
		- **MÄRKUS.** Optiliste kettaseadmete toitekaabel on kahe pistmikuga kaabel, mis suunatakse emaplaadilt optiliste kettaseadmete sahtlite tagaküljele.

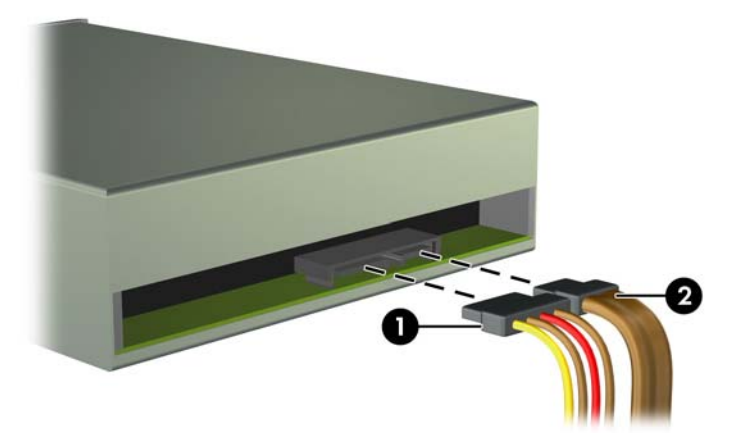

**Joonis 2-23** Optilise kettaseadme kaablite ühendamine

**b.** Kui paigaldate meediumikaardilugejat, ühendage USB-kaabel emaplaadi USB-pessa emaplaadil, millel on silt MEDIA.

**Joonis 2-24** Meediakaardi lugeja USB-kaabli ühendamine

- **10.** Kui paigaldate uut kettaseadet, ühendage andmesidekaabli teine ots sobivasse emaplaadi pistikupessa.
- **MÄRKUS.** Kui paigaldate uut optilist SATA-kettaseadet, ühendage esimese optilise kettaseadme andmesidekaabel emaplaadi valgesse SATA-ühenduspessa tähistusega SATA2. Ühendage teise optilise SATA-kettaseadme andmesidekaabel emaplaadi valgesse SATAühenduspessa tähistusega SATA3.

Emaplaadil asuvate kettaseadmete ühenduspesade joonise leiate jaotisest [Emaplaadi](#page-29-0) [ühenduskohad lk 22.](#page-29-0)

- **11.** Pange esipaneel ja külgpaneel kohale tagasi.
- **12.** Ühendage toitejuhe ja lülitage arvuti sisse.
- **13.** Kinnitage kõik turvaseadmed, mis eemaldati või lülitati välja arvuti külgpaneeli eemaldamisel.

### **Kõvaketta paigaldamine sisemisse kettasahtlisse**

**MÄRKUS.** Süsteem ei toeta PATA- (Parallel ATA) kõvakettaid.

Hoolitsege enne vana kõvaketta eemaldamist sellel asuvate andmete varundamise eest, et saaksite need uuele kõvakettale üle kanda.

Kõvaketta paigaldamine 3,5-tollisesse sisemisse kettasahtlisse

- **1.** Eemaldage või vabastage igasugused turvaseadmed, mis takistavad arvuti avamist.
- **2.** Eemaldage arvutist kõik irdkandjad, nagu laserkettad või USB-välkmäluseadmed.
- **3.** Lülitage arvuti nõuetekohaselt (operatsioonisüsteemi kaudu) välja, samuti lülitage välja kõik välisseadmed.
- **4.** Lahutage toitejuhe vooluvõrgust ja kõik välisseadmed arvutist.
- **ETTEVAATUST.** Seni, kuni arvuti on ühendatud töötavasse vooluvõrku, on emaplaadil teatud toitepinge hoolimata sellest, kas arvuti on sisse lülitatud või mitte. Vältimaks arvuti sisemiste komponentide kahjustamist, peate toitejuhtme toiteallikast lahutama.
- **5.** Eemaldage arvuti külgpaneel.
- **6.** Paigaldage juhtkruvid kettaseadme külgedele. Kasutatavate kruvide tüüp sõltub sellest, millist kettasahtlit kettaseadme majutamiseks kasutatakse. Kui paigaldate 2,5-tollist kettaseadet, peate selle paigaldama adapterklambrisse.
- **MÄRKUS.** Lisajuhtkruvid on on paigaldatud kõvakettaklambrile külgpaneeli all. Lisajuhtkruvide asukohtade joonise leiate jaotisest [Kettaseadmete paigaldamine lk 36.](#page-43-0)

Kui vahetate kettaseadet, kruvige kinnituskruvid vana kettaseadme küljest uue külge.

Kui paigaldate 3,5-tollise kettaseadme ühte kahest alumisest sahtlist (5. ja 6. sahtel), paigaldage neli hõbedast ja sinist isolatsiooniraami 6-32-juhtkruvi (kaks mõlemale kettaseadme küljele).

**Joonis 2-25** Isolatsiooniraami juhtkruvide paigaldamine 3,5-tollisele kõvakettale

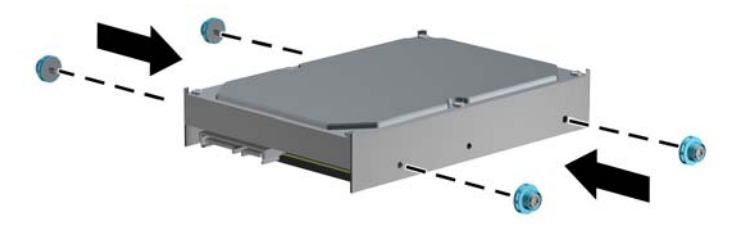

- Kui paigaldate 2,5-tollise kõvaketta ühte kahest alumisest sahtlist (5. ja 6. sahtel), toimige järgmiselt:
	- Paigaldage adapterklambrisse neli hõbedast ja sinist isolatsiooniraami 6-32-juhtkruvi (kaks klambri mõlemale küljele).

**Joonis 2-26** Isolatsiooniraami juhtkruvide paigaldamine 2,5-tollisesse adapterklambrisse

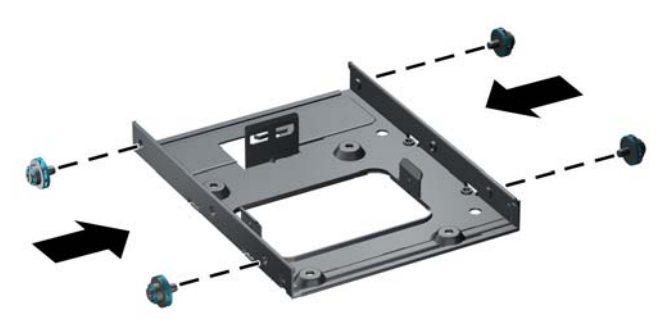

Paigaldage kettaseade adapterklambris olevasse pesasse, PCA-poolne külg allapoole, ja seadke klambri kolm sakki kettaseadmega kohakuti. Veenduge, et kettaseadme toite- ja andmesidepistmikud on õiges suunas.

**Joonis 2-27** Kettaseadme paigaldamine adapterklambrisse

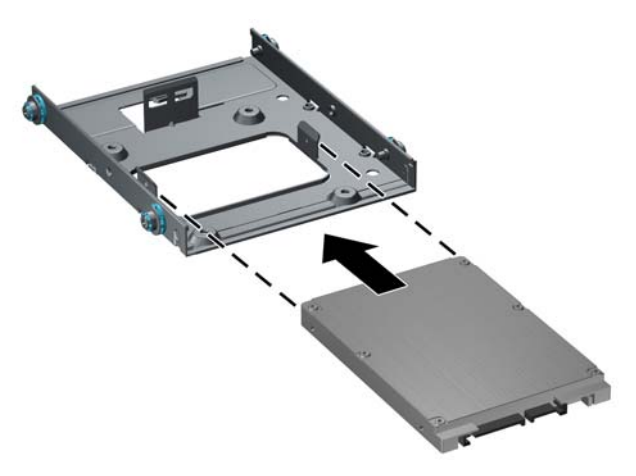

◦ Hoidke kettaseadet ja klambrit tugevalt koos ja pöörake need ümber. Kinnitage kettaseade nelja M3-kruviga klambri külge.

**Joonis 2-28** Kettaseadme kinnitamine adapterklambrisse

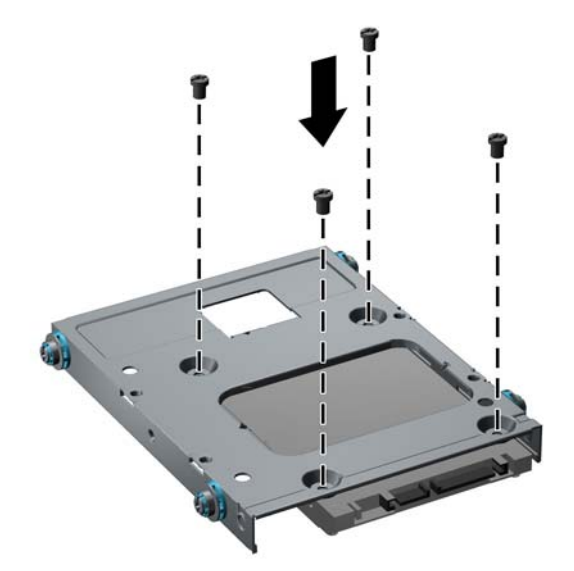

● Kui paigaldate kettaseadme ülemisse sahtlisse (4.sahtel), siis paigaldage kolm standardset hõbedast 6-32-juhtkruvi (kaks paremale küljele ja üks vasakule toite- ja andmesidepistmikute-poolsesse kruviavasse).

**Joonis 2-29** Standardsete juhtkruvide paigaldamine

**7.** Kõvaketta sisestamisel sahtlisse toimige järgmiselt.

- **ETTEVAATUST.** Jälgige, et kettaseadme kinnituskruvid satuksid kettasahtli kinnitusavadega kohakuti. Ülemäära suure jõu kasutamine kettaseadme paigaldamisel kettasahtlisse võib kettaseadet vigastada.
	- Kui paigaldate kõvaketta ühte alumistest sahtlitest (5. või 6.sahtel), lükake kõvaketas kettasahtlisse, kuni see lukustub. Kettaseadme lukk kinnitab kettaseadme automaatselt sahtlisse.

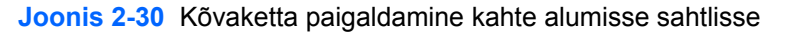

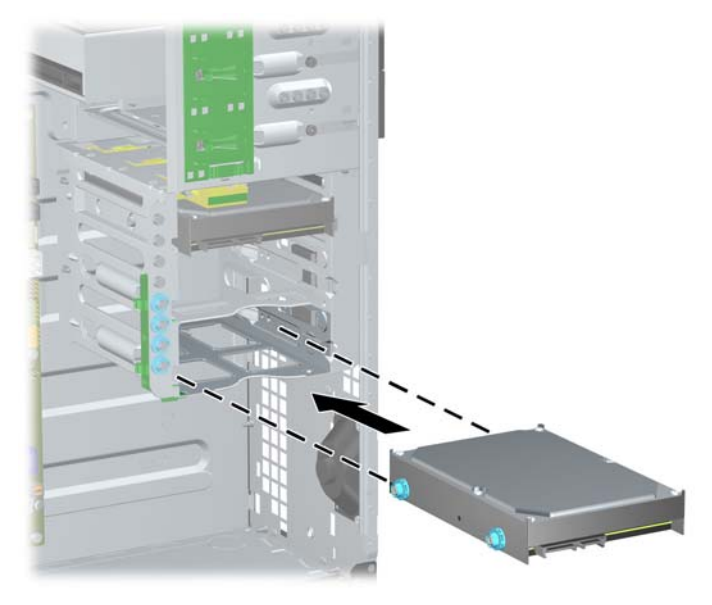

● Kui paigaldate kettaseadme ülemisse sahtlisse (4.sahtel), lükake kõvaketas kettasahtlisse (1) ja kinnitage 6-32-standardkruviga (2) oma kohale.

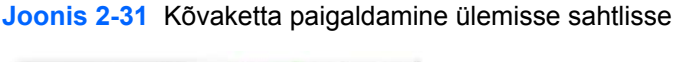

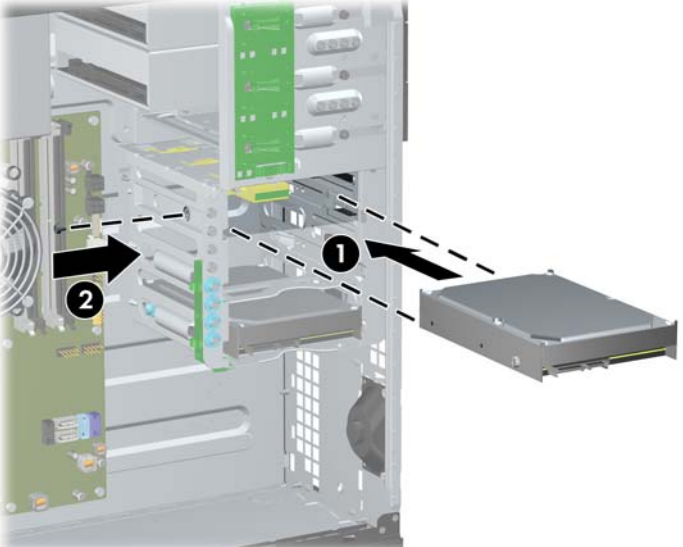

- **8.** Ühendage toitejuhe (1) ja andmesidekaabel (2) optilise kettaseadme või disketiseadme tagaküljele.
- **MÄRKUS.** Kõvaketaste toitekaabel on kolme pistmikuga kaabel, mis suunatakse emaplaadilt kõvakettasahtlite tagaküljele.

**Joonis 2-32** Toite- ja andmesidekaabli ühendamine SATA-kõvaketta külge

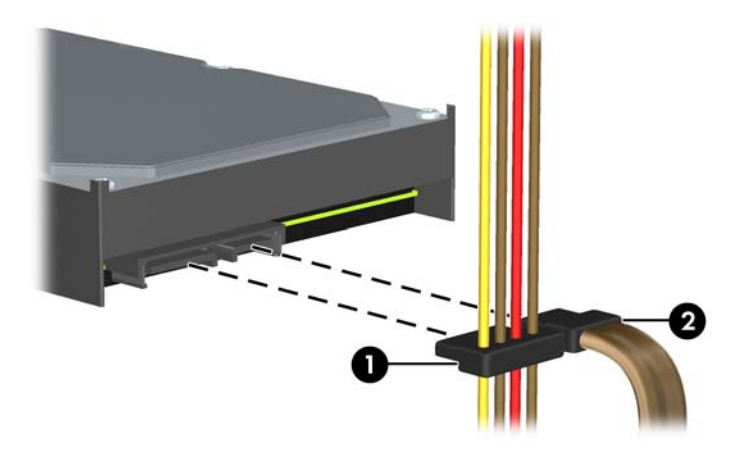

- **9.** Ühendage andmesidekaabli teine ots emaplaadil õigesse pistikupessa.
- **MÄRKUS.** Kui süsteemis on vaid üks SATA-kõvaketas, tuleb andmesidekaabel ühendada kõvaketta jõudlusprobleemide vältimiseks liidesega, mis on tumesinist värvi, ja tähistatud sildiga SATA0. Teise kõvaketta lisamisel ühendage SATA-andmekaabel helesinisesse tähistusega SATA1 liidesesse.
- **10.** Pange arvuti külgpaneel kohale tagasi.
- **11.** Ühendage toitejuhe ja lülitage arvuti sisse.
- **12.** Kinnitage kõik turvaseadmed, mis eemaldati või lülitati välja arvuti külgpaneeli eemaldamisel.

### **Minitower-konfiguratsiooni muutmine desktopkonfiguratsiooniks**

- **1.** Eemaldage või vabastage igasugused turvaseadmed, mis takistavad arvuti avamist.
- **2.** Eemaldage arvutist kõik irdkandjad, nagu laserkettad või USB-välkmäluseadmed.
- **3.** Lülitage arvuti nõuetekohaselt (operatsioonisüsteemi kaudu) välja, samuti lülitage välja kõik välisseadmed.
- **4.** Lahutage toitejuhe vooluvõrgust ja kõik välisseadmed arvutist.
- $\triangle$  **ETTEVAATUST.** Seni, kuni arvuti on ühendatud töötavasse vooluvõrku, on emaplaadil teatud toitepinge hoolimata sellest, kas arvuti on sisse lülitatud või mitte. Vältimaks arvuti sisemiste komponentide kahjustamist, peate toitejuhtme toiteallikast lahutama.
- **5.** Eemaldage arvuti külgpaneel.
- **6.** Eemaldage esipaneel.
- **7.** Ühendage 5,25-tollistes kettasahtlites olevate kettaseadmete tagant lahti toite- ja andmekaablid.
- **8.** Kettaseadmete vabastamiseks 5,25-tollisest kettasahtlist tõstke selle kettaseadme vabastussakki rohelisel kinnitusklambril (1). Vabastussakki tõstes libistage kettaseade kettasahtlist välja (2). Korrake seda toimingut iga 5,25-tollise kettaseadme puhul.

**Joonis 2-33** 5,25-tolliste kettaseadmete väljavõtmine kettasahtlitest (minitower)

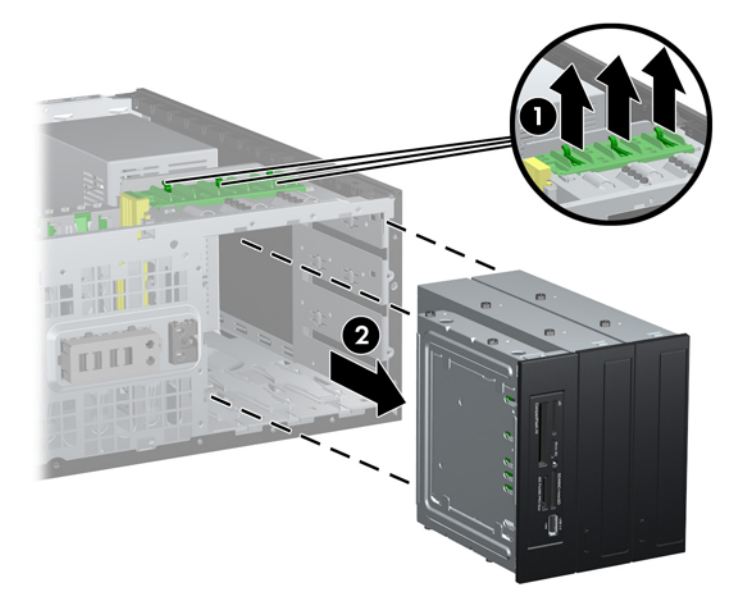

**9.** Nihutage kettaseade ettevaatlikult kõige ülemisse vabasse kettasahtlisse, kuni see oma kohale lukustub. Kui kettaseade on lõpuni sees, kinnitab lukustusriiv selle kohale. Korrake toimingut iga kettaseadme puhul.

**Joonis 2-34** Kettaseadme paigaldamine lauaarvuti konfiguratsioonis

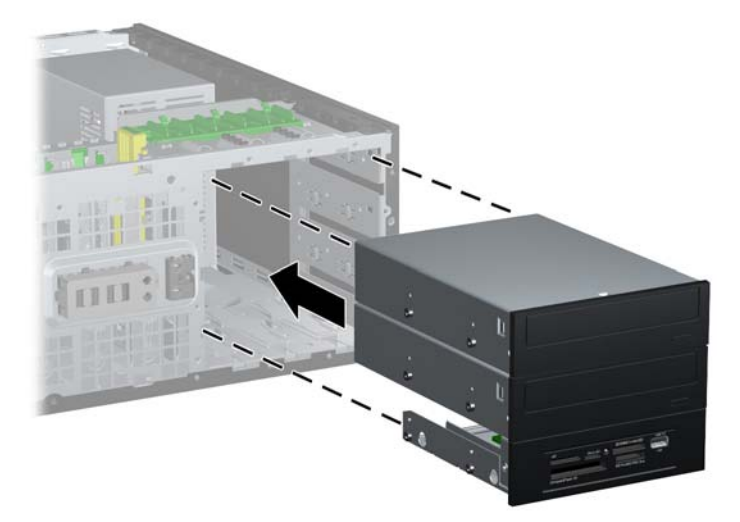

- **ETTEVAATUST.** Alumine 5,25-tolline kettasahtel ei ole nii sügav kui ülemised kaks. Alumisse kettasahtlisse saab paigaldada poolkõrgusega kettaseadme, mille sügavus ei ole suurem kui 14,5 cm. Ärge proovige alumisse kettasahtlisse jõuga suruda mõnda suuremat kettaseadet (nt optilist kettaseadet). Nii võite kettaseadet ja arvuti emaplaati vigastada. Ülemäära suure jõu kasutamine kettaseadme paigaldamisel kettasahtlisse võib kettaseadet vigastada.
- **10.** Ühendage 5,25-tollistesse kettasahtlitesse paigaldatud kettaseadmete kõik toite- ja andmekaablid.
- **11.** Eemaldage arvuti esipaneeli alampaneel, järgides jaotises [Ehisplaatide eemaldamine](#page-28-0) [esipaneelilt lk 21](#page-28-0) toodud juhiseid.
- **ETTEVAATUST.** Hoidke alampaneel esipaneelist eemale surumisel otse. Kui surute nurga all, võite alampaneeli esipaneeli küljes paigal hoidvaid kinnitussõrmi vigastada.
- **12.** Paigutage alampaneelile kinnituvad ehisplaadid lauaarvuti konfiguratsioonile vastavasse asendisse.

**13.** Paigutage alampaneel ringi (pöörake seda 90ŗ), logoga allapoole, ja suruge tagasi oma kohale esipaneelis.

**Joonis 2-35** Konfiguratsiooni muutmine minitower-variandist desktop-variandiks

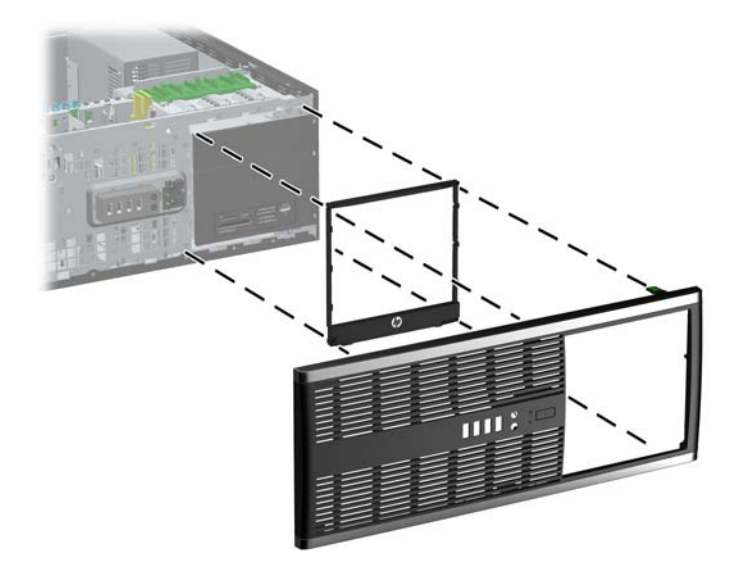

- **14.** Pange esipaneel ja külgpaneel kohale tagasi.
- **15.** Ühendage toitejuhe ja lülitage arvuti sisse.
- **16.** Kinnitage kõik turvaseadmed, mis eemaldati või lülitati välja arvuti külgpaneeli eemaldamisel.

### **Desktop-konfiguratsiooni muutmine minitowerkonfiguratsiooniks**

- **1.** Eemaldage või vabastage igasugused turvaseadmed, mis takistavad arvuti avamist.
- **2.** Eemaldage arvutist kõik irdkandjad, nagu laserkettad või USB-välkmäluseadmed.
- **3.** Lülitage arvuti nõuetekohaselt (operatsioonisüsteemi kaudu) välja, samuti lülitage välja kõik välisseadmed.
- **4.** Lahutage toitejuhe vooluvõrgust ja kõik välisseadmed arvutist.
- **ETTEVAATUST.** Seni, kuni arvuti on ühendatud töötavasse vooluvõrku, on emaplaadil teatud toitepinge hoolimata sellest, kas arvuti on sisse lülitatud või mitte. Vältimaks arvuti sisemiste komponentide kahjustamist, peate toitejuhtme toiteallikast lahutama.
- **5.** Eemaldage arvuti külgpaneel.
- **6.** Eemaldage esipaneel.
- **7.** Ühendage 5,25-tollistes kettasahtlites olevate kettaseadmete tagant lahti toite- ja andmekaablid.

**8.** Kettaseadmete vabastamiseks 5,25-tollisest kettasahtlist vajutage lühikest kollast lukustusmehhanismi, nagu joonisel näidatud (1). Kettaseadme lukustusmehhanismi alla vajutades tõmmake kettaseadmed kettasahtlist välja (2).

**Joonis 2-36** 5,25-tolliste kettaseadmete väljavõtmine kettasahtlitest (desktop-variandi korral)

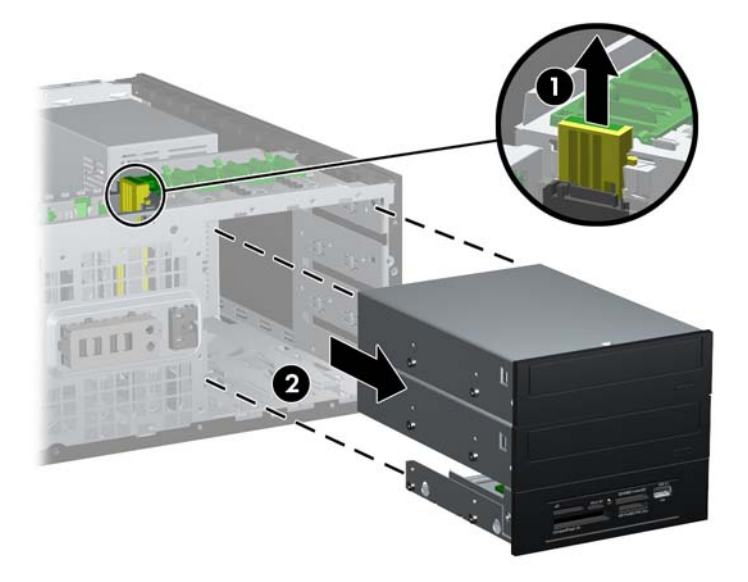

9. Nihutage kettaseade ettevaatlikult kõige ülemisse vabasse kettasahtlisse, kuni see oma kohale lukustub. Kui kettaseade on lõpuni sees, kinnitab lukustusriiv selle kohale. Korrake toimingut iga kettaseadme puhul.

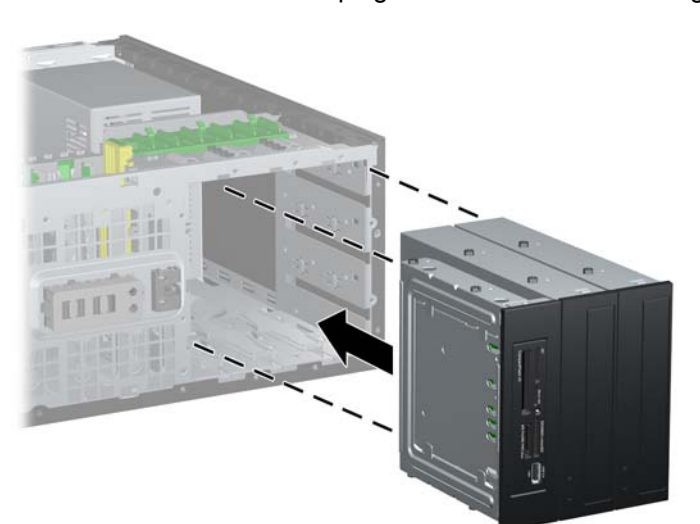

**Joonis 2-37** Kettaseadme paigaldamine minitower- konfiguratsioonis

- **ETTEVAATUST.** Alumine 5,25-tolline kettasahtel ei ole nii sügav kui ülemised kaks. Alumisse kettasahtlisse saab paigaldada poolkõrgusega kettaseadme, mille sügavus ei ole suurem kui 14,5 cm. Ärge proovige alumisse kettasahtlisse jõuga suruda mõnda suuremat kettaseadet (nt optilist kettaseadet). Nii võite kettaseadet ja arvuti emaplaati vigastada. Ülemäära suure jõu kasutamine kettaseadme paigaldamisel kettasahtlisse võib kettaseadet vigastada.
- **10.** Ühendage 5,25-tollistesse kettasahtlitesse paigaldatud kettaseadmete kõik toite- ja andmekaablid.
- **11.** Eemaldage arvuti esipaneeli alampaneel, juhindudes teemast [Ehisplaatide eemaldamine](#page-28-0) [esipaneelilt lk 21.](#page-28-0)
- $\triangle$  **ETTEVAATUST.** Hoidke alampaneel esipaneelist eemale surumisel otse. Kui surute nurga all, võite alampaneeli esipaneeli küljes paigal hoidvaid kinnitussõrmi vigastada.
- **12.** Paigutage ehisplaadid alampaneelil ümber nii, et nende asend vastaks täpselt minitowerkonfiguratsioonile.
- **13.** Paigutage alampaneel ringi (pöörake seda 90ŗ), logoga allapoole, ja suruge tagasi oma kohale esipaneelis.

**Joonis 2-38** Konfiguratsiooni muutmine lauaarvutist minitower-arvutiks

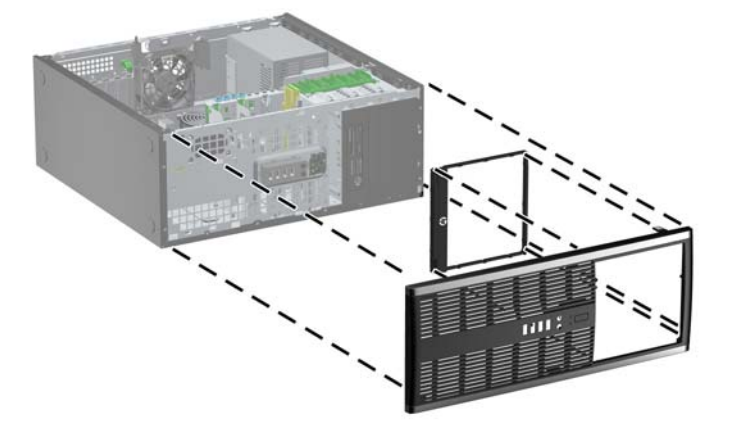

- **14.** Pange esipaneel ja külgpaneel kohale tagasi.
- **15.** Ühendage toitejuhe ja lülitage arvuti sisse.
- **16.** Kinnitage kõik turvaseadmed, mis eemaldati või lülitati välja arvuti külgpaneeli eemaldamisel.

### **Turvaluku paigaldamine**

Arvuti kaitseks saab kasutada tagapool kujutatud turvalukke.

### **Turvakaabli lukk HP/Kensington MicroSaver Security Cable Lock**

**Joonis 2-39** Kaabelluku paigaldamine

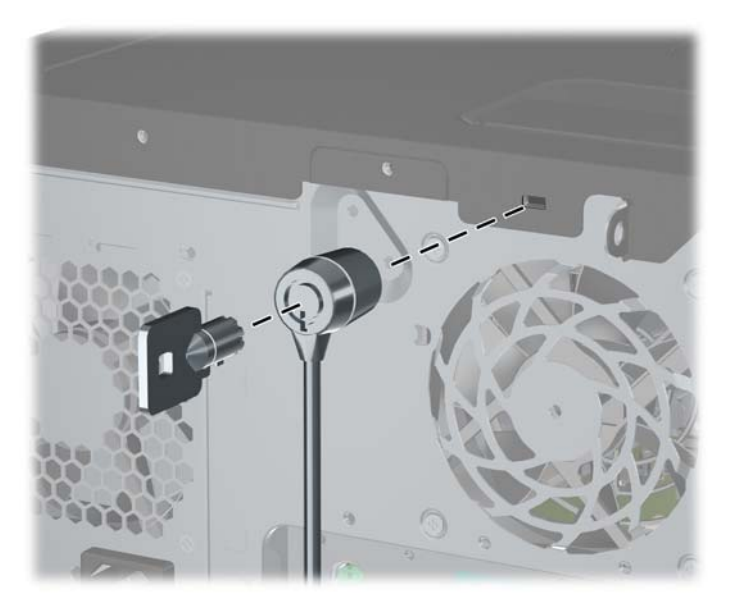

### **Tabalukk**

#### **Joonis 2-40** Tabaluku paigaldamine

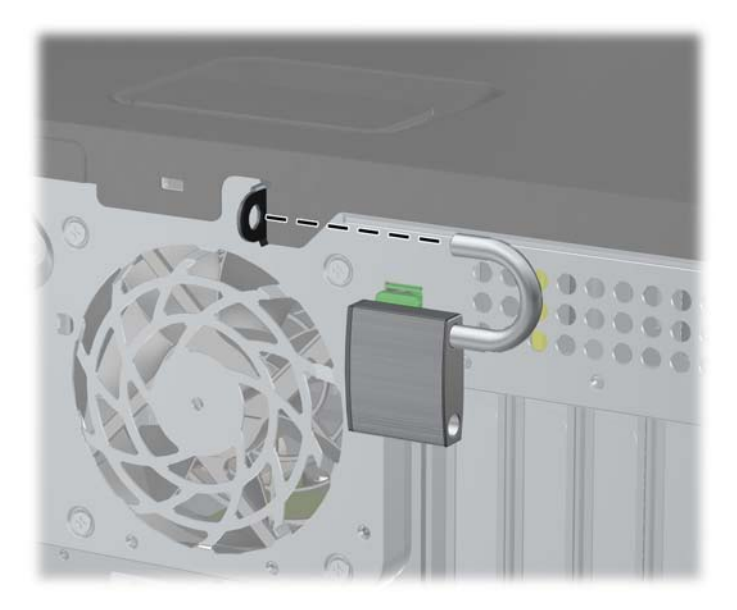

### **HP äriarvutite turvalukk**

**1.** Kinnitage turvakaabel ümber kindlalt püsiva objekti. **Joonis 2-41** Kaabli kinnitamine kindlalt püsiva objekti külge

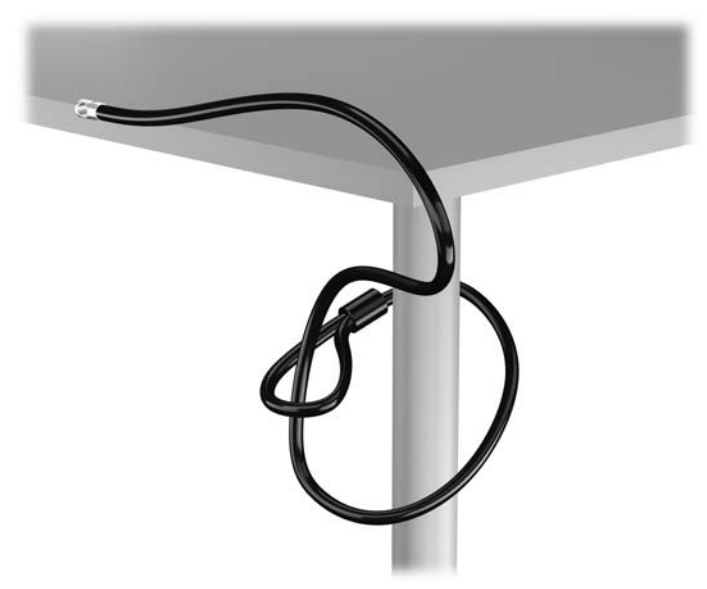

**2.** Sisestage Kensingtoni lukk Kensingtoni luku pessa kuvari tagaküljel ja kinnitage lukk kuvari külge, pannes võtme luku tagaküljel olevasse lukuauku ja pöörates võtit 90 kraadi.

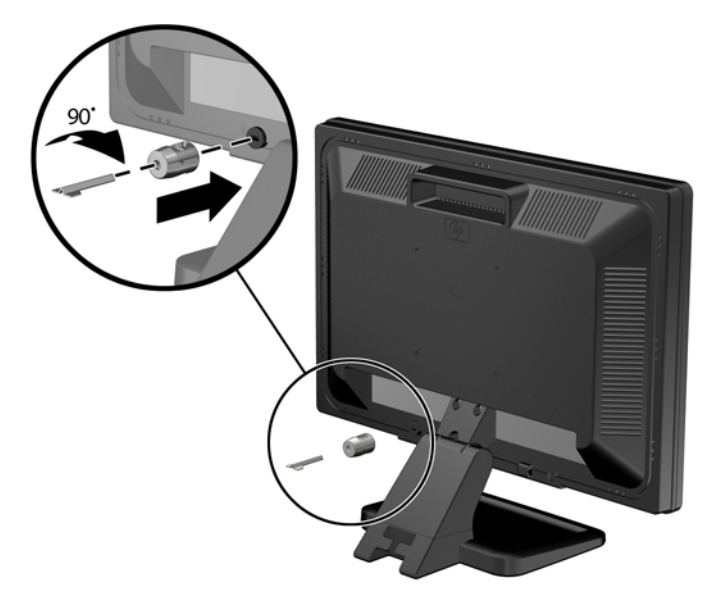

**Joonis 2-42** Kensington luku paigaldamine kuvarile

**3.** Lükake turvakaabel kuvari tagaküljel läbi Kensingtoni lukus oleva avause. **Joonis 2-43** Kuvari kinnitamine

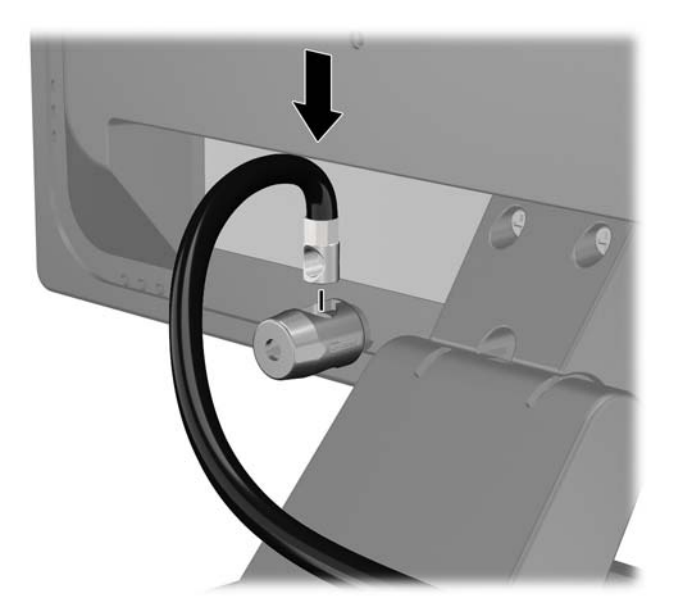

**4.** Kasutage komplekti kuuluvat kinnitusklambrit muude lisaseadmete kinnitamiseks, asetades seadme kaabli üle kinnitusklambri keskkoha (1) ja juhtides turvakaabli läbi ühe klambris olevatest kahest avast (2). Kasutage kinnitusklambril seda ava, mis aitab lisaseadme kaablit kõige paremini kinnitada.

**Joonis 2-44** Lisaseadmete kinnitamine (joonisel on kujutatud printerit)

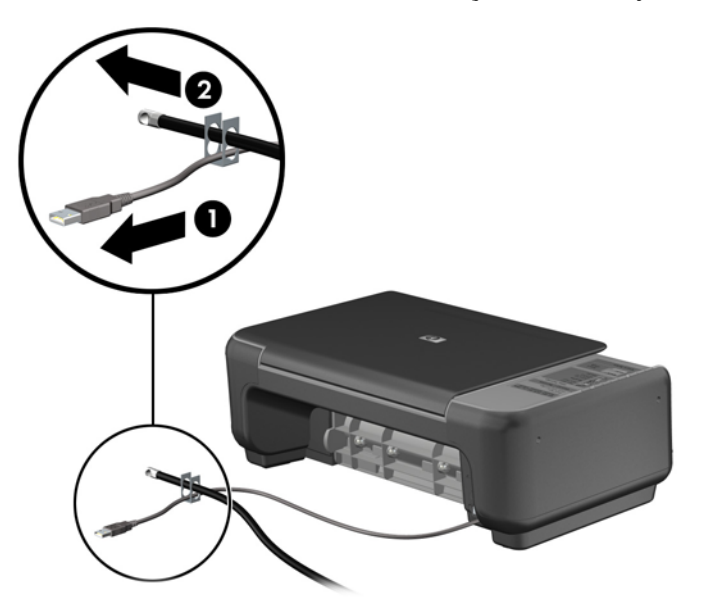

**5.** Juhtige klaviatuuri ja hiire kaablid läbi arvuti korpuses oleva luku. **Joonis 2-45** Klaviatuuri ja hiire ühenduskaablite kinnitamine

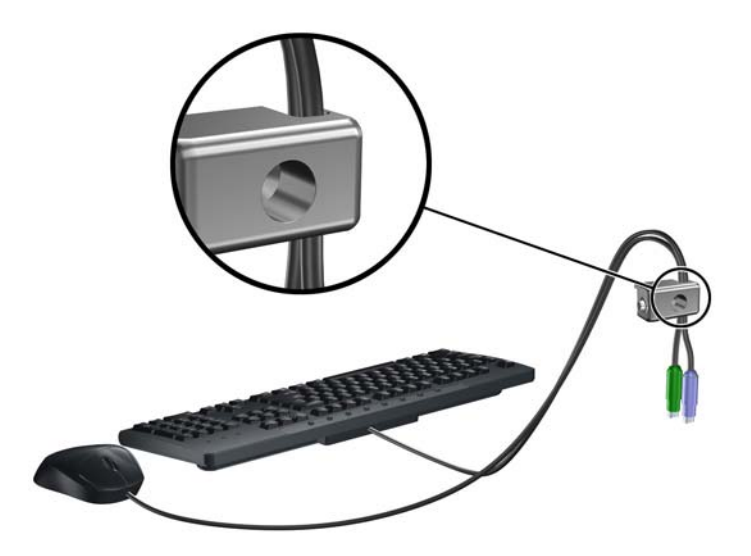

**6.** Keerake komplektis oleva kinnituskruviga lukk korpuse külge.

**Joonis 2-46** Luku kinnitamine korpuse külge

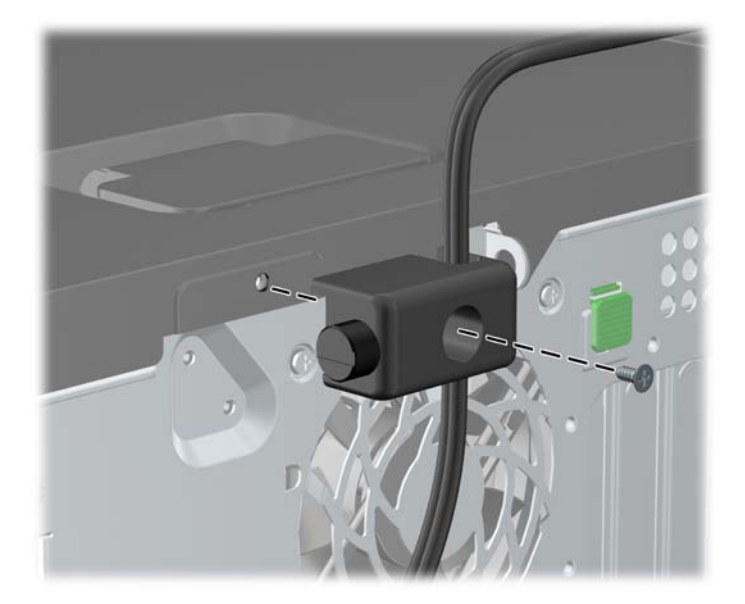

**7.** Arvuti lukustamiseks pistke turvakaabli ots lukku (1) ja vajutage lukul olevat nuppu (2). Luku avamiseks kasutage komplektis olevat võtit.

#### **Joonis 2-47** Lukustamine

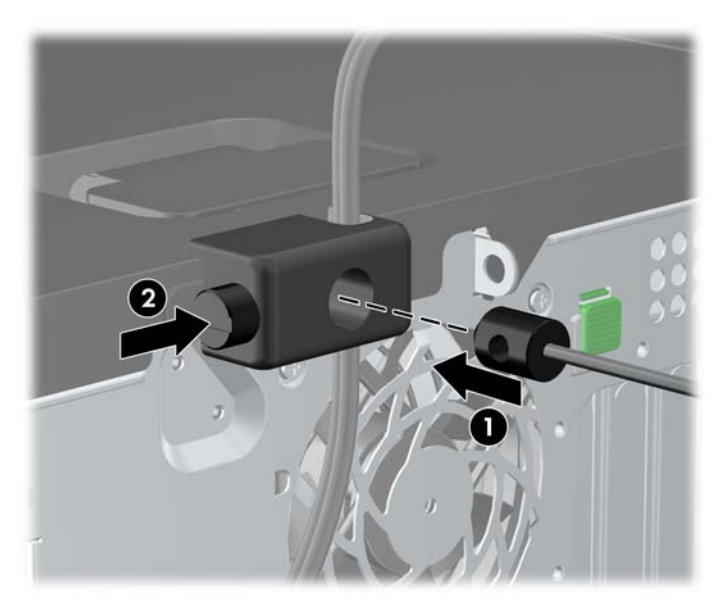

**8.** Sellega on kõik tööjaama seadmed kinnitatud.

**Joonis 2-48** Kinnitatud tööjaam

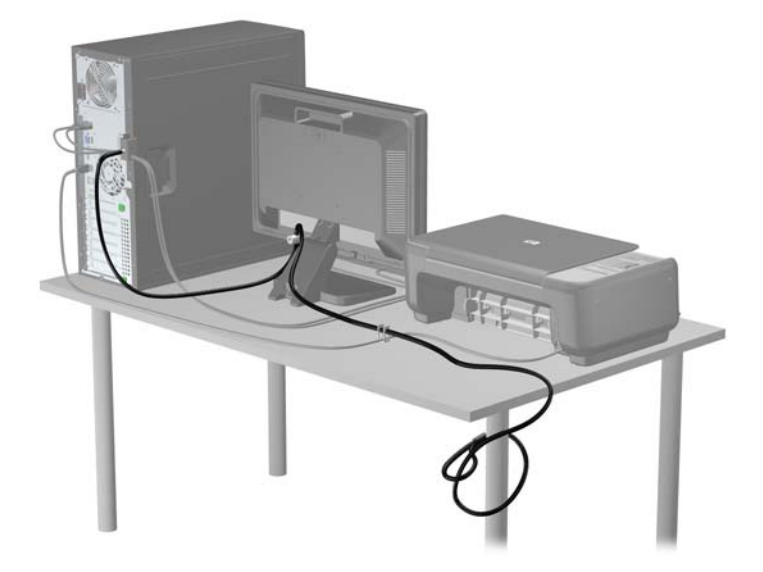

### **Esipaneeli turvalisus**

Eesmise katte saab paigale lukustada, paigaldades HP poolt tarnitud kinnituskruvi. Kinnituskruvi paigaldamiseks:

- **1.** Eemaldage või lülitage välja igasugused turvaseadmed, mis takistavad arvuti avamist.
- **2.** Eemaldage arvutist kõik irdkandjad, nagu laserkettad või USB-välkmäluseadmed.
- **3.** Lülitage arvuti nõuetekohaselt (opsüsteemi kaudu) välja, samuti lülitage välja kõik välisseadmed.
- **4.** Lahutage toitejuhe vooluvõrgust ja kõik välisseadmed arvutist.
- **ETTEVAATUST.** Seni, kuni arvuti on ühendatud töötavasse vooluvõrku, on emaplaadil teatud toitepinge hoolimata sellest, kas arvuti on sisse lülitatud või mitte. Vältimaks arvuti sisemiste komponentide kahjustamist, peate toitejuhtme toiteallikast lahutama.
- **5.** Eemaldage külgpaneel ja esikate.

**6.** Eemaldage kinnituskruvi esikatte seest.

**Joonis 2-49** Esikatte kinnituskruvi tagasipanek

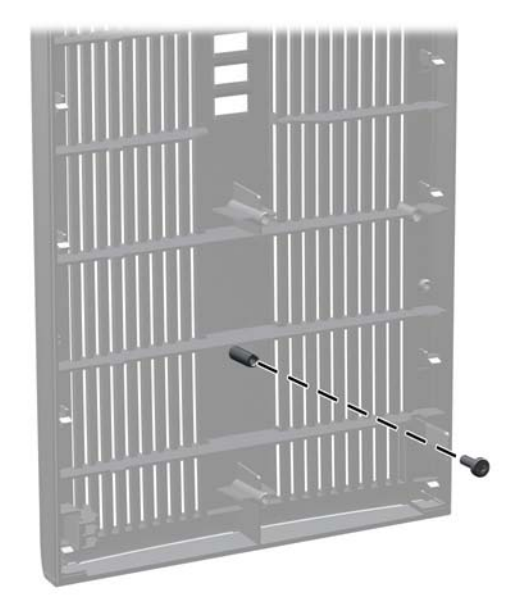

- **7.** Pange esikate tagasi.
- **8.** Paigaldage kruvi raami eesmise siseosa kaudu esikattesse. Kruviauk asub raami vasakus servas ülemise kõvakettasahtli kõrval.

**Joonis 2-50** Esipaneeli turvakruvi paigaldamine

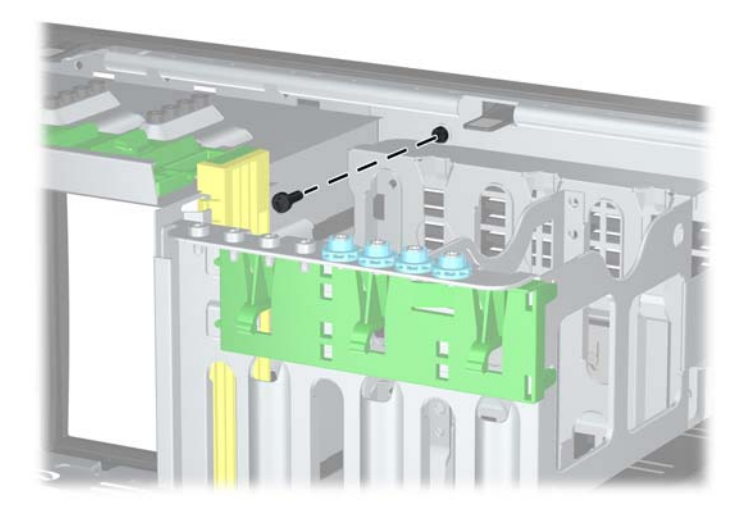

- **9.** Pange arvuti külgpaneel tagasi oma kohale.
- **10.** Ühendage toitejuhe ja lülitage arvuti sisse.
- **11.** Kinnitage kõik turvaseadmed, mis eemaldati või lülitati välja arvuti külgpaneeli eemaldamisel.

# **3 Microtower (MT) – riistvara täiendused**

## **Hooldatavad funktsioonid**

Käesolev arvuti on uuendamist ja hooldamist hõlbustava konfiguratsiooniga. Enamiku käesolevas peatükis kirjeldatud paigaldustoimingute sooritamisel ei lähe tarvis mingeid tööriistu.

### **Ettevaatusabinõud ja hoiatused**

Enne uuendamistoiminguid lugege hoolikalt läbi kõik käesolevas juhendis toodud asjakohased juhised, ettevaatusabinõud ja hoiatused.

**HOIATUS!** Elektrilöögist, kuumenenud detailidega kokkupuutumisest või tuleohust tekkida võiva vigastusohu vähendamiseks veenduge järgmises:

Lahutage toitekaabel vooluvõrgust ja laske süsteemi sisemistel komponentidel maha jahtuda.

Ärge ühendage side- ega telefonivõrgu ühenduskaableid võrguadapteri (NIC) sisenditesse.

Ärge eemaldage ega muutke kasutuks toitejuhtme maandusklemmi. Maandusklemm on turvalisuse seisukohalt oluline.

Ühendage toitejuhe maandatud pistikupessa, millele on igal ajal lihtne juurde pääseda.

Raskete kehavigastuste ohu vähendamiseks lugege *Ohutus- ja mugavusjuhendit*. Juhendis on kirjeldatud tööjaama õiget paikaseadmist ja arvutikasutajate kehahoiakut, tervisekaitset ning tööharjumusi, samuti sisaldab juhend olulist elektri- ja mehhaanilise ohutuse alast teavet. See juhend asub veebilehel<http://www.hp.com/ergo>.

**HOIATUS!** Sisaldab voolu all olevaid ja liikuvaid osi.

Enne korpuse eemaldamist eraldage seadmed vooluvõrgust.

Enne seadmete taaspingestamist kinnitage korpus kindlalt oma kohale tagasi.

**ETTEVAATUST.** Staatiline elekter võib kahjustada arvuti elektrikomponente või lisaseadmeid. Seepärast maandage alati enne nende toimingute alustamist endasse kogunenud staatiline elekter, puudutades korraks mõnda maandatud metallobjekti. Lisateavet leiate jaotisest [Elektrostaatiline](#page-180-0) [lahendus lk 173](#page-180-0).

Kui arvuti on ühendatud vooluvõrku, on emaplaat alati toitepinge all. Enne arvuti avamist peate toitejuhtme toiteallikast lahutama, vältimaks arvuti sisemiste komponentide kahjustamist.

## **Arvuti külgpaneeli eemaldamine**

Et pääseda juurde arvuti sisemistele komponentidele, peate eemaldama külgpaneeli.

- **1.** Eemaldage või vabastage igasugused turvaseadmed, mis takistavad arvuti avamist.
- **2.** Eemaldage arvutist kõik irdkandjad, nagu laserplaadid või USB-mäluseadmed.
- **3.** Lülitage arvuti nõuetekohaselt (operatsioonisüsteemi kaudu) välja, samuti lülitage välja kõik välisseadmed.
- **4.** Lahutage toitejuhe vooluvõrgust ja kõik välisseadmed arvutist.
- **ETTEVAATUST.** Seni, kuni arvuti on ühendatud töötavasse vooluvõrku, on emaplaadil teatud toitepinge hoolimata sellest, kas arvuti on sisse lülitatud või mitte. Vältimaks arvuti sisemiste komponentide kahjustamist, peate toitejuhtme toiteallikast lahutama.
- **5.** Keerake lahti kaks tiibkruvi (1), mis kinnitavad külgpaneeli arvuti raamile.
- **6.** Kasutage tiibkruvide vahel asuvat käepidet (1), et külgpaneel seadmelt üles tõsta.
- **MÄRKUS.** Seesmiste detailide paigaldamiseks võite arvuti ka külili asetada. Seejuures jälgige, et äravõetav külgpaneel jääks ülespoole.

**Joonis 3-1** Arvuti külgpaneeli eemaldamine

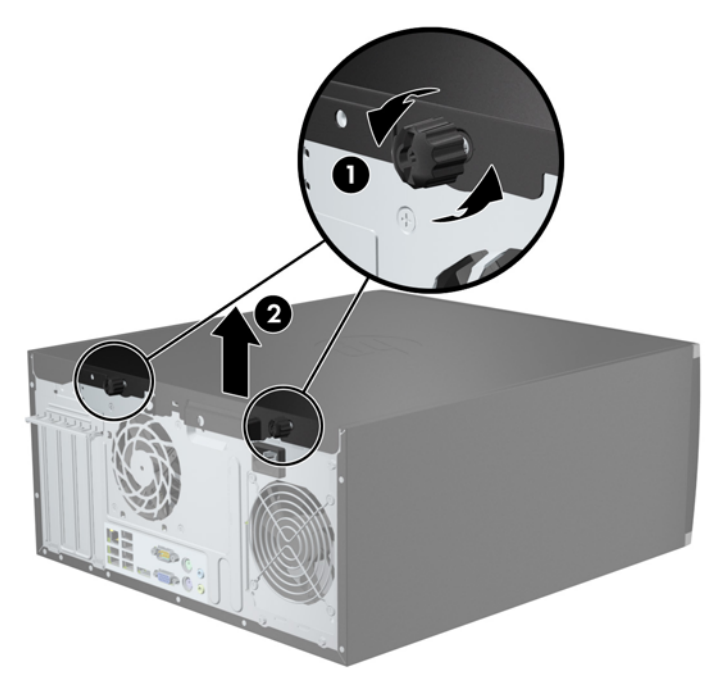

## **Arvuti külgpaneeli tagasipanek**

**1.** Tõstke üles äärik külgpaneeli esiotsas, mis asub raami (1) esiosas ääriku all, seejärel vajutage külgpaneeli tagumine ots seadmesse (2).

**Joonis 3-2** Arvuti külgpaneeli tagasipanek

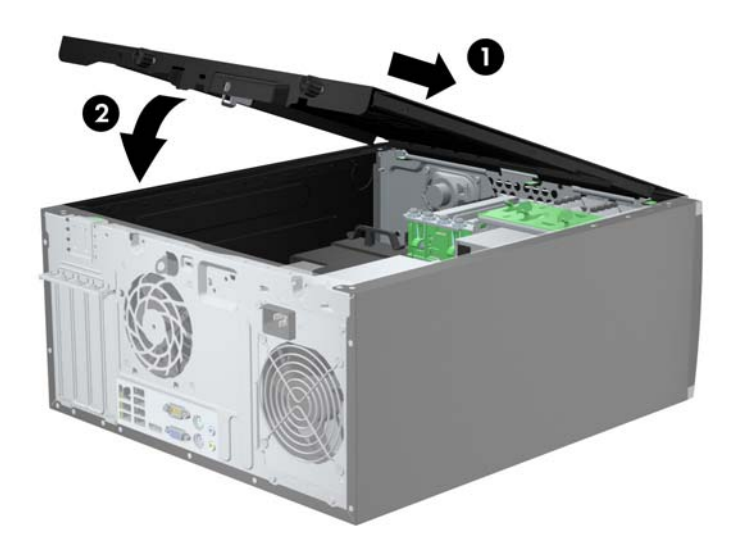

**2.** Veenduge, et paneel on täielikult suletud (1) ja keerake kinni kaks tiibkruvi, mis kinnitavad külgpaneeli arvuti raamile (2).

**Joonis 3-3** Külgpaneeli tiibkruvide kinnitamine

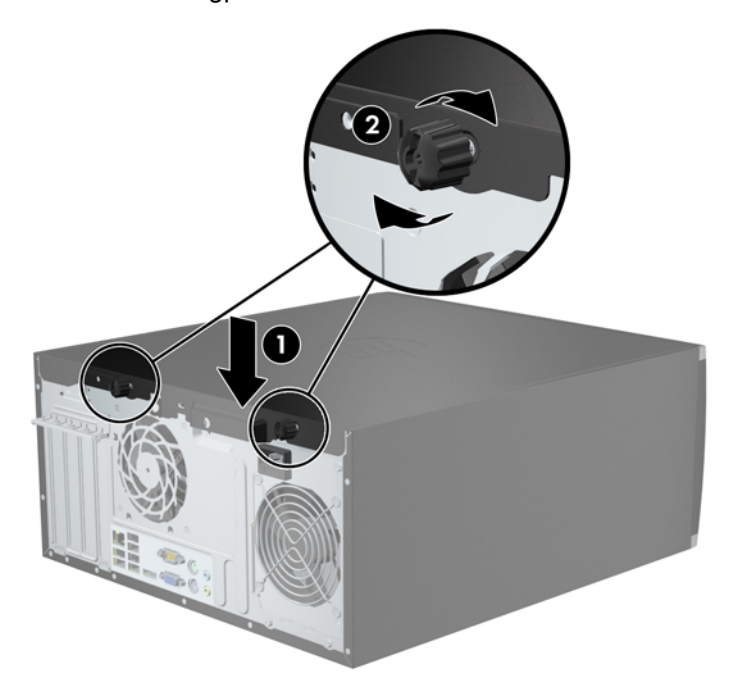

## **Esipaneeli eemaldamine**

- **1.** Eemaldage või vabastage igasugused turvaseadmed, mis takistavad arvuti avamist.
- **2.** Eemaldage arvutist kõik irdkandjad, nagu laserkettad või USB-välkmäluseadmed.
- **3.** Lülitage arvuti nõuetekohaselt (operatsioonisüsteemi kaudu) välja, samuti lülitage välja kõik välisseadmed.
- **4.** Lahutage toitejuhe vooluvõrgust ja kõik välisseadmed arvutist.
- **ETTEVAATUST.** Seni, kuni arvuti on ühendatud töötavasse vooluvõrku, on emaplaadil teatud toitepinge hoolimata sellest, kas arvuti on sisse lülitatud või mitte. Vältimaks arvuti sisemiste komponentide kahjustamist, peate toitejuhtme toiteallikast lahutama.
- **5.** Eemaldage arvuti külgpaneel.
- **6.** Tõstke üles kolm konksu katte (1) küljel, seejärel keerake kate raami (2) küljest lahti.

**Joonis 3-4** Esipaneeli eemaldamine

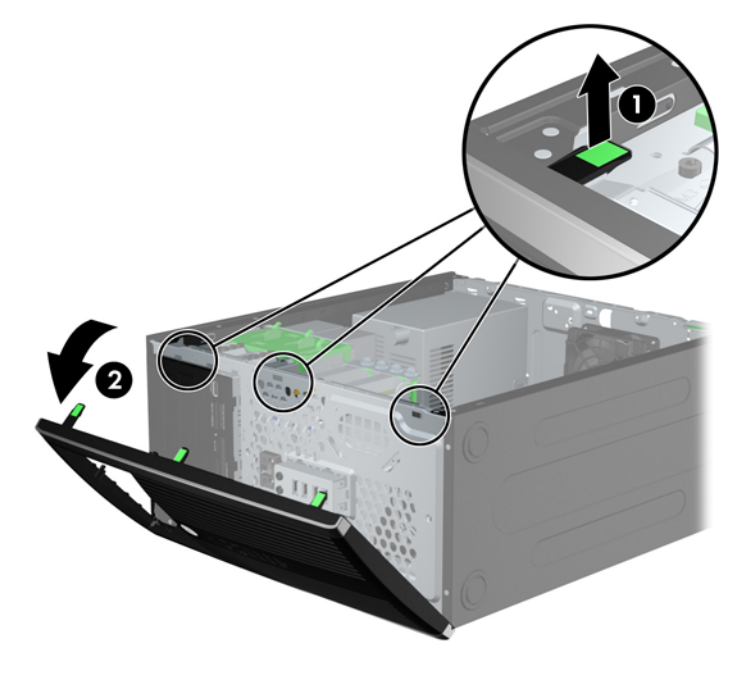

### **Ehisplaatide eemaldamine esipaneelilt**

Mõnel mudelil katavad ehisplaadid 3,5- ja 5,25-tolliseid kettasahtleid. Enne kettaseadme paigaldamist tuleb need eemaldada. Ehisplaadi eemaldamine.

**1.** Eemaldage külgpaneel ja esipaneel.

**2.** Ehisplaadi eemaldamiseks vajutage kahte kinnituskonksu, mis hoiavad ehisplaati (1), parempoolse välisserva poole ning lükake ehisplaat tagasi ja paremale, et seda eemaldada (2).

**Joonis 3-5** Ehisplaadi eemaldamine

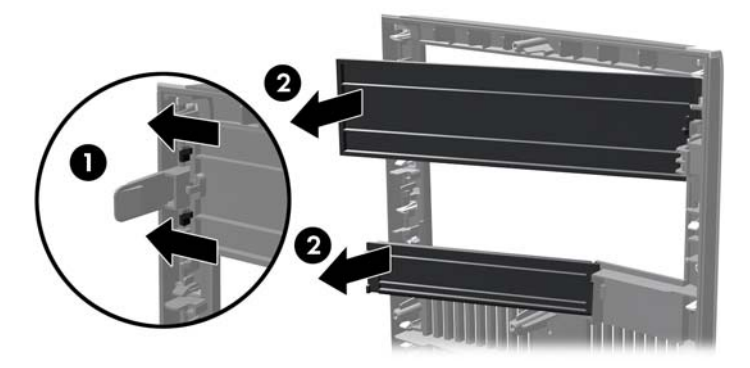

### **Esipaneeli tagasipanek**

Sisestage ehisplaadi vasakul küljel asuvad kolm konksu neljakandilistesse avadesse raamil (1), seejärel keerake ehisplaadi parem külg raamile (2) ja lükake see plõksatusega paika.

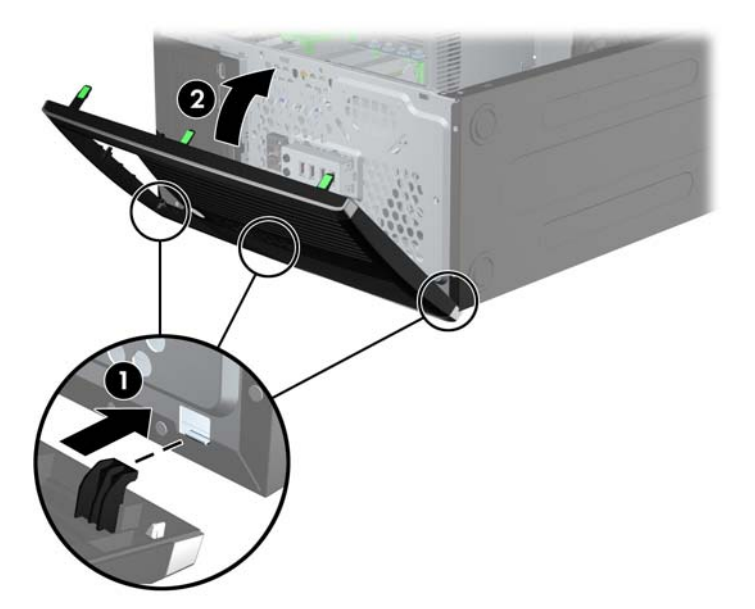

**Joonis 3-6** Esipaneeli kohaleasetamine

### **Emaplaadi ühenduskohad**

Teie arvutimudeli emaplaadil asuvate ühenduskohtadega tutvumiseks vaadake järgmisi jooniseid ja tabeleid.

**Joonis 3-7** 8200 Elite Series emaplaadi ühenduskohad

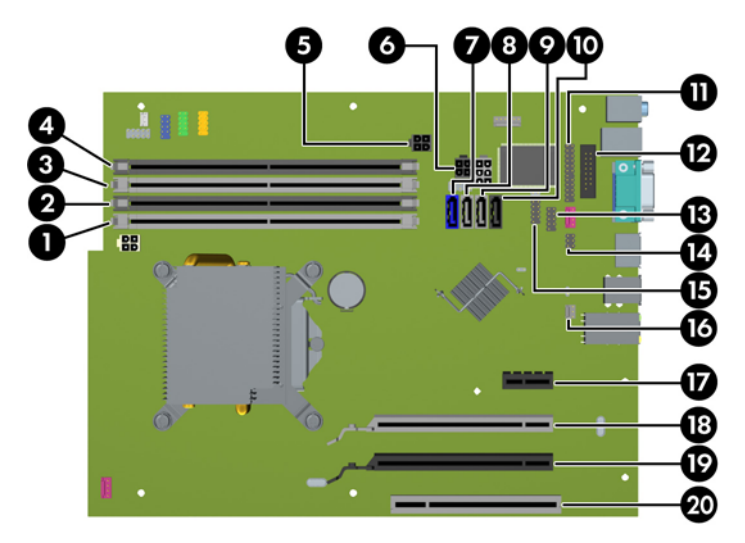

**Tabel 3-1 8200 Elite Series emaplaadi ühenduskohad**

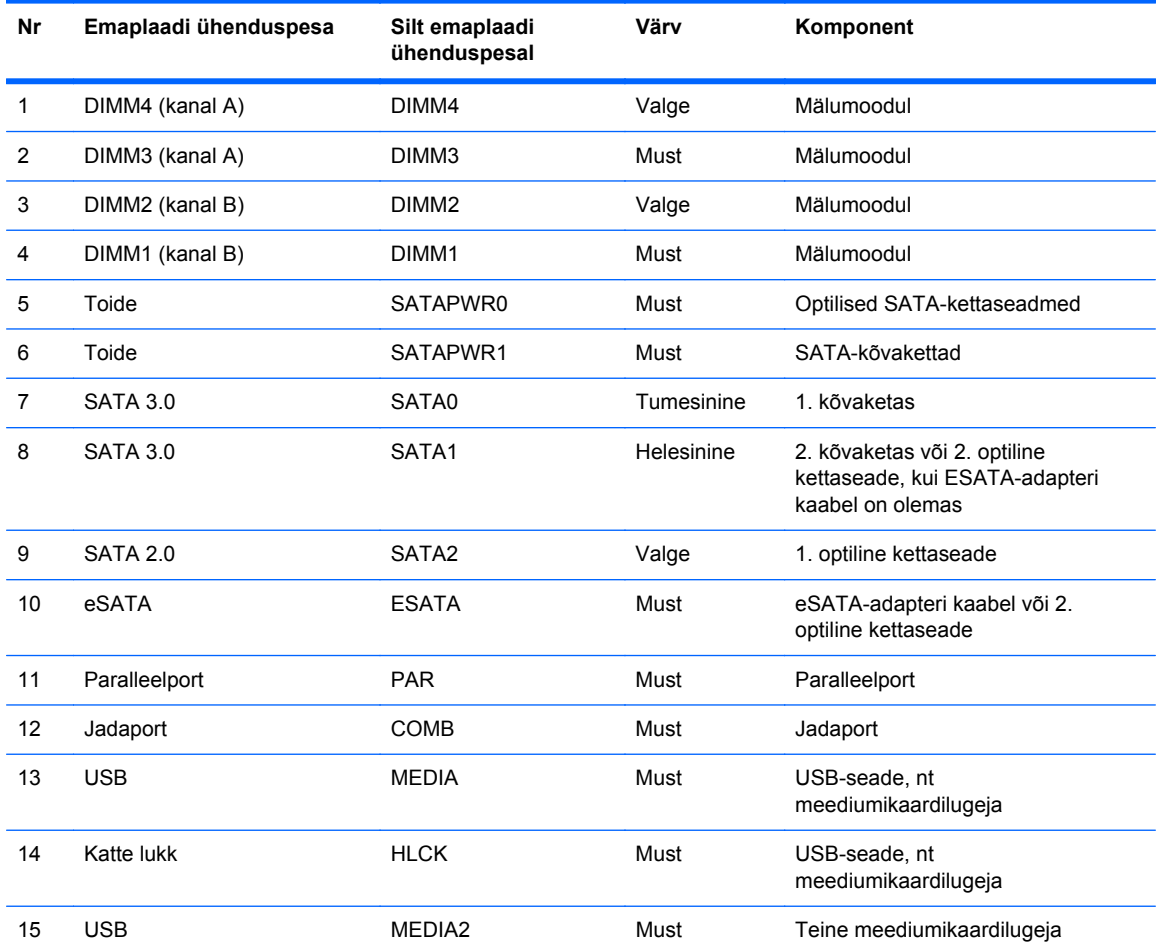

| v- 97 |                                                             |                                |       |               |
|-------|-------------------------------------------------------------|--------------------------------|-------|---------------|
| Nr    | Emaplaadi ühenduspesa                                       | Silt emaplaadi<br>ühenduspesal | Värv  | Komponent     |
| 16    | Katte andur                                                 | <b>HSENSE</b>                  | Valge | Katte andur   |
| 17    | PCI Express x1                                              | X1PCIEXP1                      | Must  | Laienduskaart |
| 18    | PCI Express x16, mille kiirus<br>on vähendatud kiirusele x4 | X4PCIEXP                       | Valge | Laienduskaart |
| 19    | PCI Express x16                                             | X16PCIEXP                      | Must  | Laienduskaart |
| 20    | PCI                                                         | <b>PCI</b>                     | Valge | Laienduskaart |

**Tabel 3-1 8200 Elite Series emaplaadi ühenduskohad (järg)**

**Joonis 3-8** 6200 Pro Series emaplaadi ühenduskohad

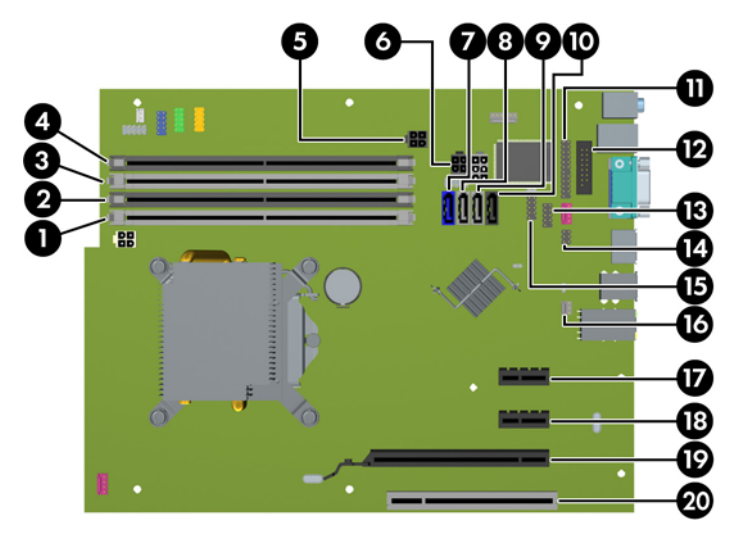

**Tabel 3-2 6200 Pro Series emaplaadi ühenduskohad**

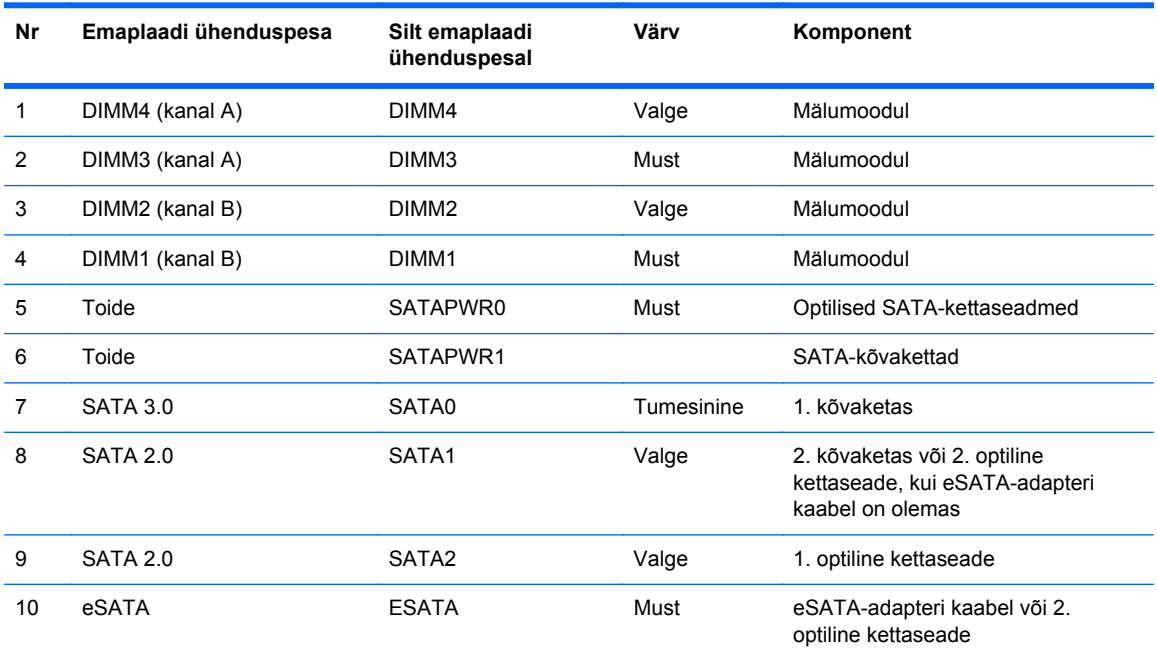
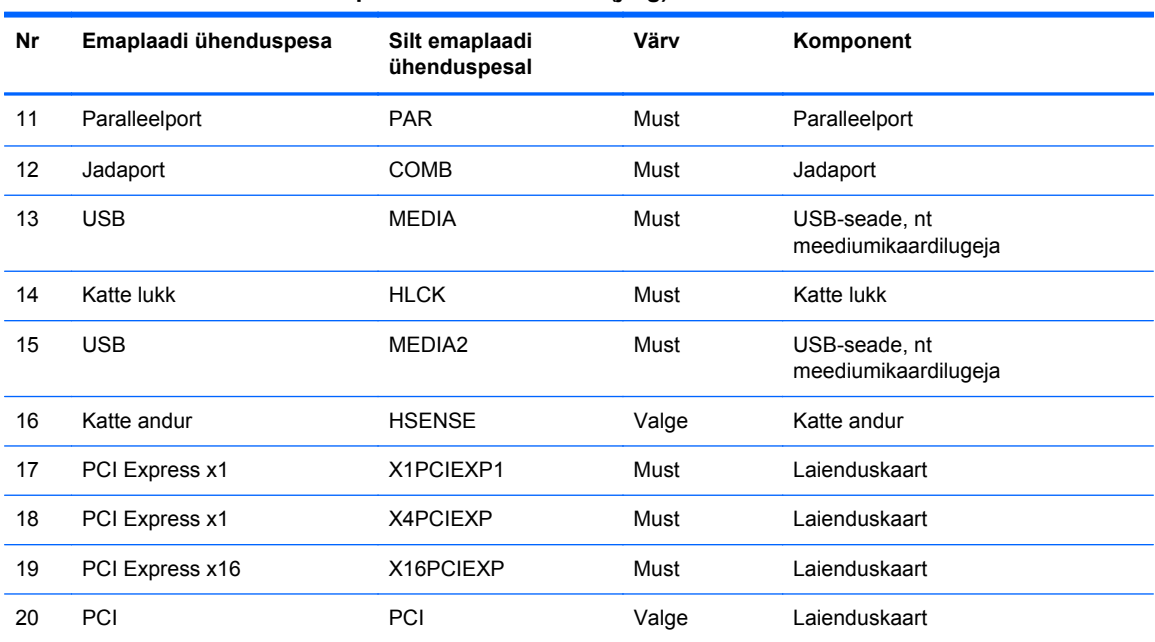

#### **Tabel 3-2 6200 Pro Series emaplaadi ühenduskohad (järg)**

### **Mälu lisamine**

Arvuti on varustatud kaherealise DDR3-SDRAM-mälumooduliga (Double Data Rate 3 Synchronous Dynamic Random Access DIMM).

#### **DIMM-id**

Emaplaadi mälupesades on ruumi kuni nelja standardijärgse DIMM-i paigaldamiseks. Tehases on nendesse mälupesadesse paigaldatud vähemalt üks DIMM. Süsteemimälu mahtu on võimalik suurendada suure jõudlusega kahekanalilises režiimis töötava mälu korral kuni 16 GB-ni.

#### **DDR3-SDRAM-DIMM-id**

**ETTEVAATUST.** See toode EI TOETA DDR3 Ultra Low Voltage (DDR3U) mälu. Protsessor ei ühildu DDR3U-mäluga ja kui ühendate DDR3U-mälu emaplaadiga, võib see DIMM-i füüsiliselt kahjustada või esile kutsuda süsteemi talitlushäire.

Süsteemi korralikuks toimimiseks peavad DDR3-SDRAM-DIMM-id:

- olema standardikohaselt 240 viiguga
- olema puhverdamata mitte-ECC PC3-8500 DDR3-1066 MHz-ühilduvad või PC3-10600 DDR3-1333 MHz-ühilduvad
- 1.5 V DDR3-SDRAM-DIMM-id.

DDR3-SDRAM-DIMM-id peavad samuti:

- toetama CAS-latentsust 7 (DDR3 1066 MHz puhul; ajastusega 7-7-7) ja CAS-latentsust 9 (DDR3 1333 MHz puhul; ajastusega 9-9-9);
- sisaldama kohustuslikku JEDEC SPD-teavet.

Lisaks toetab arvuti:

- 512 Mbit, 1 Gbit ja 2 Gbit veakontrollita (non-ECC) mälutehnoloogiaid;
- ühe- ja kahepoolseid DIMM-e;
- DIMM-e, mis on koostatud x8 ja x16 DDR-seadmetest; DIMM-e, mis on koostatud x4 SDRAMmoodulitest, ei toetata
- **MÄRKUS.** Kui paigaldate arvutisse toeta DIMM-id, ei tööta süsteem korralikult.

#### <span id="page-74-0"></span>**DIMM-pesade asustamine**

Emaplaadil on neli DIMM-pesa, iga kanali jaoks kaks. Pesad on tähistatud vastavalt DIMM1, DIMM2, DIMM3 ja DIMM4. Pesad DIMM1 ja DIMM2 töötavad mälukanalis B. Pesad DIMM3 ja DIMM4 töötavad mälukanalis A.

Olenevalt DIMM-ide paigutamise viisist töötab süsteem automaatselt kas ühekanalilises, kahekanalilises või ümberlülitatavas režiimis.

- Arvuti töötab ühekanalilises režiimis, kui DIMM-pesad on asustatud ainult ühes kanalis.
- Süsteem töötab suure jõudlusega kahekanalilises režiimis, kui nii kanalisse A kui ka B on paigaldatud võrdse mälumahuga DIMM-id. Tehnoloogia ja seadme ribalaius võib olla kanalites erinev. Näiteks kui kanalisse A on paigaldatud kaks 1 GB DIMM-i ja kanalisse B üks 2 GB DIMM, töötab süsteem kahekanalilises režiimis.
- Süsteem töötab ümberlülitatavas režiimis, kui DIMM-ide kogu mälumaht kanalis A pole võrdne DIMM-ide kogu mälumahuga kanalis B. Ümberlülitatavas režiimis näitab väiksema paigaldatud mäluga kanal mälu kogumahtu, mis määratakse kahekanalilisele režiimile, ülejäänu aga määratakse ühekanalilisele režiimile. Optimaalse kiiruse saavutamiseks tuleks kanalid tasakaalustada nii, et suurem osa mälumahust oleks jagatud kahe kanali vahel. Kui ühele kanalile on määratud rohkem mälu kui teisele, peab suurem mälu olema määratud kanalile A. Näiteks kui paigaldate pesadesse 2 GB DIMM-i ja kolm 1 GB DIMM-i, peaksite 2 GB ja ühe 1 GB DIMM-i paigaldama kanalisse A ning kaks ülejäänud 1 GB DIMM-i kanalisse B. Sellise konfiguratsiooniga käivitub 4 GB mälu kahekanalilises režiimis ja 1 GB mälu ühekanalilises režiimis.
- Kõikide režiimide puhul sõltub maksimaalne töökiirus aeglaseima süsteemi paigaldatud DIMM-i kiirusest.

#### **DIMM-ide paigaldamine**

 $\triangle$  **ETTEVAATUST.** Enne mälumoodulite lisamist või eemaldamist peate lahutama arvuti toitejuhtme vooluvõrgust ja ootama umbes 30 sekundit, kuni arvuti toitepinge kaob. Hoolimata toitelüliti asendist on emaplaat alati pinge all seni, kui arvuti on vahelduvvooluvõrku ühendatud. Mälumoodulite lisamine või eemaldamine siis, kui arvuti on pinge all, võib põhjustada parandamatuid kahjustusi mälumoodulitele või emaplaadile.

Mälumoodulite pesadel on kullatud metallkontaktid. Mälu täiendamisel on oluline kasutada kullatud kontaktidega mälumooduleid, et vältida sobimatute metallide kokkupuute tõttu tekkivat korrosiooni ja/ või oksüdeerumist.

Staatiline elekter võib arvuti elektrilisi komponente või lisaseadmeid kahjustada. Seepärast maandage alati enne nende toimingute alustamist endasse kogunenud staatiline elekter, puudutades korraks mõnda maandatud metallobjekti. Lisateavet leiate jaotisest [Elektrostaatiline lahendus lk 173.](#page-180-0)

Mälumooduli käsitsemisel hoiduge kontaktide puudutamisest. See võib moodulit kahjustada.

- **1.** Eemaldage/eraldage kõik turvaseadmed, mis võivad arvuti avamist takistada.
- **2.** Eemaldage arvutist kõik irdkandjad, nagu laserkettad või USB-välkmäluseadmed.
- **3.** Sulgege arvuti õigesti operatsioonisüsteemi kaudu ja lülitage seejärel välja kõik välisseadmed.
- **4.** Eemaldage toitekaabel vooluvõrgust ning eraldage kõik välisseadmed.
- **ETTEVAATUST.** Enne mälumoodulite lisamist või eemaldamist peate lahutama arvuti toitejuhtme vooluvõrgust ja ootama umbes 30 sekundit, kuni arvuti toitepinge kaob. Hoolimata toitelüliti asendist on emaplaat alati pinge all seni, kui arvuti on vahelduvvooluvõrku ühendatud. Mälumoodulite lisamine või eemaldamine siis, kui arvuti on pinge all, võib põhjustada parandamatuid kahjustusi mälumoodulitele või emaplaadile.
- **5.** Eemaldage arvuti külgpaneel.
- **HOIATUS!** Vigastusohu vähendamiseks laske sisemistel süsteemikomponentidel enne nende puudutamist jahtuda.
- **6.** Avage mälumooduli pesa mõlemad lukustusriivid (1) ja sisestage mälumoodul pessa (2).

**Joonis 3-9** DIMM-i paigaldamine

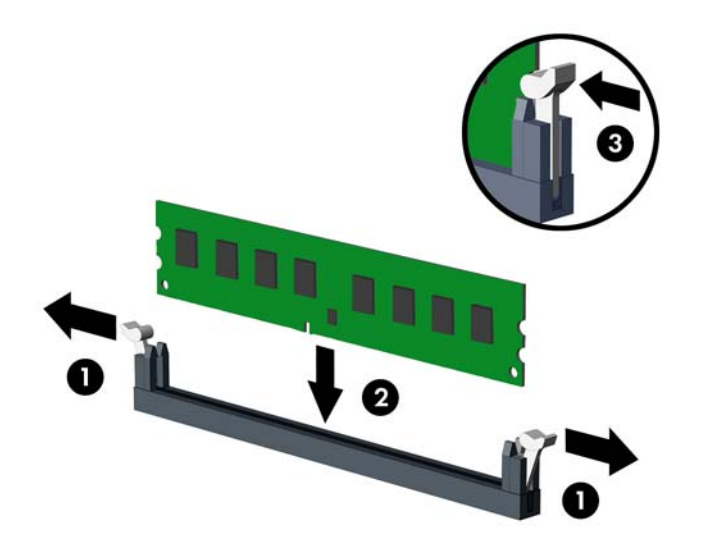

**MÄRKUS.** Mälumooduli paigaldamiseks on ainult üks moodus. Asetage moodulil olev täke mälupesa sakiga kohakuti.

Asustage esmalt musta värvi DIMM-pesad, seejärel valged DIMM-pesad.

Süsteemi maksimaalse jõudluse saavutamiseks asustage mälupesad nii, et mälumaht jaotuks kanali A ja kanali B vahel võimalikult võrdselt. Lisateavet leiate jaotisest [DIMM-pesade](#page-74-0) [asustamine lk 67](#page-74-0).

- **7.** Suruge moodul pessa, jälgides ühtlasi, et see oleks seal täielikult ja kindlalt paigas. Veenduge, et lukustusriivid on suletud olekus (3).
- **8.** Lisamoodulite paigaldamiseks korrake toiminguid 6 ja 7.
- **9.** Pange arvuti külgpaneel kohale tagasi.
- **10.** Ühendage uuesti toitekaabel ning lülitage arvuti sisse.
- **11.** Lukustage kõik turvaseadmed, mis külgpaneeli eemaldamisel eraldati.

Arvuti peaks juurdepandud mälu järgmisel sisselülitamisel automaatselt omaks võtma.

### **Laienduskaardi eemaldamine või paigaldamine**

Arvutil 8200 Elite on üks PCI-laienduspesa, üks PCI Express x1 laienduspesa, üks PCI Express x16 laienduspesa ja üks PCI Express x16 laienduspesa, mille kiirus on vähendatud kiirusele x4.

Arvutil 6200 Pro on üks PCI laienduspesa, kaks PCI Express x1 laienduspesa ja üks PCI Express x16 laienduspesa.

**MÄRKUS.** PCI Express x16 pesasse saate installida x1, x4, x8 või x16 laienduskaardi.

Kahe graafikakaardiga konfiguratsiooni puhul peab esimene (esmane) kaart olema installitud PCI Express x16 pessa, mille kiirus EI ole vähendatud kiirusele x4 (mudelitel 8200 Elite).

Laienduskaardi eemaldamine, vahetamine või lisamine

- **1.** Eemaldage või lülitage välja igasugused turvaseadmed, mis takistavad arvuti avamist.
- **2.** Eemaldage arvutist kõik irdkandjad, nagu laserkettad või USB-välkmäluseadmed.
- **3.** Lülitage arvuti nõuetekohaselt (opsüsteemi kaudu) välja, samuti lülitage välja kõik välisseadmed.
- **4.** Lahutage toitejuhe vooluvõrgust ja kõik välisseadmed arvutist.
- **ETTEVAATUST.** Seni, kuni arvuti on ühendatud töötavasse vooluvõrku, on emaplaadil teatud toitepinge hoolimata sellest, kas arvuti on sisse lülitatud või mitte. Vältimaks arvuti sisemiste komponentide kahjustamist, peate toitejuhtme toiteallikast lahutama.
- **5.** Eemaldage arvuti külgpaneel.
- **6.** Otsige emaplaadilt õige laienduspesa ja sellele vastav laienduskaardi pesa arvuti korpuse tagaküljel.
- **7.** Avage laienduspesi kattev PCI-pesade lukustuslatt, tõmmates lati rohelist avamispidet ülespoole.

**Joonis 3-10** Laienduspesa lukustuslati avamine

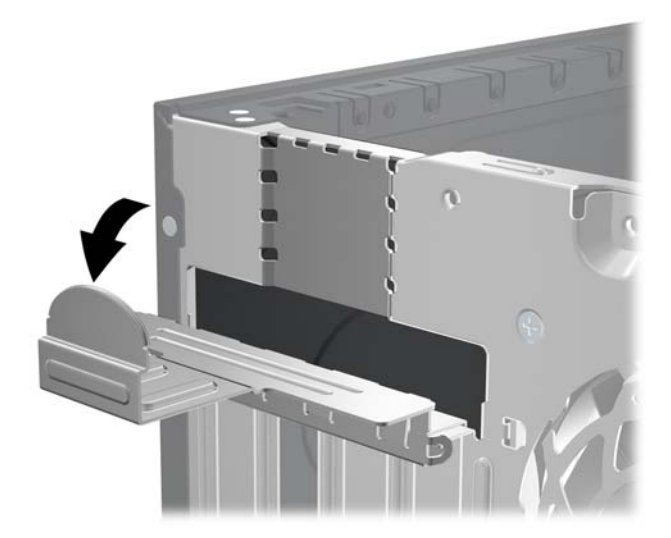

**8.** Enne laienduskaardi paigaldamist eemaldage laienduspesa kaitsekate või eelmine laienduskaart.

- **MÄRKUS.** Enne paigaldatud laienduskaardi eemaldamist võtke lahti kõik sellega seotud ühenduskaablid.
	- **a.** Kui paigaldate laienduskaardi vabasse pessa, eemaldage korpuse tagaküljelt vastava laienduskaardi kaitsekate. Tõmmake kaitsekate seda otse hoides lahti ja tõstke korpusest välja.

**Joonis 3-11** Laienduspesa katte eemaldamine

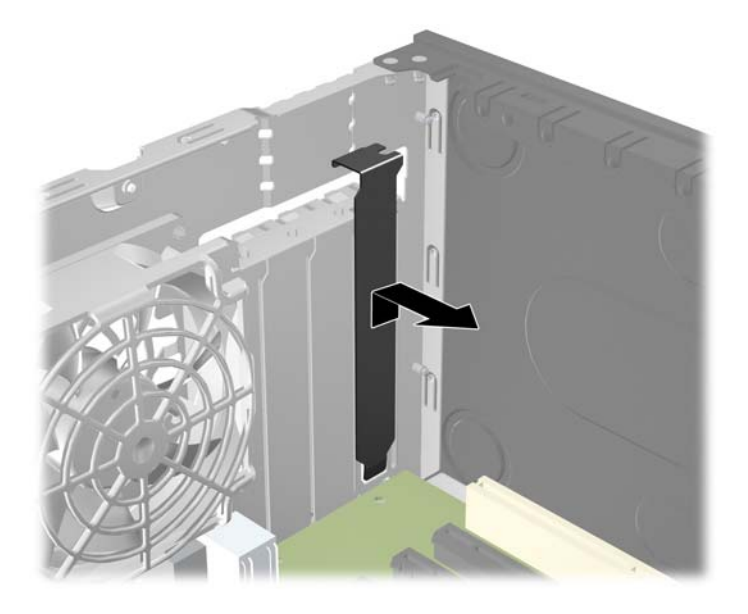

**b.** Standardse PCI-kaardi või PCI Express x1 kaardi eemaldamiseks haarake selle mõlemast otsast kinni ning nõksutage kaarti ettevaatlikult edasi-tagasi, kuni kaardikontaktidega osa tuleb ühenduspesast välja. Tõstke laienduskaart seda otse hoides laienduspesast ja seejärel ka arvuti sisemusest välja. Jälgige seejuures, et muud komponendid laienduskaarti ei vigastaks.

**Joonis 3-12** PCI Express-laienduskaardi eemaldamine

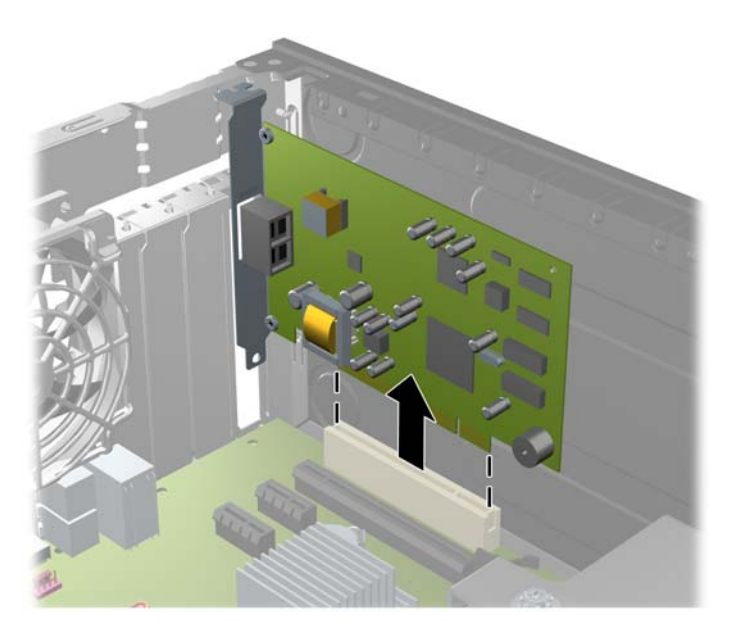

**c.** Laienduskaardi PCI Express x16 eemaldamisel tõmmake laienduspesa lukusti kaardist eemale ja nõksutage samal ajal laienduskaarti ettevaatlikult edasi-tagasi, kuni kaardi kontaktidega osa ühenduspesast välja tuleb. Võtke laienduskaart seda otse hoides laienduspesast ja seejärel ka arvutist välja. Jälgige seejuures, et muud komponendid ei vigastaks laienduskaarti.

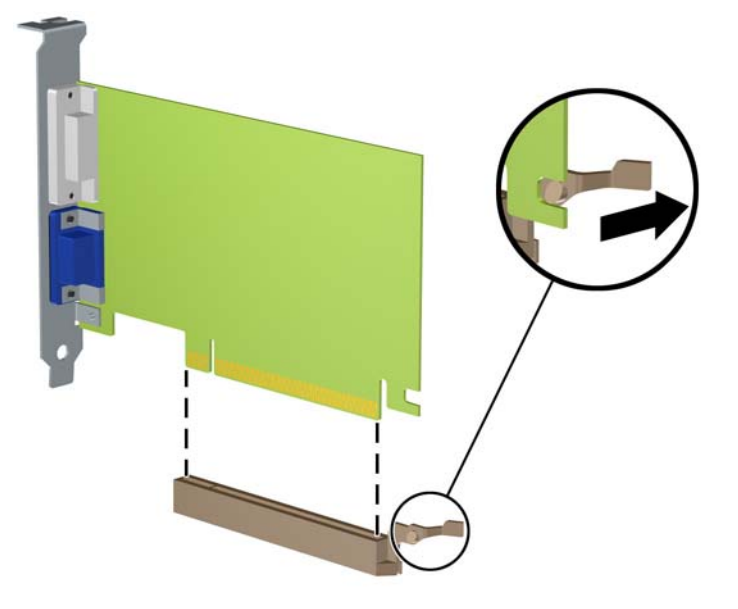

**Joonis 3-13** PCI Express x16 laienduskaardi eemaldamine

- **9.** Eemaldatud laienduskaarti säilitage antistaatilises ümbrises.
- **10.** Kui te laienduspessa uut laienduskaarti ei paigalda, sulgege tühjaksjäänud laienduspesa kaitsekattega.
- $\triangle$  **ETTEVAATUST.** Pärast laienduskaardi eemaldamist peate selle asendama uue kaardiga või laienduspesa kattega, et sisemised komponendid oleks töö ajal piisavalt jahutatud.

**11.** Uue laienduskaardi installeerimiseks hoidke laienduskaarti emaplaadi laienduspesa kohal ja nihutage seejärel kaarti alusraami tagakülje suunas seni, kuni kaardi kinnitusklamber oleks kohakuti alusraami tagaküljel oleva avatud pesaga. Vajutage laienduskaart otse emaplaadi laienduspessa.

**Joonis 3-14** Laienduskaardi paigaldamine

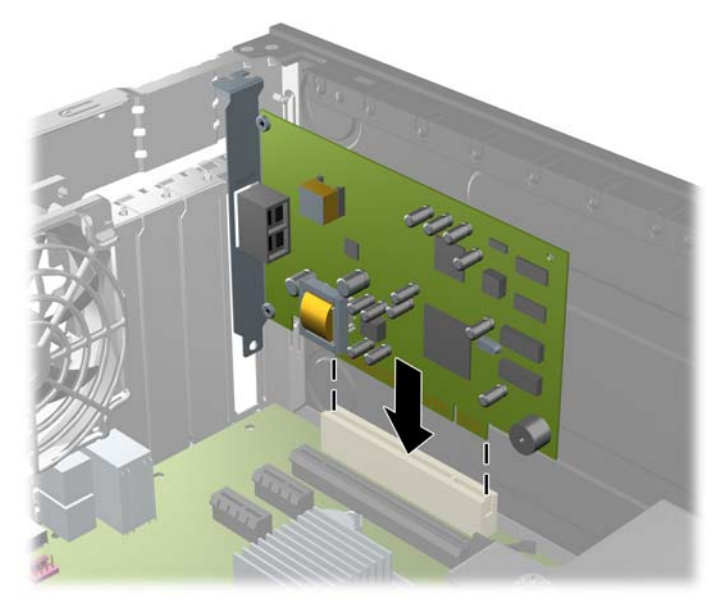

- **MÄRKUS.** Laienduskaardi paigaldamisel suruge kaarti ühtlaselt, nii et kontaktidega osa läheks kogu ulatuses emaplaadi vastavas ühenduspesas paika.
- **12.** Laienduskaartide kinnitamiseks pöörake laienduspesade lukustuslatt oma kohale tagasi.

**Joonis 3-15** Laienduspesa lukustuslati sulgemine

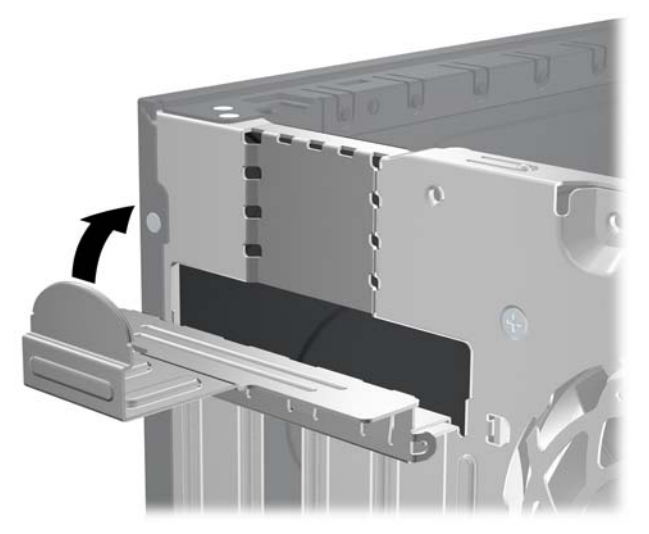

- **13.** Vajadusel ühendage paigaldatud kaardiga välised ühenduskaablid. Vajadusel ühendage paigaldatud kaardiga sisemised ühenduskaablid.
- **14.** Pange arvuti külgpaneel kohale tagasi.
- **15.** Ühendage toitejuhe ja lülitage arvuti sisse.
- **16.** Kinnitage kõik turvaseadmed, mis eemaldati või lülitati välja arvuti külgpaneeli eemaldamisel.
- **17.** Vajaduse korral konfigureerige arvuti uuesti.

### **Kettaseadmete asukohad**

**Joonis 3-16** Kettaseadmete paiknemine

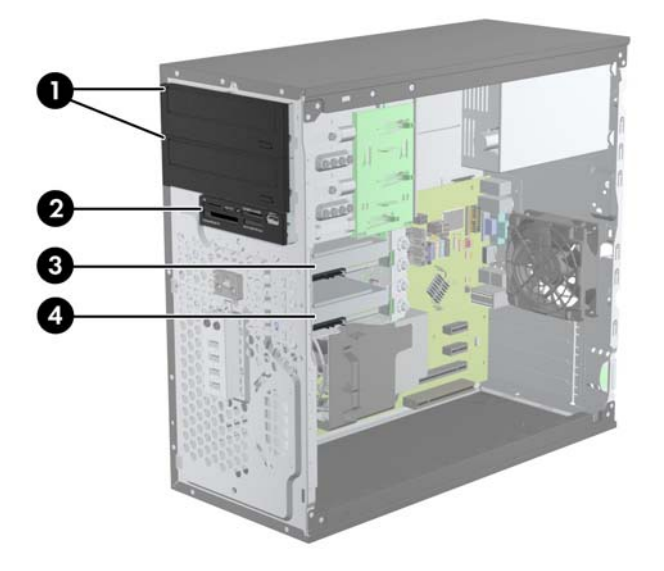

#### **Tabel 3-3 Kettaseadmete paiknemine**

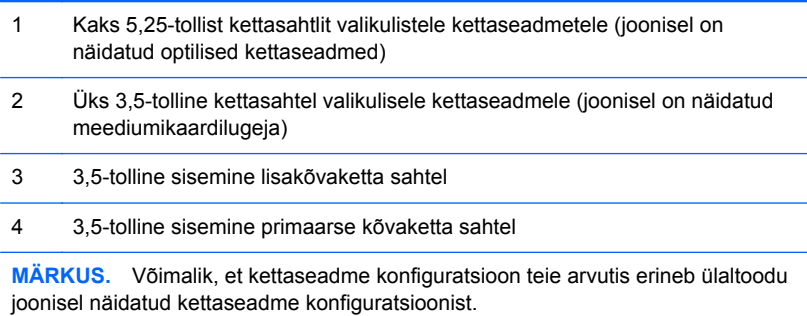

Arvutisse paigaldatud kettaseadmete tüübi ja mahu vaatamiseks kasutage häälestusutiliiti Computer Setup (Arvuti häälestus).

## <span id="page-81-0"></span>**Kettaseadmete paigaldamine ja eemaldamine**

Kettaseadmete paigaldamisel järgige järgmisi juhiseid.

- Esmane SATA-kõvaketas (Serial ATA) tuleb ühendada emaplaadil tumesinisesse esmasesse SATA-ühenduspessa tähistusega SATA0. Teise kõvaketta lisamisel ühendage see emaplaadi helesinisesse ühenduspessa (mudelitel 8200 Elite) või valgesse ühenduspessa (mudelitel 6200 Pro) tähistusega SATA1.
- Ühendage esimene optiline SATA-kettaseade emaplaadi valgesse SATA-ühenduspessa tähistusega SATA2. Kui lisate teise optilise kettaseadme, ühendage see emaplaadi musta SATA-ühenduspessa tähistusega ESATA. Kui ESATA-ühenduspesa on juba asustatud, ühendage teine optiline kettaseade emaplaadi helesinisesse ühenduspessa (mudelitel 8200 Elite) tähistusega SATA1 või valgesse ühenduspessa (mudelitel 6200 Pro) tähistusega SATA1.
- Ühendage valikulise eSATA-adapteri kaabel emaplaadi musta SATA-ühenduspessa tähistusega ESATA.
- Ühendage meediumikaardilugeja USB-kaabel emaplaadi USB-ühenduspessa tähistusega MEDIA.
- Optiliste SATA-kettaseadmete toitekaabel on kahe pistmikuga kaabel, mis ühendatakse emaplaadiga nii, et esimene pistmik suunatakse ülemisse 5,25-tollisesse sahtlisse ja teine pistmik suunatakse alumisse 5,25-tollisesse sahtlisse.
- SATA-kõvaketaste toitekaabel on kahe pistmikuga kaabel, mis ühendatakse emaplaadiga nii, et esimene pistmik suunatakse alumisse 3,25-tollisesse sahtlisse ja teine pistmik suunatakse ülemisse 3,25-tollisesse sahtlisse.
- Süsteem ei toeta paralleel-ATA (PATA) optilise ketta seadmete ega PATA kettaseadmete kasutamist.
- Kettaseadme õige asendi kindlustamiseks ja kinnitamiseks paigaldage ka kinnituskruvid. HP on lisanud komplekti täiendavad juhtkruvid kettasahtlite jaoks (neli isolatsiooniraami 6-32-juhtkruvi ja kaheksa meeterkeermega M3-juhtkruvi), mis on paigaldatud kettasahtlite küljele. 6-32 isolatsiooniraami kruvid on vajalikud teisese kõvaketta jaoks. Kõik teised kettaseadmed (välja arvatud esmane kõvaketas) kasutavad meeterkeermega M3-kruvisid. HP meetrilised kruvid on mustad ja HP isolatsiooniraami kruvid on hõbedased ja sinised. Kui asendate esmast

kõvaketast, tuleb eemaldada neli hõbedast ja sinist isolatsiooniraami 6-32-juhtkruvi vanast kõvakettast ja paigaldada need uude kõvakettasse.

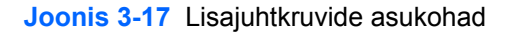

 $\overline{\phantom{a}}$ 

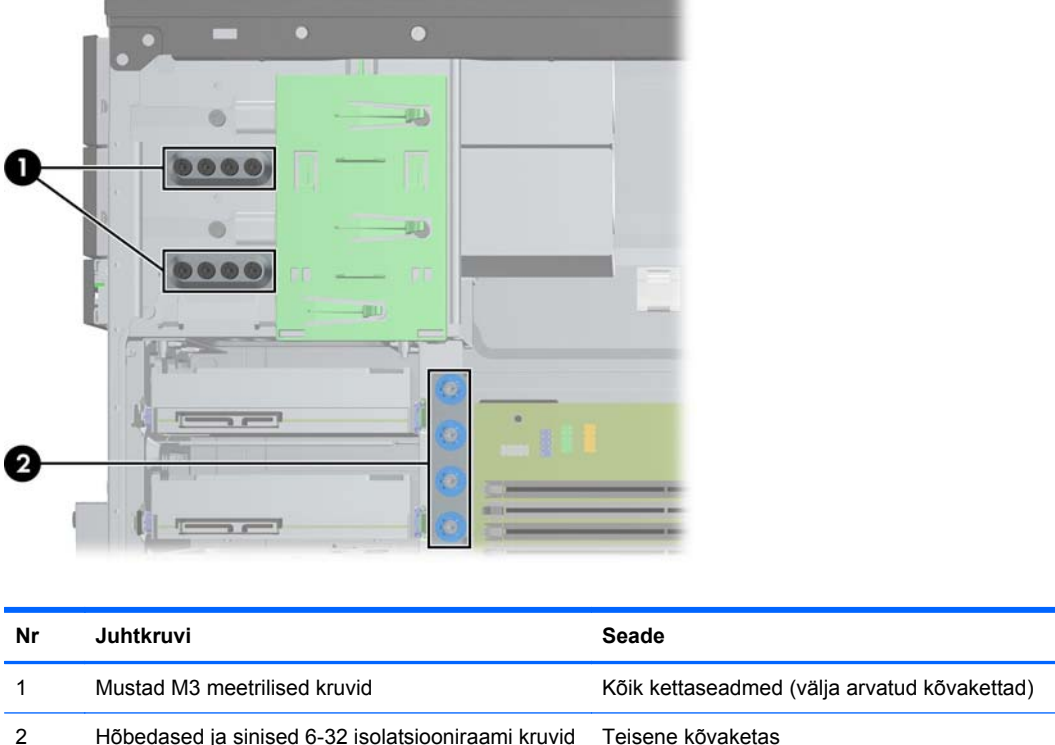

#### $\triangle$  **ETTEVAATUST.** Nõuanded arvuti või kettaseadme kahjustamise ning andmete kaotsimineku vältimiseks:

Kui tahate kettaseadet paigaldada või eemaldada, väljuge esmalt operatsioonisüsteemist ja seejärel lülitage arvuti välja. Ärge eemaldage kettaseadet ajal, mil arvuti on sisse lülitatud või ootere iimis.

Enne kettaseadme käsitsemist maandage endasse kogunenud staatiline elekter. Kettaseadme käsitsemisel hoiduge ühenduspesade puudutamisest. Lisateavet elektrostaatiliste kahjustuste vältimise kohta leiate lisast [Elektrostaatiline lahendus lk 173.](#page-180-0)

Kohelge kõvaketast ettevaatlikult, ärge pillake seda maha.

Ärge rakendage kõvaketta paigaldamisel ülemäära suurt jõudu.

Vältige kõvaketta kokkupuutumist vedelike, äärmuslike temperatuuride või tugeva magnetväljaga (nt kuvarite või kõlaritega).

Kui peate kõvaketta kellelegi postiga saatma, pakkige see mullkilesse või mõnda analoogset kaitset pakkuvasse pakkematerjali ning varustage pakend sildiga "Kergestipurunev. Mitte loopida!" ("Fragile: Handle With care").

### **5,25-tollise või 3,5-tollise kettaseadme eemaldamine kettasahtlist**

- **ETTEVAATUST.** Enne arvutist kettaseadme eemaldamist võtke sealt irdandmekandja välja.
	- **1.** Eemaldage või vabastage igasugused turvaseadmed, mis takistavad arvuti avamist.
	- **2.** Eemaldage arvutist kõik irdkandjad, nagu laserkettad või USB-välkmäluseadmed.
	- **3.** Lülitage arvuti nõuetekohaselt (operatsioonisüsteemi kaudu) välja, samuti lülitage välja kõik välisseadmed.
	- **4.** Lahutage toitejuhe vooluvõrgust ja kõik välisseadmed arvutist.
	- **ETTEVAATUST.** Seni, kuni arvuti on ühendatud töötavasse vooluvõrku, on emaplaadil teatud toitepinge hoolimata sellest, kas arvuti on sisse lülitatud või mitte. Vältimaks arvuti sisemiste komponentide kahjustamist, peate toitejuhtme toiteallikast lahutama.
	- **5.** Eemaldage külgpaneel ja esipaneel.
	- **6.** Lahutage kettaseadme kaablid, nagu näidatud alltoodud joonistel.
		- **ETTEVAATUST.** Kaablite lahtiühendamisel ärge tõmmake kaablist, vaid hoidke kinni pistikust – nii väldite kaabli vigastamist.
			- **a.** Kui eemaldate optilist kettaseadet, ühendage lahti toitejuhe (1) ja andmesidekaabel (2) optilise kettaseadme tagaküljelt.

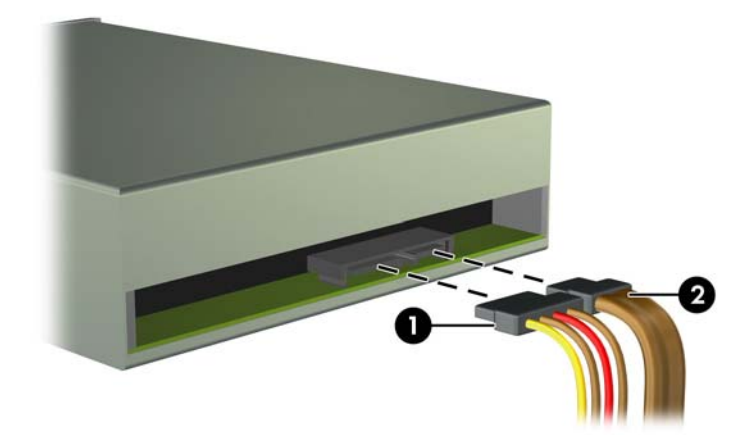

**Joonis 3-18** Optilise kettaseadme kaablite lahutamine

**b.** Meediakaardi lugeja eemaldamiseks lahutage emaplaadi küljest USB-kaabel.

**Joonis 3-19** Kaardilugeja USB-kaabli lahtiühendamine

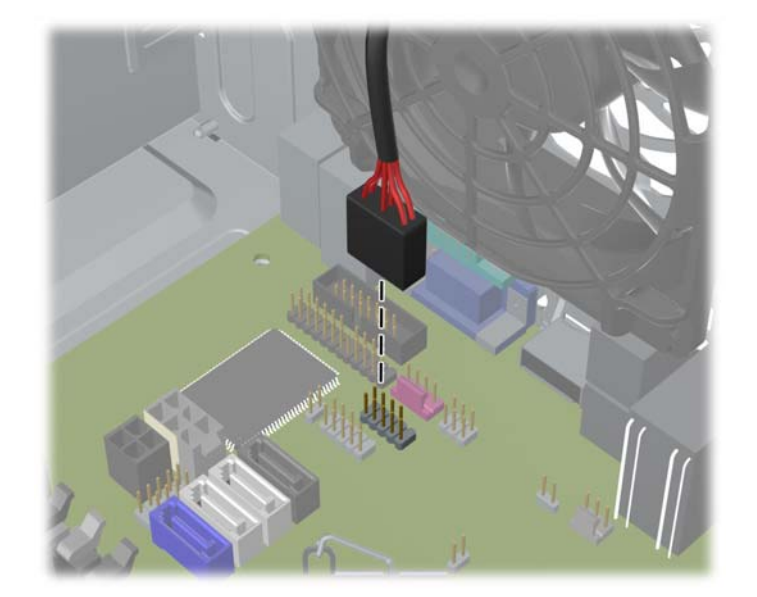

**7.** Kettaseadmeid hoiab sahtlites paigal vabastatav vedruklamber. Kergitage eemaldatava kettaseadme vedruklambrit (1) ja nihutage seejärel kettaseade sahtlist välja (2).

**Joonis 3-20** Kettaseadmete eemaldamine

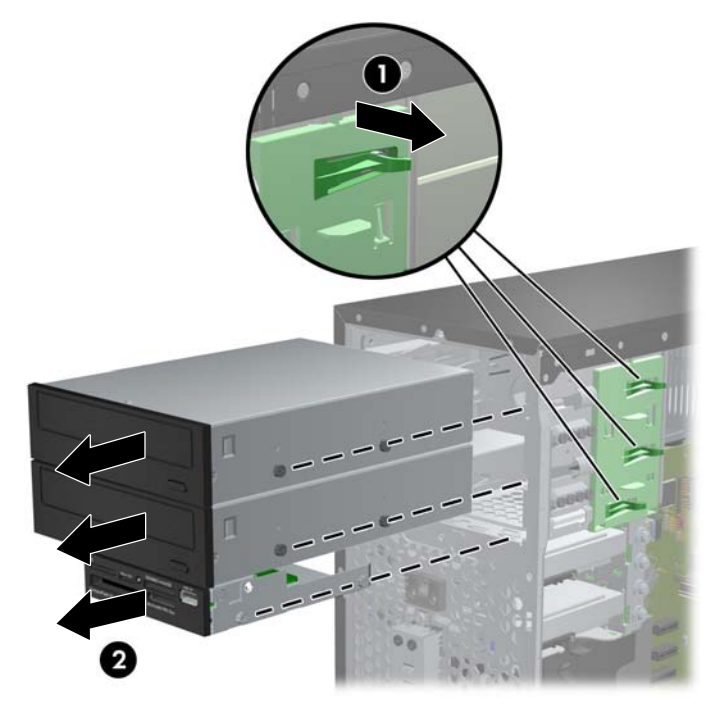

### **5,25-tollise või 3,5-tollise kettaseadme paigaldamine kettasahtlisse**

- **1.** Eemaldage või lülitage välja igasugused turvaseadmed, mis takistavad arvuti avamist.
- **2.** Eemaldage arvutist kõik irdkandjad, nagu laserkettad või USB-välkmäluseadmed.
- **3.** Lülitage arvuti nõuetekohaselt (opsüsteemi kaudu) välja, samuti lülitage välja kõik välisseadmed.
- **4.** Lahutage toitejuhe vooluvõrgust ja kõik välisseadmed arvutist.
- **ETTEVAATUST.** Seni, kuni arvuti on ühendatud töötavasse vooluvõrku, on emaplaadil teatud toitepinge hoolimata sellest, kas arvuti on sisse lülitatud või mitte. Vältimaks arvuti sisemiste komponentide kahjustamist, peate toitejuhtme toiteallikast lahutama.
- **5.** Eemaldage arvuti külgpaneel.
- **6.** Eemaldage esikate. Kui paigaldate kettaseadet ehisplaadiga kaetud sahtlisse, eemaldage ehisplaat. Lisateavet leiate jaotisest [Ehisplaatide eemaldamine esipaneelilt lk 61](#page-68-0).
- **7.** Paigaldage neli meeterkeermega M3-juhtkruvi madalamatesse aukudesse kettaseadme igal küljel. HP on lisanud komplekti kaheksa täiendavat M3 meetrilist kruvi raami esiosas ehisplaadi all. Meeterkeermega M3-juhtkruvid on musta värvi. Täiendavate meeterkeermega M3 juhtkruvide asukohtade joonise leiate jaotisest [Kettaseadmete paigaldamine ja eemaldamine](#page-81-0) [lk 74](#page-81-0).
- **MÄRKUS.** Kui vahetate kettaseadet, kruvige neli M3-mõõdus kruvi vana kettaseadme küljest uue külge.
- **ETTEVAATUST.** Kasutage kinnituskruvidena ainult 5 mm pikkusi kruvisid. Pikemad kruvid võivad kettaseadme sisemisi detaile vigastada.

**Joonis 3-21** Juhtkruvide paigaldamine (joonisel on näidatud optiline kettaseade)

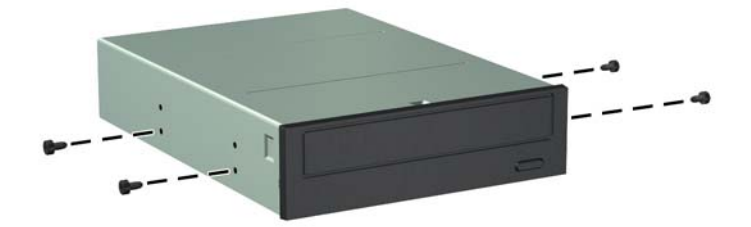

**8.** Asetage kettaseade sahtlisse ja nihutage seda lukustumiseni, jälgides kinnituskruvide ja kinnituspilude joondamist.

**Joonis 3-22** Kettaseadmete paigaldamine kinnituskorpusesse

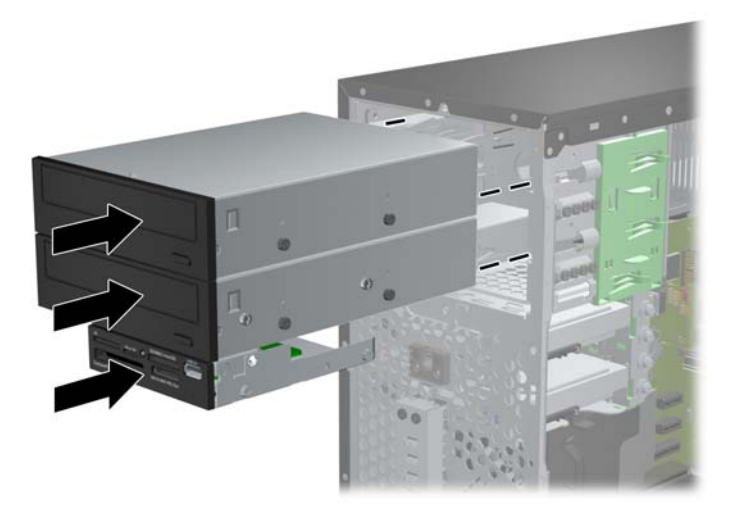

- **9.** Ühendage optilise kettaseadme toite- ja andmesidekaablid, nagu näidatud alltoodud joonistel.
	- **a.** Optilise kettaseadme paigaldamisel ühendage kettaseadme tagaküljele andmeside- (1) ja toitekaabel (2).
	- **MÄRKUS.** Optiliste kettaseadmete toitekaabel on kahe pistmikuga kaabel, mis suunatakse emaplaadilt optiliste kettaseadmete sahtlite tagaküljele.

**Joonis 3-23** Optilise kettaseadme kaablite ühendamine

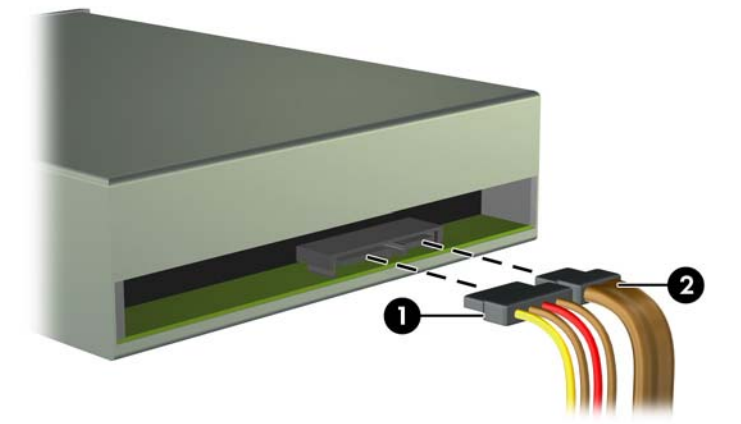

**b.** Kui paigaldate meediumikaardilugejat, ühendage USB-kaabel emaplaadi USB-pessa emaplaadil, millel on silt MEDIA.

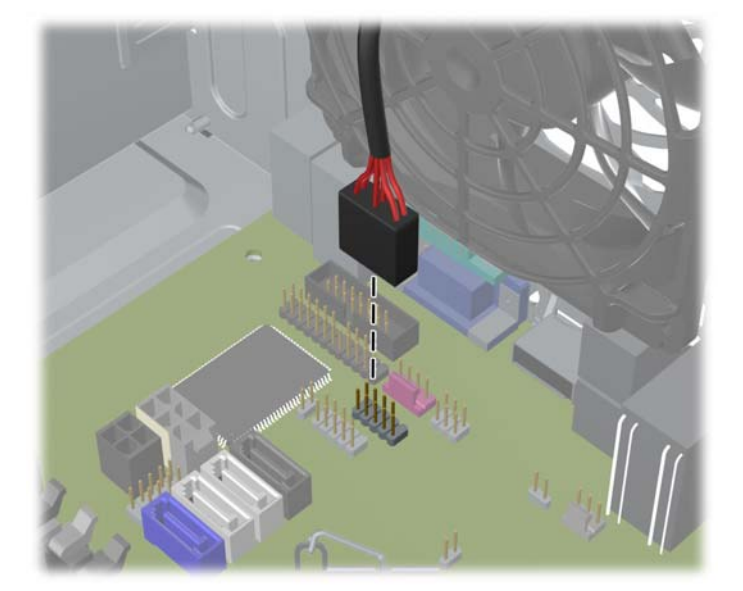

**Joonis 3-24** Meediakaardi lugeja USB-kaabli ühendamine

- **10.** Uue kettaseadme paigaldamisel ühendage andmesidekaabli teine ots sobivasse emaplaadi pistikupessa.
- **MÄRKUS.** Kui paigaldate uut optilist SATA-kettaseadet, ühendage esimese optilise kettaseadme andmesidekaabel emaplaadi valgesse SATA-ühenduspessa tähistusega SATA2. Ühendage teise optilise kettaseadme andmesidekaabel emaplaadi musta SATA-ühenduspessa tähistusega ESATA. Kui ESATA-ühenduspesa on juba asustatud, ühendage teine optiline kettaseade emaplaadi helesinisesse ühenduspessa (mudelitel 8200 Elite) või valgesse ühenduspessa (mudelitel 6200 Pro) tähistusega SATA1.

Emaplaadil asuvate kettaseadmete ühenduspesade joonise leiate jaotisest [Emaplaadi](#page-70-0) [ühenduskohad lk 63.](#page-70-0)

- **11.** Pange esipaneel ja külgpaneel kohale tagasi.
- **12.** Ühendage toitejuhe ja kõik välised seadmed ning lülitage arvuti sisse.
- **13.** Kinnitage kõik turvaseadmed, mis eemaldati või lülitati välja arvuti külgpaneeli eemaldamisel.

### **Kõvaketta eemaldamine kettasahtlist**

- **MÄRKUS.** Hoolitsege enne vana kõvaketta eemaldamist sellel asuvate andmete varundamise eest, et saaksite need uuele kõvakettale üle kanda.
	- **1.** Eemaldage või vabastage igasugused turvaseadmed, mis takistavad arvuti avamist.
	- **2.** Eemaldage arvutist kõik irdkandjad, nagu laserplaadid või USB-mäluseadmed.
	- **3.** Lülitage arvuti nõuetekohaselt (operatsioonisüsteemi kaudu) välja, samuti lülitage välja kõik välisseadmed.
	- **4.** Lahutage toitejuhe vooluvõrgust ja kõik välisseadmed arvutist.
	- **ETTEVAATUST.** Seni, kuni arvuti on ühendatud töötavasse vooluvõrku, on emaplaadil teatud toitepinge hoolimata sellest, kas arvuti on sisse lülitatud või mitte. Vältimaks arvuti sisemiste komponentide kahjustamist, peate toitejuhtme toiteallikast lahutama.
	- **5.** Eemaldage arvuti külgpaneel.
	- **6.** Lahutage optilise kettaseadme tagaküljelt toite- (1) ja andmesidekaablid (2).

**Joonis 3-25** Kõvaketta kaablite lahutamine

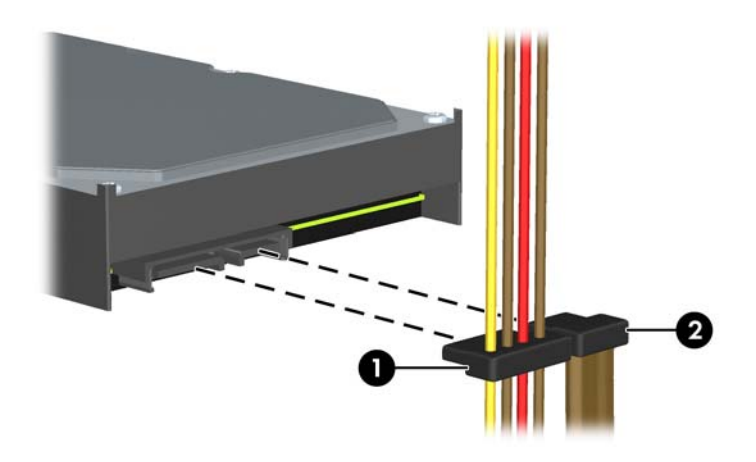

**7.** Kettaseadme vabastamiseks tõmmake vabastusriiv kettaseadmest eemale (1) ja nihutage kettaseade sahtlist välja (2).

**Joonis 3-26** Kõvaketta eemaldamine

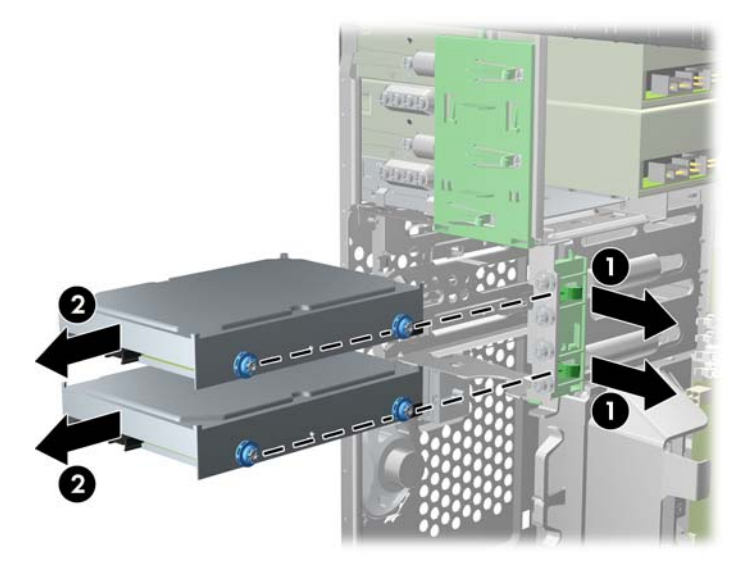

**8.** Kruvige vana kettaseadme külgedelt (kummaltki kaks) maha kinnituskruvid. Neid läheb vaja uue kettaseadme paigaldamiseks.

### **Kõvaketta paigaldamine sisemisse kettasahtlisse**

**MÄRKUS.** Süsteem ei toeta Parallel ATA (PATA) kõvakettaid.

- **1.** Eemaldage või lülitage välja igasugused turvaseadmed, mis takistavad arvuti avamist.
- **2.** Eemaldage arvutist kõik irdkandjad, nagu laserkettad või USB-välkmäluseadmed.
- **3.** Lülitage arvuti nõuetekohaselt (opsüsteemi kaudu) välja, samuti lülitage välja kõik välisseadmed.
- **4.** Lahutage toitejuhe vooluvõrgust ja kõik välisseadmed arvutist.
- $\triangle$  **ETTEVAATUST.** Seni, kuni arvuti on ühendatud töötavasse vooluvõrku, on emaplaadil teatud toitepinge hoolimata sellest, kas arvuti on sisse lülitatud või mitte. Vältimaks arvuti sisemiste komponentide kahjustamist, peate toitejuhtme toiteallikast lahutama.
- **5.** Eemaldage külgpaneel.
- **6.** Paigaldage juhtkruvid kettaseadme külgedele. Kui paigaldate 2,5-tollist kettaseadet, peate selle paigaldama adapterklambrisse.
- **MÄRKUS.** Kõvaketta puhul kasutatakse isolatsiooniraami 6-32-juhtkruvisid. Neli täiendavat juhtkruvi paigaldatakse kõvakettaseadme sahtlite välisküljele. HP kaasaantavad isolatsiooniraami juhtkruvid on hõbedased ja sinised. Lisatud isolatsiooniraami 6-32-juhtkruvide asukohtade joonise leiate jaotisest [Kettaseadmete paigaldamine ja eemaldamine lk 74.](#page-81-0)

Kui vahetate kettaseadet, kruvige kinnituskruvid vana kettaseadme küljest uue külge.

● Kui paigaldate 3,5-tollist kõvaketast, paigaldage neli isolatsiooniraami juhtkruvi (kaks mõlemale kettaseadme küljele).

**Joonis 3-27** Isolatsiooniraami juhtkruvide paigaldamine 3,5-tollisele kettaseadmele

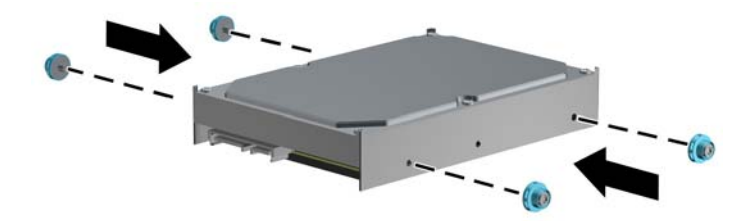

- Kui paigaldate 2,5-tollist kõvaketast:
	- Paigaldage adapterklambrisse neli hõbedast ja sinist isolatsiooniraami 6-32-juhtkruvi (kaks klambri mõlemale küljele).

**Joonis 3-28** Isolatsiooniraami juhtkruvide paigaldamine 2,5-tollisesse adapterklambrisse

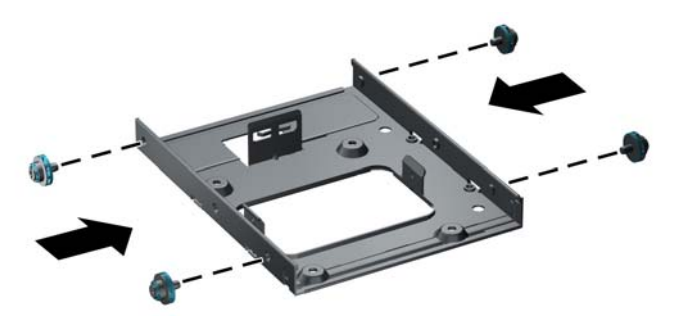

◦ Paigaldage kettaseade adapterklambris olevasse pesasse, PCA-poolne külg allapoole, ja seadke klambri kolm sakki kettaseadmega kohakuti. Veenduge, et kettaseadme toite- ja andmesidepistmikud on õiges suunas.

**Joonis 3-29** Kettaseadme paigaldamine adapterklambrisse

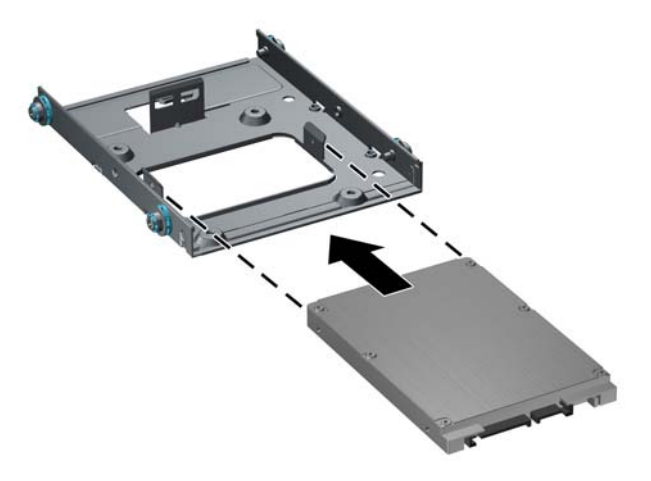

◦ Hoidke kettaseadet ja klambrit tugevalt koos ja pöörake need ümber. Kinnitage kettaseade nelja M3-kruviga klambri külge.

**Joonis 3-30** Kettaseadme kinnitamine adapterklambrisse

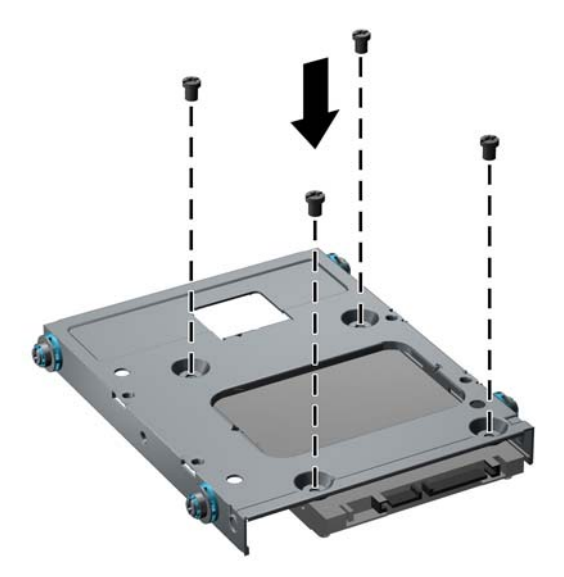

**7.** Nihutage kettaseade kettasahtlisse, seades juhtkruvid kohakuti juhtpesadega, kuni kettaseade paigale klõpsatab. Alumine sahtel on esmase kõvaketta jaoks. Ülemine sahtel on valikulise teisese kõvaketta jaoks.

**Joonis 3-31** Kõvaketta nihutamine kettasahtlisse

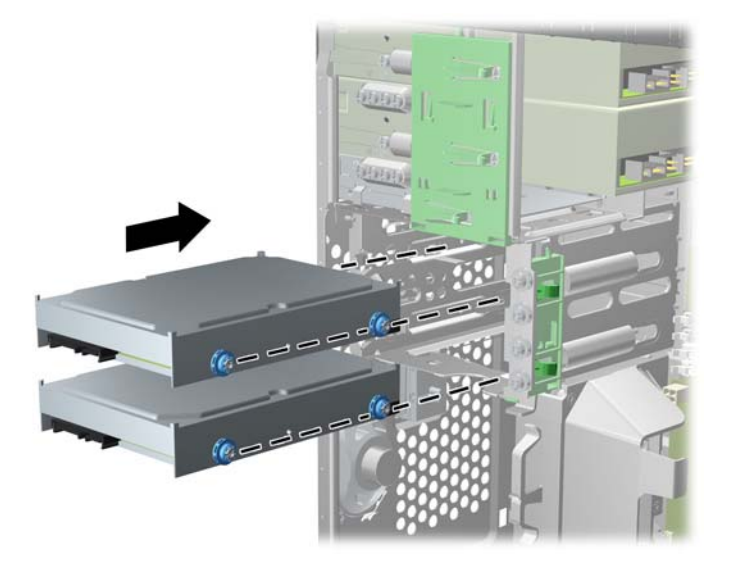

- **8.** Ühendage toitejuhe (1) ja andmesidekaabel (2) kõvaketta tagaküljele.
- **MÄRKUS.** Kõvaketaste toitekaabel on kahe pistmikuga kaabel, mis suunatakse emaplaadilt kõvakettasahtlite tagaküljele.

**Joonis 3-32** Kõvaketta kaablite ühendamine

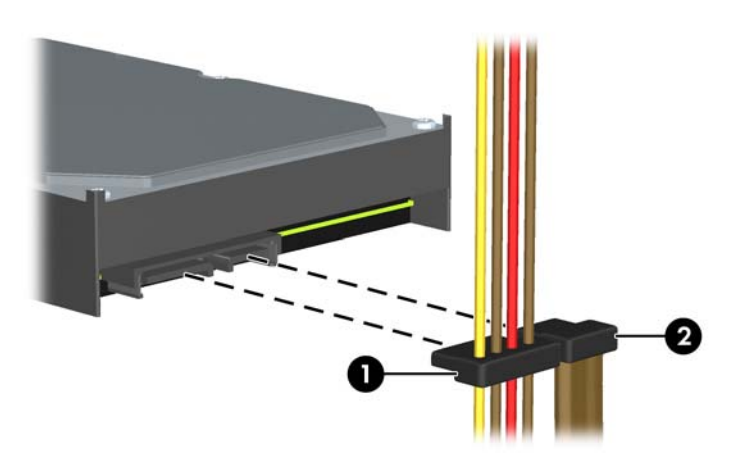

- **9.** Uue kettaseadme paigaldamisel ühendage andmesidekaabli teine ots sobivasse emaplaadi pistikupessa.
- **MÄRKUS.** Kui süsteemis on vaid üks SATA-kõvaketas, tuleb andmesidekaabel ühendada kõvaketta jõudlusprobleemide vältimiseks liidesega, mis on tumesinist värvi, ja tähistatud sildiga SATA0. Teise kõvaketta lisamisel ühendage andmesidekaabel helesinisesse ühenduspessa (mudelitel 8200 Elite) või valgesse ühenduspessa (mudelitel 6200 Pro) tähistusega SATA1.
- **10.** Paigutage toite- ja andmesidekaablid nende fiksaatoritesse.
- **11.** Pange arvuti külgpaneel tagasi oma kohale.
- **12.** Ühendage toitejuhe ja kõik välised seadmed ning lülitage arvuti sisse.
- **13.** Kinnitage kõik turvaseadmed, mis eemaldati või lülitati välja arvuti külgpaneeli eemaldamisel.

### **Turvaluku paigaldamine**

Arvuti kaitseks saate kasutada allpool ja järgmistel lehekülgedel kujutatud turvalukke.

#### **Turvakaabli lukk HP/Kensington MicroSaver Security Cable Lock**

**Joonis 3-33** Kaabelluku paigaldamine

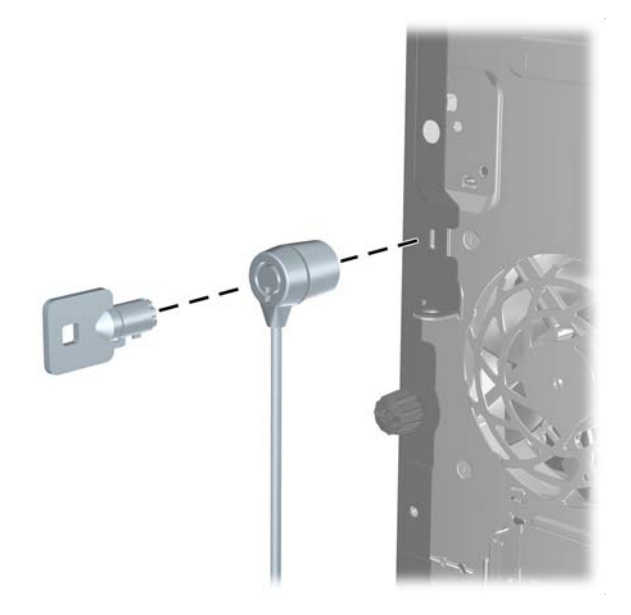

### **Tabalukk**

**Joonis 3-34** Tabaluku paigaldamine

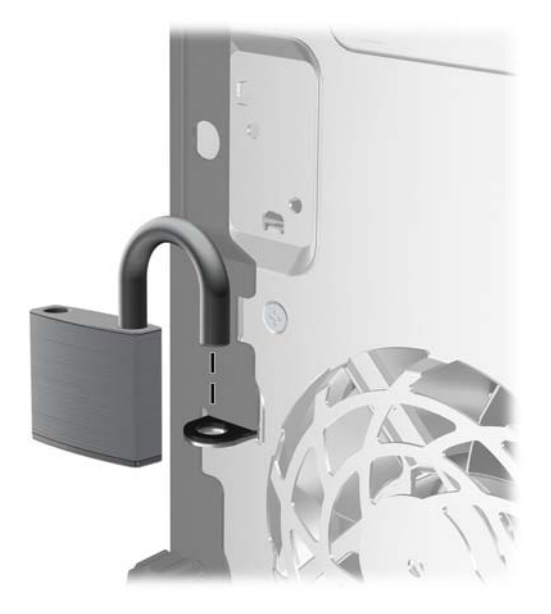

### **HP äriarvutite turvalukk**

**1.** Kinnitage turvakaabel ümber kindlalt püsiva objekti.

**Joonis 3-35** Kaabli kinnitamine kindlalt püsiva objekti külge

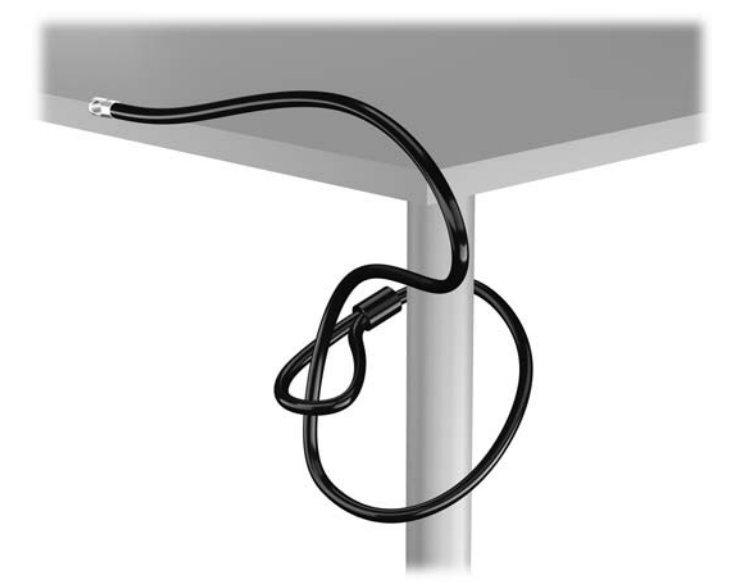

**2.** Sisestage Kensingtoni lukk Kensingtoni luku pessa kuvari tagaküljel ja kinnitage lukk kuvari külge, pannes võtme luku tagaküljel olevasse lukuauku ja pöörates võtit 90 kraadi.

**Joonis 3-36** Kensington luku paigaldamine kuvarile

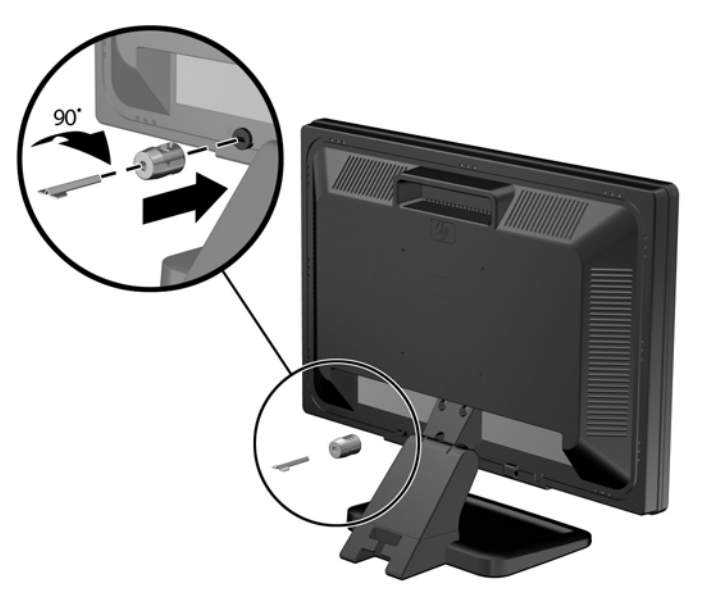

**3.** Lükake turvakaabel kuvari tagaküljel läbi Kensingtoni lukus oleva avause.

**Joonis 3-37** Kuvari kinnitamine

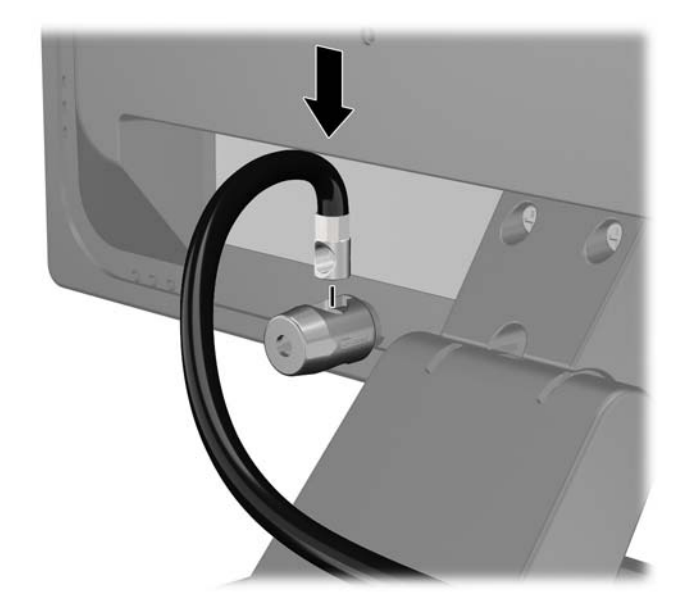

**4.** Kasutage komplekti kuuluvat kinnitusklambrit muude lisaseadmete kinnitamiseks, asetades seadme kaabli üle kinnitusklambri keskkoha (1) ja juhtides turvakaabli läbi ühe klambris olevatest kahest avast (2). Kasutage kinnitusklambril seda ava, mis aitab lisaseadme kaablit kõige paremini kinnitada.

**Joonis 3-38** Lisaseadmete kinnitamine (joonisel on kujutatud printerit)

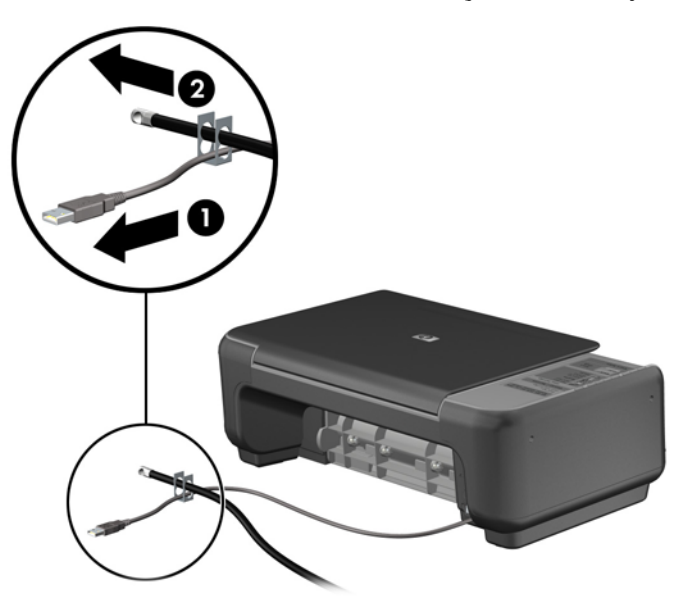

**5.** Juhtige klaviatuuri ja hiire kaablid läbi arvuti korpuses oleva luku. **Joonis 3-39** Klaviatuuri ja hiire ühenduskaablite kinnitamine

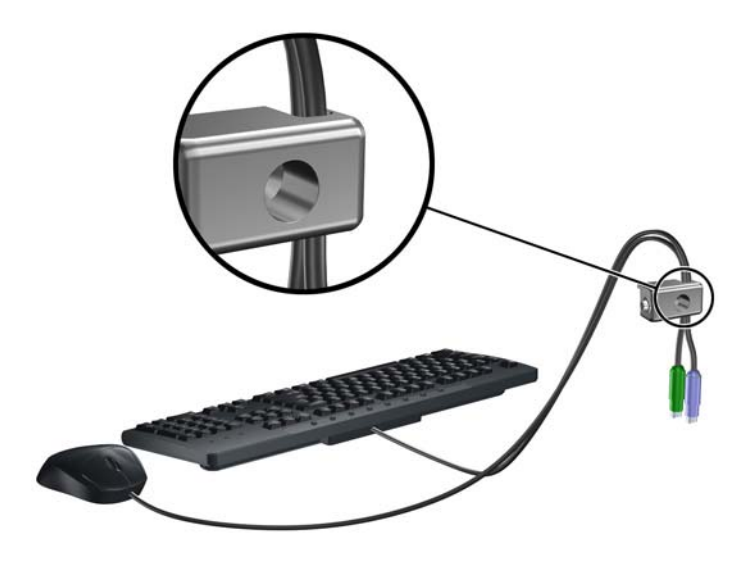

**6.** Keerake komplektis oleva kinnituskruviga lukk korpuse külge. **Joonis 3-40** Luku kinnitamine korpuse külge

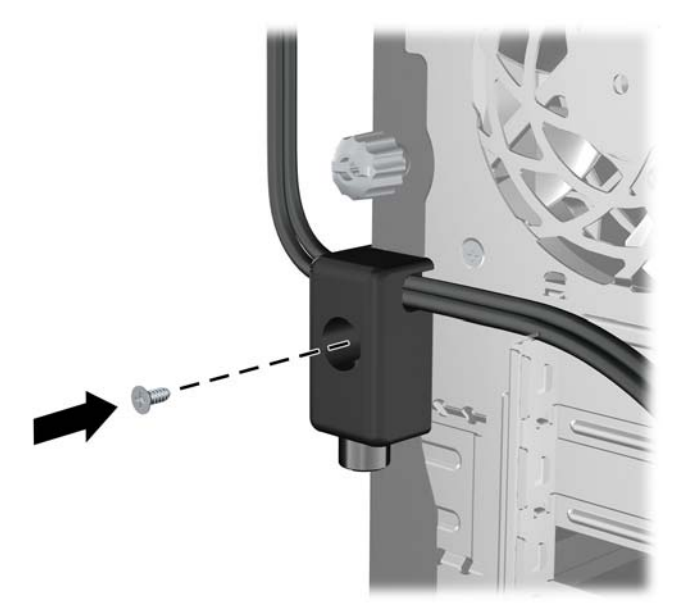

**7.** Arvuti lukustamiseks pistke turvakaabli ots lukku (1) ja vajutage lukul olevat nuppu (2). Luku avamiseks kasutage komplektis olevat võtit.

**Joonis 3-41** Lukustamine

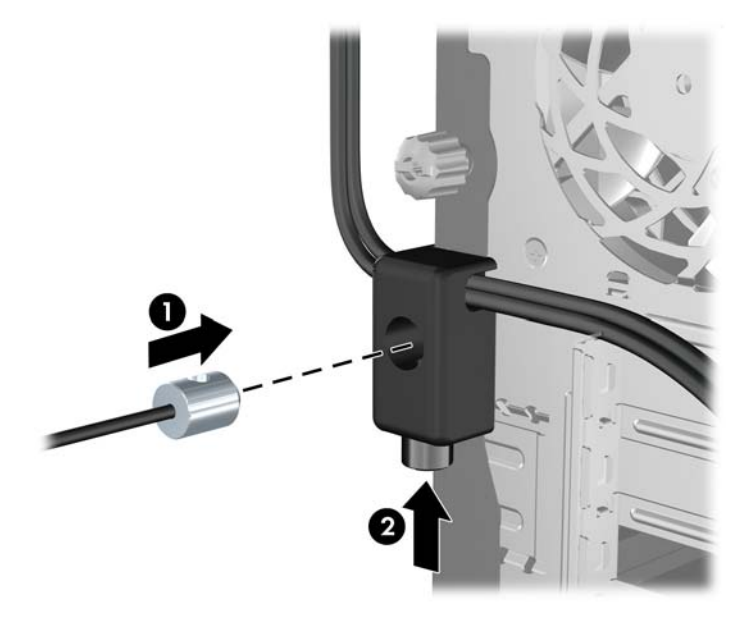

**8.** Sellega on kõik tööjaama seadmed kinnitatud. **Joonis 3-42** Kinnitatud tööjaam

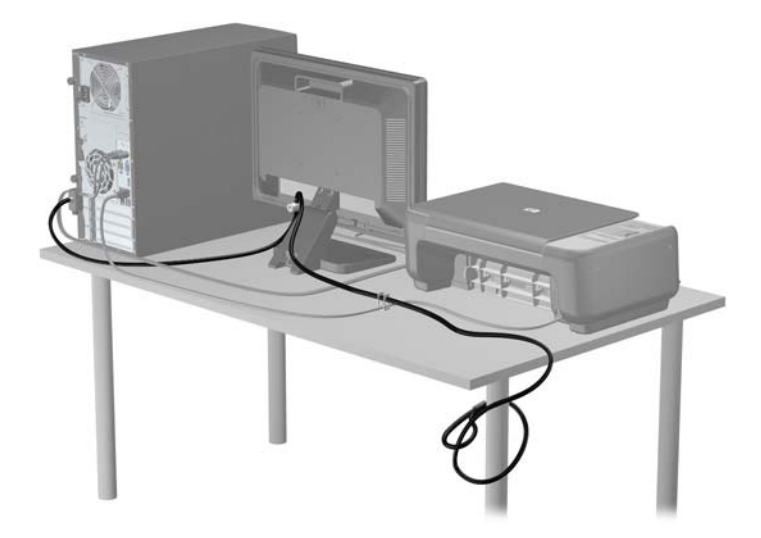

#### **Esipaneeli turvalisus**

Esikatte saab paigale lukustada, paigaldades HP poolt tarnitud kinnituskruvi. Kinnituskruvi paigaldamiseks:

- **1.** Eemaldage/eraldage kõik turvaseadmed, mis võivad arvuti avamist takistada.
- **2.** Eemaldage arvutist kõik irdkandjad, nagu laserkettad või USB-välkmäluseadmed.
- **3.** Sulgege arvuti õigesti operatsioonisüsteemi kaudu ja lülitage seejärel välja kõik välisseadmed.
- **4.** Eemaldage toitekaabel vooluvõrgust ning eraldage kõik välisseadmed.
- $\triangle$  **ETTEVAATUST.** Hoolimata toitelüliti asendist on emaplaat alati pinge all seni, kui süsteem on ühendatud vahelduvvooluvõrku. Arvuti sisemiste komponentide kahjustamise vältimiseks tuleb toitekaabel alati vooluvõrgust eemaldada.
- **5.** Eemaldage külgpaneel ja esipaneel.
- **6.** Eemaldage kinnituskruvi esikattest.

**Joonis 3-43** Esikatte kinnituskruvi tagasipanek

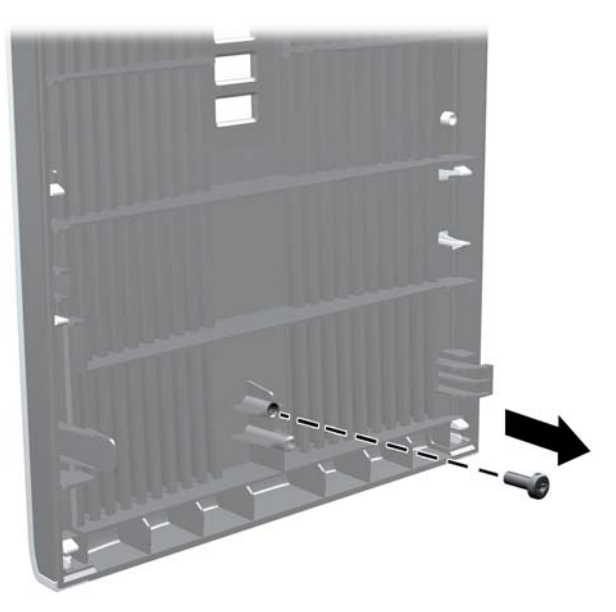

- **7.** Pange esikate tagasi.
- **8.** Paigaldage kruvi raami eesmise siseosa kaudu esikattesse. Kruviauk asub raami parema serva keskosas kõvakettasahtli ja kõlari vahel.

**Joonis 3-44** Esipaneeli turvakruvi paigaldamine

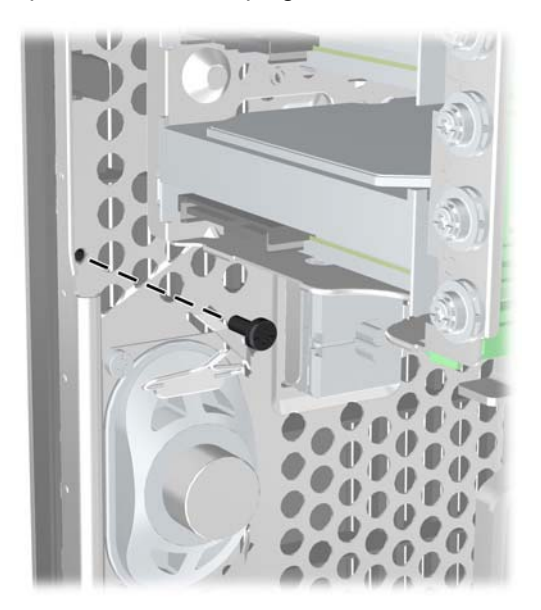

**9.** Pange arvuti külgpaneel tagasi oma kohale.

- **10.** Ühendage uuesti toitekaabel ning lülitage arvuti sisse.
- **11.** Lukustage kõik turvaseadmed, mis külgpaneeli eemaldamisel eraldati.

# **4 Small Form Factor (SFF) – riistvara täiendused**

## **Hooldatavad funktsioonid**

Käesolev arvuti on uuendamist ja hooldamist hõlbustava konfiguratsiooniga. Enamiku käesolevas peatükis kirjeldatud paigaldustoimingute sooritamisel ei lähe tarvis mingeid tööriistu.

### **Hoiatused ja ettevaatusabinõud**

Enne täiendamist lugege hoolikalt kõiki selles juhendis sisalduvaid asjakohaseid juhiseid, ettevaatusabinõusid ja hoiatusi.

**HOIATUS!** Enda vigastamise ohu vähendamiseks elektrilöögi, kuuma pinna või tulega tehke järgmist.

Eemaldage toitekaabel vooluvõrgust ja laske sisemistel süsteemikomponentidel enne nende puudutamist jahtuda.

Ärge ühendage telekommunikatsiooni- või telefonikonnektoreid võrgukontrolleri (NIC) pesadesse.

Ärge jätke ühendamata toitejuhtme maandusviiku. Maanduspistik on oluline ohutusseadis.

Ühendage toitejuhe maandatud pistikupessa, millele pääseb igal ajal kergesti ligi.

Raskete vigastuste ohu vähendamiseks lugege *"Ohutuse ja mugavuse juhendit"*. Juhendis on kirjeldatud töökoha ettevalmistamist ning arvutikasutajate kehahoiakut, tervisekaitset ja tööharjumusi. Samuti sisaldab juhend olulist elektri- ja mehaanilise ohutuse alast teavet. Juhend on saadaval veebis aadressil [http://www.hp.com/ergo.](http://www.hp.com/ergo)

**HOIATUS!** Sisaldab voolu all olevaid ja liikuvaid osi.

Enne korpuse eemaldamist eraldage seadmed vooluvõrgust.

Enne seadmete taaspingestamist kinnitage korpus kindlalt oma kohale tagasi.

**ETTEVAATUST.** Staatiline elekter võib kahjustada arvuti elektrikomponente või lisaseadmeid. Seepärast maandage alati enne nende toimingute alustamist endasse kogunenud staatiline elekter, puudutades korraks mõnda maandatud metallobjekti. Lisateavet leiate jaotisest [Elektrostaatiline](#page-180-0) [lahendus lk 173](#page-180-0).

Kui arvuti on ühendatud vahelduvvooluallikasse, rakendub emaplaadile alati pinge. Enne arvuti avamist eemaldage sisemiste komponentide kahjustamise vältimiseks toitekaabel vooluvõrgust.

## **Arvuti külgpaneeli eemaldamine**

Et pääseda juurde arvuti sisemistele komponentidele, peate eemaldama külgpaneeli.

- **1.** Eemaldage/eraldage kõik turvaseadmed, mis võivad arvuti avamist takistada.
- **2.** Eemaldage arvutist kõik irdkandjad, nagu laserkettad või USB-välkmäluseadmed.
- **3.** Sulgege arvuti õigesti operatsioonisüsteemi kaudu ja lülitage seejärel välja kõik välisseadmed.
- **4.** Eemaldage toitekaabel vooluvõrgust ning eraldage kõik välisseadmed.
- $\triangle$  **ETTEVAATUST.** Hoolimata toitelüliti asendist on emaplaat alati pinge all seni, kui süsteem on ühendatud vahelduvvooluvõrku. Arvuti sisemiste komponentide kahjustamise vältimiseks tuleb toitekaabel alati vooluvõrgust eemaldada.
- **5.** Kui arvuti paikneb tugialausel, eemaldage see sealt ja asetage maha.
- **6.** Tõstke üles külgpaneeli käepide (1), seejärel eemaldage külgpaneel arvutilt (2).

**Joonis 4-1** Arvuti külgpaneeli eemaldamine

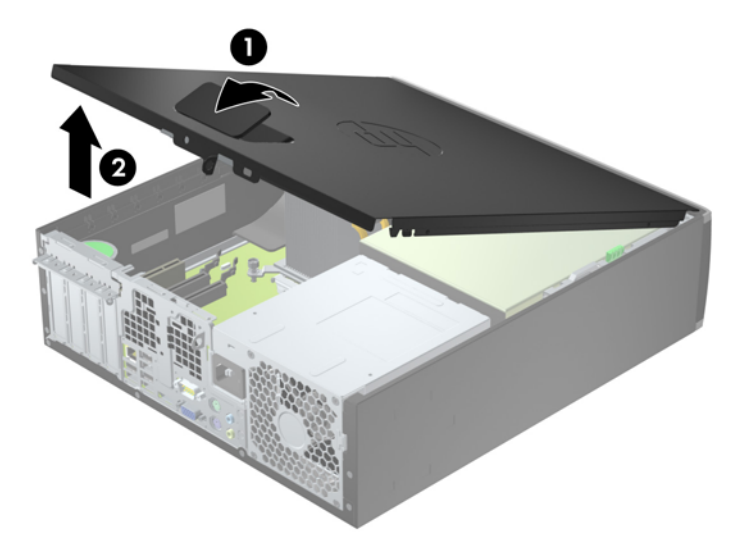

## **Arvuti külgpaneeli tagasipanek**

Tõstke üles äärik külgpaneeli esiotsas, mis asub raami (1) esiosas ääriku all, seejärel vajutage külgpaneeli tagumine ots seadmesse, kuni see kohale lukustub (2).

**Joonis 4-2** Arvuti külgpaneeli tagasipanek

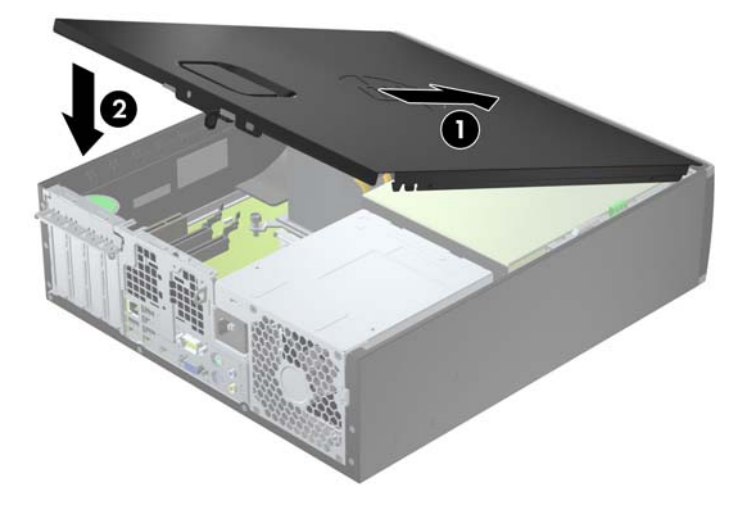

## **Esipaneeli eemaldamine**

- **1.** Eemaldage või vabastage igasugused turvaseadmed, mis takistavad arvuti avamist.
- **2.** Eemaldage arvutist kõik irdkandjad, nagu laserkettad või USB-välkmäluseadmed.
- **3.** Lülitage arvuti nõuetekohaselt (operatsioonisüsteemi kaudu) välja, samuti lülitage välja kõik välisseadmed.
- **4.** Lahutage toitejuhe vooluvõrgust ja kõik välisseadmed arvutist.
- **ETTEVAATUST.** Seni, kuni arvuti on ühendatud töötavasse vooluvõrku, on emaplaadil teatud toitepinge hoolimata sellest, kas arvuti on sisse lülitatud või mitte. Vältimaks arvuti sisemiste komponentide kahjustamist, peate toitejuhtme toiteallikast lahutama.
- **5.** Kui arvuti paikneb tugialausel, eemaldage see sealt ja asetage maha.
- **6.** Eemaldage arvuti külgpaneel.
- **7.** Tõstke üles kolm konksu katte (1) küljel, seejärel keerake kate raami (2) küljest lahti.

**Joonis 4-3** Esipaneeli eemaldamine

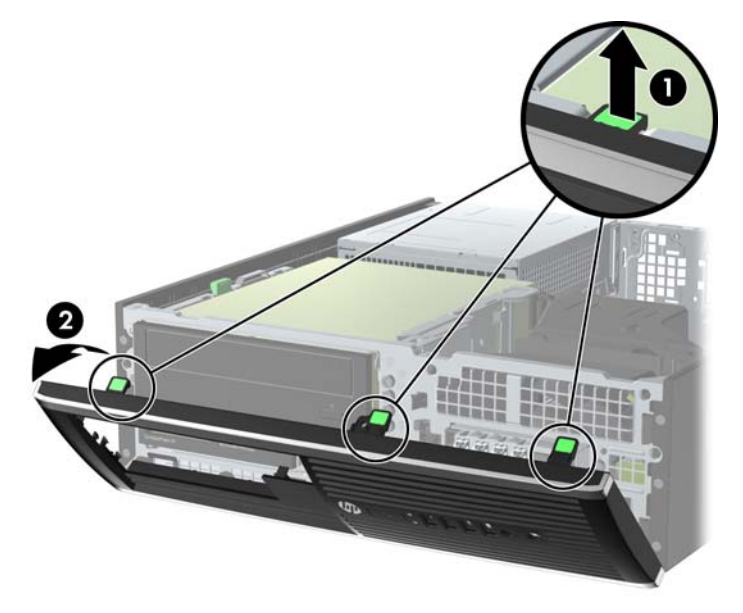

### **Ehisplaatide eemaldamine esipaneelilt**

Mõnel mudelil katavad ehisplaadid 3,5- ja 5,25-tolliseid kettasahtleid. Enne kettaseadme paigaldamist tuleb need eemaldada. Ehisplaadi eemaldamine.

**1.** Eemaldage külgpaneel ja esipaneel.

**2.** Ehisplaadi eemaldamiseks vajutage kahte kinnituskonksu, mis hoiavad ehisplaati (1), parempoolse välisserva poole ning lükake ehisplaat tagasi ja paremale, et seda eemaldada (2).

**Joonis 4-4** Ehisplaadi eemaldamine

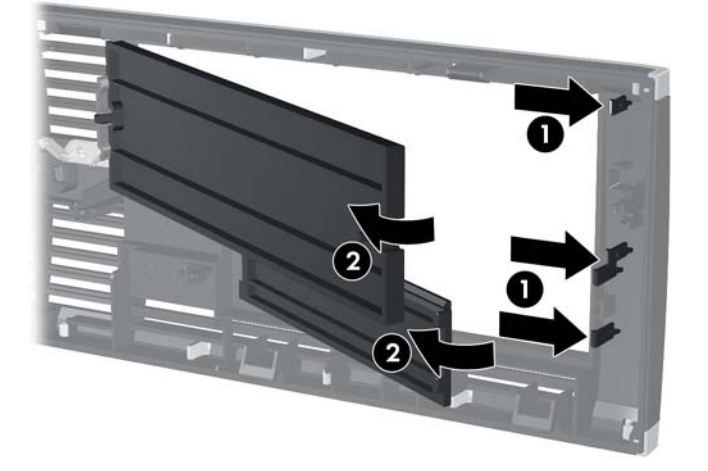

## **Esipaneeli tagasipanek**

Sisestage ehisplaadi põhjal asuvad kolm konksu neljakandilistesse avadesse raamil (1), seejärel keerake ehisplaadi ülemine osa raamile (2) ja lükake see plõksatusega paika.

**Joonis 4-5** Esipaneeli kohaleasetamine

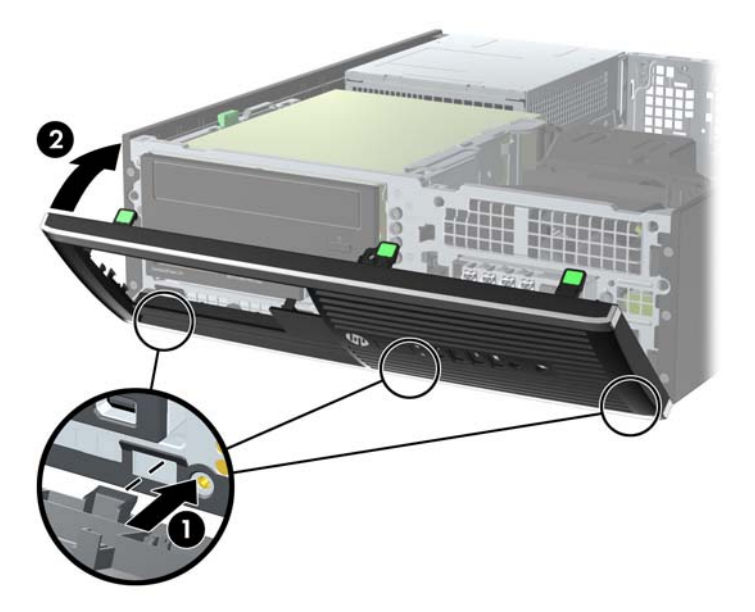

### **Desktop-konfiguratsiooni muutmine towerkonfiguratsiooniks**

Arvutit Small Form Factor saab kasutada tornina põrandal või tornina koos valikulise statiiviga, mille saab osta HP'lt.

- **1.** Eemaldage või vabastage igasugused turvaseadmed, mis takistavad arvuti avamist.
- **2.** Eemaldage arvutist kõik irdkandjad, nagu laserkettad või USB-välkmäluseadmed.
- **3.** Lülitage arvuti nõuetekohaselt (operatsioonisüsteemi kaudu) välja, samuti lülitage välja kõik välisseadmed.
- **4.** Lahutage toitejuhe vooluvõrgust ja kõik välisseadmed arvutist.
- **ETTEVAATUST.** Seni, kuni arvuti on ühendatud töötavasse vooluvõrku, on emaplaadil teatud toitepinge hoolimata sellest, kas arvuti on sisse lülitatud või mitte. Vältimaks arvuti sisemiste komponentide kahjustamist, peate toitejuhtme toiteallikast lahutama.

**5.** Paigutage arvuti nii, et selle parem külg on suunatud alla ja tõstke arvuti statiivile (valikuline). **Joonis 4-6** Lauaarvuti muutmine torniks

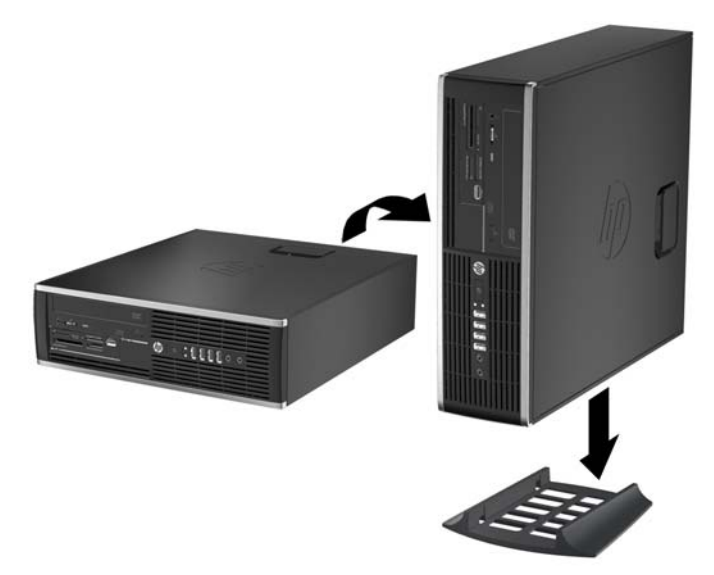

- **MÄRKUS.** Et arvuti seisaks püstasendis kindlamalt, soovitab HP kasutada juurdeostetavat torni tugialust.
- **6.** Ühendage toitejuhe ja kõik välised seadmed ning lülitage arvuti sisse.
- **WARKUS.** Õhu juurdepääsuks jätke arvuti ümber igas suunas vähemalt 10 cm vaba ruumi.
- **7.** Lukustage kõik turvaseadmed, mis külgpaneeli eemaldamisel eraldati.

## **Emaplaadi ühenduskohad**

Teie arvutimudeli emaplaadil asuvate ühenduskohtadega tutvumiseks vaadake järgmist joonist ja tabelit.

**Joonis 4-7** 8200 Elite Series emaplaadi ühenduskohad

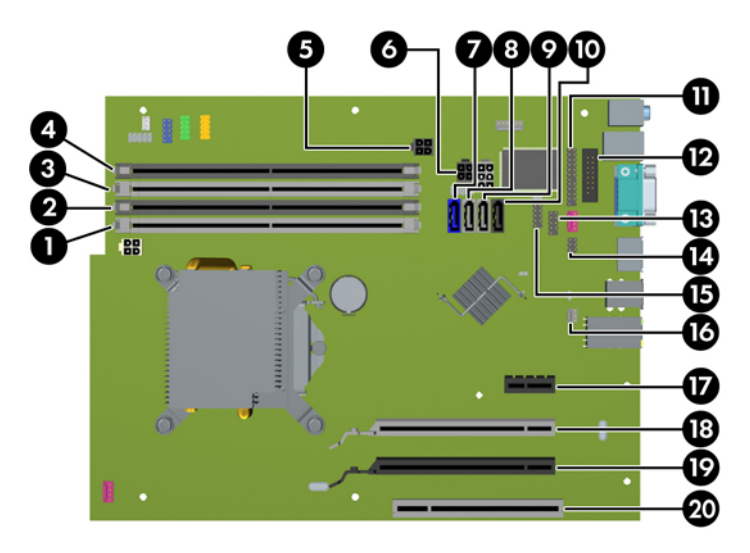

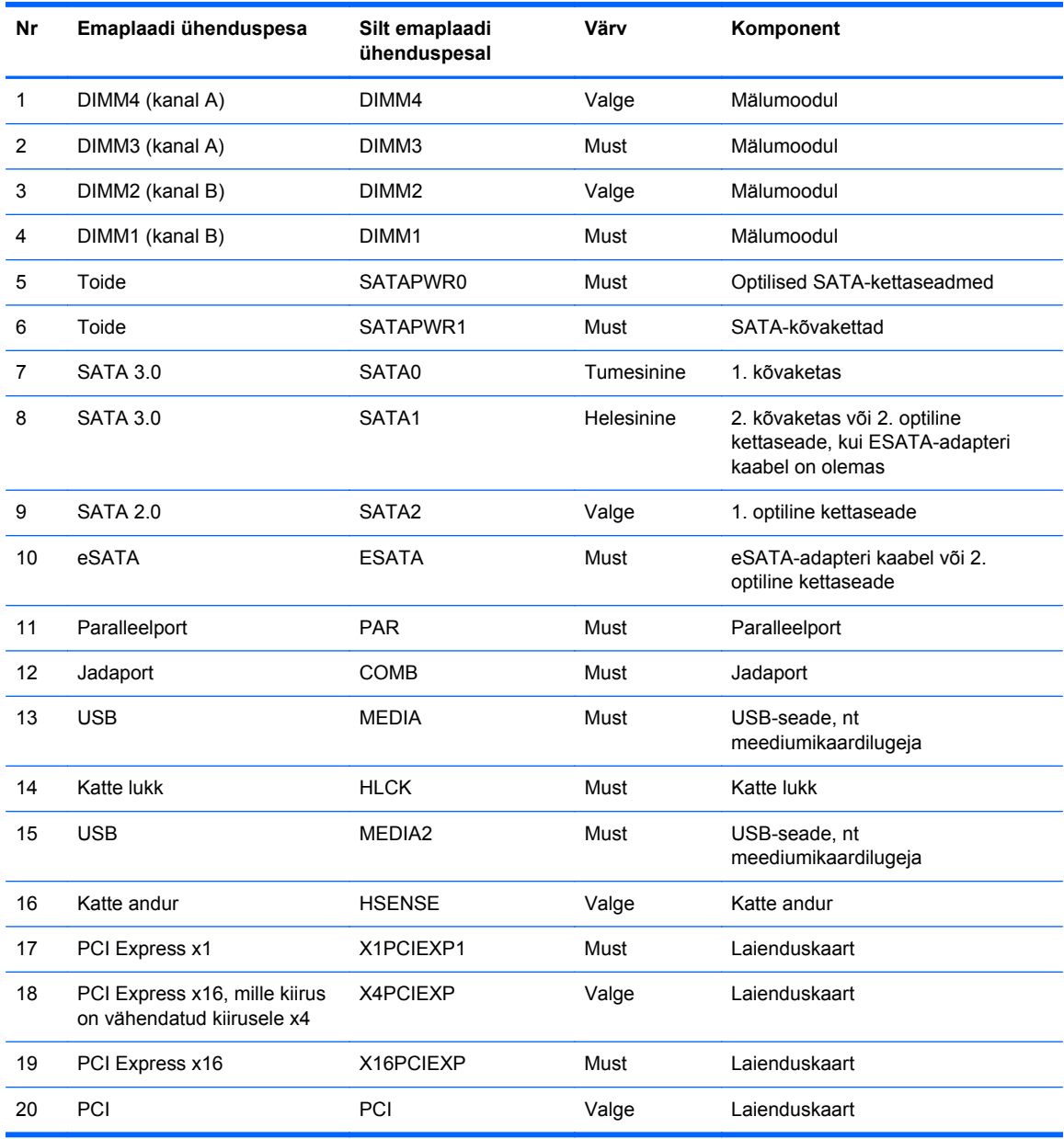

#### **Tabel 4-1 8200 Elite Series emaplaadi ühenduskohad**
#### **Joonis 4-8** 6200 Pro Series emaplaadi ühenduskohad

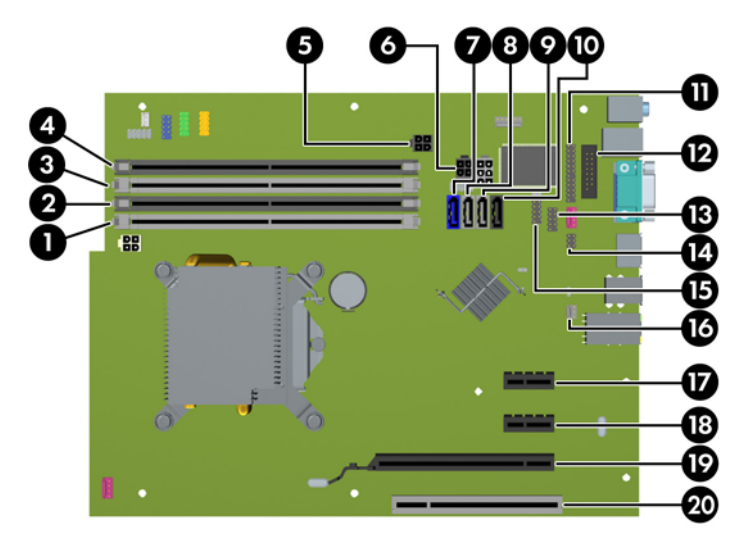

**Tabel 4-2 6200 Pro Series emaplaadi ühenduskohad**

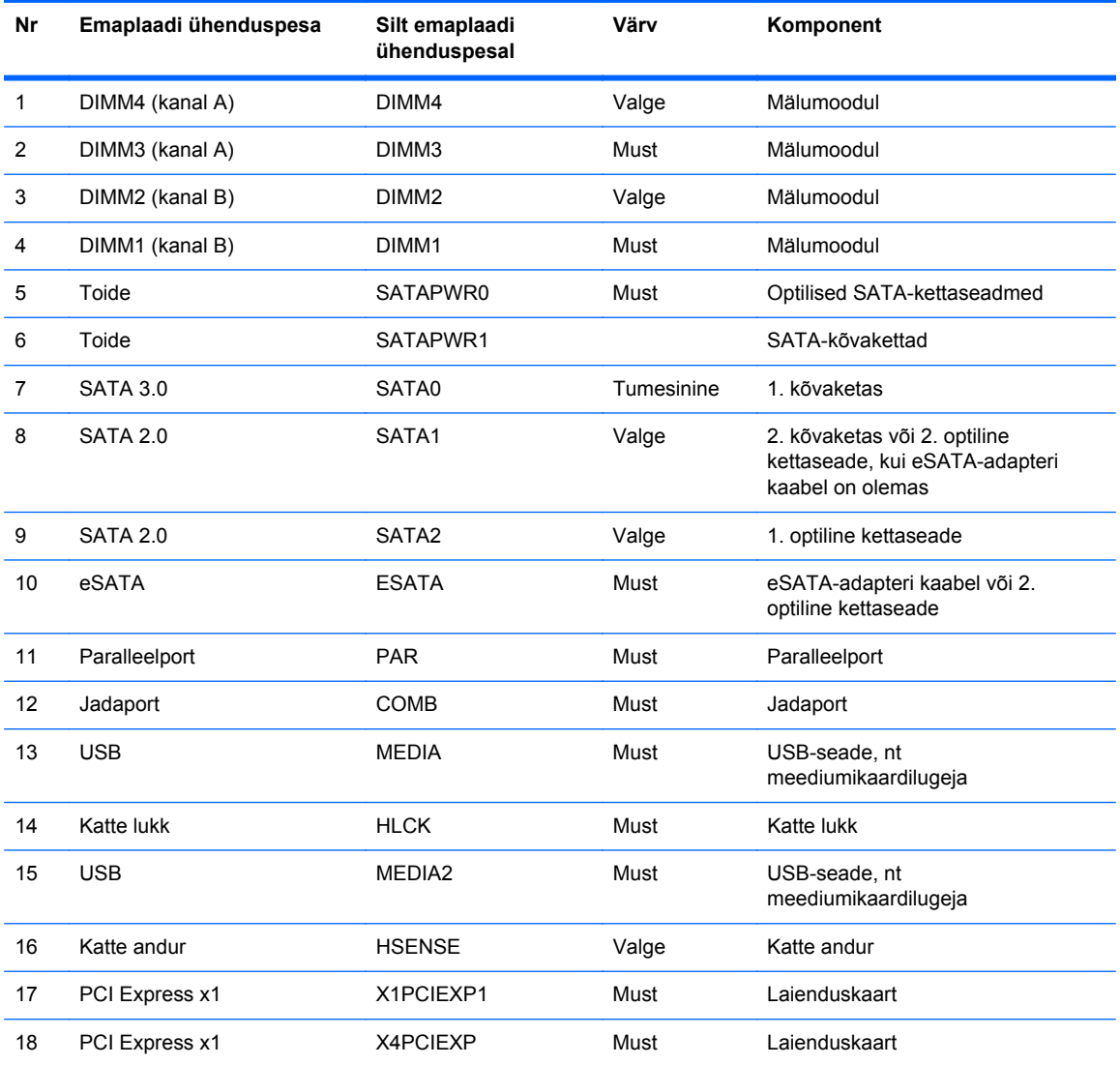

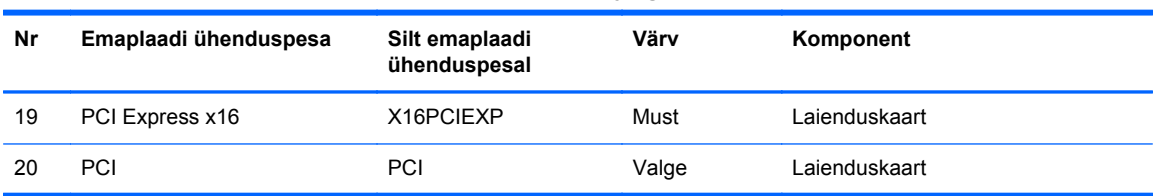

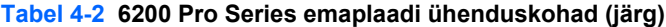

## **Mälu lisamine**

Arvuti on varustatud kaherealise DDR3-SDRAM-mälumooduliga (Double Data Rate 3 Synchronous Dynamic Random Access DIMM).

#### **DIMM-id**

Emaplaadi mälupesades on ruumi kuni nelja standardijärgse DIMM-i paigaldamiseks. Tehases on nendesse mälupesadesse paigaldatud vähemalt üks DIMM. Süsteemimälu mahtu on võimalik suurendada suure jõudlusega kahekanalilises režiimis töötava mälu korral kuni 16 GB-ni.

#### **DDR3-SDRAM-DIMM-id**

**ETTEVAATUST.** See toode EI TOETA DDR3 Ultra Low Voltage (DDR3U) mälu. Protsessor ei ühildu DDR3U-mäluga ja kui ühendate DDR3U-mälu emaplaadiga, võib see DIMM-i füüsiliselt kahjustada või esile kutsuda süsteemi talitlushäire.

Süsteemi korralikuks toimimiseks peavad DDR3-SDRAM-DIMM-id:

- olema standardikohaselt 240 viiguga
- olema puhverdamata mitte-ECC PC3-8500 DDR3-1066 MHz-ühilduvad või PC3-10600 DDR3-1333 MHz-ühilduvad
- 1,5 V DDR3-SDRAM-DIMM-id.

DDR3-SDRAM-DIMM-id peavad samuti:

- toetama CAS-latentsust 7 (DDR3 1066 MHz puhul; ajastusega 7-7-7) ja CAS-latentsust 9 (DDR3 1333 MHz puhul; ajastusega 9-9-9);
- sisaldama kohustuslikku JEDEC SPD-teavet.

Lisaks toetab arvuti:

- 512 Mbit, 1 Gbit ja 2 Gbit veakontrollita (non-ECC) mälutehnoloogiaid;
- ühe- ja kahepoolseid DIMM-e;
- DIMM-e, mis on koostatud x8 ja x16 DDR-seadmetest; DIMM-e, mis on koostatud x4 SDRAMmoodulitest, ei toetata

**MÄRKUS.** Kui paigaldate arvutisse toeta DIMM-id, ei tööta süsteem korralikult.

#### <span id="page-111-0"></span>**DIMM-pesade asustamine**

Emaplaadil on neli DIMM-pesa, iga kanali jaoks kaks. Pesad on tähistatud vastavalt DIMM1, DIMM2, DIMM3 ja DIMM4. Pesad DIMM1 ja DIMM2 töötavad mälukanalis B. Pesad DIMM3 ja DIMM4 töötavad mälukanalis A.

Olenevalt DIMM-ide paigutamise viisist töötab süsteem automaatselt kas ühekanalilises, kahekanalilises või ümberlülitatavas režiimis.

- Arvuti töötab ühekanalilises režiimis, kui DIMM-pesad on asustatud ainult ühes kanalis.
- Süsteem töötab suure jõudlusega kahekanalilises režiimis, kui nii kanalisse A kui ka B on paigaldatud võrdse mälumahuga DIMM-id. Tehnoloogia ja seadme ribalaius võib olla kanalites erinev. Näiteks kui kanalisse A on paigaldatud kaks 1 GB DIMM-i ja kanalisse B üks 2 GB DIMM, töötab süsteem kahekanalilises režiimis.
- Süsteem töötab ümberlülitatavas režiimis, kui DIMM-ide kogu mälumaht kanalis A pole võrdne DIMM-ide kogu mälumahuga kanalis B. Ümberlülitatavas režiimis näitab väiksema paigaldatud mäluga kanal mälu kogumahtu, mis määratakse kahekanalilisele režiimile, ülejäänu aga määratakse ühekanalilisele režiimile. Optimaalse kiiruse saavutamiseks tuleks kanalid tasakaalustada nii, et suurem osa mälumahust oleks jagatud kahe kanali vahel. Kui ühele kanalile on määratud rohkem mälu kui teisele, peab suurem mälu olema määratud kanalile A. Näiteks kui paigaldate pesadesse 2 GB DIMM-i ja kolm 1 GB DIMM-i, peaksite 2 GB ja ühe 1 GB DIMM-i paigaldama kanalisse A ning kaks ülejäänud 1 GB DIMM-i kanalisse B. Sellise konfiguratsiooniga käivitub 4 GB mälu kahekanalilises režiimis ja 1 GB mälu ühekanalilises režiimis.
- Kõikide režiimide puhul sõltub maksimaalne töökiirus aeglaseima süsteemi paigaldatud DIMM-i kiirusest.

#### **DIMM-ide paigaldamine**

 $\triangle$  **ETTEVAATUST.** Enne mälumoodulite lisamist või eemaldamist peate lahutama arvuti toitejuhtme vooluvõrgust ja ootama umbes 30 sekundit, kuni arvuti toitepinge kaob. Hoolimata toitelüliti asendist on emaplaat alati pinge all seni, kui arvuti on vahelduvvooluvõrku ühendatud. Mälumoodulite lisamine või eemaldamine siis, kui arvuti on pinge all, võib põhjustada parandamatuid kahjustusi mälumoodulitele või emaplaadile.

Mälumoodulite pesadel on kullatud metallkontaktid. Mälu täiendamisel on oluline kasutada kullatud kontaktidega mälumooduleid, et vältida sobimatute metallide kokkupuute tõttu tekkivat korrosiooni ja/ või oksüdeerumist.

Staatiline elekter võib arvuti elektrilisi komponente või lisaseadmeid kahjustada. Seepärast maandage alati enne nende toimingute alustamist endasse kogunenud staatiline elekter, puudutades korraks mõnda maandatud metallobjekti. Lisateavet leiate jaotisest [Elektrostaatiline lahendus lk 173.](#page-180-0)

Mälumooduli käsitsemisel hoiduge kontaktide puudutamisest. See võib moodulit kahjustada.

- **1.** Eemaldage/eraldage kõik turvaseadmed, mis võivad arvuti avamist takistada.
- **2.** Eemaldage arvutist kõik irdkandjad, nagu laserkettad või USB-välkmäluseadmed.
- **3.** Sulgege arvuti õigesti operatsioonisüsteemi kaudu ja lülitage seejärel välja kõik välisseadmed.
- **4.** Eemaldage toitekaabel vooluvõrgust ning eraldage kõik välisseadmed.
- **ETTEVAATUST.** Enne mälumoodulite lisamist või eemaldamist peate lahutama arvuti toitejuhtme vooluvõrgust ja ootama umbes 30 sekundit, kuni arvuti toitepinge kaob. Hoolimata toitelüliti asendist on emaplaat alati pinge all seni, kui arvuti on vahelduvvooluvõrku ühendatud. Mälumoodulite lisamine või eemaldamine siis, kui arvuti on pinge all, võib põhjustada parandamatuid kahjustusi mälumoodulitele või emaplaadile.
- **5.** Kui arvuti seisab alusel, eemaldage tugialus.
- **6.** Eemaldage arvuti külgpaneel.
- **HOIATUS!** Vigastusohu vähendamiseks laske sisemistel süsteemikomponentidel enne nende puudutamist jahtuda.
- **7.** Emaplaadi mälumooduli pesadele ligipääsemiseks pöörake sisemise kettasahtli korpus üles.

**Joonis 4-9** Kettaseadme korpuse ülespööramine

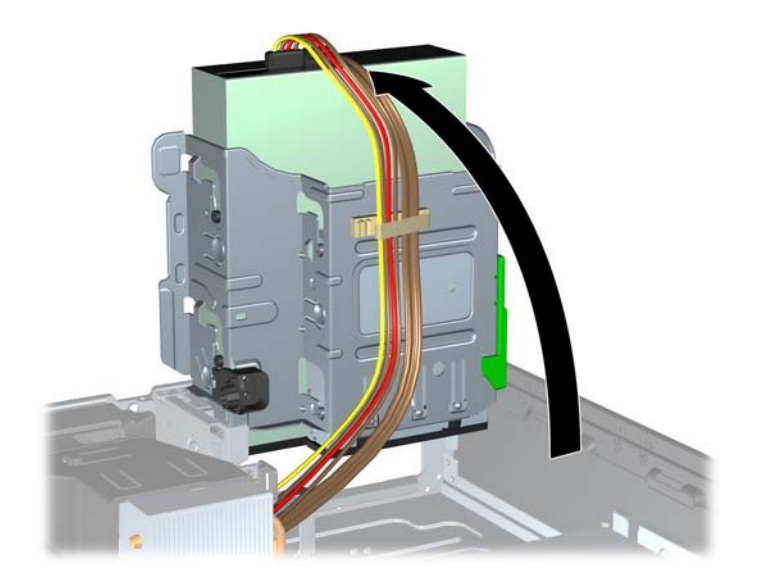

**8.** Avage mälumooduli pesa mõlemad lukustusriivid (1) ja sisestage mälumoodul pessa (2). **Joonis 4-10** DIMM-i paigaldamine

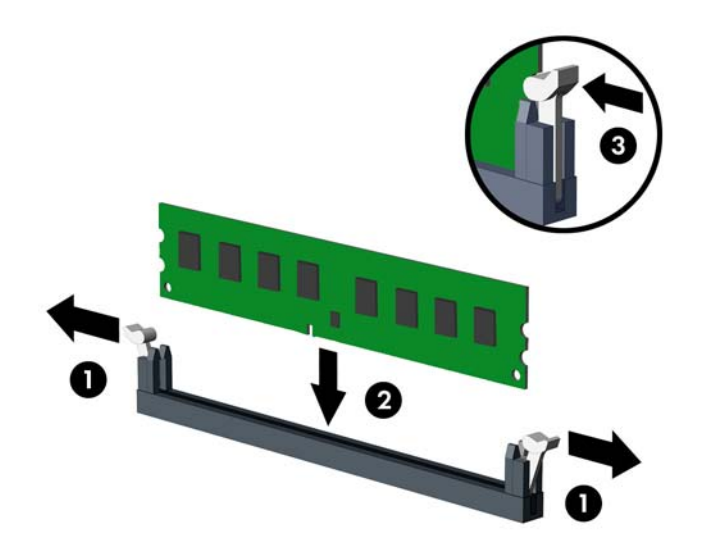

**MÄRKUS.** Mälumooduli paigaldamiseks on ainult üks moodus. Asetage moodulil olev täke mälupesa sakiga kohakuti.

Asustage esmalt musta värvi DIMM-pesad, seejärel valged DIMM-pesad.

Süsteemi maksimaalse jõudluse saavutamiseks asustage mälupesad nii, et mälumaht jaotuks kanali A ja kanali B vahel võimalikult võrdselt. Lisateavet leiate jaotisest [DIMM-pesade](#page-111-0) [asustamine lk 104.](#page-111-0)

- **9.** Suruge moodul pessa, jälgides ühtlasi, et see oleks seal täielikult ja kindlalt paigas. Veenduge, et lukustusriivid on suletud olekus (3).
- **10.** Lisamoodulite paigaldamiseks korrake toiminguid 8 ja 9.
- **11.** Pange arvuti külgpaneel tagasi oma kohale.
- **12.** Kui arvuti seisis alusel, kinnitage tugialus.
- **13.** Ühendage uuesti toitekaabel ning lülitage arvuti sisse.
- **14.** Lukustage kõik turvaseadmed, mis külgpaneeli eemaldamisel eraldati.

Arvuti peaks juurdepandud mälu järgmisel sisselülitamisel automaatselt omaks võtma.

# **Laienduskaardi eemaldamine või paigaldamine**

Arvutil 8200 Elite on üks PCI-laienduspesa, üks PCI Express x1 laienduspesa, üks PCI Express x16 laienduspesa ja üks PCI Express x16 laienduspesa, mille kiirus on vähendatud kiirusele x4.

Arvutil 6200 Pro on üks PCI laienduspesa, kaks PCI Express x1 laienduspesa ja üks PCI Express x16 laienduspesa.

**MÄRKUS.** PCI- ja PCI Express tüüpi laienduspesadesse saab sisestada ainult kitsaid laienduskaarte.

PCI Express x16 pesasse saate installida x1, x4, x8 või x16 laienduskaardi.

Kahe graafikakaardiga konfiguratsiooni puhul peab esimene (esmane) kaart olema installitud PCI Express x16 pessa, mille kiirus EI ole vähendatud kiirusele x4 (mudelitel 8200 Elite).

Laienduskaardi eemaldamine, vahetamine või lisamine

- **1.** Eemaldage/eraldage kõik turvaseadmed, mis võivad arvuti avamist takistada.
- **2.** Eemaldage arvutist kõik irdkandjad, nagu laserkettad või USB-välkmäluseadmed.
- **3.** Sulgege arvuti õigesti operatsioonisüsteemi kaudu ja lülitage seejärel välja kõik välisseadmed.
- **4.** Eemaldage toitekaabel vooluvõrgust ning eraldage kõik välisseadmed.
- $\triangle$  **ETTEVAATUST.** Hoolimata toitelüliti asendist on emaplaat alati pinge all seni, kui süsteem on ühendatud vahelduvvooluvõrku. Arvuti sisemiste komponentide kahjustamise vältimiseks tuleb toitekaabel alati vooluvõrgust eemaldada.
- **5.** Kui arvuti seisab alusel, eemaldage tugialus.
- **6.** Eemaldage arvuti külgpaneel.
- **7.** Leidke emaplaadilt õige vaba laienduspesa ja vastav pesa arvuti korpuse tagaküljelt.
- **8.** Avage laienduspesi kattev PCI-pesade lukustuslatt, tõmmates lati rohelist avamispidet ülespoole.

**Joonis 4-11** Laienduspesa lukustuslati avamine

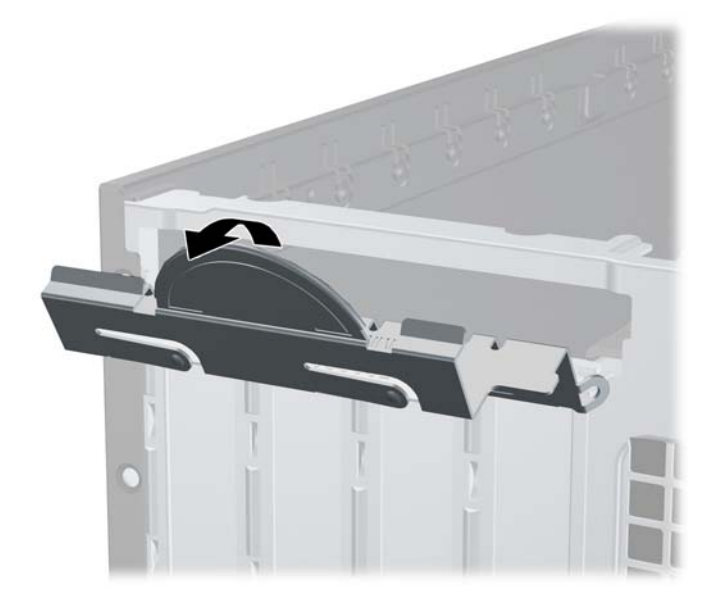

**9.** Enne laienduskaardi paigaldamist eemaldage laienduspesa kate või olemasolev laienduskaart.

- **MÄRKUS.** Enne paigaldatud laienduskaardi eemaldamist võtke lahti kõik sellega seotud ühenduskaablid.
	- **a.** Kui paigaldate laienduskaardi vabasse pessa, eemaldage korpuse tagaküljelt vastava laienduskaardi kaitsekate. Tõmmake kaitsekate seda otse hoides lahti ja tõstke korpusest välja.

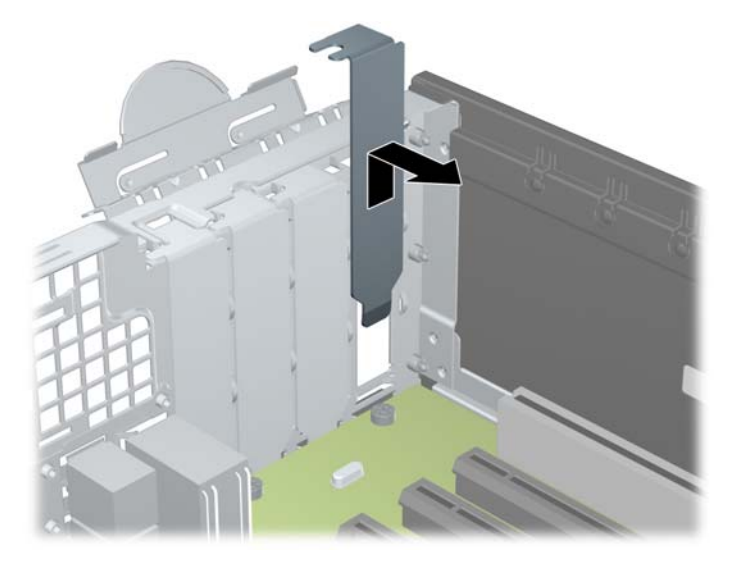

**Joonis 4-12** Laienduspesa katte eemaldamine

**b.** Standardse PCI-kaardi või PCI Express x1 kaardi eemaldamiseks haarake selle mõlemast otsast kinni ning nõksutage kaarti ettevaatlikult edasi-tagasi, kuni kontaktidega osa ühenduspesast välja tuleb. Võtke laienduskaart seda otse hoides laienduspesast (1) ja seejärel ka arvutist (2) välja. Jälgige seejuures, et muud komponendid ei vigastaks laienduskaarti.

**Joonis 4-13** PCI Express-laienduskaardi eemaldamine

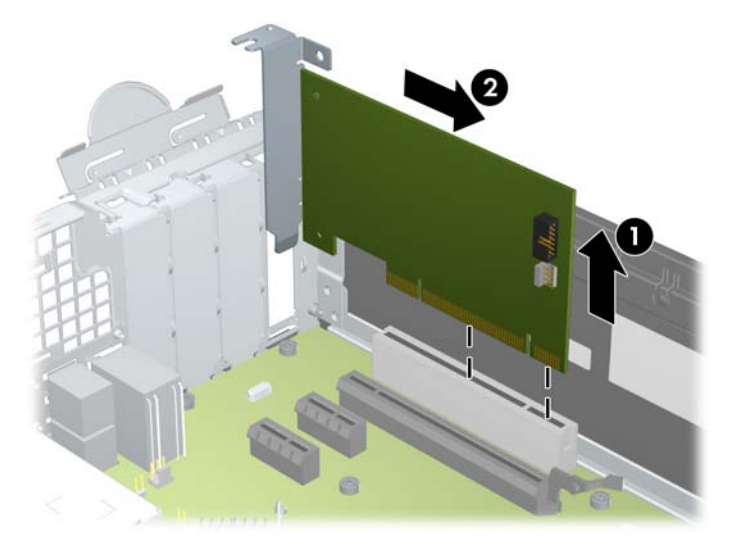

**c.** PCI Express x16 kaardi eemaldamiseks tõmmake laienduspesa tagaküljel asuv kinniti kaardist eemale ning nõksutage kaarti ettevaatlikult edasi-tagasi, kuni kaardikontaktidega osa tuleb ühenduspesast välja. Laienduskaardi eemaldamiseks arvutist tõmmake see otse üles laienduspesast välja ja seejärel korpusest eemale. Jälgige seejuures, et muud komponendid ei vigastaks laienduskaarti.

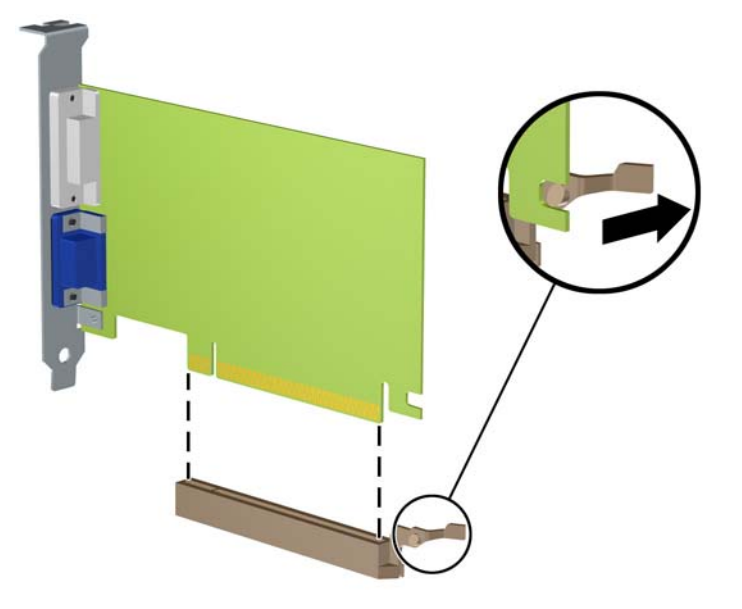

**Joonis 4-14** PCI Express x16 laienduskaardi eemaldamine

- **10.** Säilitage eemaldatud kaarti antistaatilises pakendis.
- **11.** Kui te ei paigalda uut laienduskaarti, paigaldage laienduspesa kate avatud pesa sulgemiseks.
	- **ETTEVAATUST.** Pärast laienduskaardi eemaldamist peate selle asendama uue kaardiga või laienduspesa kattega, et sisemised komponendid oleks töö ajal piisavalt jahutatud.

**12.** Uue laienduskaardi paigaldamiseks hoidke laienduskaarti emaplaadi laienduspesa kohal ja nihutage seejärel kaarti alusraami tagakülje (1) suunas seni, kuni kaardi kinnitusklamber on kohakuti alusraami tagaküljel oleva avatud pesaga. Vajutage laienduskaart otse emaplaadi laienduspessa (2).

**Joonis 4-15** Laienduskaardi paigaldamine

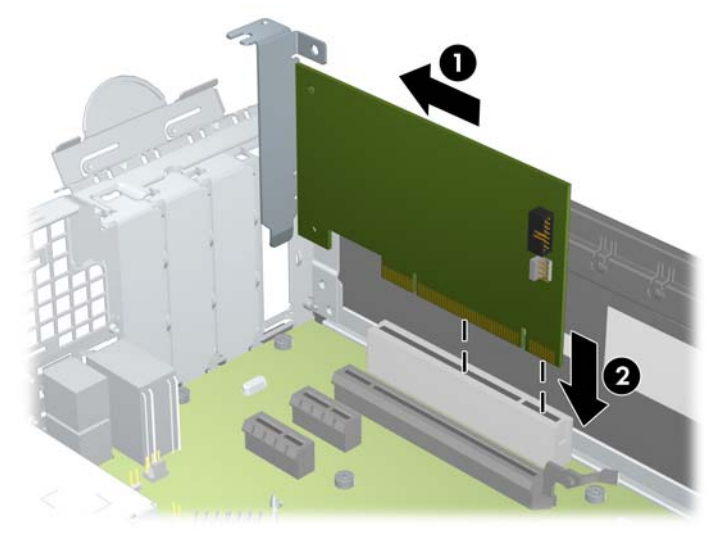

- **WARKUS.** Laienduskaardi paigaldamisel vajutage tugevalt kaarti, nii et kogu kontaktidega osa on kindlalt laienduskaardi pesas.
- **13.** Laienduskaartide kinnitamiseks pöörake laienduspesade lukustuslatt oma kohale tagasi.

**Joonis 4-16** Laienduspesa lukustuslati sulgemine

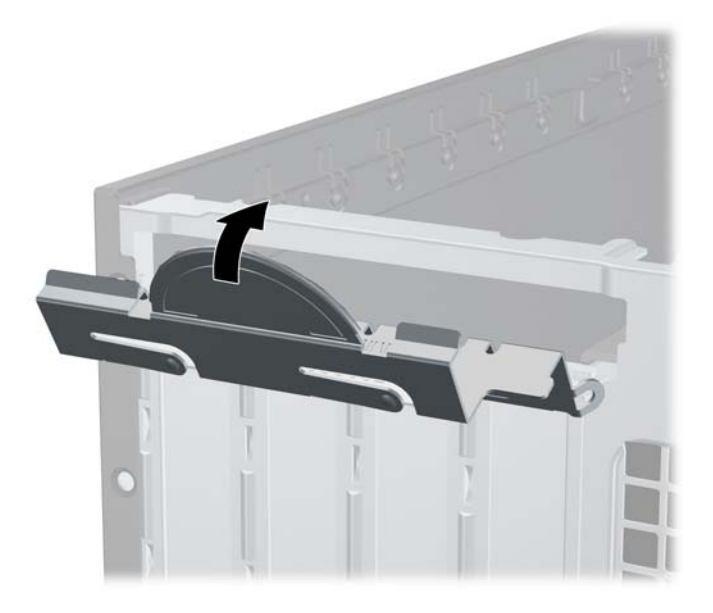

- **14.** Vajaduse korral ühendage väliskaablid paigaldatud kaardiga. Vajaduse korral ühendage sisemised kaablid emaplaadiga.
- **15.** Pange arvuti külgpaneel kohale tagasi.
- **16.** Kui arvuti seisis alusel, kinnitage tugialus.
- **17.** Ühendage uuesti toitekaabel ning lülitage arvuti sisse.
- **18.** Lukustage kõik turvaseadmed, mis külgpaneeli eemaldamisel eraldati.
- **19.** Vajaduse korral konfigureerige arvuti uuesti.

## **Kettaseadmete asukohad**

**Joonis 4-17** Kettaseadmete paiknemine

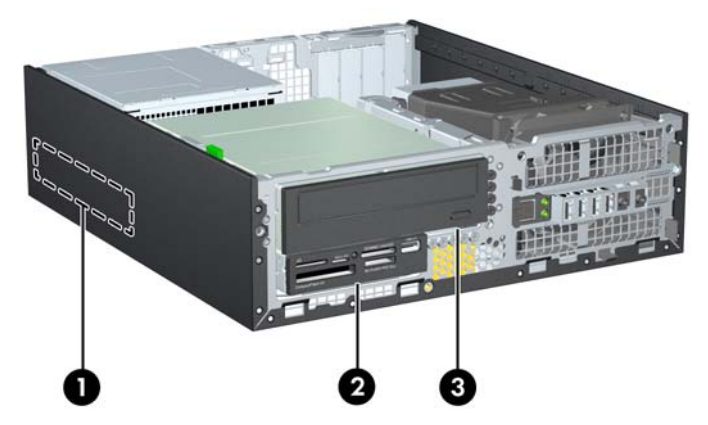

**Tabel 4-3 Kettaseadmete paiknemine**

- 1 3,5-tollise sisemise kõvaketta sahtel
- 2 3,5-tolline kettasahtel valikuliste kettaseadmete jaoks (joonisel on näidatud meediakaardi lugeja)
- 3 5,25-tolline kettasahtel valikulistele kettaseadmetele (joonisel on näidatud optiline kettaseade)

**MÄRKUS.** Võimalik, et kettaseadme konfiguratsioon teie arvutis erineb ülaltoodu joonisel näidatud kettaseadme konfiguratsioonist.

Arvutisse paigaldatud kettaseadmete tüübi ja mahu vaatamiseks kasutage häälestusutiliiti Computer Setup (Arvuti häälestus).

# <span id="page-119-0"></span>**Kettaseadmete paigaldamine ja eemaldamine**

Kettaseadmete paigaldamisel järgige järgmisi juhiseid.

- Esmane SATA-kõvaketas (Serial ATA) tuleb ühendada emaplaadil tumesinisesse esmasesse SATA-ühenduspessa tähistusega SATA0. Teise kõvaketta lisamisel ühendage see emaplaadi helesinisesse ühenduspessa (mudelitel 8200 Elite) või valgesse ühenduspessa (mudelitel 6200 Pro) tähistusega SATA1.
- Ühendage SATA optilise ketta seade emaplaadil valge SATA-ühenduspesaga (kannab tähistust SATA2).
- Ühendage valikulise eSATA-adapteri kaabel emaplaadi musta SATA-ühenduspessa tähistusega ESATA.
- Ühendage meediumikaardilugeja USB-kaabel emaplaadi USB-ühenduspessa tähistusega MEDIA.
- SATA kettaseadme toitekaabel on kolme pistmikuga kaabel, mis ühendatakse emaplaadiga nii, et esimene pistmik suunatakse kõvaketta tagaküljele, teine pistmik suunatakse 3,5-tollise kettaseadme tagaküljele ja kolmas pistmik 5,25-tollise optilise kettaseadme tagaküljele.
- Süsteem ei toeta Parallel ATA (PATA) optilisi kettaseadmeid ega PATA kõvakettaid.
- Kettaseadme õige asendi kindlustamiseks ja kinnitamiseks paigaldage ka kinnituskruvid. HP on lisanud komplekti täiendavad juhtkruvid kettasahtlite jaoks (viis 6-32-standardkruvi ja neli meeterkeermega M3-kruvi), mis on paigaldatud korpuse esiossa esipaneeli alla. 6-32 standardkruvid on vajalikud teisese kõvaketta jaoks. Kõik teised kettaseadmed (välja arvatud esmane kõvaketas) kasutavad meeterkeermega M3-kruvisid. HP meetrilised kruvid on mustad ja HP standardsed kruvid on hõbedased. Kui asendate esmast kõvaketast, tuleb eemaldada neli hõbedast ja sinist isolatsiooniraami 6-32-juhtkruvi vanast kõvakettast ja paigaldada need uude kõvakettasse.

#### **Joonis 4-18** Lisajuhtkruvide asukohad

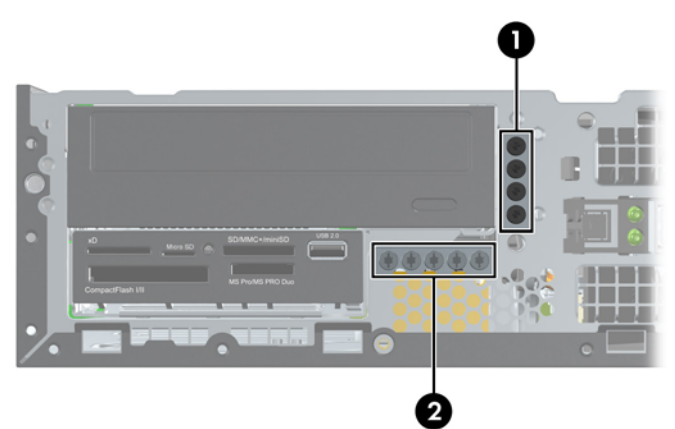

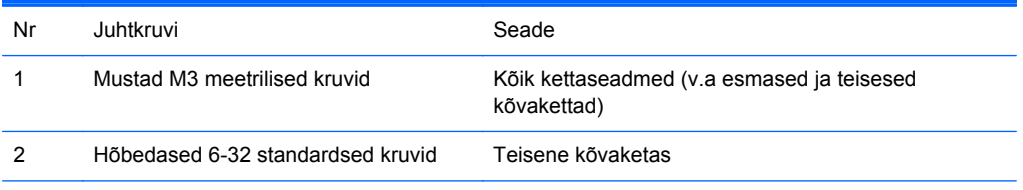

Hõbedasi 6-32-standardkruvisid on lisaks viis. Nelja neist kasutatakse juhtkruvidena teisese kõvaketta jaoks. Viiendat kruvi kasutatakse esipaneeli kinnitamiseks (vt [Esipaneeli turvalisus lk 132](#page-139-0)).

**ETTEVAATUST.** Töö kaotsimineku ja arvuti või kettaseadme kahjustumise vältimiseks toimige järgmiselt.

Kui lisate või eemaldate kettaseadet, sulgege esmalt korralikult opsüsteem, lülitage arvuti välja ja tõmmake toitejuhe vooluvõrgust välja. Ärge eemaldage kettaseadet, kui arvuti töötab või on ooterežiimis.

Enne kettaseadme käsitsemist maandage endasse kogunenud staatiline elekter. Kettaseadme käsitsemisel hoiduge ühenduspesade puudutamisest. Lisateavet elektrostaatiliste kahjustuste vältimise kohta leiate lisast [Elektrostaatiline lahendus lk 173.](#page-180-0)

Käsitsege kettaseadet ettevaatlikult, ärge pillake seda maha.

Ärge kasutage kettaseadme sisestamisel liigset jõudu.

Vältige vedelike sattumist kõvakettale, äärmuslikke temperatuure ja kõvaketta läheduses magnetväljaga tooteid, nagu monitorid või kõlarid.

Kui kettaseade tuleb saata postiga, kasutage selleks mulliümbrikku või muud sobivat kaitsvat pakendit ja lisage silt "ÕRN" või "FRAGILE".

## <span id="page-121-0"></span>**5,25-tollise kettaseadme eemaldamine kettasahtlist**

- $\triangle$  **ETTEVAATUST.** Enne kettaseadme arvutist eemaldamist tuleb sellest eemaldada kõik irdkandjad.
	- **1.** Eemaldage/eraldage kõik turvaseadmed, mis võivad arvuti avamist takistada.
	- **2.** Eemaldage arvutist kõik irdkandjad, nagu laserkettad või USB-välkmäluseadmed.
	- **3.** Sulgege arvuti õigesti operatsioonisüsteemi kaudu ja lülitage seejärel välja kõik välisseadmed.
	- **4.** Eemaldage toitekaabel vooluvõrgust ning eraldage kõik välisseadmed.
	- $\triangle$  **ETTEVAATUST.** Hoolimata toitelüliti asendist on emaplaat alati pinge all seni, kui süsteem on ühendatud vahelduvvooluvõrku. Arvuti sisemiste komponentide kahjustamise vältimiseks tuleb toitekaabel alati vooluvõrgust eemaldada.
	- **5.** Kui arvuti seisab alusel, eemaldage tugialus.
	- **6.** Eemaldage arvuti külgpaneel.
	- **7.** Pöörake kettaseadme korpus püstisesse asendisse.

**Joonis 4-19** Kettaseadme korpuse ülespööramine

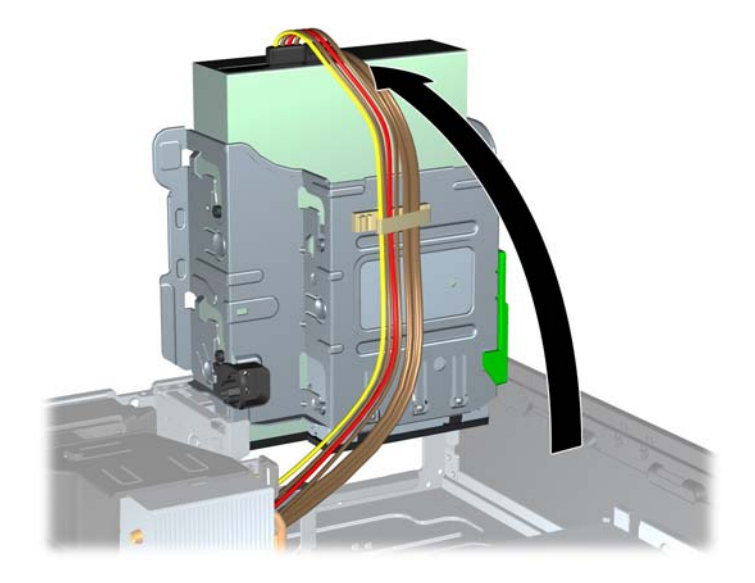

- **8.** Kui eemaldate optilise kettaseadme, ühendage selle tagaküljelt lahti toitejuhe (1) ja andmesidekaabel (2).
- **ETTEVAATUST.** Kaablite lahtiühendamisel ärge tõmmake kaablist, vaid hoidke kinni pistikust – nii väldite kaabli vigastamist.

**Joonis 4-20** Toitejuhtmete ja andmesidekaablite lahtiühendamine

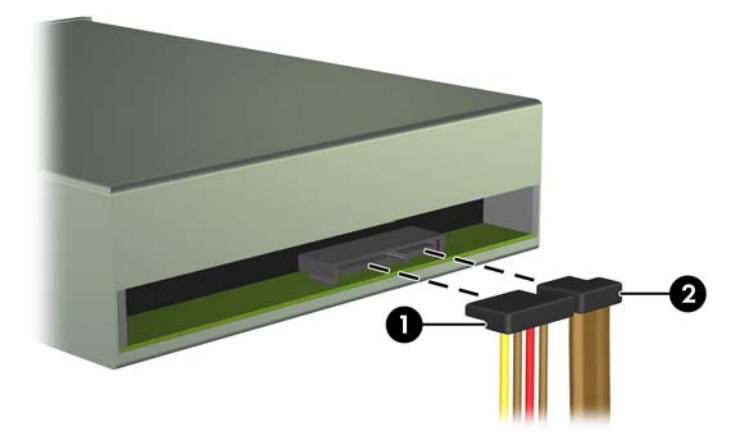

- **9.** Pöörake kettaseadme korpus tagasi normaalasendisse.
	- **ETTEVAATUST.** Olge ettevaatlik, et te kettaseadme korpuse pööramise ajal ei pigistaks ühtki kaablit ega juhet.

**Joonis 4-21** Kettaseadme korpuse alla keeramine

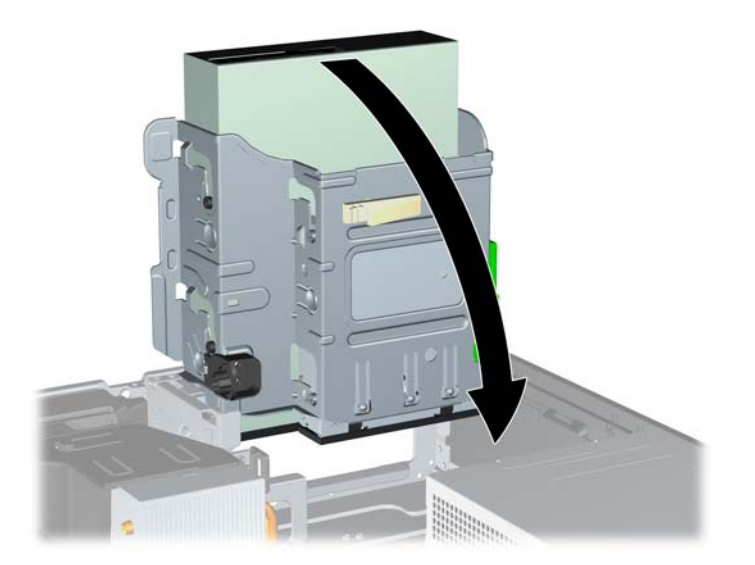

**10.** Kettaseadme kettasahtlist eemaldamiseks vajutage kettaseadme vasakpoolsel küljel paiknev roheline lukustusnupp alla (1). Seadme lukustusnuppu all hoides nihutage kettaseadet tahapoole nii palju kui võimalik ja tõstke see üles ning kettasahtlist välja (2).

**Joonis 4-22** 5,25-tollise kettaseadme eemaldamine

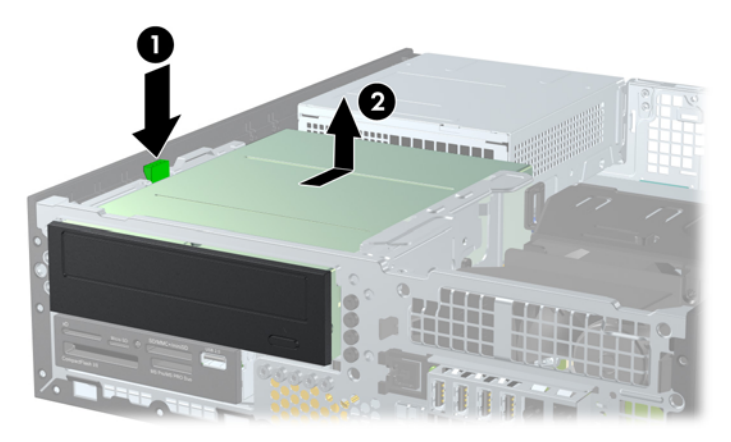

#### **5,25-tollise kettaseadme paigaldamine kettasahtlisse**

- **1.** Eemaldage/eraldage kõik turvaseadmed, mis võivad arvuti avamist takistada.
- **2.** Eemaldage arvutist kõik irdkandjad, nagu laserkettad või USB-välkmäluseadmed.
- **3.** Sulgege arvuti õigesti operatsioonisüsteemi kaudu ja lülitage seejärel välja kõik välisseadmed.
- **4.** Eemaldage toitekaabel vooluvõrgust ning eraldage kõik välisseadmed.
- $\triangle$  **ETTEVAATUST.** Hoolimata toitelüliti asendist on emaplaat alati pinge all seni, kui süsteem on ühendatud vahelduvvooluvõrku. Arvuti sisemiste komponentide kahjustamise vältimiseks tuleb toitekaabel alati vooluvõrgust eemaldada.
- **5.** Kui arvuti seisab alusel, eemaldage tugialus.
- **6.** Eemaldage arvuti külgpaneel.
- **7.** Kui paigaldate kettaseadet ehisplaadiga kaetud sahtlisse, eemaldage esikate ja seejärel ehisplaat. Lisateavet leiate jaotisest [Ehisplaatide eemaldamine esipaneelilt lk 96](#page-103-0).
- **8.** Paigaldage neli meeterkeermega M3-juhtkruvi madalamatesse aukudesse kettaseadme igal küljel. HP on lisanud korpuse esiossa esipaneeli alla neli täiendavat meeterkeermega M3-kruvi. Meeterkeermega M3-juhtkruvid on musta värvi. Täiendavate meeterkeermega M3-juhtkruvide asukohtade joonise leiate jaotisest [Kettaseadmete paigaldamine ja eemaldamine lk 112](#page-119-0).
	- **MÄRKUS.** Kui vahetate kettaseadet, kruvige neli meeterkeermega M3-juhtkruvi vana kettaseadme küljest uue külge.
	- **ETTEVAATUST.** Kasutage kinnituskruvidena ainult 5 mm pikkusi kruvisid. Pikemad kruvid võivad kettaseadme sisemisi detaile vigastada.

**Joonis 4-23** Kinnituskruvide paigaldamine optilise ketta seadme külge (1 / 2)

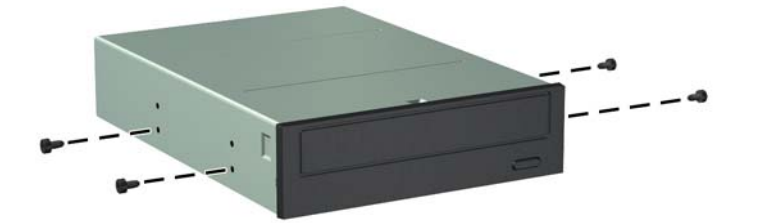

**Joonis 4-23** Kinnituskruvide paigaldamine optilise ketta seadme külge (2 / 2)

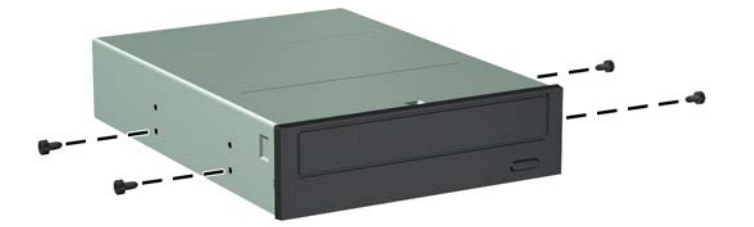

**9.** Seadke kettaseadmesse keeratud kinnituskruvid kettaseadme kinnituskorpuse J-kujulistesse piludesse. Seejärel nihutage kettaseadet arvuti esiosa suunas, kuni see kohale lukustub.

**Joonis 4-24** Optilise kettaseadme paigaldamine

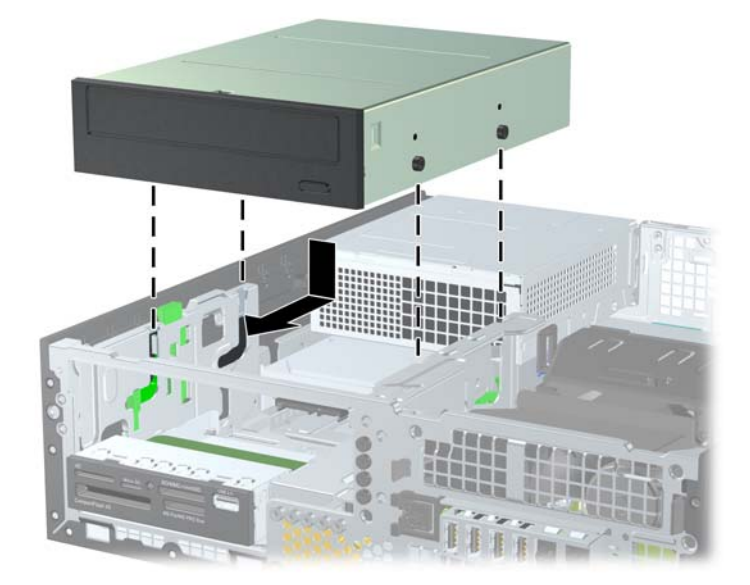

**10.** Pöörake kettaseadme korpus püstisesse asendisse.

**Joonis 4-25** Kettaseadme korpuse püsti keeramine

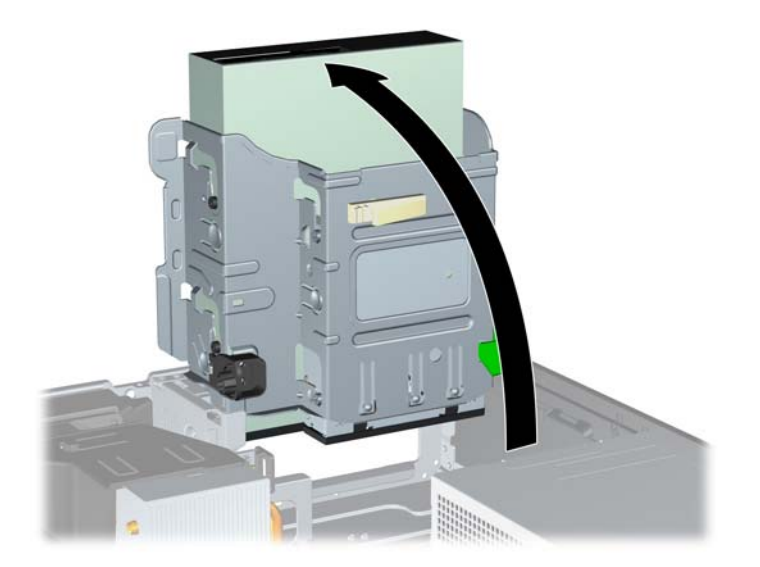

- **11.** Ühendage SATA-andmesidekaabel emaplaadi valgesse SATA-ühenduspessa tähistusega SATA2.
- **12.** Paigutage andmesidekaabel läbi kaablijuhikute.
- **ETTEVAATUST.** Kaks kaablihoidikut kaitsevad andmesidekaablit kettaseadme alusraami vahele jäämise eest, kui seadet liigutatakse. Üks kaablihoidik on kettasahtli põhja all. Teine kaablihoidik on alusraami küljes, kettasahtlist allpool. Enne andmesidekaabli optilise kettaseadme külge ühendamist veenduge, et kaabel on paigutatud läbi nende juhikute.
- **13.** Ühendage optilise kettaseadme tagaküljel toite- (1) ja andmesidekaablid (2).
- **MÄRKUS.** Optilise kettaseadme toitekaabel on kolme pistmikuga kaabel, mis suunatakse emaplaadilt kõvakettale ja siis optilise kettaseadme tagaküljele.

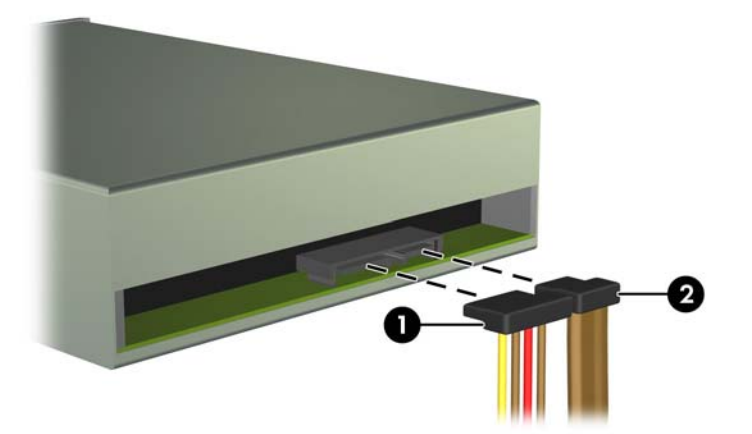

**Joonis 4-26** Toite- ja andmesidekaabli ühendamine

- **14.** Pöörake kettaseadme korpus tagasi normaalasendisse.
	- $\triangle$  **ETTEVAATUST.** Olge ettevaatlik, et te kettaseadme korpuse pööramise ajal ei pigistaks ühtki kaablit ega juhet.

**Joonis 4-27** Kettaseadme korpuse alla keeramine

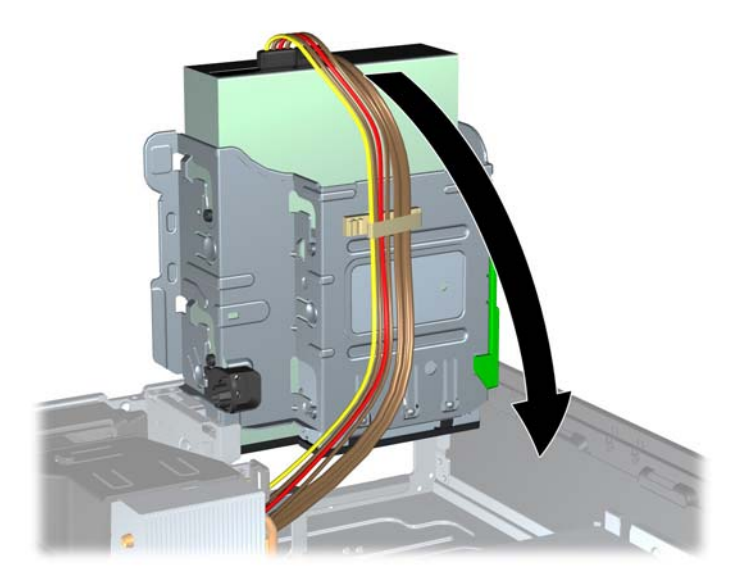

- **15.** Pange esipaneel (kui see on eemaldatud) ja külgpaneel tagasi.
- **16.** Kui arvuti seisis alusel, kinnitage tugialus.
- **17.** Ühendage toitejuhe ja lülitage arvuti sisse.
- **18.** Kinnitage kõik turvaseadmed, mis eemaldati või lülitati välja arvuti külgpaneeli eemaldamisel.

#### **3,5-tollise kettaseadme eemaldamine kettasahtlist**

 $\triangle$  **ETTEVAATUST.** Enne arvutist kettaseadme eemaldamist võtke sellest irdandmekandja välja.

3,5-tolline kettaseade asub 5,25-tollise kettaseadme all. Enne 3,5-tollise kettaseadme eemaldamist peate eemaldama 5,25-tollise kettaseadme.

- **1.** 5,25-tollise kettaseadme eemaldamiseks ja 3,5-tollisele kettaseadmele ligipääsemiseks järgige jaotises [5,25-tollise kettaseadme eemaldamine kettasahtlist lk 114](#page-121-0) kirjeldatud toiminguid.
	- $\triangle$  **ETTEVAATUST.** Enne jätkamist veenduge, et arvuti oleks välja lülitatud ja toitekaabel toitevõrgust lahutatud.

**2.** Ühendage kettaseadme tagaküljelt lahti kettaseadme kaablid või, kui eemaldate meediumikaardilugeja, siis ühendage emaplaadilt lahti USB-kaabel, nagu on näidatud järgmisel illustratsioonil.

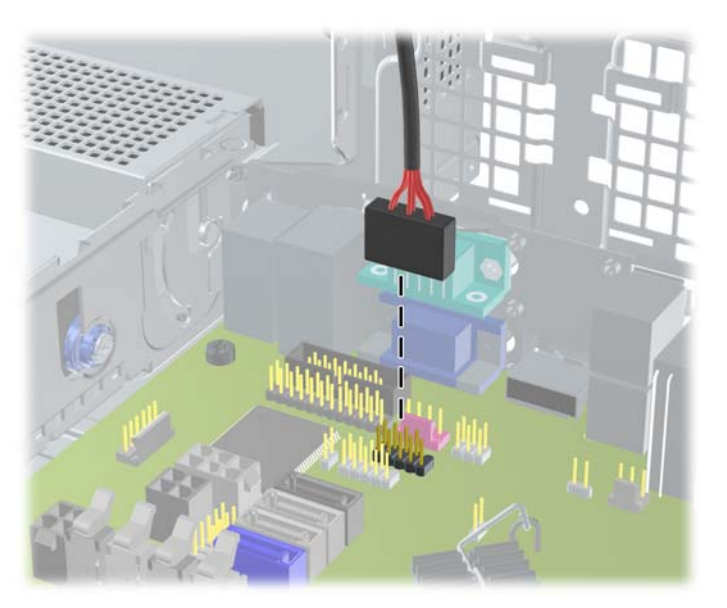

**Joonis 4-28** Kaardilugeja USB-kaabli lahtiühendamine

**3.** Kettaseadme kettasahtlist eemaldamiseks vajutage kettaseadme vasakpoolsel küljel paiknev roheline lukustusnupp alla (1). Seadme lukustusnuppu all hoides nihutage kettaseadet tahapoole nii palju kui võimalik ja tõstke see üles ning kettasahtlist välja (2).

**Joonis 4-29** 3,5-tollise kettaseadme eemaldamine (joonisel on näidatud meediumikaardilugeja)

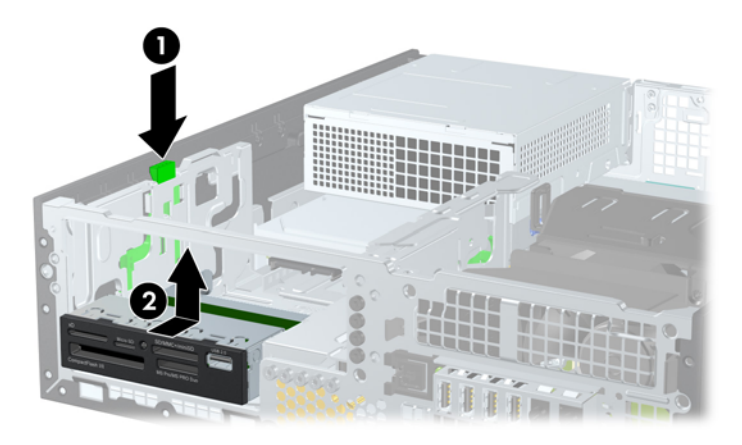

#### **3.5-tollise kettaseadme paigaldamine kettasahtlisse**

3,5-tolline kettasahtel asub 5,25-tollise kettaseadme all. Kettaseadme paigaldamiseks 3,5-tollisesse kettasahtlisse:

- **MÄRKUS.** Kettaseadme õige asendi kindlustamiseks ja kinnitamiseks paigaldage ka kinnituskruvid. HP on lisanud komplekti täiendavad juhtkruvid kettasahtlite jaoks (neli 6-32-standardkruvi ja neli meeterkeermega M3-kruvi), mis on paigaldatud korpuse esiossa esipaneeli alla. Teisene kõvaketas kasutab 6-32-standardkruvisid. Kõik teised kettaseadmed (välja arvatud esmane kõvaketas) kasutavad meeterkeermega M3-kruvisid. HP kaasaantavad meeterkeermega M3-kruvid on musta ja 6-32-standardkruvid hõbedast värvi. Kinnituskruvide asukohtade joonise leiate jaotisest [Kettaseadmete paigaldamine ja eemaldamine lk 112](#page-119-0).
	- **1.** 5,25-tollise kettaseadme eemaldamiseks ja 3,5-tollisele kettaseadmele ligipääsemiseks järgige jaotises [5,25-tollise kettaseadme eemaldamine kettasahtlist lk 114](#page-121-0) kirjeldatud toiminguid.
	- $\triangle$  **ETTEVAATUST.** Enne jätkamist veenduge, et arvuti oleks välja lülitatud ja toitekaabel toitevõrgust lahutatud.
	- **2.** Kui paigaldate kettaseadet ehisplaadiga kaetud sahtlisse, eemaldage esikate ja seejärel ehisplaat. Lisateavet leiate jaotisest [Ehisplaatide eemaldamine esipaneelilt lk 96](#page-103-0).
	- **3.** Paigaldage juhtkruvid kettaseadme mõlemas küljes olevatesse avadesse.

**Joonis 4-30** Juhtkruvide paigaldamine (joonisel on näidatud meediumikaardilugeja)

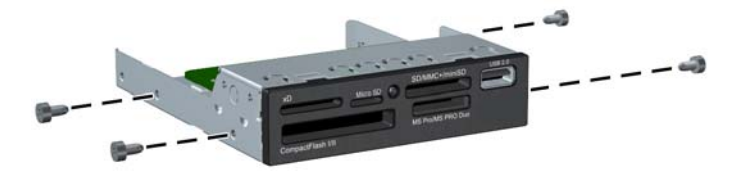

**4.** Seadke kettaseadmesse keeratud kinnituskruvid kettaseadme kinnituskorpuse J-kujulistesse piludesse. Seejärel nihutage kettaseadet arvuti esiosa suunas, kuni see kohale lukustub.

**Joonis 4-31** Kettaseadme paigaldamine 3,5-tollisesse kettasahtlisse (joonisel on näidatud meediumikaardilugeja)

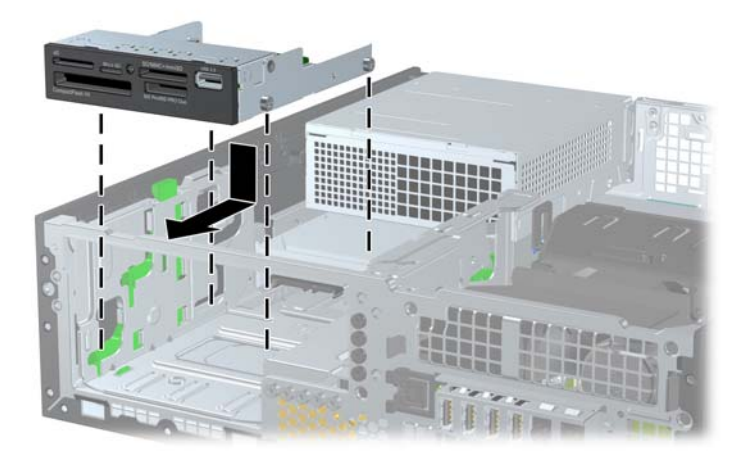

- **5.** Ühendage kettaseadmele vastavad kaablid:
	- **a.** Kui paigaldate teise kõvaketta, ühendage toitekaabel (1) ja andmesidekaabel (2) kettaseadme tagaküljele ja andmesidekaabli teine ots emaplaadi helesinisesse ühenduspessa (mudelitel 8200 Elite) või valgesse ühenduspessa (mudelitel 6200 Pro) tähistusega SATA1.

**Joonis 4-32** Teisese kõvaketta toite- ja andmesidekaablite ühendamine

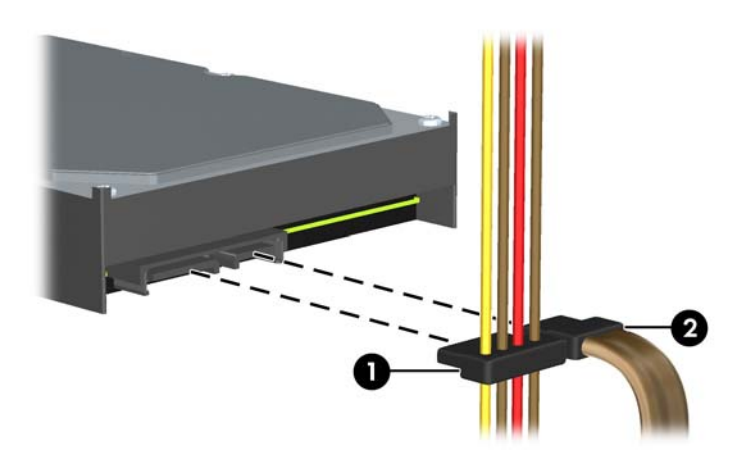

**b.** Kui paigaldate meediumikaardilugejat, ühendage USB-kaabel meediumikaardilugejast emaplaadi USB-liidesesse, millel on silt MEDIA.

**Joonis 4-33** Meediakaardi lugeja USB-kaabli ühendamine

- **MÄRKUS.** Emaplaadil asuvate kettaseadmete ühenduspesade joonise leiate jaotisest [Emaplaadi ühenduskohad lk 99.](#page-106-0)
- **6.** Asendage 5,25 tolline kettaseade.
- **7.** Pange esipaneel (kui see on eemaldatud) ja külgpaneel tagasi.
- **8.** Kui arvuti seisis alusel, kinnitage tugialus.
- **9.** Ühendage toitejuhe ja lülitage arvuti sisse.
- **10.** Kinnitage kõik turvaseadmed, mis eemaldati või lülitati välja arvuti külgpaneeli eemaldamisel.

### **Esmase sisemise 3,5-tollise kõvaketta eemaldamine ja tagasipanek**

**MÄRKUS.** Hoolitsege enne vana kõvaketta eemaldamist sellel asuvate andmete varundamise eest, et saaksite need uuele kõvakettale üle kanda.

Tehases paigaldatud 3,5-tolline kõvaketas asub toiteploki all. Kõvaketta eemaldamine ja asendamine:

- **1.** Eemaldage/eraldage kõik turvaseadmed, mis võivad arvuti avamist takistada.
- **2.** Eemaldage arvutist kõik irdkandjad, nagu laserkettad või USB-välkmäluseadmed.
- **3.** Sulgege arvuti õigesti operatsioonisüsteemi kaudu ja lülitage seejärel välja kõik välisseadmed.
- **4.** Eemaldage toitekaabel vooluvõrgust ning eraldage kõik välisseadmed.
- $\triangle$  **ETTEVAATUST.** Hoolimata toitelüliti asendist on emaplaat alati pinge all seni, kui süsteem on ühendatud vahelduvvooluvõrku. Arvuti sisemiste komponentide kahjustamise vältimiseks tuleb toitekaabel alati vooluvõrgust eemaldada.
- **5.** Kui arvuti seisab alusel, eemaldage tugialus.
- **6.** Eemaldage arvuti külgpaneel.
- **7.** Pöörake siseste kettaseadmete kinnituskorpus püstisesse asendisse.

**Joonis 4-34** Kettaseadme korpuse püsti keeramine

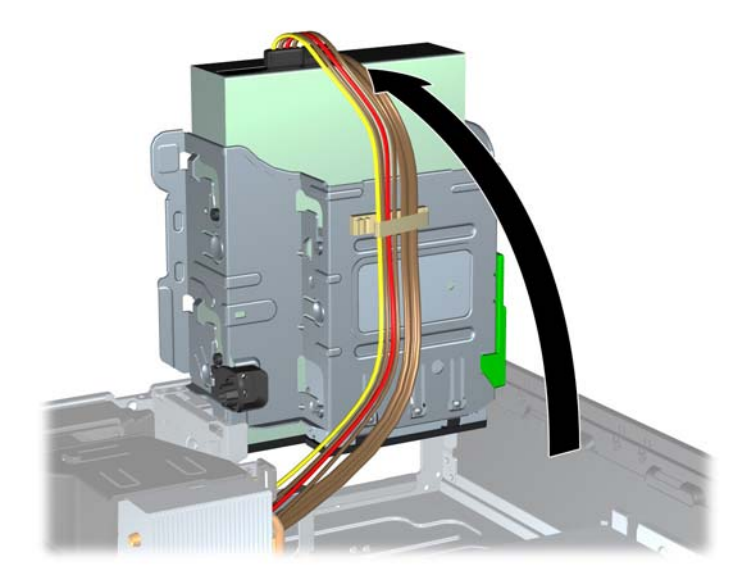

**8.** Tõstke toiteplokk püstasendisse. Kõvaketas paikneb kohe toiteploki all. **Joonis 4-35** Toiteploki ülestõstmine

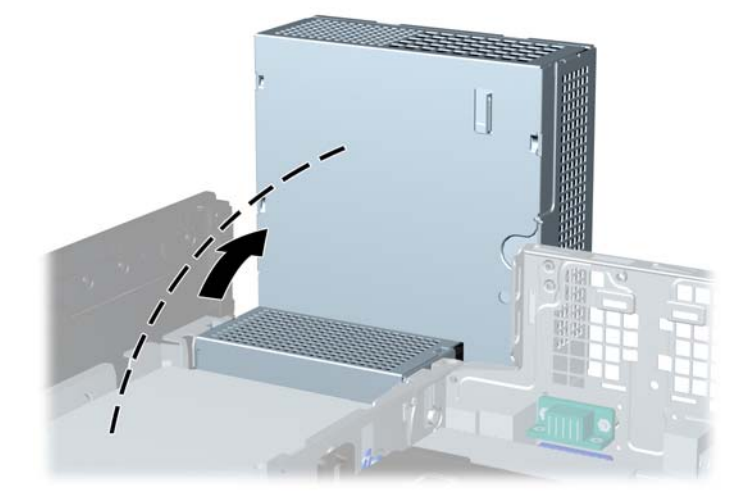

**9.** Lahutage optilise kettaseadme tagaküljelt toite- (1) ja andmesidekaablid (2). **Joonis 4-36** Kõvaketta kaablite lahutamine

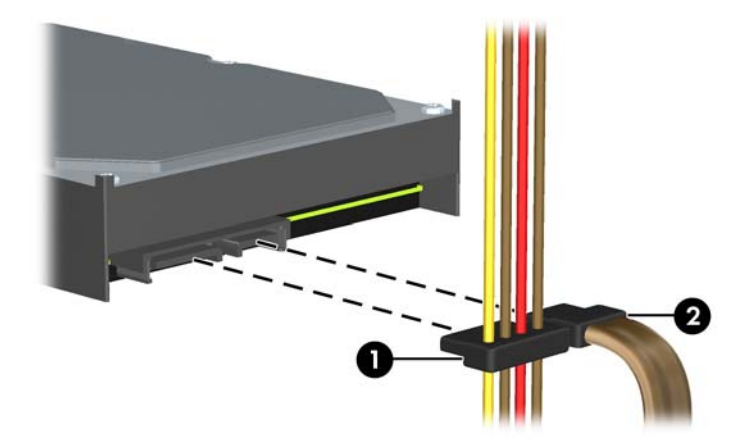

**10.** Vajutage kõvaketta kõrval asuv roheline lukustuslatt alla (1). Lukustuslatti all hoides nihutage kettaseadet ettepoole nii palju kui võimalik ja tõstke kettaseade üles ning sahtlist (2) välja.

**Joonis 4-37** Kõvaketta eemaldamine

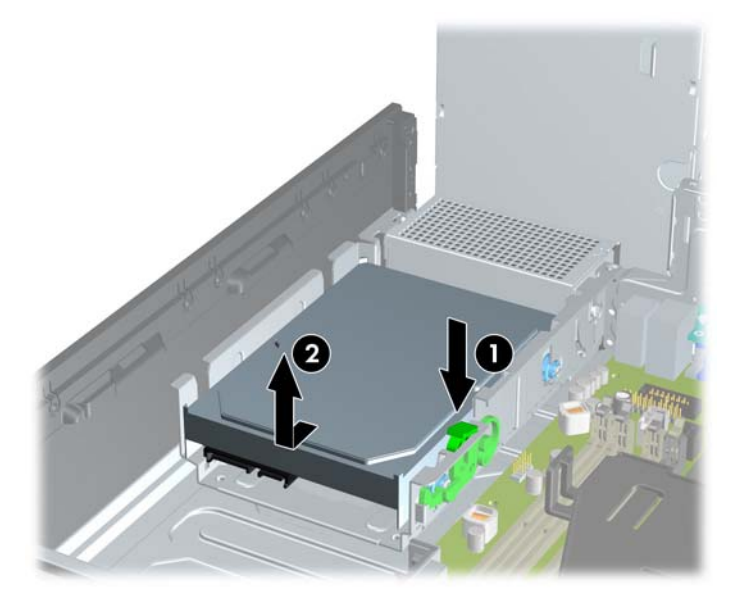

**11.** Kõvaketta paigaldamiseks peate vanalt kõvakettalt eemaldama hõbedast ja sinist värvi eraldi kinnituskruvid ja kinnitama nende abil uue kõvaketta.

**Joonis 4-38** Kõvaketta kinnituskruvide paigaldamine

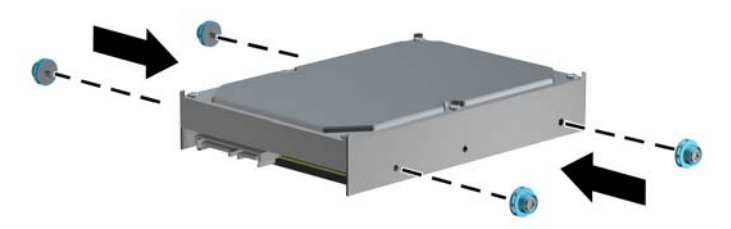

**12.** Asetage kinnituskruvid kettasahtli kinnitusraamis asuvate avauste kohale, suruge kõvaketas sahtlisse ja nihutage seda nii palju kui võimalik, kuni see oma kohale lukustub.

**Joonis 4-39** Kõvaketta paigaldamine

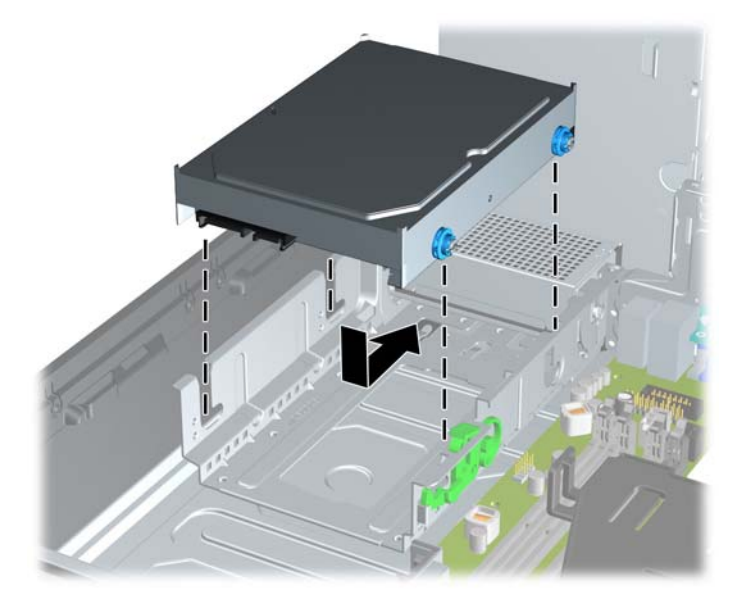

- **13.** Ühendage toitejuhe (1) ja andmesidekaabel (2) kõvaketta tagaküljele.
- **MÄRKUS.** Kui süsteemis on vaid üks SATA-kõvaketas, tuleb kõvaketta jõudlusprobleemide vältimiseks ühendada andmesidekaabel emaplaadil tumesinisesse ühenduspessa (tähisega SATA0).

**Joonis 4-40** Kõvaketta kaablite ühendamine

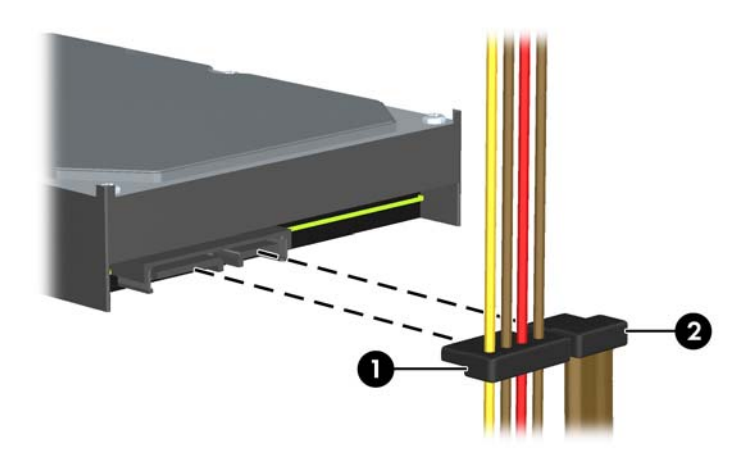

- **14.** Pöörake siseste kettaseadmete kettasahtel ja toiteplokk alla tavapärasesse asendisse.
- **15.** Pange arvuti külgpaneel tagasi oma kohale.
- **16.** Kui arvuti seisis alusel, kinnitage tugialus.
- **17.** Ühendage toitejuhe ja lülitage arvuti sisse.
- **18.** Kinnitage kõik turvaseadmed, mis eemaldati või lülitati välja arvuti külgpaneeli eemaldamisel.

# **Turvaluku paigaldamine**

Arvuti kaitseks saate kasutada allpool ja järgmistel lehekülgedel kujutatud turvalukke.

## **Turvakaabli lukk HP/Kensington MicroSaver Security Cable Lock**

**Joonis 4-41** Kaabelluku paigaldamine

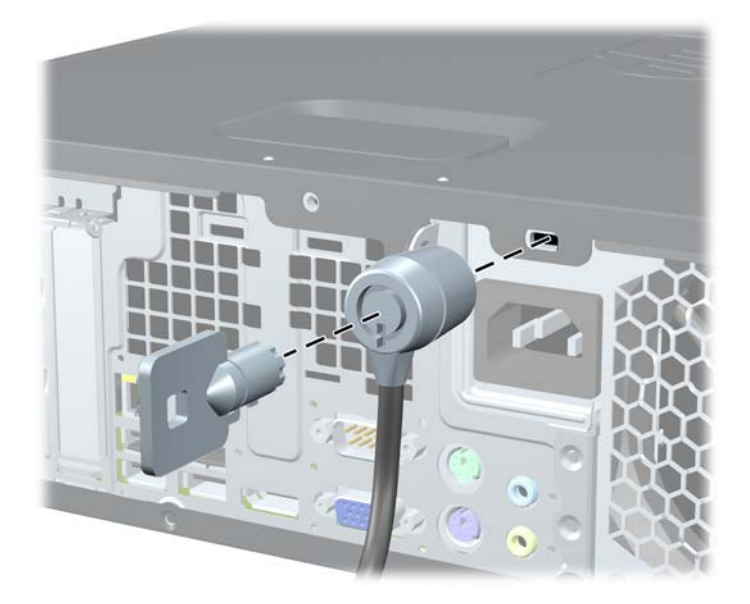

## **Tabalukk**

**Joonis 4-42** Tabaluku paigaldamine

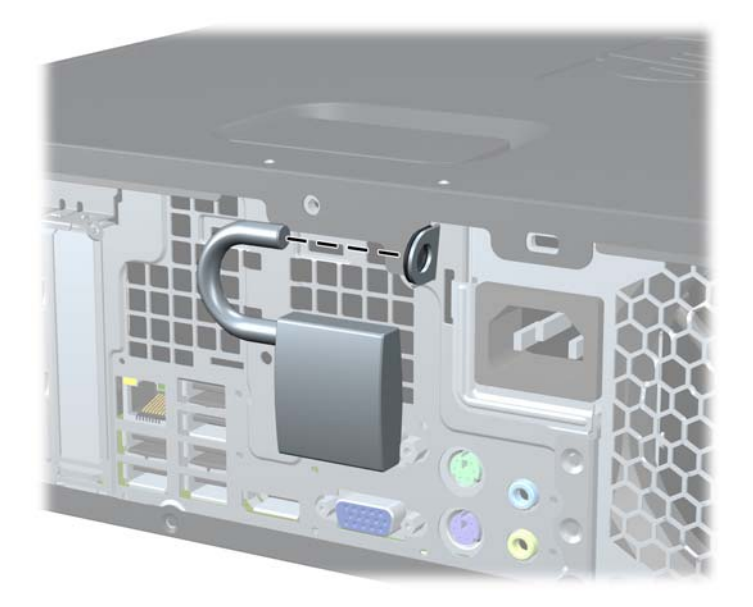

## **HP äriarvutite turvalukk**

**1.** Kinnitage turvakaabel, silmustades selle ümber püsiva objekti. **Joonis 4-43** Kaabli kinnitamine fikseeritud objekti külge

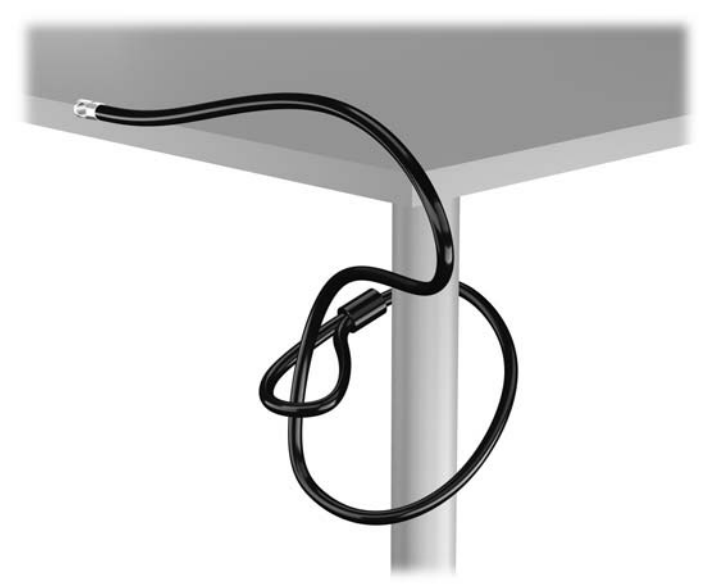

**2.** Sisestage Kensingtoni lukk Kensingtoni luku pessa kuvari tagaküljel ja kinnitage lukk kuvari külge, pannes võtme luku tagaküljel olevasse lukuauku ja pöörates võtit 90 kraadi.

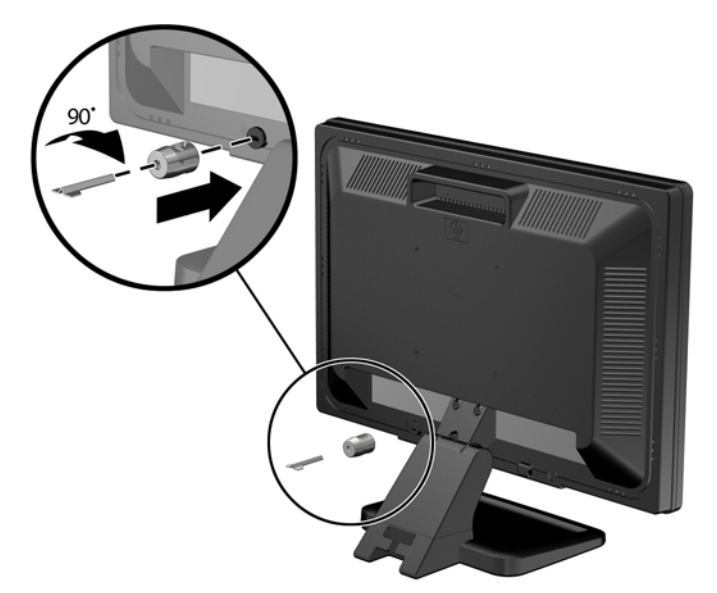

**Joonis 4-44** Kensington luku paigaldamine kuvarile

**3.** Lükake turvakaabel kuvari tagaküljel läbi Kensingtoni lukus oleva avause. **Joonis 4-45** Kuvari kinnitamine

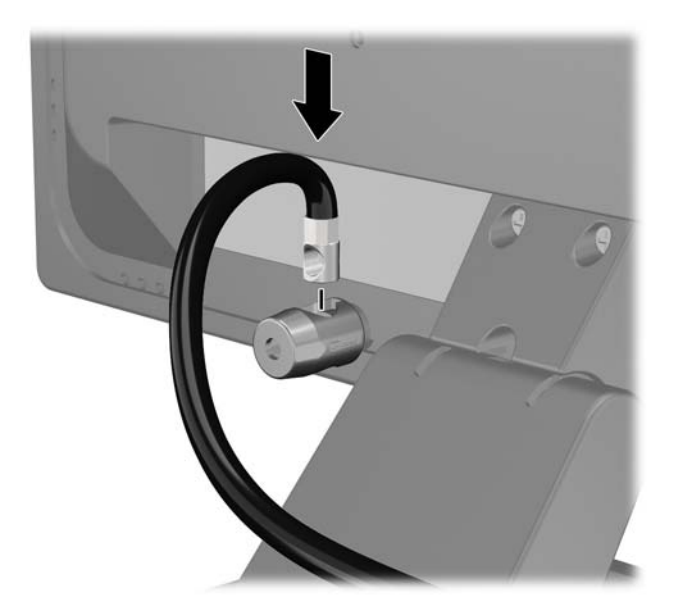

**4.** Kasutage komplekti kuuluvat kinnitusklambrit muude lisaseadmete kinnitamiseks, asetades seadme kaabli üle kinnitusklambri keskkoha (1) ja juhtides turvakaabli läbi ühe klambris olevatest kahest avast (2). Kasutage kinnitusklambril seda ava, mis aitab lisaseadme kaablit kõige paremini kinnitada.

**Joonis 4-46** Lisaseadmete kinnitamine (joonisel on kujutatud printerit)

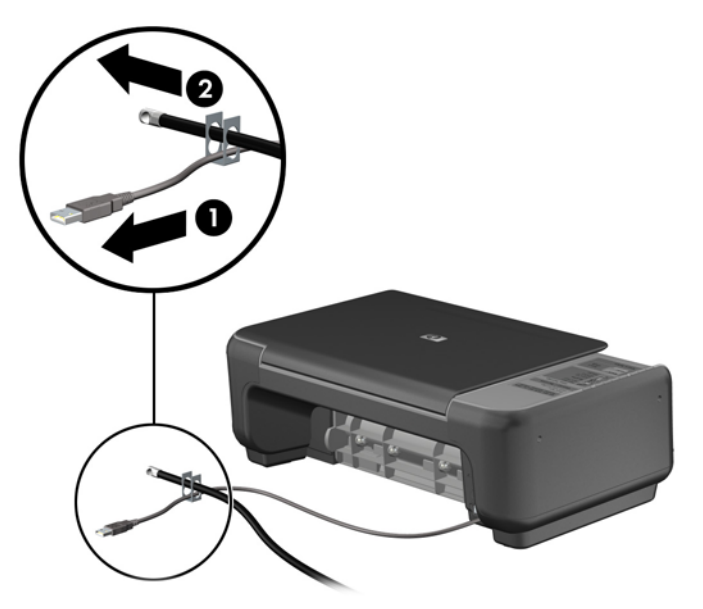

**5.** Juhtige klaviatuuri ja hiire kaablid läbi arvuti korpuses oleva luku. **Joonis 4-47** Klaviatuuri ja hiire kaablite ajamine läbi luku

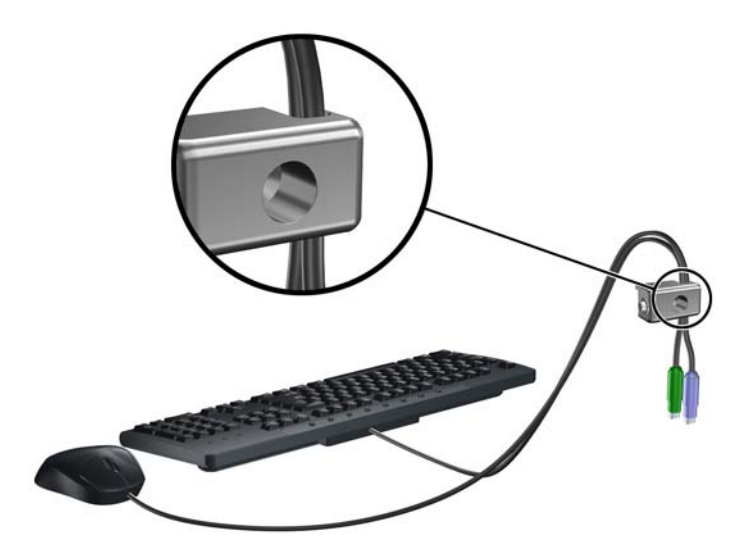

**6.** Keerake komplektis oleva kinnituskruviga lukk korpuse külge.

**Joonis 4-48** Luku kinnitamine alusraami külge

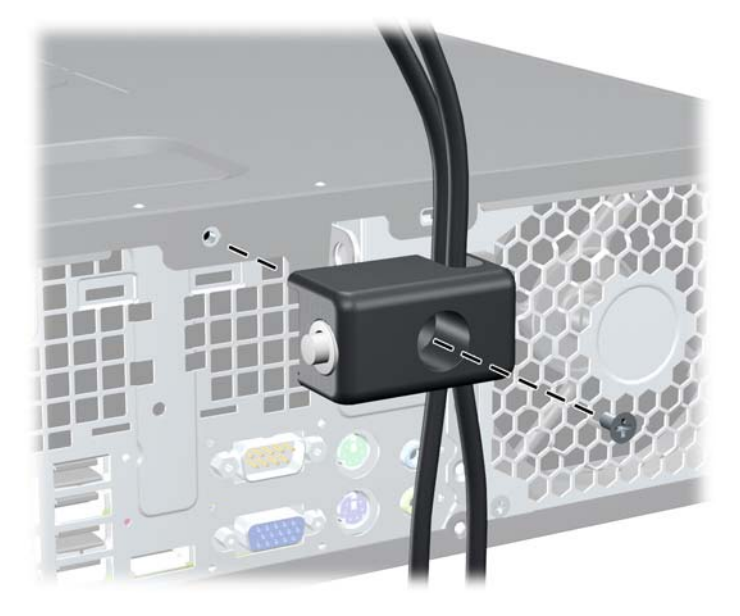

**7.** Sisestage turvakaabli pistikuga ots lukku (1) ja lükake nupp luku sulgemiseks sisse (2). Luku vabastamiseks kasutage kaasasolevat võtit.

**Joonis 4-49** Luku sulgemine

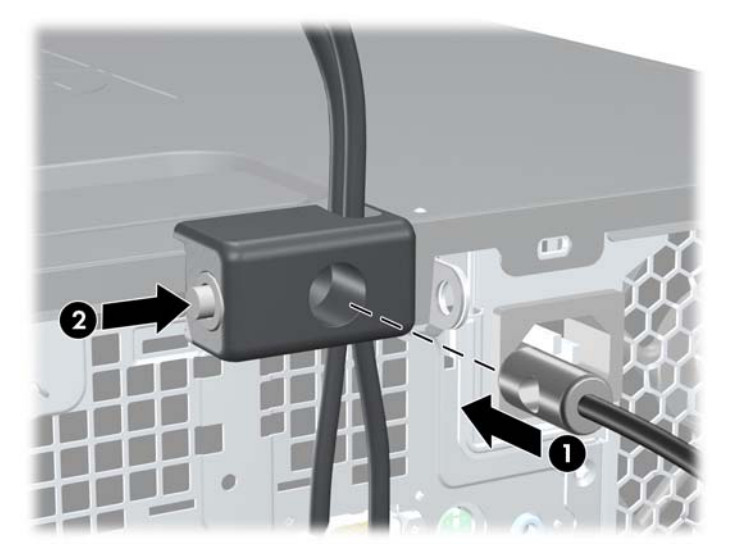

<span id="page-139-0"></span>**8.** Sellega on kõik tööjaama seadmed kinnitatud.

**Joonis 4-50** Kinnitatud tööjaam

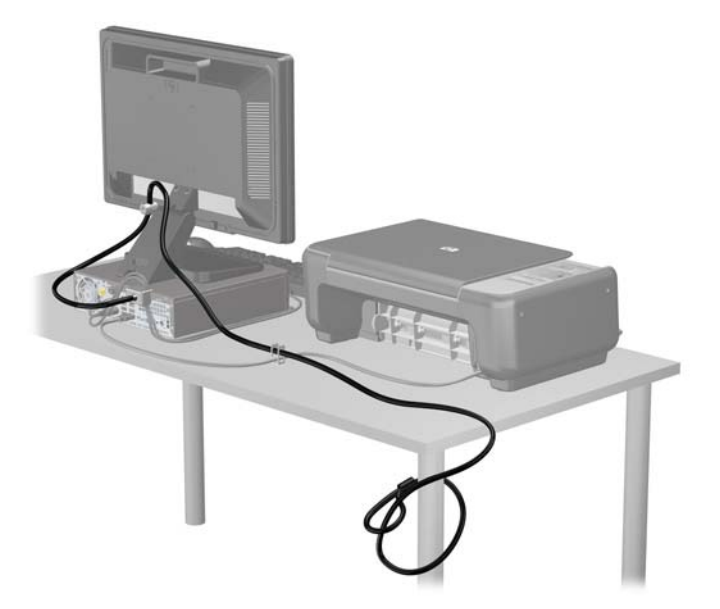

#### **Esipaneeli turvalisus**

Esikatte saab paigale lukustada, paigaldades HP poolt tarnitud kinnituskruvi. Kinnituskruvi paigaldamiseks:

- **1.** Eemaldage/eraldage kõik turvaseadmed, mis võivad arvuti avamist takistada.
- **2.** Eemaldage arvutist kõik irdkandjad, nagu laserkettad või USB-välkmäluseadmed.
- **3.** Sulgege arvuti õigesti operatsioonisüsteemi kaudu ja lülitage seejärel välja kõik välisseadmed.
- **4.** Eemaldage toitekaabel vooluvõrgust ning eraldage kõik välisseadmed.
- **ETTEVAATUST.** Hoolimata toitelüliti asendist on emaplaat alati pinge all seni, kui süsteem on ühendatud vahelduvvooluvõrku. Arvuti sisemiste komponentide kahjustamise vältimiseks tuleb toitekaabel alati vooluvõrgust eemaldada.
- **5.** Kui arvuti seisab alusel, eemaldage tugialus.
- **6.** Eemaldage külgpaneel ja esipaneel.

**7.** Eemaldage üks viiest hõbedasest 6-32 standardsest kruvist raami esiosas katte taga. **Joonis 4-51** Esikatte kinnituskruvi tagasipanek

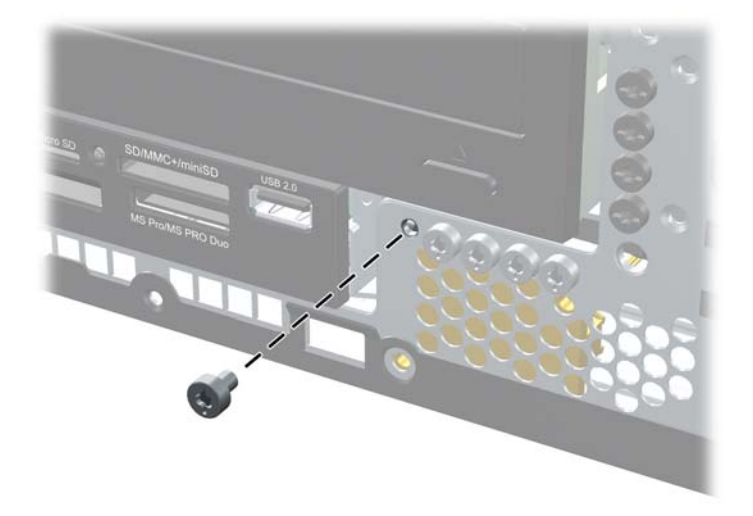

- **8.** Pange esikate tagasi.
- **9.** Paigaldage kinnituskruvi esikatte vabastussaki kõrval, et kinnitada esikate paigale.
	- **Joonis 4-52** Esipaneeli turvakruvi paigaldamine

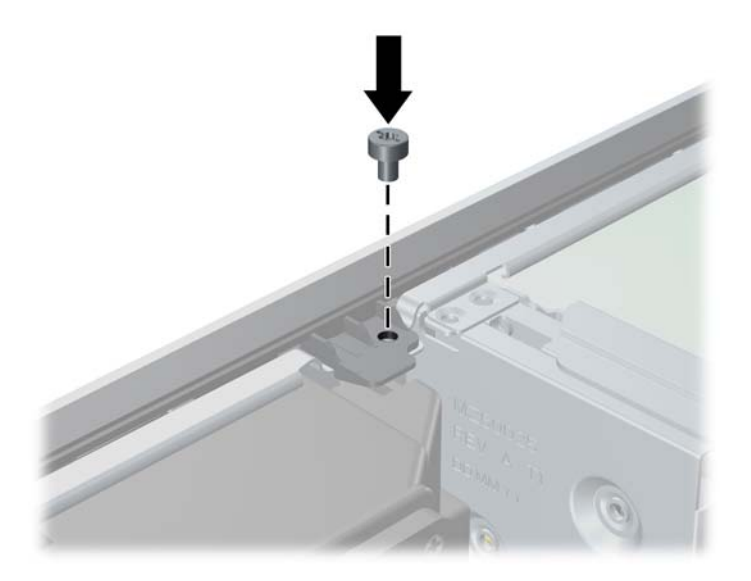

- **10.** Pange arvuti külgpaneel tagasi oma kohale.
- **11.** Kui arvuti seisis alusel, kinnitage tugialus.
- **12.** Ühendage uuesti toitekaabel ning lülitage arvuti sisse.
- **13.** Lukustage kõik turvaseadmed, mis külgpaneeli eemaldamisel eraldati.

# **5 Ultra-Slim Desktop (USDT) – riistvara täiendused**

# **Hooldatavad funktsioonid**

Käesolev arvuti on uuendamist ja hooldamist hõlbustava konfiguratsiooniga. Enamiku käesolevas peatükis kirjeldatud paigaldustoimingute sooritamisel ei lähe tarvis mingeid tööriistu.

## **Ettevaatusabinõud ja hoiatused**

Enne uuendamistoimingute sooritamist lugege hoolikalt läbi kõik käesolevas juhendis toodud asjakohased juhendid, soovitused ja hoiatused.

**HOIATUS!** Kehavigastuse või seadme kahjustamise (elektri, kuumuse või tule läbi) ohu vähendamiseks:

Eemaldage toitekaabel vooluvõrgust ja laske süsteemi sisemistel komponentidel maha jahtuda.

Ärge ühendage side- või telefonivõrgu ühenduskaableid võrguadapteri (NIC) liidestega.

Ärge eemaldage toitejuhtme Maandusklemmi. Maanduspistik on turvalisuse seisukohalt oluline.

Ühendage toitejuhe maandatud pistikupessa, millele on igal ajal lihtne juurde pääseda.

Raskete kehavigastuste ohu vähendamiseks lugege *ohutuse ja mugavuse juhendit*. Juhendis on kirjeldatud töökoha ettevalmistamist ning arvutikasutajate kehahoiakut, tervisekaitset ja tööharjumusi. Samuti sisaldab juhend olulist elektri- ja mehaanilise ohutuse alast teavet. Juhend on saadaval veebis aadressil [http://www.hp.com/ergo.](http://www.hp.com/ergo)

**HOIATUS!** Sisaldab voolu all olevaid ja liikuvaid osi.

Enne korpuse eemaldamist eraldage seadmed vooluvõrgust.

Enne seadmete taaspingestamist kinnitage korpus kindlalt oma kohale tagasi.

**ETTEVAATUST.** Staatiline elekter võib kahjustada arvuti elektrikomponente või lisaseadmeid. Seepärast maandage alati enne nende toimingute alustamist endasse kogunenud staatiline elekter, puudutades korraks mõnda maandatud metallobjekti. Lisateavet leiate jaotisest [Elektrostaatiline](#page-180-0) [lahendus lk 173](#page-180-0).

Kui arvuti on ühendatud vahelduvvooluvõrku, rakendub emaplaadile alati toitepinge. Enne arvuti avamist peate toitejuhtme toiteallikast eemaldama, vältimaks sisemiste komponentide kahjustamist.

## **Toitejuhtme ühendamine**

Toiteploki ühendamisel on oluline järgida alltoodud juhiseid, et toitejuhe ei tuleks arvuti küljest lahti.

- **1.** Ühendage toitejuhtme ümar ots arvuti tagaküljel olevasse toitepesasse (1).
- **2.** Paigaldage toitejuhet lukustav klamber ventilaatori pilusse, takistamaks juhtme lahtitulemist arvuti küljest (2).
- **3.** Siduge üleliigne toitejuhe kimpu kaasapandud paela abil (3).
- **4.** Ühendage teise toitejuhtme emaskontakt toiteplokiga (4).
- **5.** Ühendage toitejuhtme teine ots elektripistikupessa (5).

**Joonis 5-1** Toitejuhtme ühendamine

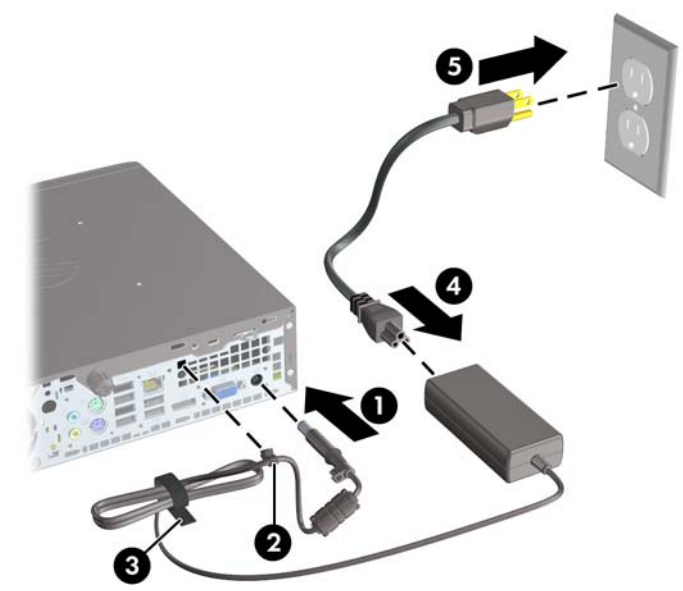

**ETTEVAATUST.** Kui te ei kinnita toitejuhet lukustava klambriga, võib see põhjustada toitejuhtme lahtitulemist ja andmete kaotsiminekut.

# **Arvuti külgpaneeli eemaldamine**

Et pääseda juurde arvuti sisemistele komponentidele, peate eemaldama külgpaneeli.

- **1.** Eemaldage kõik turvaseadmed, mis takistavad arvuti avamist.
- **2.** Eemaldage arvutist kõik irdkandjad, nagu laserkettad või USB-välkmäluseadmed.
- **3.** Lülitage arvuti nõuetekohaselt (operatsioonisüsteemi kaudu) välja, samuti lülitage välja kõik välisseadmed.
- **4.** Lahutage toitejuhe vooluvõrgust ja välisseadmed arvutist.
- $\triangle$  **ETTEVAATUST.** Vaatamata sellele, kas süsteem on sisse lülitatud või mitte, on emaplaat toitepinge all kogu aja, mil see on ühendatud töötavasse AC toiteplokki. Sisemiste komponentide kahjustamise vältimiseks tuleb toitejuhe vooluvõrgust lahutada.
- **5.** Kui arvuti paikneb tugialausel, eemaldage see sealt ja asetage maha.
- **6.** Keerake lahti tiibkruvi arvuti tagaküljel (1), nihutage külgpaneeli arvuti tagakülje poole ja tõstke see seejärel ära (2).

**Joonis 5-2** Arvuti külgpaneeli eemaldamine

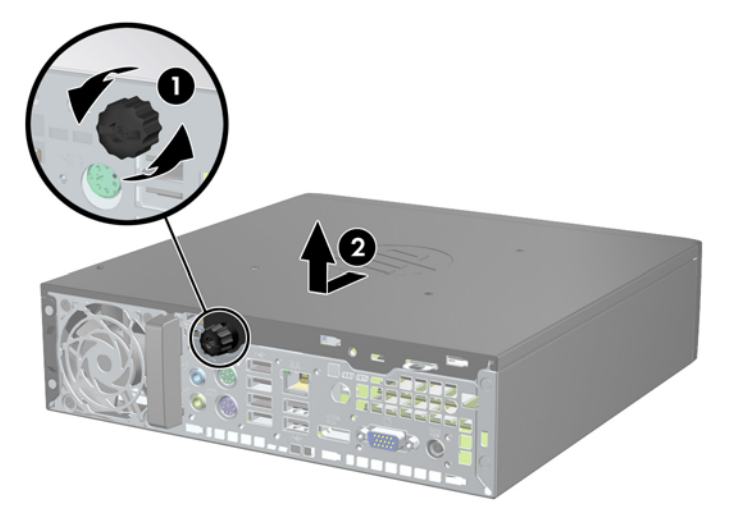
# **Arvuti külgpaneeli tagasipanek**

- **1.** Seadke külgpaneeli sakid alusraami kinnitusavadega kohakuti ning nihutage külgpaneeli alusraami esikülje poole, kuni paneel paigale jääb (1).
- **2.** Keerake kinni tiibkruvi, et kinnitada külgpaneeli (2).

**Joonis 5-3** Arvuti külgpaneeli tagasipanek

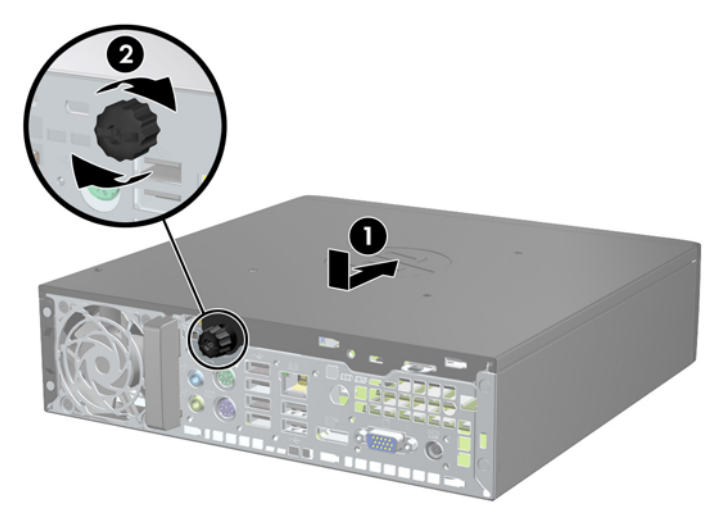

# <span id="page-145-0"></span>**Esipaneeli eemaldamine**

- **1.** Eemaldage kõik turvaseadmed, mis takistavad arvuti avamist.
- **2.** Eemaldage arvutist kõik irdkandjad, nagu laserkettad või USB-välkmäluseadmed.
- **3.** Lülitage arvuti nõuetekohaselt (operatsioonisüsteemi kaudu) välja, samuti lülitage välja kõik välisseadmed.
- **4.** Lahutage toitejuhe vooluvõrgust ja välisseadmed arvutist.
- △ **ETTEVAATUST.** Vaatamata sellele, kas süsteem on sisse lülitatud või mitte, on emaplaat toitepinge all kogu aja, mil see on ühendatud töötavasse AC toiteplokki. Sisemiste komponentide kahjustamise vältimiseks tuleb toitejuhe vooluvõrgust lahutada.
- **5.** Kui arvuti paikneb tugialausel, eemaldage see sealt ja asetage maha.
- **6.** Eemaldage arvuti külgpaneel.
- **7.** Tõstke üles kolm konksu katte (1) küljel, seejärel keerake kate raami (2) küljest lahti.

**Joonis 5-4** Esipaneeli eemaldamine

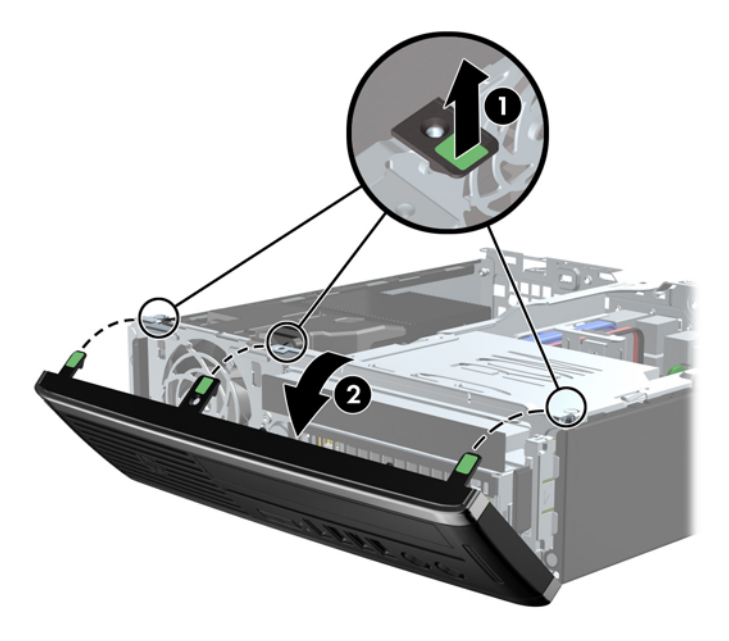

### **Ehisplaadi eemaldamine**

Mõnel mudelil katab sisemist kettasahtlit ehisplaat. Enne kettaseadme paigaldamist tuleb see eemaldada. Ehisplaadi eemaldamine.

**1.** Eemaldage külgpaneel ja esipaneel.

**2.** Ehisplaadi eemaldamiseks vajutage kahte kinnituskonksu, mis hoiavad seda kohal, ehisplaadi vasakpoolse välisserva poole (1) ja tõmmake ehisplaat selle eemaldamiseks sissepoole (2).

**Joonis 5-5** Ehisplaadi eemaldamine

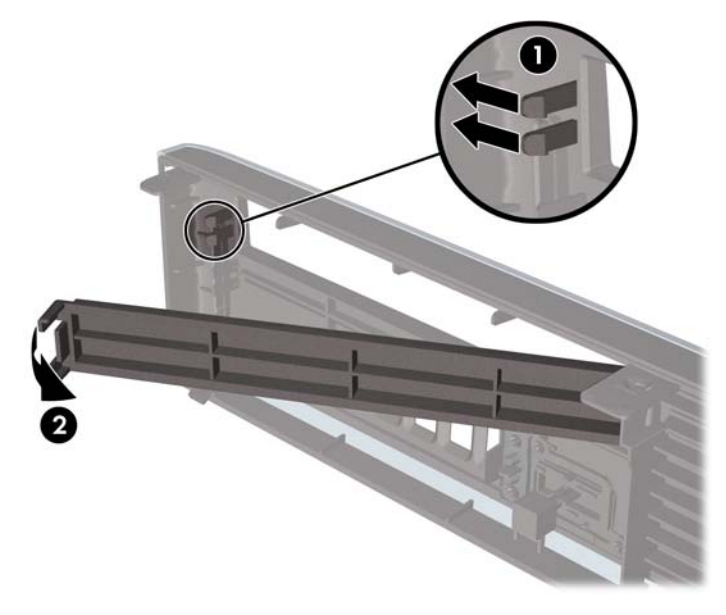

# **Esipaneeli tagasipanek**

Sisestage ehisplaadi põhjal asuvad kolm konksu neljakandilistesse avadesse raamil (1), seejärel keerake ehisplaadi ülemine osa raamile (2) ja lükake see plõksatusega paika.

**Joonis 5-6** Esipaneeli kohaleasetamine

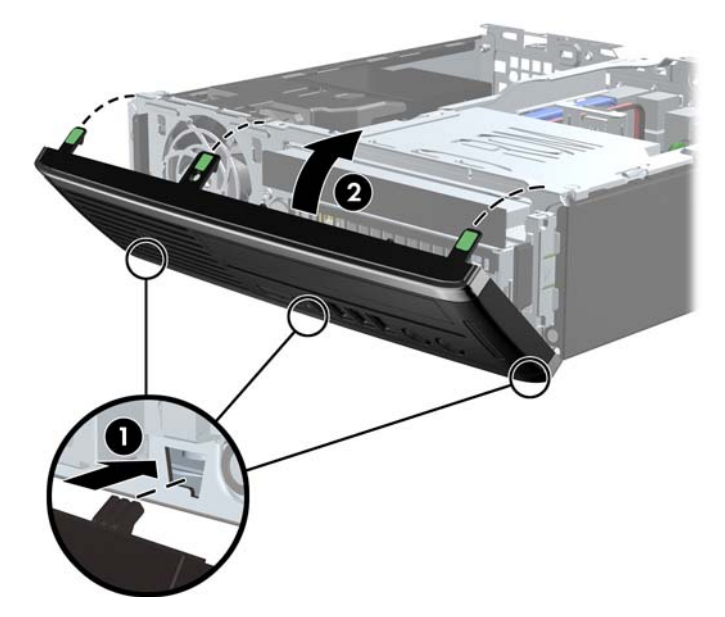

## **Desktop-konfiguratsiooni muutmine towerkonfiguratsiooniks**

Arvutit Ultra-Slim Desktop saab kasutada tower-konfiguratsioonis (tornina) arvuti komplekti kuuluva spetsiaalse tugialuse abil.

- **1.** Eemaldage kõik turvaseadmed, mis takistavad arvuti avamist.
- **2.** Eemaldage arvutist kõik irdkandjad, nagu laserkettad või USB-välkmäluseadmed.
- **3.** Lülitage arvuti nõuetekohaselt (operatsioonisüsteemi kaudu) välja, samuti lülitage välja kõik välisseadmed.
- **4.** Lahutage toitejuhe vooluvõrgust ja välisseadmed arvutist.
- $\triangle$  **ETTEVAATUST.** Vaatamata sellele, kas süsteem on sisse lülitatud või mitte, on emaplaat toitepinge all kogu aja, mil see on ühendatud töötavasse AC toiteplokki. Sisemiste komponentide kahjustamise vältimiseks tuleb toitejuhe vooluvõrgust lahutada.
- **5.** Paigutage arvuti nii, et selle vasak külg on suunatud alla, ja asetage arvuti kindlalt tugialusele.

**Joonis 5-7** Arvuti asetamine tugialusele

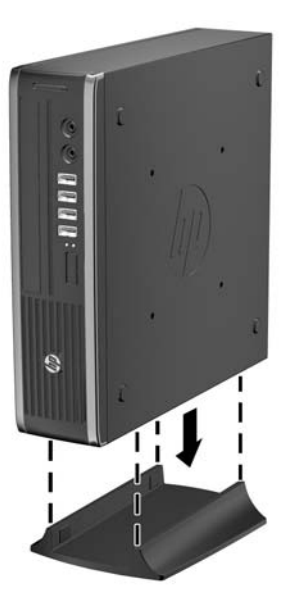

- **6.** Ühendage välisseadmed tagasi, ühendage toitejuhe toitevõrku ja lülitage arvuti sisse.
	- **WARKUS.** Õhu juurdepääsuks jätke arvuti ümber igas suunas vähemalt 10 cm vaba ruumi.
- **7.** Lukustage kogu turvavarustus, mis arvuti kaane või külgpaneeli eemaldamisel avati.
- **E** MÄRKUS. Valikuna pakub HP kiiresti eemaldatavat montaažiklambrit, mille abil saate arvuti paigutada seina, laua või liikuva aluse peale.

# **Emaplaadi ühenduskohad**

Emaplaadil asuvate ühenduskohtadega tutvumiseks vaadake järgmist joonist ja tabelit.

**Joonis 5-8** Emaplaadi ühenduskohad

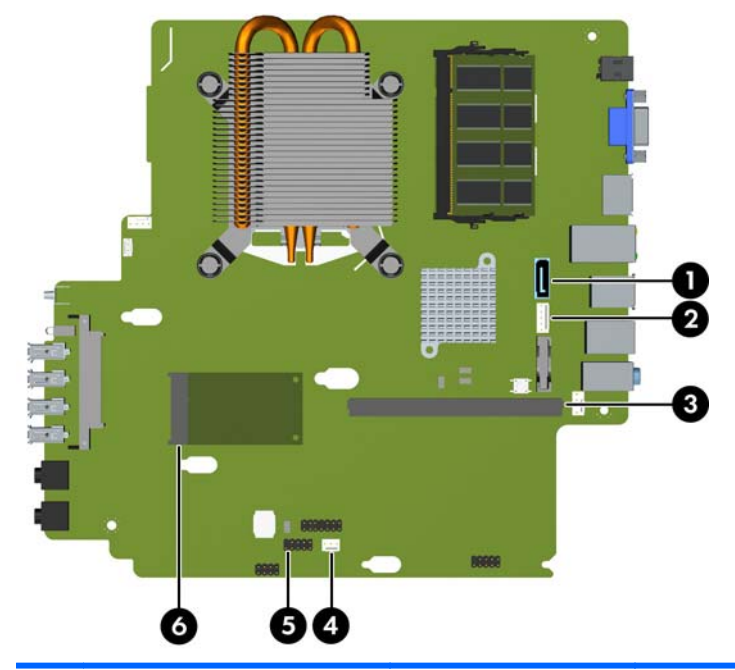

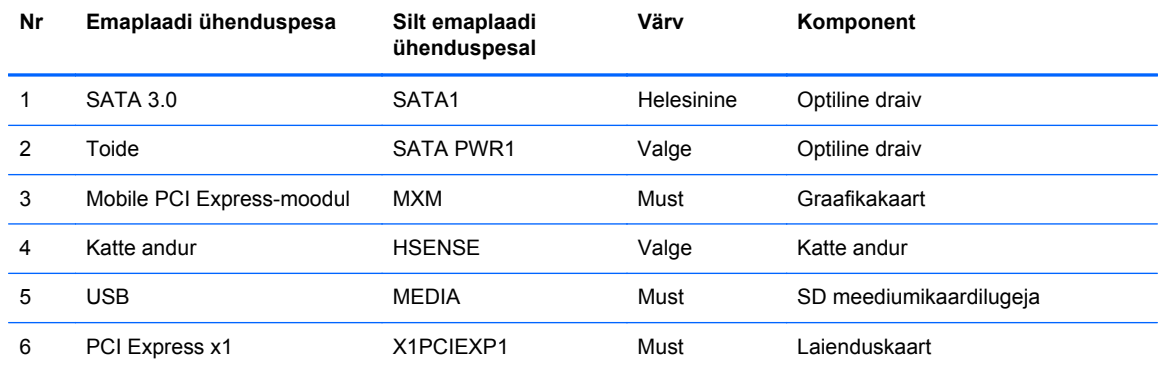

## **Mälu lisamine**

Arvuti on varustatud DDR3-SDRAM-mälu pisi-DIMM-idega (SODIMM).

#### **SODIMM-id**

Emaplaadi mälupesades on ruumi kuni kahe standardse SODIMM-i paigaldamiseks. Tehases on nendesse mälupesadesse eelnevalt paigaldatud vähemalt üks SODIMM. Süsteemi mälu mahtu on võimalik suurendada kuni 8 GB-ni.

#### **DDR3-SDRAM-SODIMM-id**

**ETTEVAATUST.** See toode EI TOETA DDR3 Ultra Low Voltage (DDR3U) mälu. Protsessor ei ühildu DDR3U-mäluga ja kui ühendate DDR3U-mälu emaplaadiga, võib see SODIMM-i füüsiliselt kahjustada või esile kutsuda süsteemi talitlushäire.

Süsteemi tõrgeteta töötamiseks peavad SODIMM-id:

- olema standardikohaselt 204 viiguga
- olema puhverdamata mitte-ECC PC3-8500 DDR3-1066 MHz-ühilduvad või PC3-10600 DDR3-1333 MHz-ühilduvad
- 1.5 V DDR3-SDRAM-SODIMM-id

DDR3-SDRAM-SODIMM-id peavad samuti:

- toetama CAS-latentsust 7 (DDR3 1066 MHz puhul; ajastusega 7-7-7) ja CAS-latentsust 9 (DDR3 1333 MHz puhul; ajastusega 9-9-9);
- sisaldama kohustuslikku JEDEC-i (Joint Electronic Device Engineering Council) teavet.

Arvuti toetab ka:

- 512 Mbit, 1 Gbit ja 2 Gbit veakontrollita (non-ECC) mälutehnoloogiaid;
- ühe- ja kahepoolseid SODIMM-e;
- SODIMM-e, mis sisaldavad 8x ja 16x seadmeid. 4x SDRAM-seadmeid sisaldavaid SODIMM-e ei toetata.
- **MÄRKUS.** Kui paigaldate arvutisse sobimatuid SODIMM-e, ei tööta arvuti ootuspäraselt.

#### **SODIMM-pesade asustamine**

Emaplaadil on kaks SODIMM-pesa, iga kanali jaoks üks. Pesadel on tähised XMM1 ja XMM3. Pesa XMM1 töötab mälukanalis A. Pesa XMM3 töötab mälukanalis B.

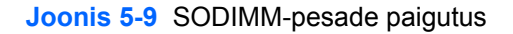

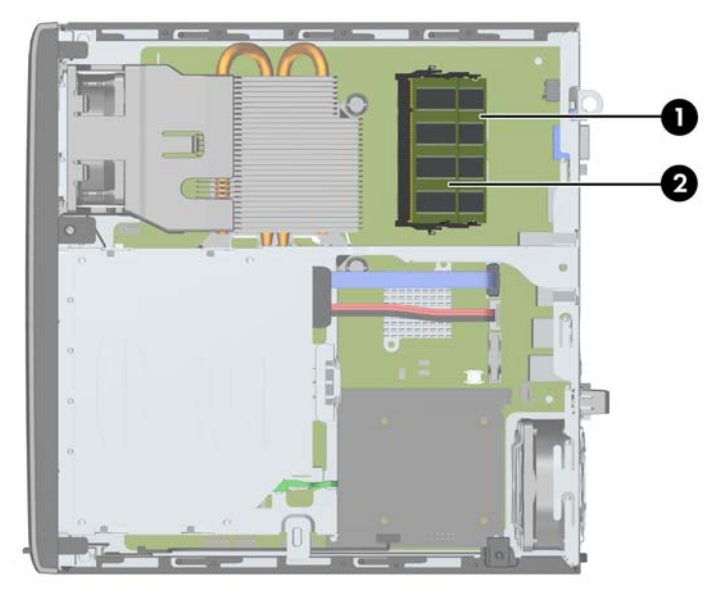

**Tabel 5-1 SODIMM-pesade paigutus**

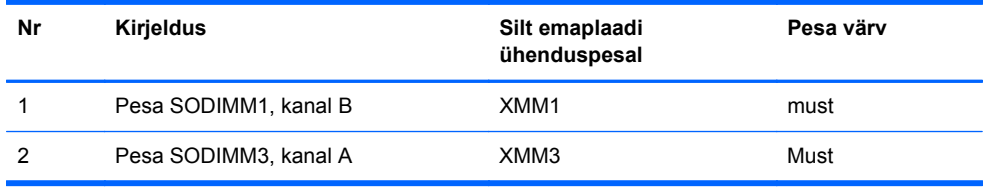

Olenevalt SODIMM-ide paigutamise viisist töötab arvuti automaatselt kas ühekanalilises, kahekanalilises või ümberlülitatavas režiimis.

- Arvuti töötab ühekanalilises režiimis, kui SODIMM-pesad on asustatud ainult ühes kanalis.
- Süsteem töötab suure jõudlusega kahekanalilises režiimis, kui sama suure mälumahuga SODIMM-id on paigutatud nii kanalisse A kui ka B.
- Süsteem töötab ümberlülitatavas režiimis, kui SODIMM-i mälumaht kanalis A pole võrdne SODIMM-i mälumahuga kanalis B. Ümberlülitatavas režiimis näitab väiksema paigaldatud mäluga kanal mälu kogumahtu, mis omistatakse kahekanalilisele režiimile, ülejäänu aga omistatakse ühekanalilisele režiimile. Kui ühele kanalile on määratud rohkem mälu kui teisele, tuleks suurem mälu määrata kanalile A.
- Kõigi režiimide puhul on maksimaalne töökiirus piiratud süsteemi paigaldatud aeglaseima SODIMM-i kiirusega.

#### **SODIMM-ide paigaldamine**

**ETTEVAATUST.** Enne mälumoodulite lisamist või eemaldamist peate lahutama arvuti toitejuhtme vooluvõrgust ja ootama umbes 30 sekundit, kuni arvuti toitepinge kaob. Hoolimata toitelüliti asendist on emaplaat alati pinge all seni, kui arvuti on vahelduvvooluvõrku ühendatud. Mälumoodulite lisamine või eemaldamine siis, kui arvuti on pinge all, võib põhjustada parandamatuid kahjustusi mälumoodulitele või emaplaadile.

Mälumoodulite pesades on kullatud metallkontaktid. Mälu lisamisel või vahetamisel on oluline jälgida, et kasutaksite kullatud kontaktidega mälumooduleid, et vältida sobimatute metallide kokkupuutel tekkida võivat oksüdeerumisprotsessi.

Staatiline elekter võib arvuti elektrilisi komponente või lisaseadmeid kahjustada. Seepärast maandage alati enne nende toimingute alustamist endasse kogunenud staatiline elekter, puudutades korraks mõnda maandatud metallobjekti. Lisateavet leiate jaotisest [Elektrostaatiline lahendus lk 173.](#page-180-0)

Mälumoodulite paigutamisel ei tohi mooduli kontakte puudutada. See võib moodulit kahjustada.

- **1.** Eemaldage kõik turvaseadmed, mis takistavad arvuti avamist.
- **2.** Eemaldage arvutist kõik irdkandjad, nagu laserkettad või USB-välkmäluseadmed.
- **3.** Lülitage arvuti nõuetekohaselt (operatsioonisüsteemi kaudu) välja, samuti lülitage välja kõik välisseadmed.
- **4.** Lahutage toitejuhe vooluvõrgust ja välisseadmed arvutist.
- $\triangle$  **ETTEVAATUST.** Enne mälumoodulite lisamist või eemaldamist peate lahutama arvuti toitejuhtme vooluvõrgust ja ootama u 30 sekundit, kuni arvuti toitepinge kaob. Hoolimata toitelüliti asendist on emaplaat alati pinge all seni, kuni arvuti on ühendatud vahelduvvooluvõrku. Mälumoodulite lisamine või eemaldamine siis, kui arvuti on pinge all, võib mälumooduleid või emaplaati parandamatult kahjustada.
- **5.** Kui arvuti paikneb tugialausel, eemaldage see sealt ja asetage maha.
- **6.** Eemaldage arvuti külgpaneel.
- **7.** Leidke emaplaadilt mälumoodulite pesad.
- **HOIATUS!** Tuliste komponentide pinna puudutamisel tekkida võivate põletuste ärahoidmiseks laske süsteemil enne maha jahtuda.

**8.** SODIMM-i eemaldamiseks suruge selle mõlemal küljel asuvaid kinnitusklambreid väljapoole (1) ja tõmmake seejärel SODIMM pesast välja (2).

HIMMANN

**Joonis 5-10** SODIMM-i eemaldamine

**9.** Libistage uus SODIMM pessa ligikaudu 30° nurga all (1) ja suruge SODIMM-i allapoole (2) nii, et selle klambrid lukustavad selle oma kohale.

**Joonis 5-11** SODIMM-i paigaldamine

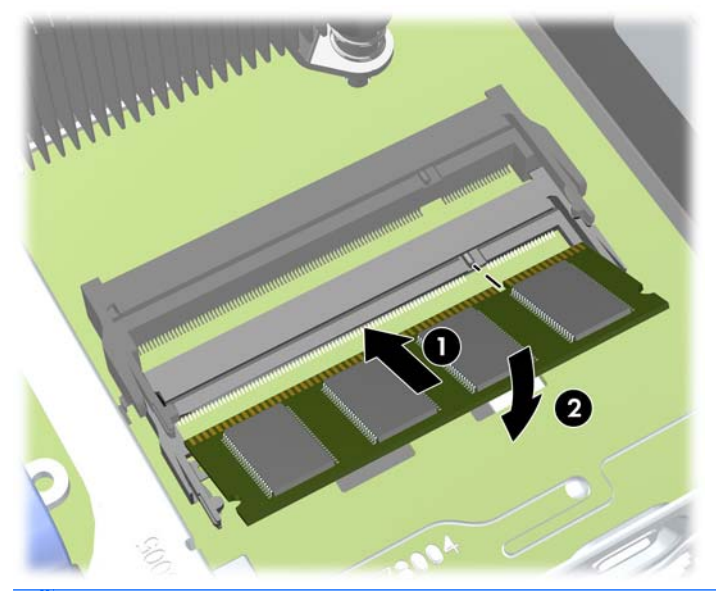

- **MÄRKUS.** Mälumooduli saab paigaldada ainult ühtpidi. Jälgige, et mooduli juhtsälk oleks mälupesa sakiga kohakuti.
- **10.** Pange arvuti külgpaneel tagasi oma kohale.
- **11.** Kui arvuti asetses tugialusel, pange tugialus tagasi oma kohale.
- **12.** Ühendage toitejuhe tagasi ja lülitage arvuti sisse.
- **13.** Lukustage kogu turvavarustus, mis arvuti kaane või külgpaneeli eemaldamisel avati.

Arvuti tuvastab juurdepandud mälu sisselülitamisel automaatselt.

## <span id="page-153-0"></span>**Optilise kettaseadme vahetamine**

Üliõhukese korpusega arvuti kasutab õhukest Serial ATA (SATA) optilist kettaseadet.

#### **Optilise kettaseadme eemaldamine**

- **ETTEVAATUST.** Enne arvutist kettaseadme eemaldamist võtke sealt irdkandja välja.
	- **1.** Eemaldage kõik turvaseadmed, mis takistavad arvuti avamist.
	- **2.** Eemaldage arvutist kõik irdkandjad, nagu laserkettad või USB-välkmäluseadmed.
	- **3.** Lülitage arvuti nõuetekohaselt (operatsioonisüsteemi kaudu) välja, samuti lülitage välja kõik välisseadmed.
	- **4.** Lahutage toitejuhe vooluvõrgust ja välisseadmed arvutist.
	- **ETTEVAATUST.** Vaatamata sellele, kas süsteem on sisse lülitatud või mitte, on emaplaat toitepinge all kogu aja, mil see on ühendatud töötavasse AC toiteplokki. Sisemiste komponentide kahjustamise vältimiseks tuleb toitejuhe vooluvõrgust lahutada.
	- **5.** Kui arvuti paikneb tugialausel, eemaldage see sealt ja asetage maha.
	- **6.** Eemaldage arvuti külgpaneel ja esipaneel.
	- **7.** Ühendage lahti optilise kettaseadme tagaküljel olevad kaablid (1), lükake seadme parempoolsel tagaküljel asuv roheline lukustusriiv kettaseadme keskme poole (2), tõmmake optilist kettaseadet ettepoole ja võtke see esipaneeli (3) kaudu välja.
	- **ETTEVAATUST.** Kaablite lahtiühendamisel ärge tõmmake kaablist, vaid hoidke kinni pistikust – nii väldite kaabli vigastamist.

**Joonis 5-12** Optilise kettaseadme eemaldamine

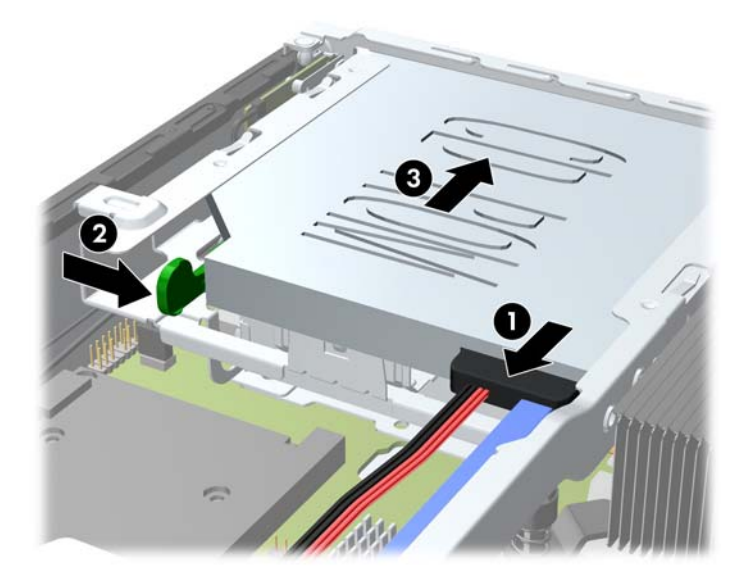

#### <span id="page-154-0"></span>**Uue optilise kettaseadme ettevalmistamine**

Vedruklamber tuleb kinnitada enne uue optilise kettaseadme kasutamist.

- **1.** Eemaldage vedruklambril olevalt liimipinnalt kaitsekiht.
- **2.** Vältige vedruklambri kokkupuudet optilise kettaseadmega ja asetage klambril olevad augud optilise kettaseadme küljel olevate klemmidega hoolikalt kohakuti. Kontrollige, et vedruklamber oleks õigesti suunatud.
- **3.** Sisestage klemm optilise kettaseadme esiküljel vedruklambri otsas olevasse auku ja suruge tugevalt.
- **4.** Sisestage teine klemm ja kinnitage vedruklamber tugevasti surudes optilisele kettaseadmele.

**Joonis 5-13** Vedruklambri joondamine

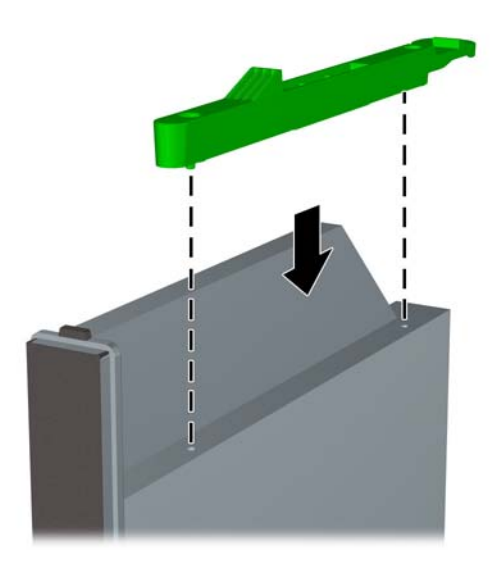

#### **Uue optilise kettaseadme paigaldamine**

- **MÄRKUS.** Kui paigaldate optilist kettaseadet sahtlisse, milles pole varem kettaseadet olnud, peate esmalt eemaldama arvuti külgpaneeli ja sahtli avaust katva ehisplaadi. Järgige jaotistes [Arvuti](#page-143-0) [külgpaneeli eemaldamine lk 136](#page-143-0) ja [Ehisplaadi eemaldamine lk 138](#page-145-0) toodud juhiseid.
	- **1.** Järgige optilise kettaseadme eemaldamise juhiseid. Vt [Optilise kettaseadme eemaldamine](#page-153-0) [lk 146.](#page-153-0)
	- **2.** Kinnitage vabastusriiv uue optilise kettaseadme külge. Lisateavet vt [Uue optilise kettaseadme](#page-154-0) [ettevalmistamine lk 147.](#page-154-0)
	- **3.** Suunake kettaseadme tagakülg arvuti poole ja ühendage lahti ketta siseküljel olev lukustusriiv ning seadke seade kohakuti esipaneeli avaga.
	- **4.** Nihutage optiline kettaseade läbi esipaneeli sahtli lõpuni, nii et see lukustub oma kohale (1), seejärel ühendage kaabel ketta tagaküljele (2).

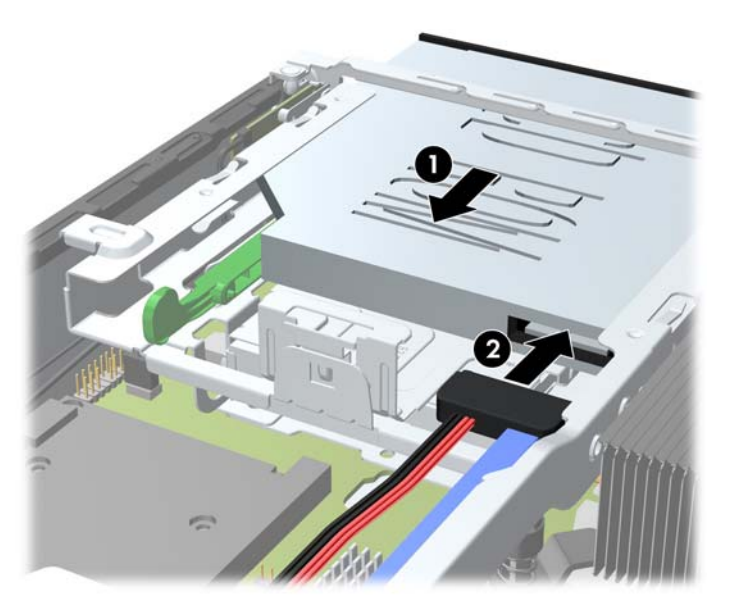

**Joonis 5-14** Optilise kettaseadme paigaldamine

- **5.** Pange esipaneel ja külgpaneel tagasi.
- **6.** Kui arvuti asetses tugialusel, pange tugialus tagasi oma kohale.
- **7.** Ühendage toitejuhe tagasi ja lülitage arvuti sisse.
- **8.** Lukustage kogu turvavarustus, mis arvuti kaane või külgpaneeli eemaldamisel avati.

# **Kõvaketta tagasipanek**

**MÄRKUS.** Arvuti Ultra-Slim Desktop toetab ainult 2,5-tolliseid sisemisi SATA-kõvakettaid.

Hoolitsege enne vana kõvaketta eemaldamist sellel asuvate andmete varundamise eest, et saaksite need uuele kõvakettale üle kanda.

2,5-tollist kõvaketast ei saa optilise kettaseadme all asuvast kandjast välja võtta.

- **1.** Eemaldage kõik turvaseadmed, mis takistavad arvuti avamist.
- **2.** Eemaldage arvutist kõik irdkandjad, nagu laserkettad või USB-välkmäluseadmed.
- **3.** Lülitage arvuti nõuetekohaselt (operatsioonisüsteemi kaudu) välja, samuti lülitage välja kõik välisseadmed.
- **4.** Lahutage toitejuhe vooluvõrgust ja välisseadmed arvutist.
- $\triangle$  **ETTEVAATUST.** Vaatamata sellele, kas süsteem on sisse lülitatud või mitte, on emaplaat toitepinge all kogu aja, mil see on ühendatud töötavasse AC toiteplokki. Sisemiste komponentide kahjustamise vältimiseks tuleb toitejuhe vooluvõrgust lahutada.
- **5.** Kui arvuti paikneb tugialausel, eemaldage see sealt ja asetage maha.
- **6.** Eemaldage arvuti külgpaneel.
- **7.** Eemaldage optiline kettaseade. Juhised leiate jaotisest [Optilise kettaseadme eemaldamine](#page-153-0) [lk 146.](#page-153-0)
- **8.** Vajutage kõvakettaraami vasakpoolsel küljel asuvat vabastusriivi (1) ja pöörake kandja käepidet paremale (2).

**Joonis 5-15** Kõvakettaraami vabastamine

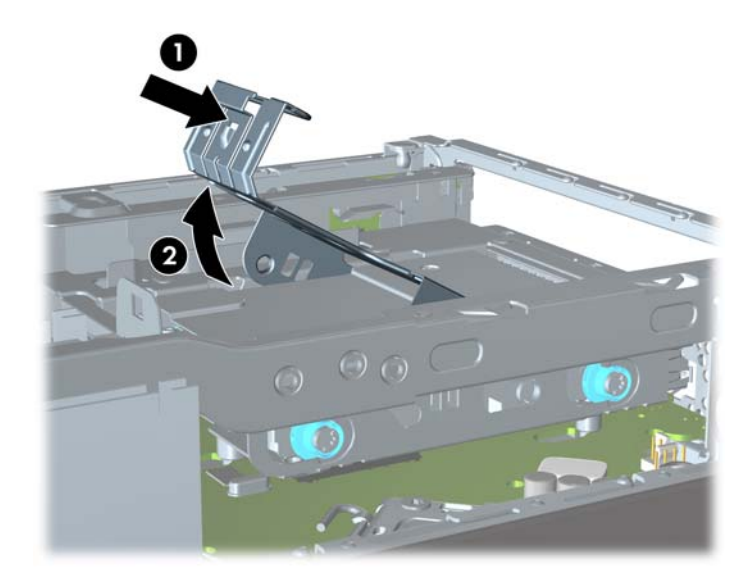

**9.** Tõstke kõvakettaraam otse üles ja alusraamist välja.

**Joonis 5-16** Kõvakettaraami eemaldamine

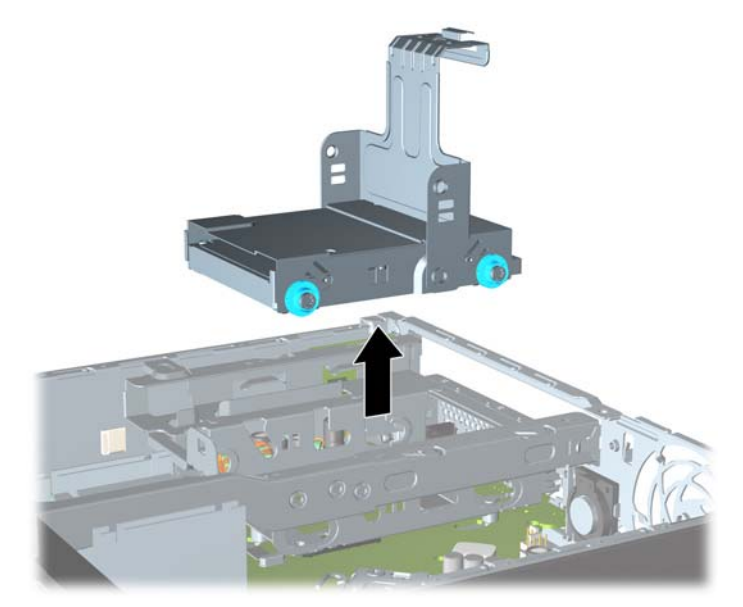

**10.** Eemaldage kõvakettaraami külgedelt neli juhtkruvi. **Joonis 5-17** Juhtkruvide eemaldamine

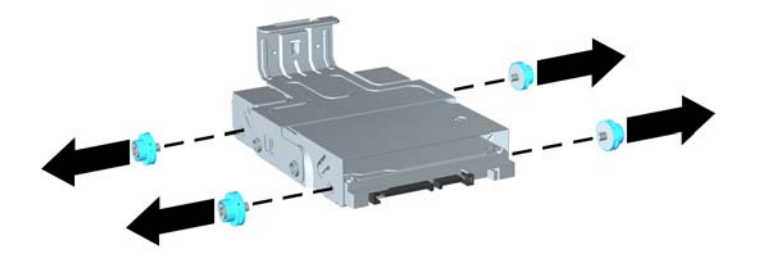

**11.** Tõstke ketas raami ülaserva (1) ja libistage see raamist välja (2).

**Joonis 5-18** Kõvaketta eemaldamine raamist

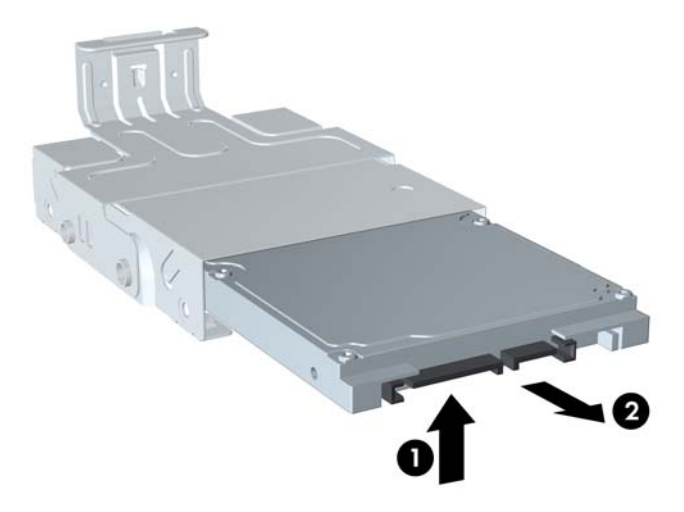

- **12.** Asetage kõvaketas nii, et selle ülaosa jääb raami ülaserva vastu (1), nii et kõvaketta põhjal asuv plaatmoodul ei puutu kokku raami allservas asuvate sakkidega, ning seejärel libistage uus kõvaketas raami (2).
	- **ETTEVAATUST.** Veenduge, et kõvaketta libistamisel raami ei vigastaks raami allservas asuvad sakid kõvaketta põhjal asuvat plaatmoodulit. See võib kõvaketast parandamatult kahjustada.

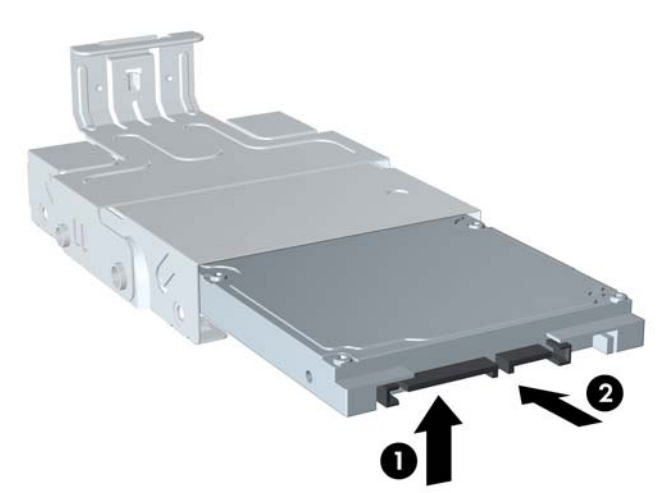

**Joonis 5-19** Kõvaketta libistamine raami

**13.** Asetage kõvaketas raami põhja (1) ja keerake seejärel raami külgedele tagasi neli juhtkruvi, et kinnitada ketas raami (2).

**Joonis 5-20** Kõvaketta allapoole laskmine ja juhtkruvide tagasiasetamine

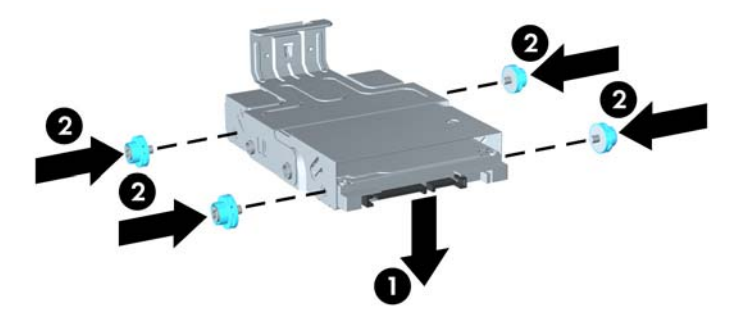

**14.** Kõvaketta paigaldamiseks tagasi kandjasse asetage kinnituskruvid kettasahtlil asuvate avauste kohale, asetage kandja otse kettasahtlisse (1) ja suruge kandja käepide lõpuni alla (2), nii et kettaseade oleks kindlalt paigas ja omal kohal.

**Joonis 5-21** Kõvakettaraami paigaldamine

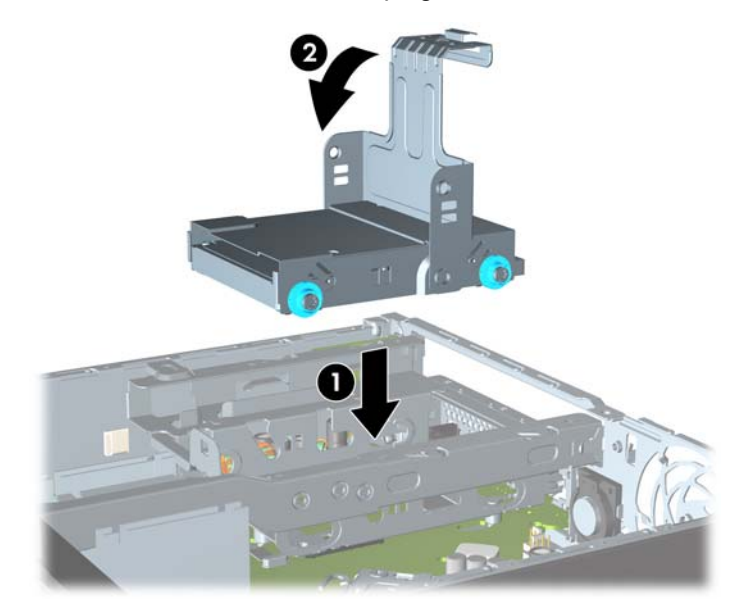

- **15.** Asetage tagasi optiline kettaseade ja ühendage selle tagaküljele kaabel.
- **16.** Pange arvuti külgpaneel kohale tagasi.
- **17.** Kui arvuti asetses tugialusel, pange tugialus tagasi oma kohale.
- **18.** Ühendage toitejuhe tagasi ja lülitage arvuti sisse.
- **19.** Lukustage kogu turvavarustus, mis arvuti kaane või külgpaneeli eemaldamisel avati.
- **MÄRKUS.** SATA-kõvaketast ei ole tarvis eraldi seadistada arvuti tuvastab selle järgmisel sisselülitamisel automaatselt.

## **Pordikatte paigaldamine ja eemaldamine**

Arvuti jaoks on saadaval tagakülje liidesekate.

Liidesekatte paigaldamine.

- **1.** Viige kaablid liidesekatte alumisest august läbi (1) ja ühendage need arvuti tagaküljel asuvate liidestega.
- **2.** Sisestage liidesekatte kinnitushaagid alusraami tagaküljel asuvatesse avadesse ja nihutage katet paremale, et see oma kohale kinnituks (2).

**Joonis 5-22** Liidesekatte paigaldamine

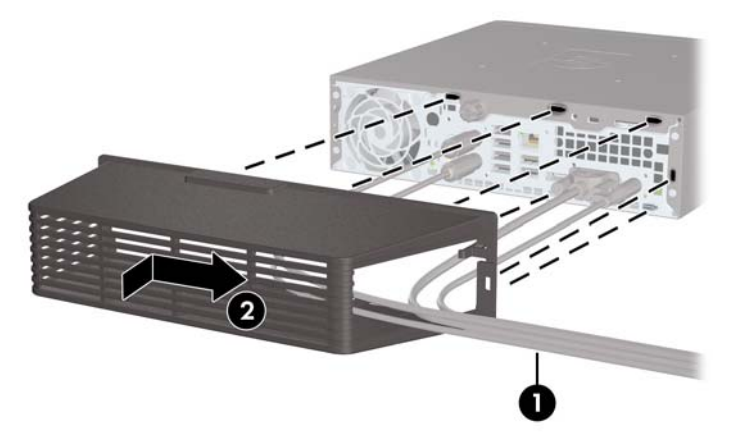

**MÄRKUS.** Turvalisuse tõstmiseks saate alusraamile paigaldada juurdeostetava kaabliluku, mille abil saate liidesekatte lukustada ja arvutit kaitsta. Vt jaotist [Turvaluku paigaldamine lk 154.](#page-161-0)

Liidesekatet hoiab kindlalt paigal liidesekatte avause servas olev kinnitushoob, mis asub seespool. Liidesekatte eemaldamiseks tõmmake kinnitushooba liidesekatte avausest väljapoole (1), nihutage katet vasakule ja arvutist eemale (2).

**Joonis 5-23** Liidesekatte eemaldamine

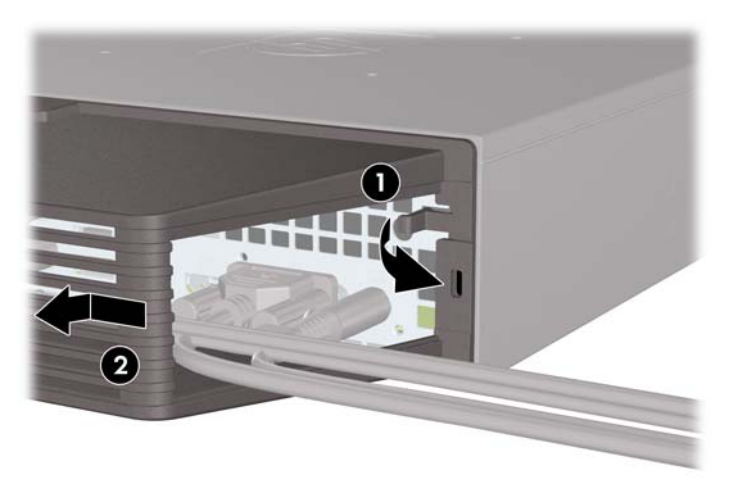

# <span id="page-161-0"></span>**Turvaluku paigaldamine**

#### **Turvakaabli lukk HP/Kensington MicroSaver Security Cable Lock**

Arvuti tagaküljel on kaks kaabelluku kinnitusava. Kruvi kõrval olevat ava saab kasutada siis, kui te ei kasuta liidesekatet. Parempoolset ava saate kasutada siis, kui paigaldatud on liidesekate.

**Joonis 5-24** Kaabelluku paigaldamine, kui liidesekatet ei kasutata

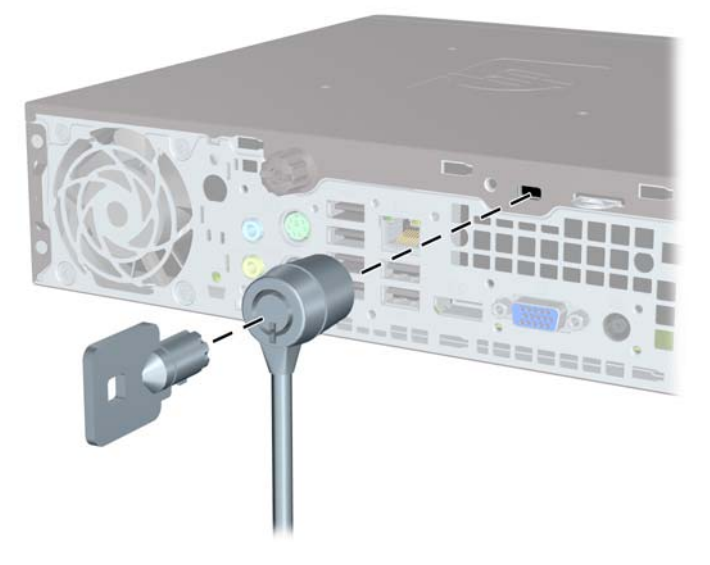

**Joonis 5-25** Kaabelluku paigaldamine, kui liidesekatet kasutatakse

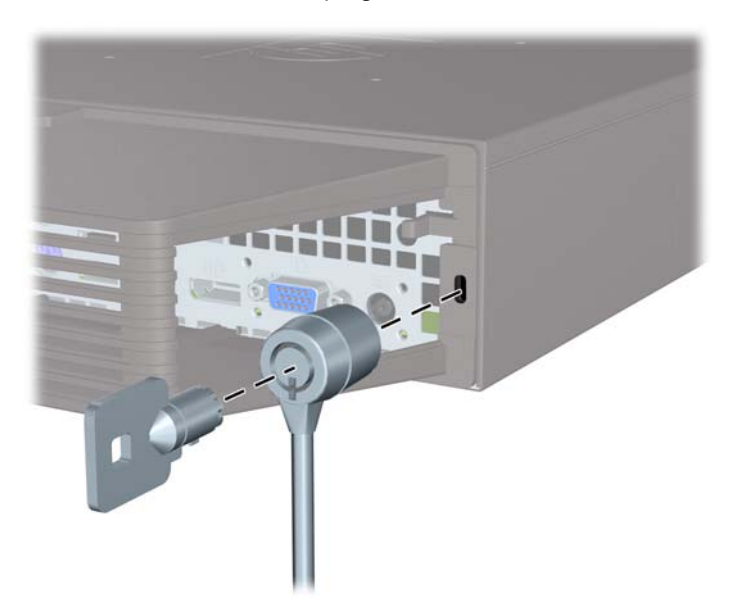

#### **Tabalukk**

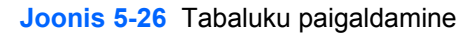

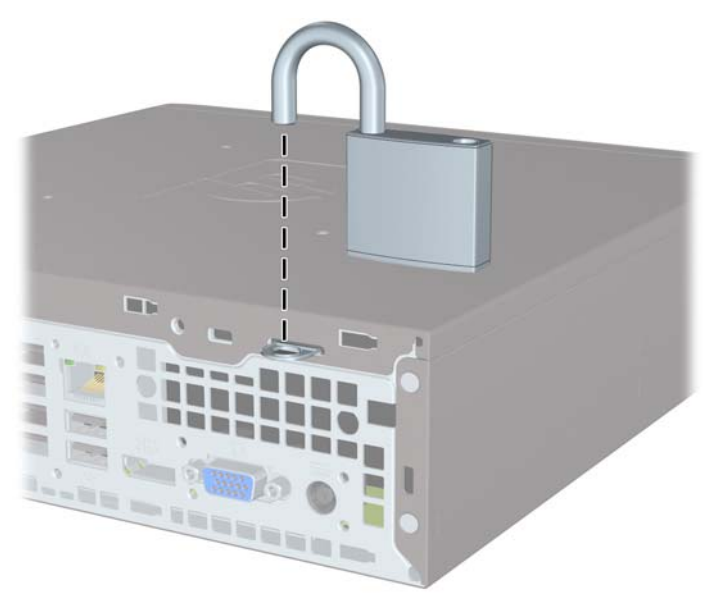

### **HP äriarvutite turvalukk**

**1.** Kinnitage turvakaabel, silmustades selle ümber püsiva objekti. **Joonis 5-27** Kaabli kinnitamine fikseeritud objekti külge

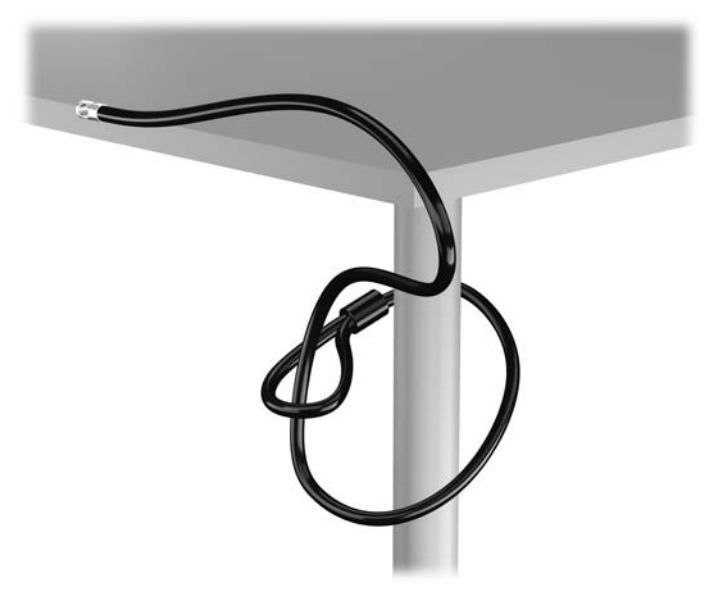

**2.** Sisestage Kensingtoni lukk Kensingtoni luku pessa kuvari tagaküljel ja kinnitage lukk kuvari külge, pannes võtme luku tagaküljel olevasse lukuauku ja pöörates võtit 90 kraadi.

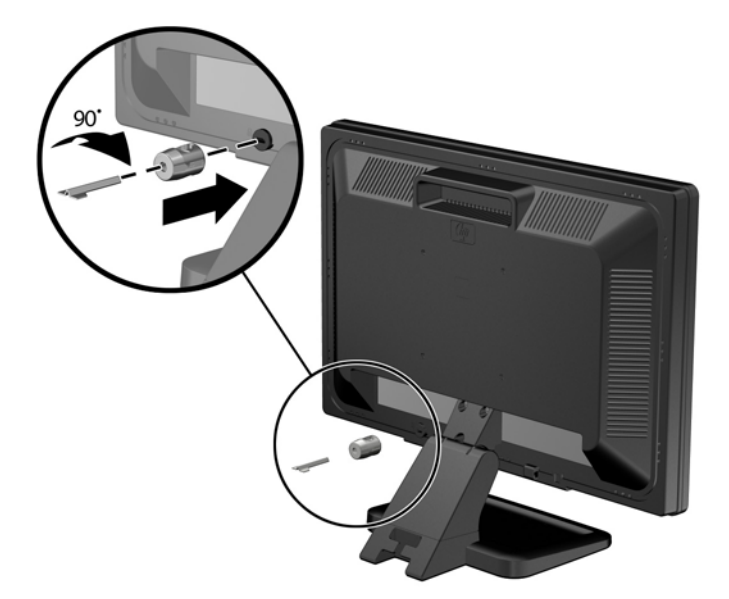

**Joonis 5-28** Kensington luku paigaldamine kuvarile

**3.** Lükake turvakaabel kuvari tagaküljel läbi Kensingtoni lukus oleva avause. **Joonis 5-29** Kuvari kinnitamine

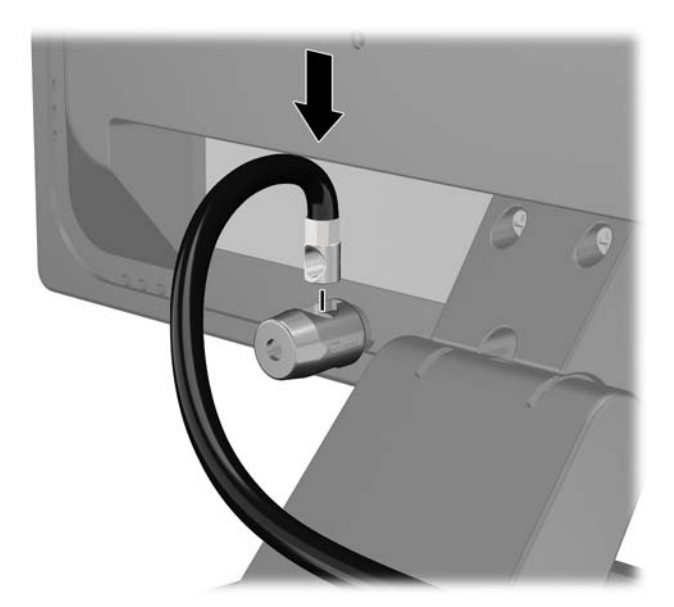

**4.** Kasutage komplekti kuuluvat kinnitusklambrit muude lisaseadmete kinnitamiseks, asetades seadme kaabli üle kinnitusklambri keskkoha (1) ja juhtides turvakaabli läbi ühe klambris olevatest kahest avast (2). Kasutage kinnitusklambril seda ava, mis aitab lisaseadme kaablit kõige paremini kinnitada.

**Joonis 5-30** Lisaseadmete kinnitamine (joonisel on kujutatud printerit)

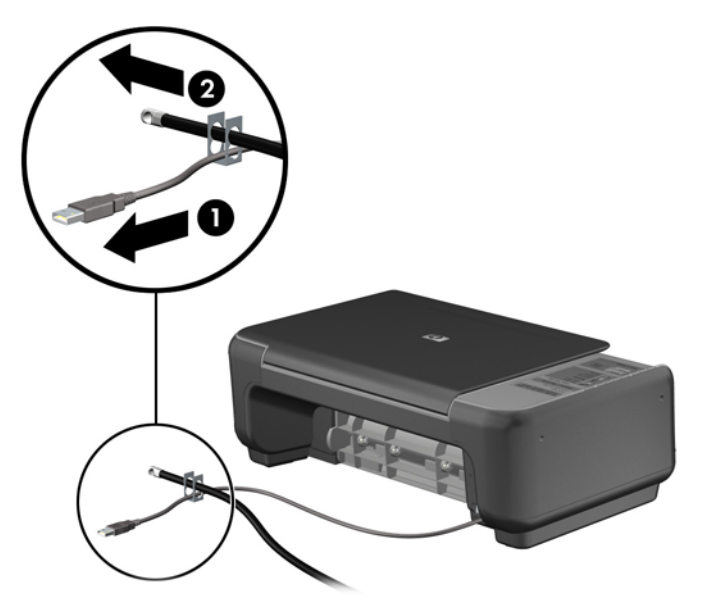

**5.** Juhtige klaviatuuri ja hiire kaablid läbi arvuti korpuses oleva luku. **Joonis 5-31** Klaviatuuri ja hiire kaablite ajamine läbi luku

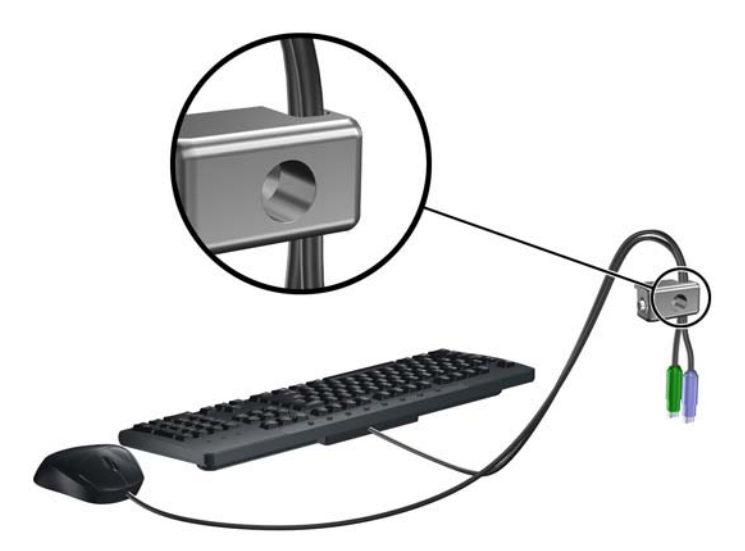

**6.** Keerake komplektis oleva kinnituskruviga lukk korpuse külge.

**Joonis 5-32** Luku kinnitamine alusraami külge

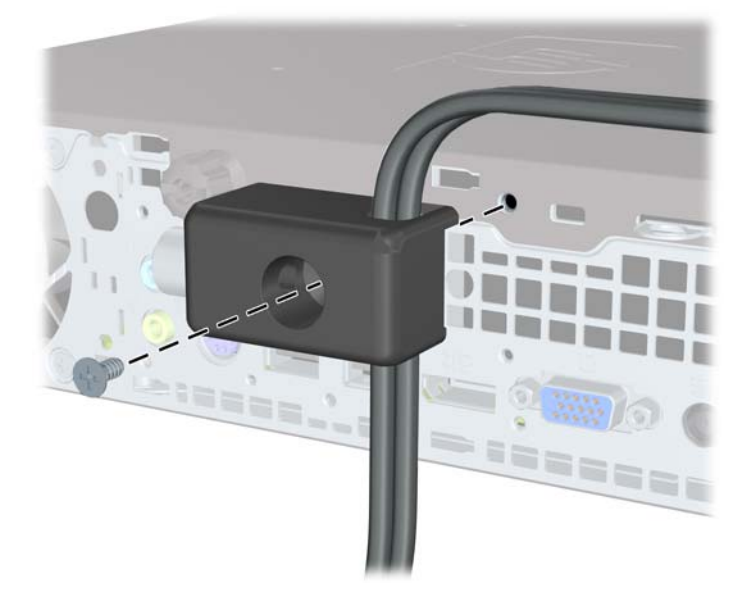

**7.** Sisestage turvakaabli pistikuga ots lukku (1) ja lükake nupp luku sulgemiseks sisse (2). Luku vabastamiseks kasutage kaasasolevat võtit.

**Joonis 5-33** Luku sulgemine

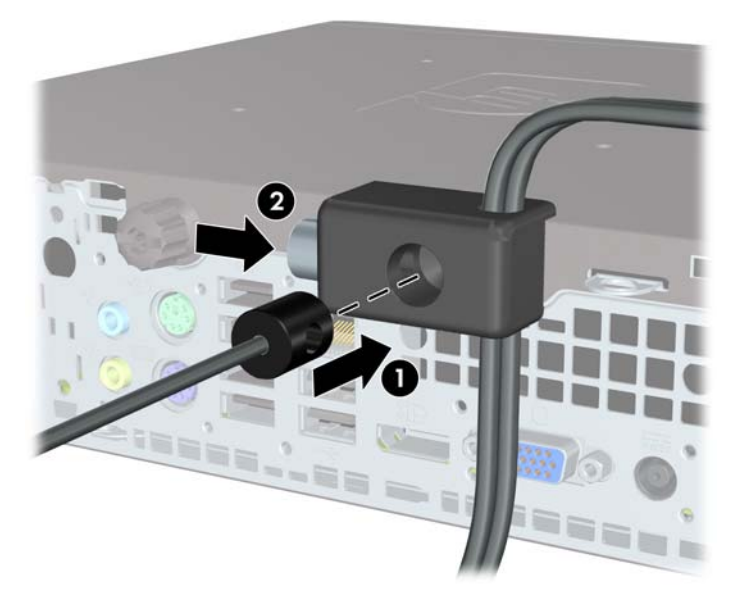

**8.** Sellega on kõik tööjaama seadmed kinnitatud.

**Joonis 5-34** Kinnitatud tööjaam

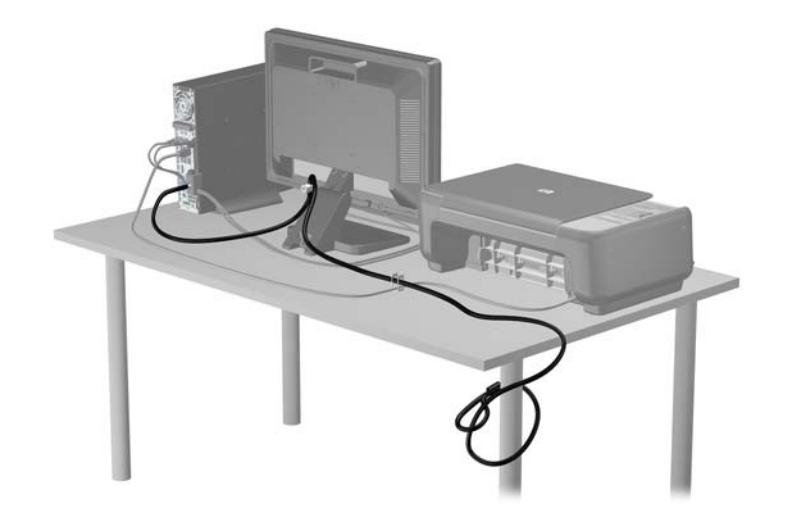

#### **Esipaneeli turvalisus**

Esikatte saab paigale lukustada, paigaldades HP poolt tarnitud kinnituskruvi. Kinnituskruvi paigaldamiseks:

- **1.** Eemaldage/eraldage kõik turvaseadmed, mis võivad arvuti avamist takistada.
- **2.** Eemaldage arvutist kõik irdkandjad, nagu laserkettad või USB-välkmäluseadmed.
- **3.** Sulgege arvuti õigesti operatsioonisüsteemi kaudu ja lülitage seejärel välja kõik välisseadmed.
- **4.** Eemaldage toitekaabel vooluvõrgust ning eraldage kõik välisseadmed.
- $\triangle$  **ETTEVAATUST.** Hoolimata toitelüliti asendist on emaplaat alati pinge all seni, kui süsteem on ühendatud vahelduvvooluvõrku. Arvuti sisemiste komponentide kahjustamise vältimiseks tuleb toitekaabel alati vooluvõrgust eemaldada.
- **5.** Kui arvuti seisab alusel, eemaldage tugialus.
- **6.** Eemaldage külgpaneel ja esipaneel.
- **7.** Eemaldage must kruvi raami esiküljelt ehisplaadi tagant. Kruvi asub optilise kettaseadme kõrval ning sellel on tähis "BEZEL".

**Joonis 5-35** Esikatte kinnituskruvi tagasipanek

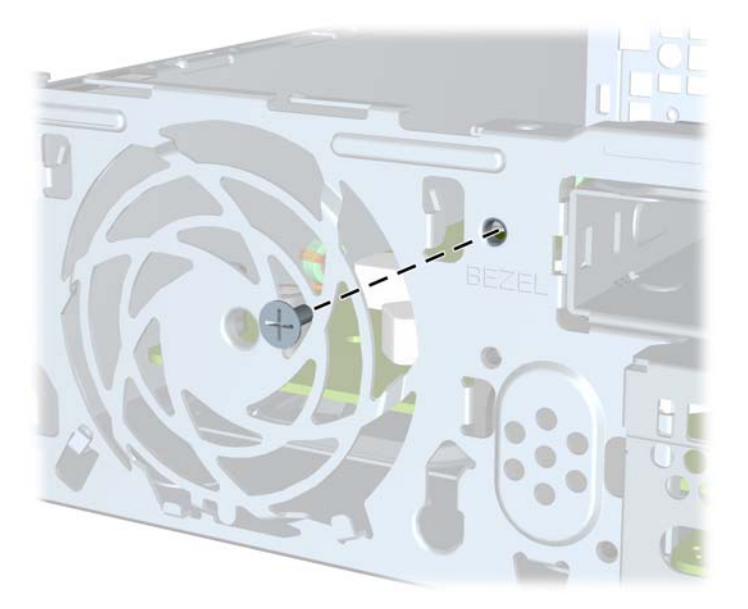

**8.** Pange esikate tagasi.

**9.** Paigaldage kinnituskruvi keskelt läbi esikatte vabastussaki raami külge, et kinnitada esikate paigale.

**Joonis 5-36** Esipaneeli turvakruvi paigaldamine

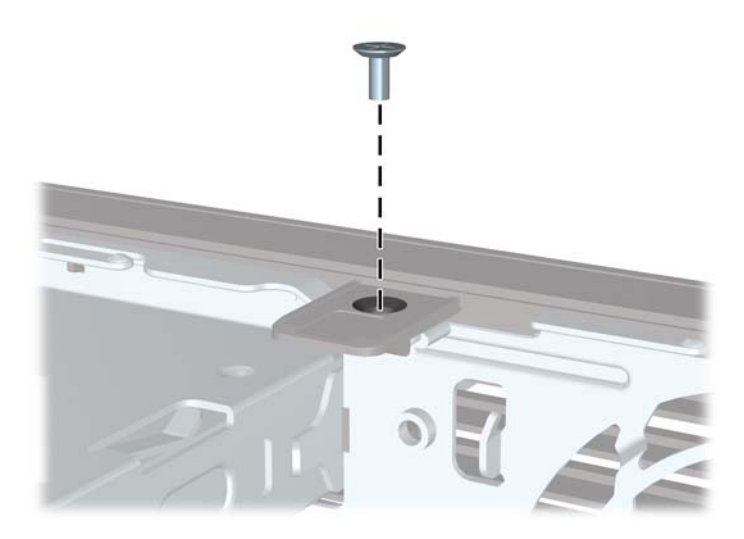

- **10.** Pange arvuti külgpaneel tagasi oma kohale.
- **11.** Kui arvuti seisis alusel, kinnitage tugialus.
- **12.** Ühendage uuesti toitekaabel ning lülitage arvuti sisse.
- **13.** Lukustage kõik turvaseadmed, mis külgpaneeli eemaldamisel eraldati.

# **A Patarei vahetamine**

Arvutisse paigaldatud patarei on reaalajakella käigushoidmiseks. Asendamisel kasutage algselt arvutisse paigaldatud patareiga samaväärset patareid. Arvutisse on paigaldatud 3-voldise tööpingega liitiumpatareielement.

**HOIATUS!** Arvutisse on paigaldatud sisemine liitiummangaandioksiidpatarei. Kui patareiga valesti ümber käia, võivad elemendid süttida ja tekitada põletusi. Vigastusohu vähendamine

Ärge üritage patareid laadida!

Ärge jätke akusid/patareisid keskkonda, mille temperatuur on üle 60 °C (140 °F).

Ärge demonteerige, muljuge ega torkige patareid, ärge lühistage ühendusklemme ega visake patareid vette või tulle.

Vahetage vana patarei välja ainult selle toote jaoks ettenähtud HP originaalpatarei vastu.

 $\triangle$  **ETTEVAATUST.** Enne patarei vahetamist varundage kindlasti arvuti CMOS-sätted. Patarei eemaldamisel või vahetamisel CMOS-sätted kustutatakse.

Arvuti või selle lisaseadmed võivad staatilisest pingest tekkiva ülelöögi tõttu kahjustusi saada. Seepärast maandage alati enne nende toimingute alustamist endasse kogunenud staatiline elektrilaeng, puudutades korraks mõnda maandatud metallobjekti.

**E** MÄRKUS. Liitiumpatarei tööea pikendamiseks hoidke arvuti toitekaabel vooluvõrku ühendatuna. Patareilt töötab süsteem ainult siis, kui arvuti toitekaabel POLE vooluvõrku ühendatud.

HP soovitab oma klientidel anda kasutatud elektroonilise riistvara, HP originaalprindikassetid ja akud jäätmekäitlusse. Lisateavet jäätmekäitluse kohta leiate aadressilt [http://www.hp.com/recycle.](http://www.hp.com/recycle)

- **1.** Eemaldage või vabastage igasugused turvaseadmed, mis takistavad arvuti avamist.
- **2.** Eemaldage arvutist kõik irdkandjad, nagu laserkettad või USB-välkmäluseadmed.
- **3.** Lülitage arvuti nõuetekohaselt (operatsioonisüsteemi kaudu) välja, samuti lülitage välja kõik välisseadmed.
- **4.** Lahutage toitejuhe vooluvõrgust ja kõik välisseadmed arvutist.
- **ETTEVAATUST.** Seni, kuni arvuti on ühendatud töötavasse vooluvõrku, on emaplaadil teatud toitepinge hoolimata sellest, kas arvuti on sisse lülitatud või mitte. Vältimaks arvuti sisemiste komponentide kahjustamist, peate toitejuhtme toiteallikast lahutama.
- **5.** Eemaldage arvuti külgpaneel.
- **6.** Leidke emaplaadilt patarei ja selle hoidik.
- **MÄRKUS.** Mõnel arvutimudelil tuleb eemaldada mõni sisemine komponent, et patareile juurde pääseda.
- **7.** Järgige patarei vahetamisel emaplaadil paikneva patareihoidiku tüübile vastavaid juhiseid.

#### **Tüüp 1**

**a.** Tõstke patarei hoidikust välja.

**Joonis A-1** Nööppatarei eemaldamine (tüüp 1)

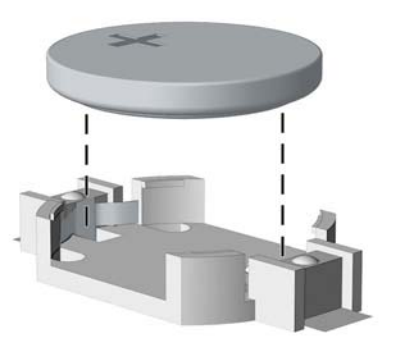

**b.** Asetage uus patarei kohale, plussklemm ülal. Patareihoidik kinnitab patarei automaatselt õigesse asendisse.

#### **Tüüp 2**

- **a.** Patarei vabastamiseks hoidikust suruge üle patarei serva ulatuv metallklamber eemale. Kui patarei hüppab pesast välja, tõstke see hoidikust välja.
- **b.** Uue patarei paigaldamiseks asetage selle üks serv hoidiku serva alla, plussklemm ülalpool. Suruge patarei vastasserva alla, kuni kinnitusklamber liigub üle patarei serva.

**Joonis A-2** Nööppatarei eemaldamine ja väljavahetamine (tüüp 2)

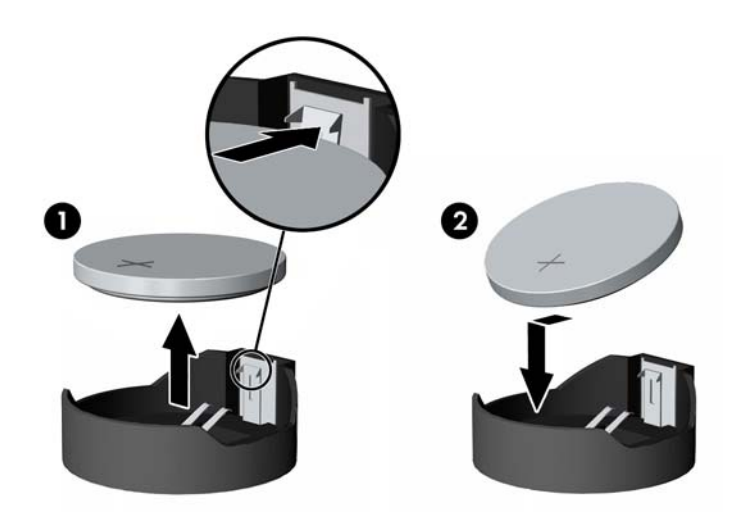

#### **Tüüp 3**

**a.** Suruge patareid hoidev klamber (1) tagasi ja eemaldage patarei (2).

**b.** Asetage uus patarei ja seda hoidev klamber kohale.

**Joonis A-3** Nööppatarei eemaldamine (tüüp 3)

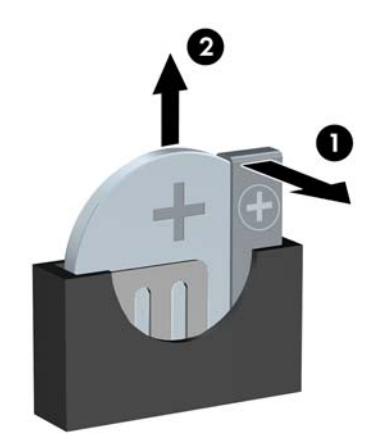

- **MÄRKUS.** Pärast patarei kohalepanekut tehke veel järgmist.
- **8.** Pange arvuti külgpaneel kohale tagasi.
- **9.** Ühendage toitejuhe ja lülitage arvuti sisse.
- **10.** Lähtestage häälestusutiliidi Computer Setup (Arvuti häälestus) abil kuupäev, kellaaeg, paroolid ja süsteemi erisätted.
- **11.** Kinnitage kõik turvaseadmed, mis eemaldati või lülitati välja arvuti külgpaneeli eemaldamisel.

# **B Eemaldatava 3,5-tollise SATAkõvaketta eemaldamine ja tagasipanek**

Mõned mudelid on varustatud eemaldatava SATA-kõvaketta moodulkorpusega, mis asub 5,25 tollises sisemises kettasahtlis. Kõvaketas asub kandjas, mille saate kettasahtli kaudu kiiresti ja hõlpsasti eemaldada. Kettaseadme eemaldamine kandjast ja tagasipanek.

- **MÄRKUS.** Hoolitsege enne vana kõvaketta eemaldamist sellel asuvate andmete varundamise eest, et saaksite need uuele kõvakettale üle kanda.
	- **1.** Vabastage kõvaketta kandja komplektis oleva võtmega ja nihutage kandja moodulkorpusest välja.
	- **2.** Eemaldage kruvi kandja tagaküljelt (1) ja nihutage kandja kaant (2) joonisel näidatud suunas.

**Joonis B-1** Kandja kaane eemaldamine

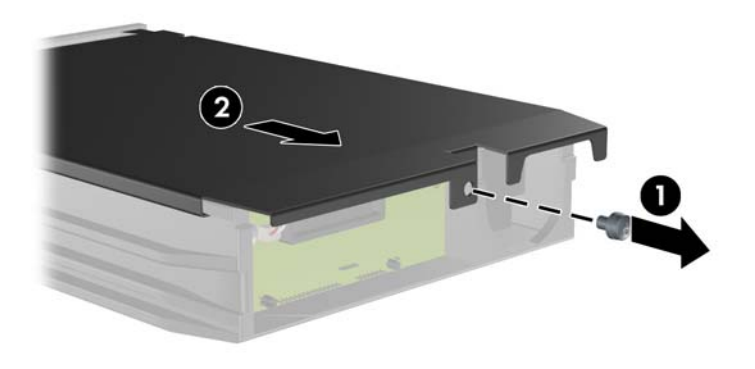

**3.** Eemaldage kõvaketta peal olevad termoandurit kaitsvad kleepribad (1) ja tõmmake termoandur kandjast eemale (2).

**Joonis B-2** Termoanduri eemaldamine

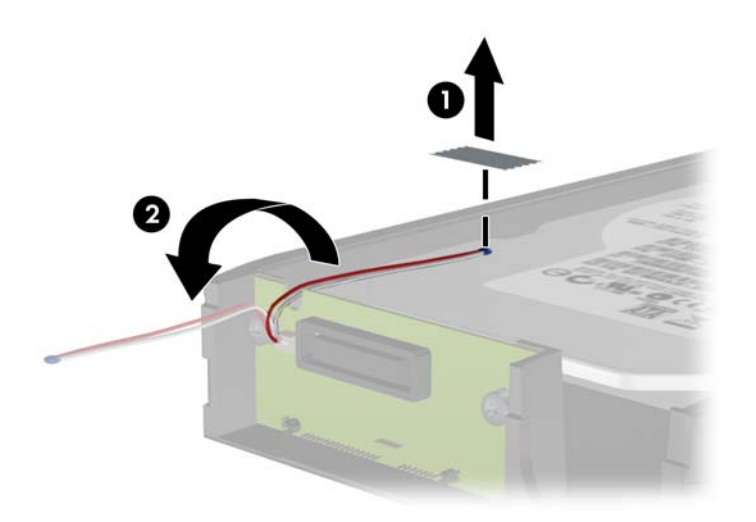

**4.** Eemaldage neli kruvi kõvaketta kandja põhja alt. **Joonis B-3** Turvakruvide eemaldamine

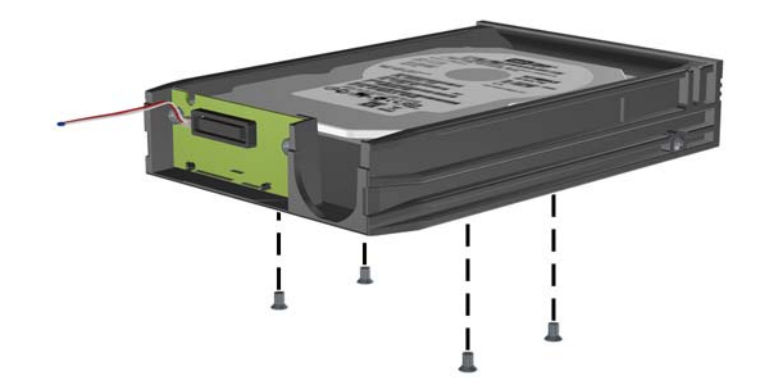

**5.** Kõvaketta eemaldamiseks kandjast nihutage kõvaketast tahapoole, tõstke see üles ja kandjast välja.

**Joonis B-4** Kõvaketta eemaldamine

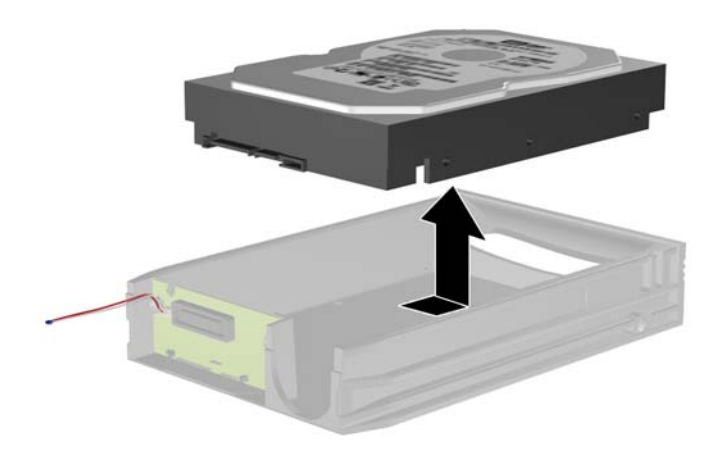

**6.** Paigaldage uus kõvaketas kandjasse, nihutage kõvaketast tahapoole, nii et see sobituks kandja plaatmooduli SATA-ühenduspessa. Kontrollige, kas kõvaketta pistik on kogu ulatuses sisestatud kandja plaatmooduli ühenduspessa.

**Joonis B-5** Kõvaketta tagasipanek

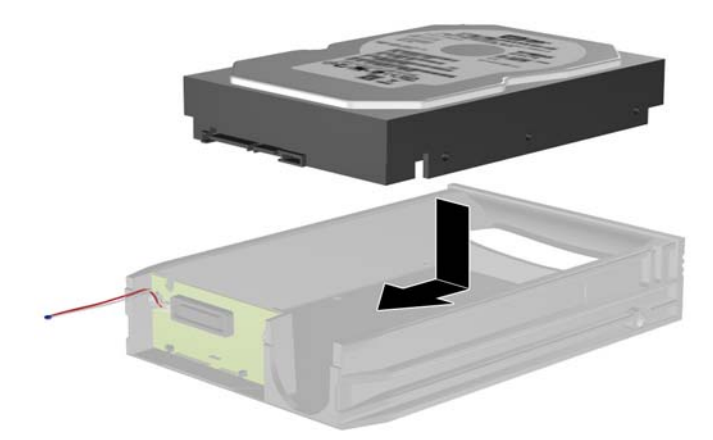

**7.** Kinnitage neli kruvi kandja põhja alla, mis hoiavad kettaseadet kindlalt paigas. **Joonis B-6** Turvakruvide tagasipanek

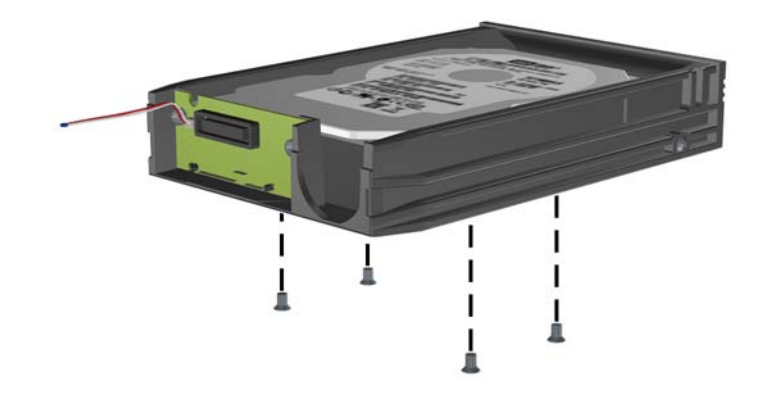

**8.** Asetage termoandur kõvaketta peale nii, et see ei kataks silti (1), ja kinnitage see kleepribaga (2).

**Joonis B-7** Termoanduri tagasipanek

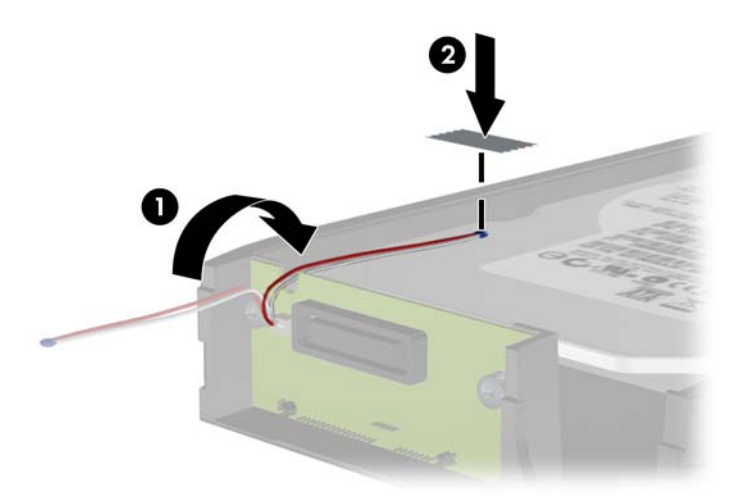

**9.** Nihutage kandja kaant (1) ja kinnitage kandja tagaküljele kruvi, mis hoiab kandja kaant kindlalt paigal (2).

**Joonis B-8** Kandja kaane tagasipanek

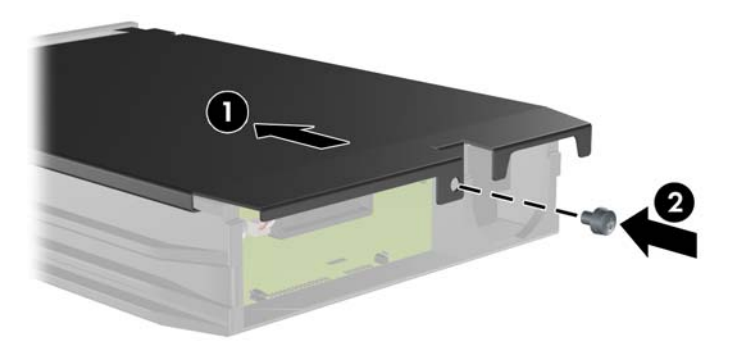

- **10.** Nihutage kõvaketta kandja arvuti moodulkorpusesse ja lukustage see komplektis oleva võtmega.
	- **MÄRKUS.** Kandja peab olema lukustatud, et kõvaketas saaks voolu.

# **C Nutika kaaneluku (Smart Cover Lock) avamine**

**EX MÄRKUS.** Nutikas kaanelukk (Smart Cover Lock) on valikuline lisafunktsioon, mis on saadaval ainult teatud mudelite jaoks.

See kujutab endast tarkvaraliselt juhitavat kaanelukku, mida saab avada seadistusparooliga. Lukk takistab volitamata juurdepääsu arvuti sisemistele komponentidele. Arvuti tarnitakse lukustamata asendis oleva nutika kaanelukuga. Nutika kaaneluku kohta leiate lisateavet lauaarvutite haldusjuhendist *Desktop Management Guide*.

# **Nutika kaaneluku avariivõti (FailSafe Key)**

Kui olete nutika kaaneluku aktiveerinud, kuid ei saa parooliga lukku avada, läheb arvuti kaane avamiseks tarvis nutika kaaneluku avariivõtit. Võtit võib tarvis minna arvuti sisemuses asuvatele komponentidele juurdepääsuks järgmistel juhtudel:

- **•** toitevõrgu rikke korral
- arvuti käivitustõrke korral
- mõne arvutikomponendi (nt protsessor või toiteplokk) rikke korral
- parooli unustamisel
- **MÄRKUS.** Nutika kaane avariivõti on spetsiaalne tööriist, mida saab HP-lt osta. Valmistuge ette ja tellige see volitatud edasimüüjalt või teenusepakkujalt, enne kui võtit tarvis läheb.

Avariivõtme (FailSafe) saamise viisid:

- Pöörduge volitatud HP edasimüüja või teeninduskeskuse poole. Tellige võti PN 166527-001 toruvõtmena või PN 166527-002 kruvikeerajaotsikuna.
- Lisateavet tellimise kohta leiate HP veebisaidilt [\(http://www.hp.com\)](http://www.hp.com).
- Tehnilise abi saamiseks helistage garantiidokumentatsioonis või juhendis *Support Telephone Numbers* (Tugiteenuste telefoninumbrid) telefoninumbril.

### **Nutika kaaneluku avamine avariivõtmega**

Nutika kaanelukuga suletud külgpaneeli avamiseks tehke järgmist.

- **1.** Eemaldage või vabastage igasugused turvaseadmed, mis takistavad arvuti avamist.
- **2.** Eemaldage arvutist kõik irdkandjad, nagu laserkettad või USB-välkmäluseadmed.
- **3.** Lülitage arvuti nõuetekohaselt (operatsioonisüsteemi kaudu) välja, samuti lülitage välja kõik välisseadmed.
- **4.** Lahutage toitejuhe vooluvõrgust ja kõik välisseadmed arvutist.
- **ETTEVAATUST.** Seni, kuni arvuti on ühendatud töötavasse vooluvõrku, on emaplaadil teatud toitepinge hoolimata sellest, kas arvuti on sisse lülitatud või mitte. Vältimaks arvuti sisemiste komponentide kahjustamist, peate toitejuhtme toiteallikast lahutama.
- **5.** Keerake avariivõtmega lahti nutika kaaneluku kaks kaanelukku tugiraamistiku külge kinnitavat turvakruvi.

**Joonis C-1** "Nutika" kaaneluku Smart Cover Lock kruvide eemaldamine Convertible Minitower-tüüpi arvutilt

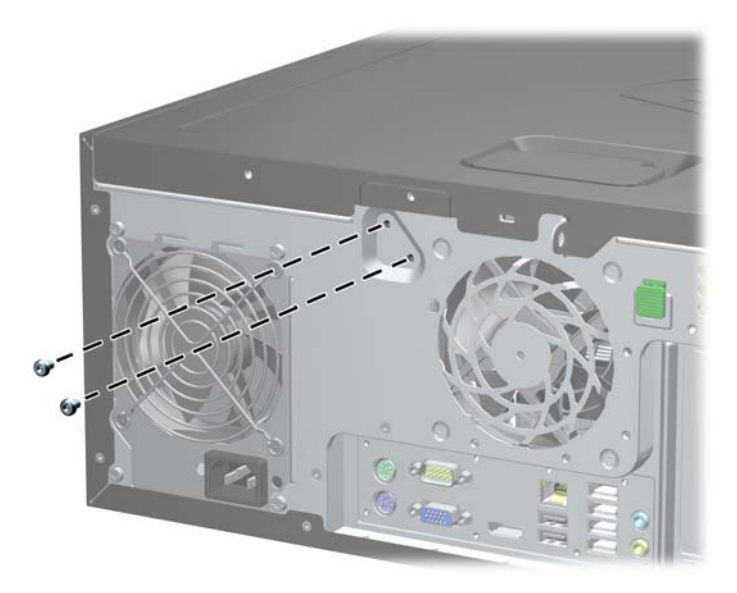

**Joonis C-2** "Nutika" kaaneluku Smart Cover Lock kruvide eemaldamine Microtower-tüüpi arvutilt

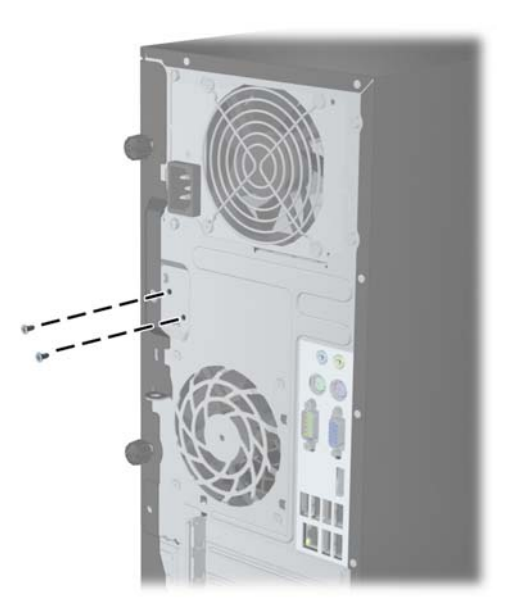

**Joonis C-3** "Nutika" kaaneluku Smart Cover Lock kruvide eemaldamine Small Form Factor-tüüpi arvutilt

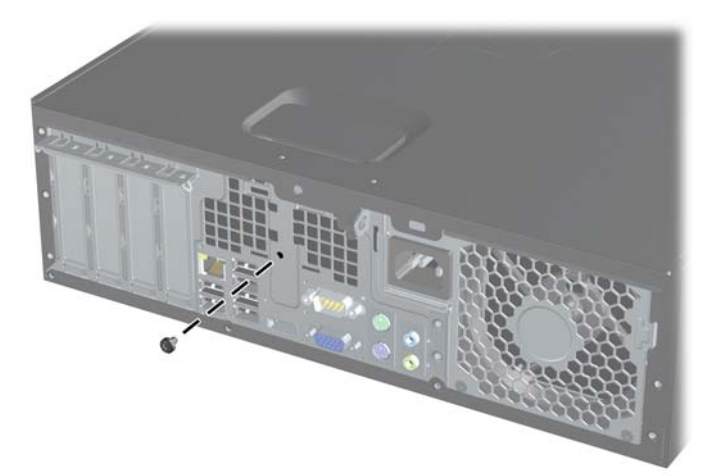

Võite eemaldada külgpaneeli.

Nutikas kaanelukk kinnitatakse oma kohale tagasi turvakruvidega.
# <span id="page-180-0"></span>**D Elektrostaatiline lahendus**

Staatilise laengu mahalaadimisest sõrmede või mõne muu juhi kaudu võivad kahjustusi saada emaplaadid või muud staatilise laengu suhtes tundlikud seadmed. Ka võib sellist tüüpi kahjustus vähendada seadme kasutusiga.

## **Elektrostaatiliste kahjustuse ärahoidmine**

Elektrostaatiliste kahjustuste vältimiseks järgige järgmisi ettevaatusabinõusid.

- Staatilise laengu suhtes turvalistes pakendites olevate toodete transpordil ja ladustamisel hoiduge neid puudutamast.
- Hoidke elektrostaatiliselt tundlikke detaile pakendites kuni nende jõudmiseni maandatud töökohale.
- Enne ümbristest eemaldamist asetage detailid maandatud pinnale.
- Hoiduge puudutamast ühenduskontakte, juhtmeid või trükkplaati.
- Maandage end alati, kui peate puudutama mõnda elektrostaatiliselt tundlikku komponenti või sõlme.

## **Maandusviisid**

Maandamiseks on mitu moodust. Kui käsitsete või paigaldate elektrostaatiliselt tundlikke osi, kasutage mõnda järgmist moodust:

- Maandage end käepaela abil maandatud töökoha maandusahelasse või arvuti tugiraamistikku. Käepaelad on painduvad ühenduslülid takistusega 1 megaoom ± 10% maa suhtes. Hea maanduskontakti saamiseks paigaldage käepael otse randmele vastu nahka.
- Seistes töötamisel, maandage kanna-, pöia- või kogu tallaosa. Kui seisate elektrit juhtivast materjalist põrandal või põrandamatil, kandke mõlemal jalal maanduspaela.
- Kasutage juhtivast materjalist hooldusvahendeid.
- Kasutage kaasaskantavat välihoolduskomplekti koos staatilist laengut hajutava matiga.

Kui teil pole korraliku maanduse realiseerimiseks ühtki soovitatud abivahendit, pöörduge HP volitatud esinduse, edasimüüja või hooldusettevõtte poole.

**MÄRKUS.** Staatilise elektri kohta saate lisateavet HP volitatud esindusest, edasimüüjalt või hooldusettevõttest.

# <span id="page-181-0"></span>**E Arvuti käsitsemine, hooldamine ja transpordiks ettevalmistamine**

## **Arvuti käsitsemine ja hooldamine**

Arvuti ja kuvari paigaldamisel ja hooldamisel järgige järgmisi juhiseid:

- Ärge paigutage arvutit ülemäära niiskesse kohta, päikese kätte ega liiga kuuma või külma ruumi.
- Paigutage arvuti kindlale tasasele pinnale. Jahutuseks vajaliku õhuvoolu tagamiseks jätke arvuti korpuse kõigile ventileeritavatele külgedele ja kuvari kohale 10,2 cm õhuvahe.
- Ärge takistage õhu juurdevoolu arvutisse: hoidke kõik ventilaatori- ja õhuvõtuavad vabad. Ärge asetage sisselükatud tugijalgadega klaviatuuri tihedalt vastu lauaarvuti esikülge, sest ka see takistab õhu sissevoolu.
- Ärge töötage mitte kunagi arvutiga, mille külgpaneel või laienduskaardi pesade katted on eemaldatud.
- Ärge asetage arvuteid üksteise peale või lähedusse, kui selle tulemusena võiks ühest arvutist väljuv soojenenud õhk sattuda teise arvutisse sisenevasse õhuvoolu.
- Kui arvuti paigutatakse eraldi korpusse, tuleb see korpus varustada sisse- ja väljapuhkeventilaatoritega ning juhinduda eeltoodud juhistest.
- Jälgige, et arvutisse ega klaviatuuri ei satuks vedelikku.
- Ärge katke kuvari õhuavasid mitte mingil moel kinni.
- Paigaldage või lülitage sisse operatsioonisüsteemi või muu tarkvara toitehaldusfunktsioonid (sh unerežiimid).
- Enne järgnevaid toiminguid lülitage arvuti välja.
	- Pühkige arvuti välispinda pehme niiske lapiga vastavalt vajadusele. Puhastuskemikaalid võivad viimistluse tooni muuta või kahjustada.
	- Puhastage regulaarselt arvuti kõigil ventileeritavatel külgedel asuvaid õhuavasid. Tolmurullid, mustus või muud võõrkehad võivad sulgeda õhuavad, piirates õhu läbivoolu.

# <span id="page-182-0"></span>**Optilise kettaseadme ohutusabinõud**

Optilise kettaseadme kasutamisel või puhastamisel rakendage järgnevaid ohutusabinõusid.

### **Töötamine**

- Ärge kettaseadet töötamise ajal liigutage. See võib põhjustada lugemisel tõrkeid.
- Vältige kettaseadme sattumist ootamatute temperatuurimuutuste mõju alla, kuna seadme sisemuses võib tekkida kondensaat. Kui temperatuur on kettaseadme töö ajal siiski kiiresti muutunud, oodake enne toite väljalülitamist vähemalt üks tund. Kui lülitate seadme kohe sisse, võib lugemisel esineda tõrkeid.
- Hoiduge kettaseadme paigutamisest niiskesse, äärmusliku temperatuuri, mehaanilise vibratsiooni või otsese päikesevalgusega ruumidesse.

### **Puhastamine**

- Puhastage esipaneeli ja juhtnuppe pehme, kuiva või kergelt puhastusvahendi lahusega niisutatud pehme lapiga. Ärge pihustage puhastusvedelikke kunagi otse seadmele.
- Hoiduge ükskõik milliste pindu kahjustada võivate lahustite (nt alkohol või benseen) kasutamisest.

### **Ohutus**

Kui seadmesse peaks sattuma võõrkehi või vedelikku, lülitage arvuti viivitamatult välja ja laske volitatud HP hooldustöökojas üle vaadata.

# **Transportimiseks ettevalmistamine**

Arvuti ettevalmistamisel transpordiks pidage silmas järgmisi soovitusi:

- **1.** Varundage kõvaketta failid PD-ketastele, kassettidele, CD-dele või USB-välkmäluseadmetele. Veenduge, varundatud failide kandja ei satu elektriliste või magnetiliste impulsside mõjuvälja, kui seda hoiustatakse või transporditakse.
- **WARKUS.** Kõvaketas lukustub süsteemi väljalülitamisel automaatselt.
- **2.** Eemaldage ja talletage kõik irdandmekandjad.
- **3.** Lülitage arvuti ja välisseadmed välja.
- **4.** Lahutage toitejuhe esmalt toitepistikust ja seejärel arvutist.
- **5.** Süsteemi komponentidel ja välisseadmetel lahutage kõigepealt toitejuhtmed, alles siis lahutage need seadmed arvutist.
- **MÄRKUS.** Enne arvuti transportimist veenduge, et kõik laienduskaardid oleksid korralikult paigaldatud ja kinnitatud.
- **6.** Pakkige süsteemi koostisosad ja välisseadmed nende originaalpakenditesse või nendega sarnasesse pakendisse, jälgides, et nende kaitseks kasutataks piisavalt pakkematerjali.

# **Tähestikuline register**

#### **A**

arvuti käsitsemise juhised [174](#page-181-0) avariivõti [170](#page-177-0)

#### **D**

desktop-konfiguratsioon CMT [46](#page-53-0) DIMM-id. *Vt* mälu

#### **E**

eemaldamine aku [162](#page-169-0) CMT arvuti külgpaneel [18](#page-25-0) CMT ehisplaadid [21](#page-28-0) CMT esipaneel [20](#page-27-0) CMT kettaseadmed [32](#page-39-0) CMT laienduskaart [27](#page-34-0) CMT laienduspesa kate [28](#page-35-0) CMT meediumikaardilugeja [32](#page-39-0) MT arvuti külgpaneel [59](#page-66-0) MT ehisplaadid [61](#page-68-0) MT esipaneel [61](#page-68-0) MT kõvaketas [81](#page-88-0) MT laienduskaart [69](#page-76-0) MT laienduspesa kate [70](#page-77-0) MT meediumikaardilugeja [76](#page-83-0) MT optiline kettaseade [76](#page-83-0) nutikas kaanelukk (Smart Cover Lock) [170](#page-177-0) SFF arvuti külgpaneel [94](#page-101-0) SFF ehisplaadid [96](#page-103-0) SFF esipaneel [96](#page-103-0) SFF kõvaketas [123](#page-130-0) SFF laienduskaart [107](#page-114-0) SFF laienduspesa kaitsekate [108](#page-115-0) SFF meediumikaardilugeja [119](#page-126-0) SFF optiline kettaseade [114](#page-121-0) USDT arvuti külgpaneel [136](#page-143-0) USDT ehisplaadid [138](#page-145-0) USDT esipaneel [138](#page-145-0) USDT kõvaketas [149](#page-156-0)

USDT optiline kettaseade [146](#page-153-0) USDT pordikate [152](#page-159-0) elektrostaatiline laeng, kahjustuste ärahoidmine [173](#page-180-0) emaplaadi ühenduskohad CMT [22](#page-29-0) MT [63](#page-70-0) SFF [99](#page-106-0) USDT [141](#page-148-0) esipaneel CMT eemaldamine [20](#page-27-0) CMT ehisplaadi eemaldamine [21](#page-28-0) CMT tagasipanek [22](#page-29-0) CMT turvalisus [56](#page-63-0) MT eemaldamine [61](#page-68-0) MT ehisplaadi eemaldamine [61](#page-68-0) MT tagasipanek [62](#page-69-0) MT turvalisus [90](#page-97-0) SFF eemaldamine [96](#page-103-0) SFF ehisplaadi eemaldamine [96](#page-103-0) SFF tagasipanek [98](#page-105-0) SFF turvalisus [132](#page-139-0) USDT eemaldamine [138](#page-145-0) USDT ehisplaadi eemaldamine [138](#page-145-0) USDT tagasipanek [139](#page-146-0) USDT turvalisus [160](#page-167-0) esipaneeli komponendid CMT [3](#page-10-0) MT<sub>4</sub> SFF [5](#page-12-0) USDT [6](#page-13-0)

#### **I**

installijuhised [93](#page-100-0)

#### **K**

kettaseadmed CMT asukohad [31](#page-38-0) CMT kaabliühendused [36](#page-43-0) CMT paigaldamine [36](#page-43-0) MT asukohad [73](#page-80-0)

MT kaabliühendused [74](#page-81-0) MT paigaldamine [74](#page-81-0) SFF asukohad [111](#page-118-0) SFF kaabliühendused [112](#page-119-0) SFF paigaldamine [112](#page-119-0) kinnituskruvid CMT asukoht [37](#page-44-0) MT asukoht [75](#page-82-0) SFF asukoht [112](#page-119-0) klaviatuur komponendid [12](#page-19-0) Windowsi logoga klahv [13](#page-20-0) kõvaketas CMT eemaldamine [32](#page-39-0) CMT paigaldamine [41](#page-48-0) MT eemaldamine [81](#page-88-0) MT paigaldamine [83](#page-90-0) SFF eemaldamine [123](#page-130-0) SFF paigaldamine [123](#page-130-0) USDT eemaldamine [149](#page-156-0) USDT paigaldamine [149](#page-156-0) külgpaneel CMT eemaldamine [18](#page-25-0) CMT tagasipanek [19](#page-26-0) lukustamine ja vabastamine [170](#page-177-0) MT eemaldamine [59](#page-66-0) MT tagasipanek [60](#page-67-0) SFF eemaldamine [94](#page-101-0) SFF tagasipanek [95](#page-102-0) USDT eemaldamine [136](#page-143-0) USDT tagasipanek [137](#page-144-0) külgpaneeli lukust vabastamine [170](#page-177-0)

#### **L**

laienduskaart CMT eemaldamine [27](#page-34-0) CMT paigaldamine [27](#page-34-0) MT eemaldamine [69](#page-76-0) MT paigaldamine [69](#page-76-0) SFF eemaldamine [107](#page-114-0) SFF paigaldamine [107](#page-114-0) laienduspesa kate CMT eemaldamine [28](#page-35-0)

MT eemaldamine [70](#page-77-0) SFF eemaldamine [108](#page-115-0) lukud CMT esipaneel [56](#page-63-0) CMT HP äriarvutite turvalukk [52](#page-59-0) CMT kaabellukk [51](#page-58-0) CMT tabalukk [52](#page-59-0) MT esipaneel [90](#page-97-0) MT HP äriarvutite turvalukk [87](#page-94-0) MT tabalukk [86](#page-93-0) Nutikas kaanelukk (Smart Cover Lock) [170](#page-177-0) SFF esipaneel [132](#page-139-0) SFF HP äriarvutite turvalukk [128](#page-135-0) SFF kaablilukk [86,](#page-93-0) [127](#page-134-0) SFF tabalukk [128](#page-135-0) USDT esipaneel [160](#page-167-0) USDT HP äriarvutite turvalukk [155](#page-162-0) USDT kaabellukk [154](#page-161-0) USDT tabalukk [155](#page-162-0)

#### **M**

meediumikaardilugeja CMT eemaldamine [32](#page-39-0) CMT paigaldamine [38](#page-45-0) MT eemaldamine [76](#page-83-0) MT paigaldamine [78](#page-85-0) SFF eemaldamine [119](#page-126-0) SFF paigaldamine [120](#page-127-0) mälu CMT paigaldamine [24](#page-31-0) CMT pesade asustamine [25](#page-32-0) CMT spetsifikatsioonid [24](#page-31-0) MT paigaldamine [66](#page-73-0) MT pesade asustamine [67](#page-74-0) MT spetsifikatsioonid [66](#page-73-0) SFF paigaldamine [103](#page-110-0) SFF pesade asustamine [104](#page-111-0) SFF spetsifikatsioonid [103](#page-110-0) USDT paigaldamine [142](#page-149-0) USDT pesade asustamine [143](#page-150-0) USDT spetsifikatsioonid [142](#page-149-0) mälukaardilugeja funktsioonid [11](#page-18-0)

#### **N**

Nutikas kaanelukk (Smart Cover Lock) [170](#page-177-0)

#### **O**

optiline draiv ohutusabinõud [175](#page-182-0) puhastamine [175](#page-182-0) optiline kettaseade CMT eemaldamine [32](#page-39-0) CMT paigaldamine [38](#page-45-0) MT eemaldamine [76](#page-83-0) MT paigaldamine [78](#page-85-0) SFF eemaldamine [114](#page-121-0) SFF paigaldamine [116](#page-123-0) USDT eemaldamine [146](#page-153-0) USDT lukustusriivi kinnitamine [147](#page-154-0) USDT paigaldamine [148](#page-155-0)

#### **P**

paigaldamine aku [162](#page-169-0) CMT kettaseadme kaablid [36](#page-43-0) CMT kõvaketas [41](#page-48-0) CMT laienduskaart [27](#page-34-0) CMT meediumikaardilugeja [38](#page-45-0) CMT mälu [24](#page-31-0) CMT optiline kettaseade [38](#page-45-0) MT kettaseadme kaablid [74](#page-81-0) MT kõvaketas [83](#page-90-0) MT laienduskaart [69](#page-76-0) MT meediumikaardilugeja [78](#page-85-0) MT mälu [66](#page-73-0) MT optiline kettaseade [78](#page-85-0) SFF kettaseadme kaablid [112](#page-119-0) SFF kõvaketas [123](#page-130-0) SFF laienduskaart [107](#page-114-0) SFF meediumikaardilugeja [120](#page-127-0) SFF mälu [103](#page-110-0) SFF optiline kettaseade [116](#page-123-0) USDT kõvaketas [149](#page-156-0) USDT mälu [142](#page-149-0) USDT optiline kettaseade [148](#page-155-0) USDT pordikate [152](#page-159-0) paigaldusjuhised [17,](#page-24-0) [58](#page-65-0), [134](#page-141-0) patarei vahetamine [162](#page-169-0)

pordikate USDT paigaldamine [152](#page-159-0)

### **S**

seerianumbri asukohad [14](#page-21-0) spetsifikatsioon CMT mälu [24](#page-31-0) MT mälu [66](#page-73-0) SFF mälu [103](#page-110-0) spetsifikatsioonid USDT mälu [142](#page-149-0)

### **T**

tagapaneeli komponendid CMT [7](#page-14-0) MT [8](#page-15-0) SFF<sub>9</sub> USDT [10](#page-17-0) toide USDT toitejuhtme ühendamine [134](#page-141-0) toote ID-numbri asukohad [14](#page-21-0) tower-konfiguratsioon CMT [48](#page-55-0) USDT [98](#page-105-0), [140](#page-147-0) transportimiseks ettevalmistamine [175](#page-182-0) turvalisus CMT esipaneel [56](#page-63-0) CMT HP äriarvutite turvalukk [52](#page-59-0) CMT kaabellukk [51](#page-58-0) CMT tabalukk [52](#page-59-0) MT esipaneel [90](#page-97-0) MT HP äriarvutite turvalukk [87](#page-94-0) MT tabalukk [86](#page-93-0) Nutikas kaanelukk (Smart Cover Lock) [170](#page-177-0) SFF esipaneel [132](#page-139-0) SFF HP äriarvutite turvalukk [128](#page-135-0) SFF kaablilukk [86,](#page-93-0) [127](#page-134-0) SFF tabalukk [128](#page-135-0) USDT esipaneel [160](#page-167-0) USDT HP äriarvutite turvalukk [155](#page-162-0) USDT kaabellukk [154](#page-161-0) USDT tabalukk [155](#page-162-0)

#### $\overline{\mathsf{v}}$

ventileerimisjuhised 174

#### W

Windowsi logoga klahv 13